# Beginning Programming with Java®

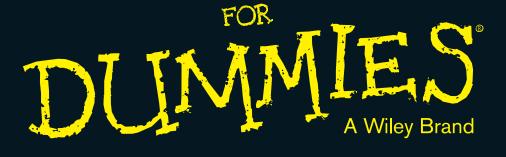

#### Learn to:

- Use basic development concepts and techniques with Java
- Debug Java programs and create useful code
- Work with files on your computer's hard drive
- Work with the latest features of Java 8

Barry Burd, PhD

Author of Java For Dummies®

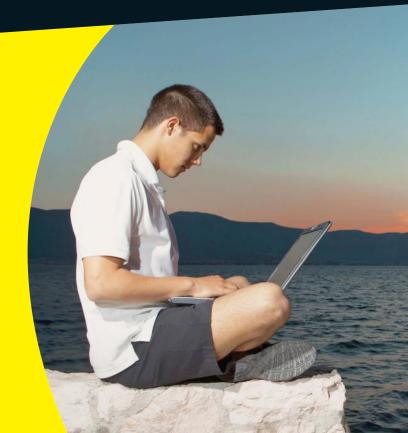

#### Get More and Do More at Dummies.com®

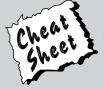

#### Start with **FREE** Cheat Sheets

Cheat Sheets include

- Checklists
- Charts
- Common Instructions
- And Other Good Stuff!

To access the Cheat Sheet created specifically for this book, go to www.dummies.com/cheatsheet/beginningprogrammingwithjava

#### **Get Smart at Dummies.com**

Dummies.com makes your life easier with 1,000s of answers on everything from removing wallpaper to using the latest version of Windows.

Check out our

- Videos
- Illustrated Articles
- Step-by-Step Instructions

Plus, each month you can win valuable prizes by entering our Dummies.com sweepstakes. \*

Want a weekly dose of Dummies? Sign up for Newsletters on

- Digital Photography
- Microsoft Windows & Office
- Personal Finance & Investing
- Health & Wellness
- Computing, iPods & Cell Phones
- eBay
- Internet
- Food, Home & Garden

Find out "HOW" at Dummies.com

\*Sweepstakes not currently available in all countries; visit Dummies.com for official rules.

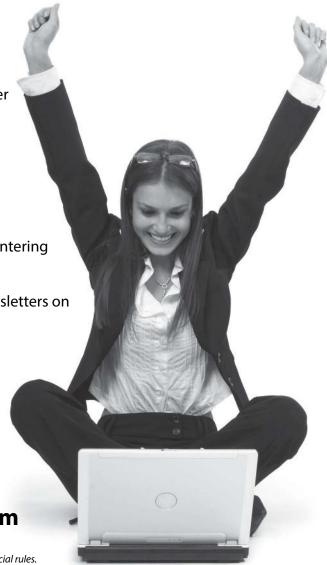

# Beginning Programming with Java®

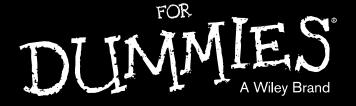

4th Edition

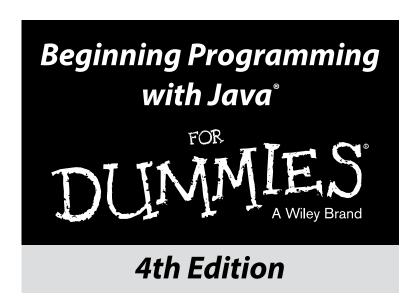

## **by Barry Burd**Author of *Java For Dummies*

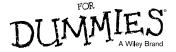

#### Beginning Programming with Java® For Dummies®, 4th Edition

Published by: John Wiley & Sons, Inc., 111 River Street, Hoboken, NJ 07030-5774, www.wiley.com

Copyright © 2014 by John Wiley & Sons, Inc., Hoboken, New Jersey

Published simultaneously in Canada

No part of this publication may be reproduced, stored in a retrieval system or transmitted in any form or by any means, electronic, mechanical, photocopying, recording, scanning or otherwise, except as permitted under Sections 107 or 108 of the 1976 United States Copyright Act, without the prior written permission of the Publisher. Requests to the Publisher for permission should be addressed to the Permissions Department, John Wiley & Sons, Inc., 111 River Street, Hoboken, NJ 07030, (201) 748-6011, fax (201) 748-6008, or online at http://www.wiley.com/go/permissions.

**Trademarks:** Wiley, For Dummies, the Dummies Man logo, Dummies.com, Making Everything Easier, and related trade dress are trademarks or registered trademarks of John Wiley & Sons, Inc. and may not be used without written permission. Java is a registered trademark of Oracle America, Inc. All other trademarks are the property of their respective owners. John Wiley & Sons, Inc. is not associated with any product or vendor mentioned in this book.

LIMIT OF LIABILITY/DISCLAIMER OF WARRANTY: THE PUBLISHER AND THE AUTHOR MAKE NO REPRESENTATIONS OR WARRANTIES WITH RESPECT TO THE ACCURACY OR COMPLETENESS OF THE CONTENTS OF THIS WORK AND SPECIFICALLY DISCLAIM ALL WARRANTIES, INCLUDING WITHOUT LIMITATION WARRANTIES OF FITNESS FOR A PARTICULAR PURPOSE. NO WARRANTY MAY BE CREATED OR EXTENDED BY SALES OR PROMOTIONAL MATERIALS. THE ADVICE AND STRATEGIES CONTAINED HEREIN MAY NOT BE SUITABLE FOR EVERY SITUATION. THIS WORK IS SOLD WITH THE UNDERSTANDING THAT THE PUBLISHER IS NOT ENGAGED IN RENDERING LEGAL, ACCOUNTING, OR OTHER PROFESSIONAL SERVICES. IF PROFESSIONAL ASSISTANCE IS REQUIRED, THE SERVICES OF A COMPETENT PROFESSIONAL PERSON SHOULD BE SOUGHT. NEITHER THE PUBLISHER NOR THE AUTHOR SHALL BE LIABLE FOR DAMAGES ARISING HEREFROM. THE FACT THAT AN ORGANIZATION OR WEBSITE IS REFERRED TO IN THIS WORK AS A CITATION AND/OR A POTENTIAL SOURCE OF FURTHER INFORMATION DOES NOT MEAN THAT THE AUTHOR OR THE PUBLISHER ENDORSES THE INFORMATION THE ORGANIZATION OR WEBSITE MAY PROVIDE OR RECOMMENDATIONS IT MAY MAKE. FURTHER, READERS SHOULD BE AWARE THAT INTERNET WEBSITES LISTED IN THIS WORK MAY HAVE CHANGED OR DISAPPEARED BETWEEN WHEN THIS WORK WAS WRITTEN AND WHEN IT IS READ.

For general information on our other products and services, please contact our Customer Care Department within the U.S. at 877-762-2974, outside the U.S. at 317-572-3993, or fax 317-572-4002. For technical support, please visit www.wiley.com/techsupport.

Wiley publishes in a variety of print and electronic formats and by print-on-demand. Some material included with standard print versions of this book may not be included in e-books or in print-on-demand. If this book refers to media such as a CD or DVD that is not included in the version you purchased, you may download this material at http://booksupport.wiley.com. For more information about Wiley products, visit www.wiley.com.

Library of Congress Control Number: 2013954218

ISBN: 978-1-118-40781-3 (pbk); ISBN 978-1-118-41756-0 (ebk); ISBN 978-1-118-46106-8 (ebk)

Manufactured in the United States of America

10 9 8 7 6 5 4 3 2 1

## **Contents at a Glance**

| Introduction                                                       | 1   |
|--------------------------------------------------------------------|-----|
| Part 1: Getting Started with Java Programming                      | 9   |
| Chapter 1: Getting Started                                         |     |
| Chapter 2: Setting Up Your Computer                                |     |
| Chapter 3: Running Programs                                        |     |
| Part II: Writing Your Own Java Programs                            | 75  |
| Chapter 4: Exploring the Parts of a Program                        |     |
| Chapter 5: Composing a Program                                     |     |
| Chapter 6: Using the Building Blocks: Variables, Values, and Types | 121 |
| Chapter 7: Numbers and Types                                       | 135 |
| Chapter 8: Numbers? Who Needs Numbers?                             | 153 |
| Part III: Controlling the Flow                                     | 175 |
| Chapter 9: Forks in the Road                                       |     |
| Chapter 10: Which Way Did He Go?                                   | 193 |
| Chapter 11: How to Flick a Virtual Switch                          | 217 |
| Chapter 12: Around and Around It Goes                              | 233 |
| Chapter 13: Piles of Files: Dealing with Information Overload      | 253 |
| Chapter 14: Creating Loops within Loops                            | 273 |
| Chapter 15: The Old Runaround                                      | 285 |
| Part IV: Using Program Units                                       | 309 |
| Chapter 16: Using Loops and Arrays                                 | 311 |
| Chapter 17: Programming with Objects and Classes                   | 333 |
| Chapter 18: Using Methods and Variables from a Java Class          | 347 |
| Chapter 19: Creating New Java Methods                              | 371 |
| Chapter 20: Oooey GUI Was a Worm                                   | 393 |
| Part V: The Part of Tens                                           | 423 |
| Chapter 21: Ten Websites for Java                                  | 425 |
| Chapter 22: Ten Useful Classes in the Java API                     | 427 |
| Index                                                              | 431 |

## **Table of Contents**

| Introduction                                                              | 1  |
|---------------------------------------------------------------------------|----|
| About This Book                                                           | 1  |
| How to Use This Book                                                      |    |
| Conventions Used in This Book                                             |    |
| What You Don't Have to Read                                               |    |
| Foolish Assumptions                                                       |    |
| How This Book Is Organized                                                |    |
| Part I: Getting Started with Java Programming                             |    |
| Part II: Writing Your Own Java Programs                                   |    |
| Part III: Controlling the Flow                                            | 5  |
| Part IV: Using Program Units                                              |    |
| Part V: The Part of Tens                                                  |    |
| Icons Used in This Book                                                   |    |
| Beyond the Book                                                           |    |
| Where to Go from Here                                                     |    |
| Part I: Getting Started with Java Programming  Chapter 1: Getting Started |    |
| What's It All About?                                                      |    |
| Telling a computer what to do                                             |    |
| Pick your poison                                                          |    |
| From Your Mind to the Computer's Processor                                | 14 |
| Translating your code                                                     |    |
| Running code                                                              |    |
| Code you can use                                                          |    |
| Your Java Programming Toolset                                             |    |
| What's already on your hard drive?                                        | 22 |
| Eclipse                                                                   | 22 |
| Chapter 2: Setting Up Your Computer                                       | 23 |
| If You Don't Like Reading Instructions                                    |    |
| Getting This Book's Sample Programs                                       | 26 |
| Setting Up Java                                                           |    |
| Finding Java on your computer                                             | 32 |
| Setting Up the Eclipse Integrated Development Environment                 | 38 |
| Downloading Eclipse                                                       |    |
| Installing Eclipse                                                        |    |
| Running Eclipse for the first time                                        | 41 |
| What's Next?                                                              | 51 |

| Chapter 3: Running Programs                  | 53  |
|----------------------------------------------|-----|
| Running a Canned Java Program                | 53  |
| Typing and Running Your Own Code             |     |
| Separating your programs from mine           |     |
| Writing and running your program             | 60  |
| What's All That Stuff in Eclipse's Window?   | 68  |
| Understanding the big picture                |     |
| Views, editors, and other stuff              |     |
| What's inside a view or an editor?           |     |
| Returning to the big picture                 | 74  |
| Part II: Writing Your Own Java Programs      | 75  |
| Chapter 4: Exploring the Parts of a Program  | 77  |
| Checking Out Java Code for the First Time    | 77  |
| Behold! A program!                           |     |
| What the program's lines say                 | 79  |
| The Elements in a Java Program               |     |
| Keywords                                     |     |
| Identifiers that you or I can define         |     |
| Identifiers with agreed-upon meanings        |     |
| Literals                                     |     |
| Punctuation                                  |     |
| Comments                                     |     |
| Understanding a Simple Java Program          |     |
| What is a method?                            |     |
| The main method in a program                 |     |
| The Java class                               |     |
|                                              |     |
| Chapter 5: Composing a Program               | 97  |
| Computers Are Stupid                         | 98  |
| A Program to Echo Keyboard Input             | 98  |
| Typing and running a program                 |     |
| How the EchoLine program works               | 103 |
| Getting numbers, words, and other things     | 104 |
| Type three lines of code and don't look back |     |
| Expecting the Unexpected                     |     |
| Diagnosing a problem                         |     |
| What problem? I don't see a problem          | 118 |

| Values, and Types                                          | 121 |
|------------------------------------------------------------|-----|
| Using Variables                                            | 121 |
| Using a variable                                           | 122 |
| Understanding assignment statements                        | 124 |
| To wrap or not to wrap?                                    |     |
| What Do All Those Zeros and Ones Mean?                     |     |
| Types and declarations                                     |     |
| What's the point?Reading Decimal Numbers from the Keyboard |     |
| Though these be methods, yet there is madness in 't        |     |
| Methods and assignments                                    |     |
| Variations on a Theme                                      |     |
| Moving variables from place to place                       |     |
| Combining variable declarations                            |     |
| Chapter 7: Numbers and Types                               | 135 |
| Using Whole Numbers                                        | 135 |
| Reading whole numbers from the keyboard                    |     |
| What you read is what you get                              | 138 |
| Creating New Values by Applying Operators                  |     |
| Finding a remainder                                        |     |
| The increment and decrement operators                      |     |
| Assignment operators                                       |     |
| Chapter 8: Numbers? Who Needs Numbers?                     |     |
| Characters                                                 |     |
| I digress                                                  |     |
| One character only, please                                 |     |
| Variables and recycling                                    |     |
| When not to reuse a variable                               |     |
| Reading characters                                         |     |
| The boolean Type                                           |     |
| Expressions and conditions                                 | 165 |
| Comparing numbers; comparing characters                    |     |
| The Remaining Primitive Types                              | 173 |
| rt III: Controlling the Flow                               | 175 |
| Chapter 9: Forks in the Road                               | 177 |
| Decisions, Decisions!                                      |     |
| Making Decisions (Java if Statements)                      |     |
| Looking carefully at if statements                         |     |
|                                                            |     |
| A complete programIndenting if statements in your code     |     |

| Variations on the Theme                                            | 187     |
|--------------------------------------------------------------------|---------|
| Or else what?                                                      |         |
| Packing more stuff into an if statement                            |         |
| Some handy import declarations                                     |         |
| Chapter 10: Which Way Did He Go?                                   | 193     |
| Forming Bigger and Better Conditions                               | 193     |
| Combining conditions: An example                                   | 195     |
| When to initialize?                                                |         |
| More and more conditions                                           |         |
| Using boolean variables                                            |         |
| Mixing different logical operators together                        |         |
| Using parentheses                                                  |         |
| Building a Nest                                                    |         |
| Nested if statements                                               |         |
| Cascading if statements                                            | 209     |
| Enumerating the Possibilities                                      |         |
| Creating an enum type                                              |         |
| Using an enum type                                                 | 213     |
| Chapter 11: How to Flick a Virtual Switch                          | 217     |
| Meet the switch Statement                                          | 217     |
| The cases in a switch statement                                    |         |
| The default in a switch statement                                  |         |
| Picky details about the switch statement                           |         |
| To break or not to break                                           | 225     |
| Using Fall-Through to Your Advantage                               |         |
| Using a Conditional Operator                                       | 230     |
| Chapter 12: Around and Around It Goes                              | 233     |
| Repeating Instructions Over and Over Again                         |         |
| (Java while Statements)                                            |         |
| Following the action in a loop                                     |         |
| No early bailout                                                   |         |
| Thinking about Loops (What Statements Go Where)                    |         |
| Finding some pieces                                                |         |
| Assembling the pieces                                              |         |
| From infinity to affinity                                          |         |
| Thinking about Loops (Priming)                                     |         |
| Working on the problem                                             |         |
| Fixing the problem                                                 |         |
| Chapter 13: Piles of Files: Dealing with Information Overlo        | nad 253 |
| -                                                                  |         |
| Running a Disk-Oriented Program                                    |         |
| A sample program<br>Creating code that messes with your hard drive |         |
| Creating code that messes with your hard drive                     | ∠ებ     |

| Running the sample program                               | 261 |
|----------------------------------------------------------|-----|
| Troubleshooting problems with disk files                 | 264 |
| Writing a Disk-Oriented Program                          | 266 |
| Reading from a file                                      |     |
| Writing to a file                                        |     |
| Writing, Rewriting, and Re-rewriting                     |     |
| Chapter 14: Creating Loops within Loops                  | 273 |
| Paying Your Old Code a Little Visit                      | 274 |
| Reworking some existing code                             |     |
| Running your code                                        |     |
| Creating Useful Code                                     |     |
| Checking for the end of a file                           |     |
| How it feels to be a computer                            |     |
| Why the computer accidentally pushes past the            |     |
| end of the file                                          | 280 |
| Solving the problem                                      |     |
| Chapter 15: The Old Runaround                            | 285 |
| Repeating Statements a Certain Number of Times           |     |
| (Java for Statements)                                    | 286 |
| The anatomy of a for statement                           |     |
| Initializing a for loop                                  |     |
| Using Nested for Loops                                   |     |
| Repeating Until You Get What You Need (Java do Statement |     |
| Getting a trustworthy response                           |     |
| Deleting a file                                          | 297 |
| Using Java's do statement                                | 299 |
| A closer look at the do statement                        |     |
| Repeating with Predetermined Values                      |     |
| (Java's Enhanced for Statement)                          | 300 |
| Creating an enhanced for loop                            |     |
| Nesting the enhanced for loops                           | 303 |
| Dout IIIs Haira Dungunga Haita                           | 200 |
| Part IV: Using Program Units                             | 309 |
| Chapter 16: Using Loops and Arrays                       | 311 |
| Some Loops in Action                                     |     |
| Deciding on a loop's limit at runtime                    | 313 |
| Using all kinds of conditions in a for loop              |     |
| Reader, Meet Arrays; Arrays, Meet the Reader             |     |
| Storing values in an array                               |     |
| Creating a report                                        |     |
| Working with Arrays                                      |     |
| Looping in Style                                         |     |
| Deleting Several Files                                   | 329 |

| Chapter 17: Programming with Objects and Classes          | 333 |
|-----------------------------------------------------------|-----|
| Creating a Class                                          | 334 |
| Reference types and Java classes                          |     |
| Using a newly defined class                               |     |
| Running code that straddles two separate files            |     |
| Why bother?                                               |     |
| From Classes Come Objects                                 |     |
| Understanding (or ignoring) the subtleties                |     |
| Making reference to an object's parts                     |     |
| Creating several objects                                  |     |
| Another Way to Think about Classes                        |     |
| Classes, objects, and tables                              |     |
| Some questions and answers                                | 345 |
| Chapter 18: Using Methods and Variables from a Java Class | 347 |
| The String Class                                          | 347 |
| A simple example                                          | 348 |
| Putting String variables to good use                      | 349 |
| Reading and writing strings                               | 350 |
| Using an Object's Methods                                 |     |
| Comparing strings                                         |     |
| The truth about classes and methods                       |     |
| Calling an object's methods                               |     |
| Combining and using data                                  |     |
| Static Methods                                            |     |
| Calling static and non-static methods                     |     |
| Turning strings into numbers                              |     |
| Turning numbers into strings                              |     |
| How the NumberFormat works                                |     |
| Your country; your currency                               |     |
| Understanding the Big Picture                             |     |
| Packages and import declarations                          |     |
| Shedding light on the static darkness                     |     |
| Barry makes good on an age-old promise                    |     |
| Chapter 19: Creating New Java Methods                     |     |
| Defining a Method within a Class                          | 371 |
| Making a method                                           |     |
| Examining the method's header                             | 373 |
| Examining the method's body                               |     |
| Calling the method                                        |     |
| The flow of control                                       |     |
| Using punctuation                                         |     |
| The versatile plus sign                                   |     |
| Let the Objects Do the Work                               | 380 |

|        | Passing Values to Methods                                                                                                    |                                                                                         |
|--------|----------------------------------------------------------------------------------------------------|-----------------------------------------------------------------------------------------|
|        | Handing off a value                                                                                                    |                                                                                         |
|        | Working with a method header                                                                                                    |                                                                                         |
|        | How the method uses the object's values                                                                                                    |                                                                                         |
|        | Getting a Value from a Method                                                                                                    | 387                                                                                     |
|        | Än example                                                                                                    | 387                                                                                     |
|        | How return types and return values work                                                                                                    | 389                                                                                     |
|        | Working with the method header (again)                                                                                                    |                                                                                         |
| Ch     | apter 20: Oooey GUI Was a Worm                                                                                                    | 393                                                                                     |
|        | The Java Swing Classes                                                                                                    | 394                                                                                     |
|        | Showing an image on the screen                                                                                                    |                                                                                         |
|        | Just another class                                                                                                    |                                                                                         |
|        | The Swing Classes: Round 2                                                                                                    |                                                                                         |
|        | Code Soup: Mixing XML with Java                                                                                                    |                                                                                         |
|        | Using JavaFX and Scene Builder                                                                                                    | 408                                                                                     |
|        | Installing Scene Builder                                                                                                    |                                                                                         |
|        | Installing e(fx)clipse                                                                                                    |                                                                                         |
|        | Creating a bare-bones JavaFX project                                                                                                    | 410                                                                                     |
|        | Running your bare-bones JavaFX project                                                                                                    | 411                                                                                     |
|        | Adding Stuff to Your JavaFX Project                                                                                                    | 412                                                                                     |
|        | Taking Action                                                                                                    | 417                                                                                     |
| Part ( | the Part of Tens                                                                                                    | 423                                                                                     |
| Ch     | apter 21: Ten Websites for Java                                                                                                    | 425                                                                                     |
|        | This Book's Website                                                                                                    |                                                                                         |
|        | 11113 DOOR 3 WCD311C                                                                                                    | 425                                                                                     |
|        |                                                                                                    |                                                                                         |
|        | The Horse's Mouth                                                                                                    | 425                                                                                     |
|        | The Horse's MouthFinding News, Reviews, and Sample Code                                                                                                    | 425<br>426                                                                              |
|        | The Horse's Mouth                                                                                                    | 425<br>426<br>426                                                                       |
| Ch     | The Horse's MouthFinding News, Reviews, and Sample CodeLooking for Java Jobs                                                                                                    |                                                                                         |
| Ch     | The Horse's Mouth                                                                                                    |                                                                                         |
| Ch     | The Horse's Mouth                                                                                                    |                                                                                         |
| Ch     | The Horse's Mouth                                                                                                    |                                                                                         |
| Ch     | The Horse's Mouth                                                                                                    |                                                                                         |
| Ch     | The Horse's Mouth                                                                                                    |                                                                                         |
| Ch     | The Horse's Mouth                                                                                                    | 425<br>426<br>426<br>427<br>427<br>428<br>428<br>428<br>429                             |
| Ch     | The Horse's Mouth                                                                                                    | 425<br>426<br>426<br>427<br>427<br>428<br>428<br>428<br>429<br>429                      |
| Ch     | The Horse's Mouth Finding News, Reviews, and Sample Code Looking for Java Jobs Everyone's Favorite Sites  apter 22: Ten Useful Classes in the Java API  Applet ArrayList File Integer Math NumberFormat Scanner                          | 425<br>426<br>426<br>427<br>427<br>428<br>428<br>428<br>429<br>429<br>429               |
| Ch     | The Horse's Mouth Finding News, Reviews, and Sample Code Looking for Java Jobs Everyone's Favorite Sites  apter 22: Ten Useful Classes in the Java API  Applet ArrayList File Integer Math NumberFormat Scanner String                   | 425<br>426<br>426<br>427<br>427<br>428<br>428<br>429<br>429<br>429<br>429<br>429        |
| Ch     | The Horse's Mouth Finding News, Reviews, and Sample Code Looking for Java Jobs Everyone's Favorite Sites  apter 22: Ten Useful Classes in the Java API  Applet ArrayList File Integer Math NumberFormat Scanner                          | 425<br>426<br>426<br>427<br>427<br>428<br>428<br>429<br>429<br>429<br>429<br>429<br>429 |
|        | The Horse's Mouth Finding News, Reviews, and Sample Code Looking for Java Jobs Everyone's Favorite Sites  **apter 22: Ten Useful Classes in the Java API  Applet ArrayList File Integer Math NumberFormat Scanner String StringTokenizer | 425<br>426<br>426<br>427<br>427<br>428<br>428<br>429<br>429<br>429<br>429<br>420<br>430 |

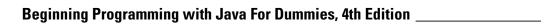

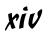

## Introduction

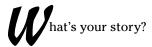

- Are you a working stiff, interested in knowing more about the way your company's computers work?
- ✓ Are you a student who needs some extra reading in order to survive a beginning computer course?
- ✓ Are you a typical computer user you've done lots of word processing, and you want to do something more interesting with your computer?
- ✓ Are you a job seeker with an interest in entering the fast-paced, glamorous, high-profile world of computer programming (or, at least, the decent-paying world of computer programming)?

Well, if you want to write computer programs, this book is for you. This book avoids the snobby "of-course-you-already-know" assumptions and describes computer programming from scratch.

#### About This Book

The book uses Java — a powerful, general-purpose computer programming language. But Java's subtleties and eccentricities aren't the book's main focus. Instead, this book emphasizes a process — the process of creating instructions for a computer to follow. Many highfalutin' books describe the mechanics of this process — the rules, the conventions, and the formalisms. But those other books aren't written for real people. Those books don't take you from where you are to where you want to be.

In this book, I assume very little about your experience with computers. As you read each section, you get to see inside my head. You see the problems that I face, the things that I think, and the solutions that I find. Some problems are the kind that I remember facing when I was a novice; other problems are the kind that I face as an expert. I help you understand, I help you visualize, and I help you create solutions on your own. I even get to tell a few funny stories.

#### How to Use This Book

I wish I could say, "Open to a random page of this book and start writing Java code. Just fill in the blanks and don't look back." In a sense, this is true. You can't break anything by writing Java code, so you're always free to experiment.

But I have to be honest. If you don't understand the bigger picture, writing a program is difficult. That's true with any computer programming language — not just Java. If you're typing code without knowing what it's about, and the code doesn't do exactly what you want it to do, then you're just plain stuck.

So in this book, I divide programming into manageable chunks. Each chunk is (more or less) a chapter. You can jump in anywhere you want — Chapter 5, Chapter 10, or wherever. You can even start by poking around in the middle of a chapter. I've tried to make the examples interesting without making one chapter depend on another. When I use an important idea from another chapter, I include a note to help you find your way around.

In general, my advice is as follows:

- ✓ If you already know something, don't bother reading about it.
- ✓ If you're curious, don't be afraid to skip ahead. You can always sneak a peek at an earlier chapter if you really need to do so.

#### Conventions Used in This Book

Almost every technical book starts with a little typeface legend, and *Beginning Programming with Java For Dummies*, 4th Edition is no exception. What follows is a brief explanation of the typefaces used in this book:

- ✓ New terms are set in *italics*.
- ✓ When I want you to type something short or perform a step, I use **bold**.
- ✓ You'll also see this computerese font. I use the computerese font for Java code, filenames, web page addresses (URLs), onscreen messages, and other such things. Also, if something you need to type is really long, it appears in computerese font on its own line (or lines).
- ✓ You need to change certain things when you type them on your own computer keyboard. For example, I may ask you to type

class Anyname

which means you should type **class** and then some name that you make up on your own. Words that you need to replace with your own words are set in *italicized computerese*.

#### What You Don't Have to Read

Pick the first chapter or section that has material you don't already know and start reading there. Of course, you may hate making decisions as much as I do. If so, here are some guidelines you can follow:

- ✓ If you already know what computer programming is all about, skip the first half of Chapter 1. Believe me, I won't mind.
- ✓ If you're required to use a development environment other than Eclipse, you can skip Chapter 2. This applies if you plan to use NetBeans, IntelliJ IDEA, or a number of other development environments.
  - Most of this book's examples require Java 5.0 or later, and some of the examples require Java 7 or later. So make sure that your system uses Java 7 or later. If you're not sure about your computer's Java version or if you have leeway in choosing a development environment, your safest move is to read Chapter 3.
- ✓ If you've already done a little computer programming, be prepared to skim Chapters 6 through 8. Dive fully into Chapter 9 and see whether it feels comfortable. (If so, then read on. If not, re-skim Chapters 6, 7, and 8.)
- ✓ If you feel comfortable writing programs in a language other than Java, this book isn't for you. Keep this book as a memento and buy my *Java For Dummies*, 6th Edition, also published by John Wiley & Sons, Inc.

If you want to skip the sidebars and the Technical Stuff icons, please do. In fact, if you want to skip anything at all, feel free.

## Foolish Assumptions

In this book, I make a few assumptions about you, the reader. If one of these assumptions is incorrect, you're probably okay. If all these assumptions are incorrect . . . well, buy the book anyway.

- ✓ I assume that you have access to a computer. Here's good news. You can run the code in this book on almost any computer. The only computers you can't use to run this code are ancient things that are more than eight years old (give or take a few years). You can run the latest version of Java on Windows, Macintosh, and Linux computers.
- ✓ I assume that you can navigate through your computer's common menus and dialog boxes. You don't have to be a Windows, Linux, or Macintosh power user, but you should be able to start a program, find a file, put a file into a certain directory . . . that sort of thing. Most of the time, when you practice the stuff in this book, you're typing code on your keyboard, not pointing and clicking your mouse.

On those rare occasions when you need to drag and drop, cut and paste, or plug and play, I guide you carefully through the steps. But your computer may be configured in any of several billion ways, and my instructions may not quite fit your special situation. So when you reach one of these platform-specific tasks, try following the steps in this book. If the steps don't quite fit, send me an e-mail message, or consult a book with instructions tailored to your system.

- ✓ I assume that you can think logically. That's all there is to computer programming — thinking logically. If you can think logically, you've got it made. If you don't believe that you can think logically, read on. You may be pleasantly surprised.
- ✓ I assume that you know little or nothing about computer programming. This isn't one of those "all things to all people" books. I don't please the novice while I tease the expert. I aim this book specifically toward the novice the person who has never programmed a computer or has never felt comfortable programming a computer. If you're one of these people, you're reading the right book.

## How This Book Is Organized

This book is divided into subsections, which are grouped into sections, which come together to make chapters, which are lumped finally into five parts. (When you write a book, you get to know your book's structure pretty well. After months of writing, you find yourself dreaming in sections and chapters when you go to bed at night.) The parts of the book are listed here.

# Part I: Getting Started with Java Programming

The chapters in Part I prepare you for the overall programming experience. In these chapters, you find out what programming is all about and get your computer ready for writing and testing programs.

#### Part II: Writing Your Own Java Programs

This part covers the basic building blocks — the elements in any Java program and in any program written using a Java-like language. In this part, you discover how to represent data and how to get new values from existing values. The program examples are short, but cute.

#### Part III: Controlling the Flow

Part III has some of my favorite chapters. In these chapters, you make the computer navigate from one part of your program to another. Think of your program as a big mansion, with the computer moving from room to room. Sometimes the computer chooses between two or more hallways, and sometimes the computer revisits rooms. As a programmer, your job is to plan the computer's rounds through the mansion. It's great fun.

#### Part IV: Using Program Units

Have you ever solved a big problem by breaking it into smaller, more manageable pieces? That's exactly what you do in Part IV of this book. You discover the best ways to break programming problems into pieces and to create solutions for the newly found pieces. You also find out how to use other peoples' solutions. It feels like stealing, but it's not.

This part also contains a chapter about programming with windows, buttons, and other graphical items. If your mouse feels ignored by the examples in this book, read Chapter 20.

#### Part V: The Part of Tens

The Part of Tens is a little beginning programmer's candy store. In the Part of Tens, you can find lists — lists of tips, resources, and all kinds of interesting goodies.

I added an article at www.dummies.com/extras/beginningprogramming withjava to help you feel comfortable with Java's documentation. I can't write programs without my Java programming documentation. In fact, no Java programmer can write programs without those all-important docs. These docs are in web page format, so they're easy to find and easy to navigate. But if you're not used to all the terminology, the documentation can be overwhelming.

#### Icons Used in This Book

If you could watch me write this book, you'd see me sitting at my computer, talking to myself. I say each sentence several times in my head. When I have an extra thought, a side comment, something that doesn't belong in the regular stream, I twist my head a little bit. That way, whoever's listening to me (usually nobody) knows that I'm off on a momentary tangent.

Of course, in print, you can't see me twisting my head. I need some other way of setting a side thought in a corner by itself. I do it with icons. When you see a Tip icon or a Remember icon, you know that I'm taking a quick detour.

Here's a list of icons that I use in this book:

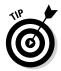

A tip is an extra piece of information — something helpful that the other books may forget to tell you.

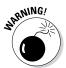

Everyone makes mistakes. Heaven knows that I've made a few in my time. Anyway, when I think of a mistake that people are especially prone to make, I write about the mistake in a Warning icon.

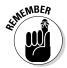

Sometimes I want to hire a skywriting airplane crew. "Barry," says the white smoky cloud, "if you want to compare two numbers, use the double equal sign. Please don't forget to do this." Because I can't afford skywriting, I have to settle for something more modest. I create a Remember icon.

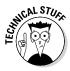

Occasionally, I run across a technical tidbit. The tidbit may help you understand what the people behind the scenes (the people who developed Java) were thinking. You don't have to read it, but you may find it useful. You may also find the tidbit helpful if you plan to read other (more geeky) books about Java.

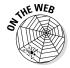

This icon calls attention to useful material that you can find online. (You don't have to wait long to see one of these icons. I use one at the end of this introduction!)

### Beyond the Book

I've written a lot of extra content that you won't find in this book. Go online to find the following:

- ✓ Cheat Sheet: Check out www.dummies.com/cheatsheet/beginning programmingwithjava.
- ✓ Online Articles: On several of the pages that open each of this book's parts, you can find links to what the folks at *For Dummies* call Web Extras, which expand on some concept I've discussed in that particular section. You can find all such extras bundled together at www.dummies.com/extras/beginningprogrammingwithjava.

### Where to Go from Here

If you've gotten this far, you're ready to start reading about computer programming. Think of me (the author) as your guide, your host, your personal assistant. I do everything I can to keep things interesting and, most importantly, help you understand.

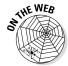

If you like what you read, send me an e-mail, post on my Facebook wall, or tweet me a tweet. My e-mail address, which I created just for comments and questions about this book, is <code>BeginProg@allmycode.com</code>. My Facebook page is /allmycode, and my Twitter handle is @allmycode. And don't forget — to get the latest information, visit one of this book's support websites. Mine is at <code>http://allmycode.com/BeginProg</code>, or you can visit www.dummies.com/go/beginningprogrammingwithjavafd.

Occasionally, we have updates to our technology books. If this book does have technical updates, they will be posted at www.dummies.com/go/beginning programmingwithjavafdupdates and at http://allmycode.com/BeginProg.

# Part I Getting Started with Java Programming

getting started with

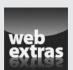

## In this part . . .

- Getting psyched up to be a Java developer
- Installing the software
- Running some sample programs

### **Chapter 1**

## **Getting Started**

#### In This Chapter

- ▶ Realizing what computer programming is all about
- ▶ Understanding the software that enables you to write programs
- ▶ Revving up to use an integrated development environment

omputer programming? What's that? Is it technical? Does it hurt? Is it politically correct? Does Bill Gates control it? Why would anyone want to do it? And what about me? Can I learn to do it?

#### What's It All About?

You've probably used a computer to do word processing. Type a letter, print it, and then send the printout to someone you love. If you have easy access to a computer, then you've probably surfed the web. Visit a page, click a link, and see another page. It's easy, right?

Well, it's easy only because someone told the computer exactly what to do. If you take a computer right from the factory and give no instructions to this computer, the computer can't do word processing, it can't surf the web, and it can't do anything. All a computer can do is follow the instructions that people give to it.

Now imagine that you're using Microsoft Word to write the great American novel, and you come to the end of a line. (You're not at the end of a sentence; just the end of a line.) As you type the next word, the computer's cursor jumps automatically to the next line of type. What's going on here?

Well, someone wrote a *computer program* — a set of instructions telling the computer what to do. Another name for a program (or part of a program) is *code*. Listing 1-1 shows you what some of Microsoft Word's code may look like.

#### Listing 1-1: A Few Lines in a Computer Program

```
if (columnNumber > 60) {
    wrapToNextLine();
} else {
    continueSameLine();
}
```

If you translate Listing 1-1 into plain English, you get something like this:

```
If the column number is greater than 60,
then go to the next line.
Otherwise (if the column number isn't greater than 60),
then stay on the same line.
```

Somebody has to write code of the kind shown in Listing 1-1. This code, along with millions of other lines of code, makes up the program called Microsoft Word.

And what about web surfing? You click a link that's supposed to take you directly to Yahoo.com. Behind the scenes, someone has written code of the following kind:

```
Go to <a href="http://www.yahoo.com">Yahoo</a>.
```

One way or another, someone has to write a program. That someone is called a *programmer*.

#### Telling a computer what to do

Everything you do with a computer involves gobs and gobs of code. For example, every computer game is really a big (make that "very big!") bunch of computer code. At some point, someone had to write the game program:

```
if (person.touches(goldenRing)) {
    person.getPoints(10);
}
```

Without a doubt, the people who write programs have valuable skills. These people have two important qualities:

- They know how to break big problems into smaller step-by-step procedures.
- ✓ They can express these steps in a very precise language.

A language for writing steps is called a *programming language*, and Java is just one of several thousand useful programming languages. The stuff in Listing 1-1 is written in the Java programming language.

#### Pick your poison

This book isn't about the differences among programming languages, but you should see code in some other languages so you understand the bigger picture. For example, there's another language, Visual Basic, whose code looks a bit different from code written in Java. An excerpt from a Visual Basic program may look like this:

```
If columnNumber > 60 Then
    Call wrapToNextLine
Else
    Call continueSameLine
End If
```

The Visual Basic code looks more like ordinary English than the Java code in Listing 1-1. But, if you think that Visual Basic is like English, then just look at some code written in COBOL:

```
IF COLUMN-NUMBER IS GREATER THAN 60 THEN
PERFORM WRAP-TO-NEXT-LINE
ELSE
PERFORM CONTINUE-SAME-LINE
END-IF.
```

At the other end of the spectrum, you find languages like Haskell. Here's a short Haskell program, along with the program's input and output:

```
median aList =
  [ x | x <- aList,
   length([y | y <- aList, y < x]) ==
  length([y | y <- aList, y > x])]

*Main> median [4,7,2,1,0,9,6]
[4]
```

Computer languages can be very different from one another, but in some ways, they're all the same. When you get used to writing IF COLUMN-NUMBER IS GREATER THAN 60, you can also become comfortable writing if (column Number > 60). It's just a mental substitution of one set of symbols for another. Eventually, writing things like if (columnNumber > 60) becomes second nature.

# From Your Mind to the Computer's Processor

When you create a new computer program, you go through a multistep process. The process involves three important tools:

- ✓ Compiler: A compiler translates your code into computer-friendly (human-unfriendly) instructions.
- ✓ **Virtual machine:** A virtual machine steps through the computer-friendly instructions.
- Application programming interface: An application programming interface contains useful prewritten code.

The next three sections describe each of the three tools.

#### Translating your code

You may have heard that computers deal with zeros and ones. That's certainly true, but what does it mean? Well, for starters, computer circuits don't deal directly with letters of the alphabet. When you see the word *Start* on your computer screen, the computer stores the word internally as 01010011 01110100 01100001 01110010 01110100. That feeling you get of seeing a friendly looking five-letter word is your interpretation of the computer screen's pixels, and nothing more. Computers break everything down into very low-level, unfriendly sequences of zeros and ones and then put things back together so that humans can deal with the results.

So what happens when you write a computer program? Well, the program has to get translated into zeros and ones. The official name for the translation process is *compilation*. Without compilation, the computer can't run your program.

I compiled the code in Listing 1-1. Then I did some harmless hacking to help me see the resulting zeros and ones. What I saw was the mishmash in Figure 1-1.

The compiled mumbo jumbo in Figure 1-1 goes by many different names:

- ✓ Most Java programmers call it *bytecode*.
- ✓ I often call it a .class file. That's because, in Java, the bytecode gets stored in files named SomethingOrOther.class.
- ✓ To emphasize the difference, Java programmers call Listing 1-1 the *source code* and refer to the zeros and ones in Figure 1-1 as *object code*.

|     | 11001010 | 11111110 | 10111010 | 10111110 | 00000000 | 00000000 |
|-----|----------|----------|----------|----------|----------|----------|
| 1   | 00000000 | 00101110 | 00000000 |          | 00001010 | 00000000 |
| 1   | 00000101 | 00000000 | 00010000 | 00001010 | 00000000 | 00000100 |
| -   | 00000000 | 00010001 | 00001010 | 00000000 | 00000100 | 99999999 |
| 1   | 00010010 | 00000111 | 00000000 | 00010011 | 00000111 | 00000000 |
| -   | 00010100 | 00000001 | 00000000 | 00000110 | 00111100 | 01101001 |
| 1   | 01101110 | 01101001 | 01110100 |          | 00000001 | 00000000 |
| -   | 00000011 | 00101000 | 00101001 | 01010110 | 00000001 | аааааааа |
| 1   | 00000100 | 01000011 | 01101111 | 01100100 | 01100101 | 00000001 |
| 1   | 00000000 | 00001111 | 01001100 | 01101001 | 01101110 | 01100101 |
| -   | 01001110 | 01110101 | 01101101 | 01100010 | 01100101 | 01110010 |
| -   | 01010100 | 01100001 | 01100010 | 01101100 | 01100101 | 00000001 |
| -   | 00000000 | 00001011 | 01100100 | 01101001 | 01110011 | 01110000 |
| 1   | 01101100 | 01100001 | 01111001 | 01010111 | 01101111 | 01110010 |
| 1   | 01100100 | 00000001 | 00000000 | 00000100 | 00101000 | 01001001 |
| 1   | 00101001 | 01010110 | 00000001 | 00000000 | 00001110 | 01110111 |
| 1   | 01110010 | 01100001 | 01110000 | 01010100 | 01101111 | 01001110 |
| 1   | 01100101 | 01111000 | 01110100 | 01001100 | 01101001 | 01101110 |
| 1   | 01100101 | 00000001 | 00000000 | 00010000 | 01100011 | 01101111 |
| -   | 01101110 | 01110100 | 01101001 | 01101110 | 01110101 | 01100101 |
| 1   | 01010011 | 01100001 | 01101101 | 01100101 | 01001100 | 01101001 |
| 1   | 01101110 | 01100101 | 00000001 | 00000000 | 00001010 | 01010011 |
| - 1 | 01101111 | 01110101 | 01110010 | 01100011 | 01100101 | 01000110 |

Figure 1-1:

My
computer
understands
these zeros
and ones,
but I don't.

To visualize the relationship between source code and object code, see Figure 1-2. You can write source code and then get the computer to create object code from your source code. To create object code, the computer uses a special software tool called a *compiler*.

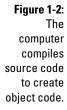

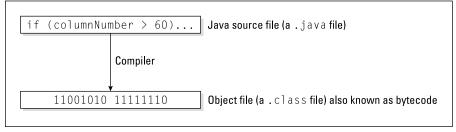

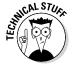

Your computer's hard drive may have a file named <code>javac</code> or <code>javac.exe</code>. This file contains that special software tool — the compiler. (Hey, how about that? The word <code>javac</code> stands for "Java compiler!") As a Java programmer, you often tell your computer to build some new object code. Your computer fulfills this wish by going behind the scenes and running the instructions in the <code>javac</code> file.

#### Running code

Several years ago, I spent a week in Copenhagen. I hung out with a friend who spoke both Danish and English fluently. As we chatted in the public park, I vaguely noticed some kids orbiting around us. I don't speak a word of Danish, so I assumed that the kids were talking about ordinary kid stuff.

#### What is bytecode, anyway?

Look at Listing 1-1 and at the listing's translation into bytecode in Figure 1-1. You may be tempted to think that a bytecode file is just a cryptogram — substituting zeros and ones for the letters in words like if and else. But it doesn't work that way at all. In fact, the most important part of a bytecode file is the encoding of a program's logic.

The zeros and ones in Figure 1-1 describe the flow of data from one part of your computer to another. I illustrate this flow in the following figure. But remember, this figure is just an illustration. Your computer doesn't look at this particular figure, or at anything like it. Instead, your computer reads a bunch of zeros and ones to decide what to do next.

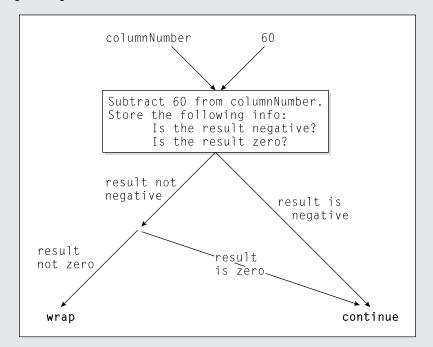

Don't bother to absorb the details in my attempt at graphical representation in the figure. It's not worth your time. The thing you should glean from my mix of text, boxes, and arrows is that bytecode (the stuff in a .class file) contains a complete description of the operations that the computer is to perform. When you write a

computer program, your source code describes an overall strategy — a big picture. The compiled bytecode turns the overall strategy into hundreds of tiny, step-by-step details. When the computer "runs your program," the computer examines this bytecode and carries out each of the little step-by-step details.

Then my friend told me that the kids weren't speaking Danish. "What language are they speaking?" I asked.

"They're talking gibberish," she said. "It's just nonsense syllables. They don't understand English, so they're imitating you."

Now to return to present-day matters. I look at the stuff in Figure 1-1, and I'm tempted to make fun of the way my computer talks. But then I'd be just like the kids in Copenhagen. What's meaningless to me can make perfect sense to my computer. When the zeros and ones in Figure 1-1 percolate through my computer's circuits, the computer "thinks" the thoughts shown in Figure 1-3.

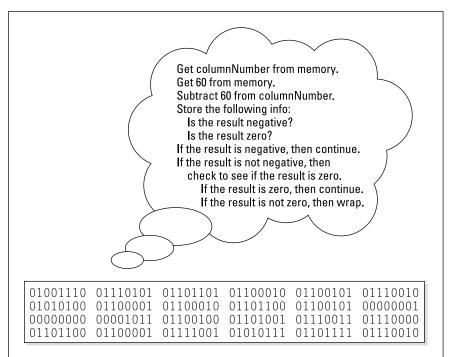

Figure 1-3: What the computer gleans from a bytecode file.

Everyone knows that computers don't think, but a computer can carry out the instructions depicted in Figure 1-3. With many programming languages (languages like C++ and COBOL, for example), a computer does exactly what I'm describing. A computer gobbles up some object code and does whatever the object code says to do.

That's how it works in many programming languages, but that's not how it works in Java. With Java, the computer executes a different set of instructions. The computer executes instructions like the ones in Figure 1-4.

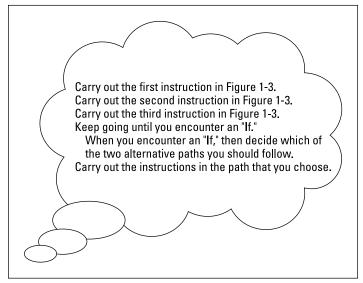

Figure 1-4: How a computer runs a Java program.

The instructions in Figure 1-4 tell the computer how to follow other instructions. Instead of starting with Get columnNumber from memory, the computer's first instruction is, "Do what it says to do in the bytecode file." (Of course, in the bytecode file, the first instruction happens to be Get columnNumber from memory.)

There's a special piece of software that carries out the instructions in Figure 1-4. That special piece of software is called the *Java Virtual Machine* (JVM). The JVM walks your computer through the execution of some bytecode instructions. When you run a Java program, your computer is really running the JVM. That JVM examines your bytecode, zero by zero, one by one, and carries out the instructions described in the bytecode.

Many good metaphors can describe the JVM. Think of the JVM as a proxy, an errand boy, a go-between. One way or another, you have the situation shown in Figure 1-5. On the (a) side is the story you get with most programming languages — the computer runs some object code. On the (b) side is the story with Java — the computer runs the JVM, and the JVM follows the bytecode's instructions.

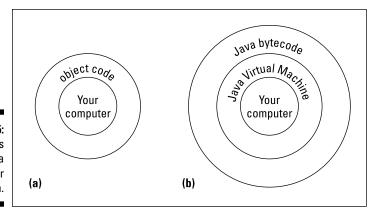

Figure 1-5: Two ways to run a computer program.

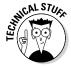

Your computer's hard drive may have files named <code>javac</code> and <code>java</code> (or <code>javac.exe</code> and <code>java.exe</code>). A <code>java</code> (or <code>java.exe</code>) file contains the instructions illustrated previously in Figure 1-4 — the instructions in the JVM. As a Java programmer, you often tell your computer to run a Java program. Your computer fulfills this wish by going behind the scenes and running the instructions in the <code>java</code> file.

#### Write once, run anywhere

When Java first hit the tech scene in 1995, the language became popular almost immediately. This happened in part because of the JVM. The JVM is like a foreign language interpreter, turning Java bytecode into whatever native language a particular computer understands. So if you hand my Windows computer a Java bytecode file, then the computer's JVM interprets the file for the Windows environment. If you hand the same Java bytecode file to my colleague's Macintosh, then the Macintosh JVM interprets that same bytecode for the Mac environment.

Look again at Figure 1-5. Without a virtual machine, you need a different kind of object

code for each operating system. But with the JVM, just one piece of bytecode works on Windows machines, Unix boxes, Macs, or whatever. This is called *portability*, and in the computer-programming world, portability is a very precious commodity. Think about all the people using computers to browse the Internet. These people don't all run Microsoft Windows, but each person's computer can have its own bytecode interpreter — its own JVM.

The marketing folks at Oracle call it the *Write Once, Run Anywhere* model of computing. I call it a great way to create software.

#### Code you can use

During the early 1980s, my cousin-in-law Chris worked for a computer software firm. The firm wrote code for word-processing machines. (At the time, if you wanted to compose documents without a typewriter, you bought a "computer" that did nothing but word processing.) Chris complained about being asked to write the same old code over and over again. "First, I write a search-and-replace program. Then I write a spell checker. Then I write another search-and-replace program. Then, a different kind of spell checker. And then, a better search-and-replace."

How did Chris manage to stay interested in his work? And how did Chris's employer manage to stay in business? Every few months, Chris had to reinvent the wheel. Toss out the old search-and-replace program and write a new program from scratch. That's inefficient. What's worse, it's boring.

For years, computer professionals were seeking the Holy Grail — a way to write software so that it's easy to reuse. Don't write and rewrite your search-and-replace code. Just break the task into tiny pieces. One piece searches for a single character, another piece looks for blank spaces, and a third piece substitutes one letter for another. When you have all the pieces, just assemble these pieces to form a search-and-replace program. Later on, when you think of a new feature for your word-processing software, you reassemble the pieces in a slightly different way. It's sensible, it's cost efficient, and it's much more fun.

The late 1980s saw several advances in software development, and by the early 1990s, many large programming projects were being written from prefab components. Java came along in 1995, so it was natural for the language's founders to create a library of reusable code. The library included about 250 programs, including code for dealing with disk files, code for creating windows, and code for passing information over the Internet. Since 1995, this library has grown to include more than 4,000 programs. This library is called the *Application Programming Interface (API)*.

Every Java program, even the simplest one, calls on code in the Java API. This Java API is both useful and formidable. It's useful because of all the things you can do with the API's programs. It's formidable because the API is so extensive. No one memorizes all the features made available by the Java API. Programmers remember the features that they use often and look up the features that they need in a pinch. They look up these features in an online document called the *API Specification* (known affectionately to most Java programmers as the *API documentation*, or the *Javadocs*).

The API documentation (see http://docs.oracle.com/javase/8/docs/api/) describes the thousands of features in the Java API. As a Java programmer, you consult this API documentation on a daily basis. You can bookmark the documentation at the Oracle website and revisit the site whenever you need to look up something, or you can save time by downloading your own copy of the API docs using the links found at www.oracle.com/technetwork/java/javase/downloads/index.html.

# Your Java Programming Toolset

To write Java programs, you need the tools described previously in this chapter:

- ✓ You need a Java compiler. (Refer to the section "Translating your code.")
- ✓ You need a JVM. (Refer to the section "Running code.")
- ✓ You need the Java API. (Refer to the section "Code you can use.")
- ✓ You need access to the Java API documentation. (Again, refer to the "Code you can use" section.)

You also need some less exotic tools:

✓ You need an editor to compose your Java programs. Listing 1-1 contains part of a computer program. When you come right down to it, a computer program is a big bunch of text. So to write a computer program, you need an editor — a tool for creating text documents.

An editor is a lot like Microsoft Word, or like any other word-processing program. The big difference is that an editor adds no formatting to your text — no bold, italic, or distinctions among fonts. Computer programs have no formatting whatsoever. They have nothing except plain old letters, numbers, and other familiar keyboard characters.

When you edit a program, you may see bold text, italic text, and text in several colors. But your program contains none of this formatting. If you see stuff that looks like formatting, it's because the editor that you're using does *syntax highlighting*. With syntax highlighting, an editor makes the text appear to be formatted in order to help you understand the structure of your program. Believe me, syntax highlighting is very helpful.

✓ You need a way to issue commands. You need a way to say things like "compile this program" and "run the JVM." Every computer provides ways of issuing commands. (You can double-click icons or type verbose commands in a Run dialog box.) But when you use your computer's facilities, you jump from one window to another. You open one window to read Java documentation, another window to edit a Java program, and a third window to start up the Java compiler. The process can be very tedious.

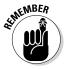

In the best of all possible worlds, you do all your program editing, documentation reading, and command issuing through one nice interface. This interface is called an *integrated development environment (IDE)*.

A typical IDE divides your screen's work area into several panes — one pane for editing programs, another pane for listing the names of programs, a third pane for issuing commands, and other panes to help you compose and test programs. You can arrange the panes for quick access. Better yet, if you change the information in one pane, the IDE automatically updates the information in all the other panes.

An IDE helps you move seamlessly from one part of the programming endeavor to another. With an IDE, you don't have to worry about the mechanics of editing, compiling, and running a JVM. Instead, you can worry about the logic of writing programs. (Wouldn't you know it? One way or another, you always have something to worry about!)

# What's already on your hard drive?

You may already have some of the tools you need for creating Java programs. But, on an older computer, your tools may be obsolete. Most of this book's examples run on all versions of Java. But some examples don't run on versions earlier than Java 5.0. Other examples run only on Java 6, Java 7, Java 8, or later.

The safest bet is to download tools afresh from java.com or from the Oracle website. To get detailed instructions on doing the download, see Chapter 2.

# **Eclipse**

The programs in this book work with any IDE that can run Java. This includes IDEs such as NetBeans, IntelliJ IDEA, JDeveloper, JCreator, and others. You can even run the programs without an IDE. But to illustrate the examples in this book, I use the Eclipse IDE. I chose Eclipse over other IDEs for several reasons:

- Eclipse is free.
- Among all the Java IDEs, Eclipse is the one most commonly used by professional programmers.
- ✓ Eclipse has many bells and whistles, but you can ignore most of them and learn to repeat a few routine sequences of steps. After using Eclipse a few times, your brain automatically performs the routine steps. From then on, you can stop worrying about Eclipse and concentrate on Java programming.
- ✓ Eclipse is free. (It's worth mentioning twice.)

# Chapter 2

# **Setting Up Your Computer**

# In This Chapter

- ▶ Installing Java
- ▶ Downloading and installing the Eclipse integrated development environment
- ► Checking your Eclipse configuration
- ▶ Getting the code in this book's examples

This book tells you how to write Java programs, and before you can write Java programs, you need some software. At the very least, you need the software that I describe in Chapter 1 — a Java compiler and a Java Virtual Machine (JVM, for short). You can also use a good integrated development environment (IDE) and some sample code to get you started.

All the software you need for writing Java programs is free. The software comes as three downloads — one from this book's website, another from Oracle, and a third from eclipse.org.

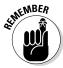

The Oracle and Eclipse websites that I describe in this chapter are always changing. The software that you download from these sites changes, too. A specific instruction such as "click the button in the upper-right corner" becomes obsolete (and even misleading) in no time at all. So in this chapter, I provide long lists of steps, but I also describe the ideas behind the steps. Browse each of the suggested sites and look for ways to get the software that I describe. When a website offers you several options, check the instructions in this chapter for hints on choosing the best option. If your computer's Eclipse window doesn't look quite like the window in this chapter's figures, scan your computer's window for whatever options I describe. If, after all that, you can't find what you're looking for, check this book's website (http://allmycode.com/BeginProg) or send an e-mail to me at BeginProg@allmycode.com. You can also find me on Facebook at /allmycode or on Twitter at @allmycode.

# If You Don't Like Reading Instructions . . .

I start this chapter with a very brief (but useful) overview of the steps required to get the software you need. If you're an old hand at installing software, and if your computer isn't quirky, these steps will probably serve you well. If not, you can read the more detailed instructions in the next several sections.

Here's how you get the software for creating Java programs:

- 1. Visit http://allmycode.com/BeginProg and download a file containing all the program examples in this book.
- 2. Visit www.oracle.com/technetwork/java/javase/downloads and get the latest available version of the JDK.

Choose a version of the software that matches your operating system (Windows, Macintosh, or whatever). If you have trouble choosing between 32-bit software and 64-bit software, the 32-bit versions are safer choices. If you have trouble choosing between the JRE and the JDK, pick the JDK.

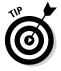

If you're in a hurry (and who isn't?), you may benefit from a quick visit to http://java.com. The http://java.com website offers a hassle-free, one-click Java installer. (Simply click a big Java Download button. You can't miss it.) The Java Download button doesn't work on all computers. But if it works for you, with a wave of a virtual magic wand, you're finished with this step. You can bypass the complexities of the oracle.com website and move immediately to Step 3.

3. Visit http://eclipse.org/downloads and get the Eclipse IDE.

Select the Eclipse IDE For Java Developers. The resulting download is a compressed archive file (for Windows, a .zip file; for other operating systems, including Macintosh OS X, a .tar.gz file).

4. Extract the contents of the downloaded Eclipse archive.

The archive contains a folder named eclipse. Extract this eclipse folder to a handy place in your computer's hard drive. For example, on my Windows computer, I have a C:\eclipse folder. On my Mac, I have an eclipse folder inside my Applications folder.

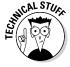

In Windows, the blank space in the name Program Files confuses some Java software. I don't think any of this book's software presents such a problem, but I can't guarantee it. So if you want, extract Eclipse to your C:\Program Files or C:\Program Files (x86) folder. But make a mental note about your choice (in case you run into any trouble later).

5. Launch Eclipse and click the Welcome screen's Workbench icon.

Initially, the Welcome screen's icons have no text labels. But when you hover over an icon, a tooltip appears. Select the icon whose tooltip has the title Workbench.

6. In Eclipse, import the code that you downloaded in Step 1.

For details about any of this stuff, see the next several sections.

# Those pesky filename extensions

The filenames displayed in Windows File Explorer or in a Finder window can be misleading. You may browse one of your directories and see the name Mortgage. The file's real name might be Mortgage.java, Mortgage. class, Mortgage. somethingElse, or plain old Mortgage. Filename endings like.zip,.java, and.class are called filename extensions.

The ugly truth is that, by default, Windows and Macs hide many filename extensions. This awful feature tends to confuse programmers. So, if you don't want to be confused, change your computer's system-wide settings. Here's how you do it:

- ✓ In Windows XP: Choose Start Control Panel Appearance and Themes Folder Options. Then follow the instructions in the In All Versions of Windows bullet.
- ✓ In Windows 7: Choose Start

  Control Panel

  Appearance and Personalization

  Folder Options. Then follow the instructions in the In All Versions of Windows bullet.
- In Windows 8: In the Start screen, hold down the Windows key while pressing Q.

In the resulting search box, type **Folder Options** and then press Enter. Then follow
the instructions in the In All Versions of
Windows bullet.

- In all versions of Windows (XP and newer):
  Follow the instructions in one of the preceding bullets. Then, in the Folder Options dialog box, click the View tab. Look for the Hide File Extensions for Known File Types option. Make sure that this check box is not selected.
- ✓ In Mac OS X: In the Finder application's menu, select Preferences. In the resulting dialog box, select the Advanced tab and look for the Show All File Extensions option. Make sure that this check box is selected.
- ✓ In Linux: Linux distributions tend not to hide filename extensions. So, if you use Linux, you probably don't have to worry about this. But I haven't checked all Linux distributions. So, if your files are named Mortgage instead of Mortgage. java or Mortgage.class, check the documentation specific to your Linux distribution.

# Getting This Book's Sample Programs

To get copies of this book's sample programs, visit http://allmycode.com/BeginProg and click the link to download the programs in this book. Save the download file (BeginProgJavaDummies4.zip) to your computer's hard drive.

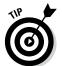

In some cases, you click a download link, but your web browser doesn't offer you the option to save a file. If this happens to you, right-click the link (or control-click on a Mac). In the resulting context menu, select Save Target As, Save Link As, Download Linked File As, or a similarly labeled menu item.

Most web browsers save files to a Downloads directory on your computer's hard drive. But your browser may be configured a bit differently. One way or another, make note of the folder containing the downloaded BeginProgJavaDummies4.zip file.

# **Compressed archive files**

When you visit http://allmycode.com/BeginProg and you download this book's Java examples, you download a file named BeginProgJavaDummies4.zip. A .zip file is a single file that encodes a bunch of smaller files and folders. So, for example, my BeginProgJavaDummies4.zip file encodes folders named 06-01, 06-02, and so on. The 06-02 folder contains some subfolders, which in turn contain files. (The folder named 06-02 contains the code in Listing 6-2—the second listing in Chapter 6.)

A .zip file is an example of a compressed archive file. Some other examples of compressed archives include .tar.gz files, .rar files, and .cab files. Uncompressing a file means extracting the original files stored inside the big archive file. (For a .zip file, another word for "uncompressing" is "unzipping.") Uncompressing normally recreates the folder structure encoded in the archive file. So, after uncompressing my

BeginProgJavaDummies4.zip file, your hard drive has folders named 06-01, 06-02, with subfolders named src and bin, which in turn contain files named SnitSoft.java, SnitSoft.class, and so on.

When you download <code>BeginProgJava</code> <code>Dummies4.zip</code>, your web browser may uncompress the file automatically for you. If not, you can see the <code>.zip</code> file's contents by double-clicking the file's icon. (In fact, you can copy the file's contents and perform some other file operations after double-clicking the file's icon.) One way or another, don't worry about uncompressing my <code>BeginProgJavaDummies4.zip</code> file. When you follow this chapter's instructions, you import the contents of my <code>BeginProgJavaDummies4.zip</code> file into the Eclipse IDE. And behind the scenes, Eclipse's import process uncompresses the <code>.zip</code> file.

# Setting Up Java

You can get the latest, greatest versions of Java by visiting www.oracle.com/technetwork/java/javase/downloads. Look for the newest available version of the JDK. Select a version that runs on your computer's operating system. Figure 2-1 shows me clicking a Download JDK button (circa March 2014) at the Oracle website.

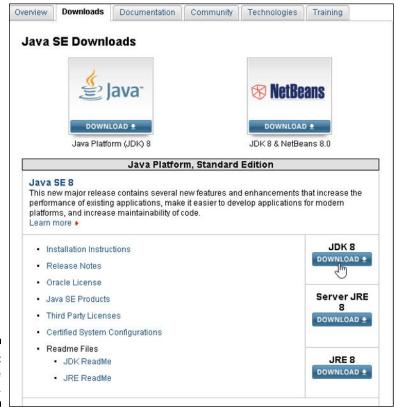

Figure 2-1: Getting the Java JDK.

If you can't identify the most appropriate Java version or if you want to know what the acronyms JRE and JDK stand for, see the sidebar entitled "Eenie, meenie, miney mo."

After you accept a license agreement and click a link to a Java installation file, your computer does one of two things:

- ✓ Downloads and installs Java on your system.
- Downloads the Java installation file and saves the file on your computer's hard drive.

If the installation begins on its own, follow the instructions, answer "Yes" to any prompts, and (unless you have good reason to do otherwise) accept the defaults. If the installation doesn't begin on its own, start the installation by double-clicking the downloaded installation file.

# Eenie, meenie, miney mo

The Java Standard Edition download page (www.oracle.com/technetwork/java/javase/downloads) has many options. If you're not familiar with these options, the page can be intimidating. Here are some of the choices on the page:

### ✓ Word length: 32-bit or 64-bit

You may have to choose between links labeled for 32-bit systems and links labeled for 64-bit systems. If you don't know which to choose, start by trying the 32-bit version. (For more information about 32-bit systems and 64-bit systems, see the "How many bits does your computer have?" sidebar.)

### Java version number

The Java download page may have older and newer Java versions for you to choose from. You may see links to Java SE 7, Java SE 8, Java SE 8u4, and many others. (Numbering such as 8u4 stands for the fourth update to Java 8.) If you're not sure which version number you want, choosing the highest version number is probably safe. Most of this book's examples run on a computer with Java 5 installed. A few examples run only on Java 7, Java 8, or higher.

The numbering of Java's versions is really confusing. First comes Java 1.0, then Java 1.1, and then Java 2 Standard Edition 1.2

(J2SE 1.2). Yes, the "Java 2" numbering overlaps partially with the "1.x" numbering. Next come versions 1.3 and 1.4. After version 1.4.1 comes version 1.4.2 (with intermediate stops at versions like 1.4.1\_02). After 1.4.2\_06, the next version is version 1.5, which is also known as version 5.0. (That's no misprint. Version 5.0 comes immediately after the 1.4 versions.)

The formal name for version 1.5 is "Java 2 Platform, Standard Edition 5.0." And to make matters even worse, the next big release is "Java Platform, Standard Edition 6" with the "2" removed from "Java 2" and the ".0" missing from "6.0." That's what happens when a company lets marketing people call the shots.

Mercifully, from Java 6 onward, the version numbers settle into a predictable pattern. After Java 6 comes "Java Platform, Standard Edition 7" and "Java Platform, Standard Edition 8" with updates such as "8u02" (meaning "Java 8, update 2").

### ✓ JDK versus JRE

The download page offers you a choice between the JDK (Java Development Kit) and the JRE (Java Runtime Environment). The JDK download contains more stuff than the JRE download. The JRE includes

a Java Virtual Machine and the Application Programming Interface (refer to Chapter 1). The JDK includes everything in the JRE, and in addition, the JDK includes a Java compiler (again, refer to Chapter 1).

The Eclipse IDE contains its own Java compiler. So, you can survive by downloading the smaller JRE (avoiding the big JDK download). But I recommend downloading the entire JDK. Why? Because you never know when another compiler (separate from Eclipse) will come in handy. Besides, the installation and configuration of Eclipse on a Mac is convoluted if you haven't installed the full JDK. So, if you want to have a smooth ride, download the JDK instead of the JRE.

By the way, another name for the JDK is the Java SDK — the Java Software Development Kit. Some people still use the SDK acronym, even though the folks at Oracle don't use it anymore. (Actually, the original name was the JDK. Later, Sun Microsystems changed it to the SDK. A few years after that, the captains of Java changed back to the name JDK. This constant naming and renaming drives me crazy as an author.)

### ✓ Java SE versus Java EE versus Java ME

While you wander around, you may notice links labeled Java EE or Java ME. If you know what these are, and you know you need them, by all means, download these goodies. But if you're not sure, bypass both the Java EE and the Java ME links. Instead, follow links to the Java SE (Java Standard Edition).

The abbreviation Java EE stands for Java Enterprise Edition and Java ME stands for Java Micro Edition. The Enterprise Edition has software for large businesses, and the Micro Edition has software for handheld devices. (Google's Android software bears

a passing resemblance to Java's Micro Edition, but in many ways, Android and Java ME are very different animals.)

You don't need the Java EE or the Java ME to run any of the examples in this book.

### Additional Java-related software

You can download Java alone, or you can download Java with Oracle's NetBeans IDE. You can download a collection of demos and samples. You can probably even download Java with fries and a soft drink. You can download plenty of extra stuff, but in truth, all you need is the Java JDK.

# Installation type

You may be prompted to choose between online installation and offline installation.

With the offline installation, you begin by downloading a large setup file. The file takes up lots of space on your hard drive (between 30MB and 150MB, depending on what you choose to download). If you ever need to install the JDK again, you have the file on your own computer. Until you want a newer version of the JDK, you don't need to download the JDK again.

Why would anyone want to install the same version of the JDK a second time? Typically, I have two reasons. Either I want to install the software on a second computer, or I mess something up and have to uninstall (and then reinstall) the software.

With the online installation, you don't download a big setup file. Instead, you download a teeny little setup file. Then you download (and discard) pieces of the big 30MB to 150MB file as you need them. Using online installation saves you many megabytes of hard drive space. But, if you want to install the same version of the JDK a second time, you have to redo the whole surf/click/download process.

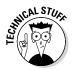

If your computer runs Linux, the downloaded file might be a .tar.gz file. A .tar.gz file is a compressed archive. Extract the archive's contents to a folder of your choice and follow the installation instructions posted on the Oracle website.

For more information about filenames, file types, and archives, see the sidebars entitled "Those pesky filename extensions" and "Compressed archive files" in this chapter.

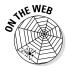

While you're visiting www.oracle.com/technetwork/java/javase/downloads, you can also download a copy of the Java API documentation. Look for a download labeled Java SE Development Kit Documentation (or something like that). Accept the license agreement, click the download link, and watch the file flow downward onto your computer's hard drive. The downloaded file is a compressed . zip archive, so you can uncompress it the way you uncompress all other such archives. (The uncompressed folder is a bunch of web pages. To start reading the Java API documentation, look in that folder for an index file or an index.html file. Double-click the file, and you're on your way.)

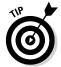

For an introduction to the Java API documentation, refer to Chapter 1.

Most people have no difficulties visiting the Oracle website http://oracle.com/ and installing Java using the website's menus. But if your situation is more "interesting" than most, you may have to make some decisions and perform some extra steps. The next few sections describe some of these "interesting" scenarios.

# How many bits does your computer have?

As you follow this chapter's instructions, you may be prompted to choose between two versions of a piece of software — the 32-bit version and the 64-bit version. What's the difference, and why should you care?

A bit is the smallest piece of information that you can store on a computer. Most people think of a bit as either a zero or a one, and that depiction of "bit" is quite useful. To represent almost any number, you pile several bits next to one another and do some fancy things with powers of two. The numbering system's details aren't show stoppers. The important thing to remember is that each piece of circuitry inside your computer stores the same number of bits. (Well, some circuits inside your computer are outliers with their own particular numbers of bits, but that's not a big deal.)

In an older computer, each piece of circuitry stores 32 bits. In a newer computer, each piece of circuitry stores 64 bits. This number of bits (either 32 or 64) is the computer's word length. In a newer computer, a word is 64 bits long.

"Great!" you say. "I bought my computer last week. It must be a 64-bit computer." Well, the story may not be that simple. In addition to your computer's circuitry having a word length, the operating system on your computer also has a word length. An operating system's instructions work with a particular number of bits. An operating system with 32-bit instructions can run on either a 32-bit computer or a 64-bit computer, but an operating system with 64-bit instructions can run only on a 64-bit computer. And to make things even more complicated, each program that you run (a web browser, a word

processor, or one of your own Java programs) is either a 32-bit program or a 64-bit program. You may run a 32-bit web browser on a 64-bit operating system running on a 64-bit computer. Alternatively, you may run a 32-bit browser on a 32-bit operating system on a 64-bit computer. (See the figure that accompanies this sidebar.)

- If you run a 32-bit operating system, you run only 32-bit software.
- If you run a 64-bit operating system, you probably run some 32-bit software and some 64-bit software. Most 32-bit software runs fine on a 64-bit operating system.

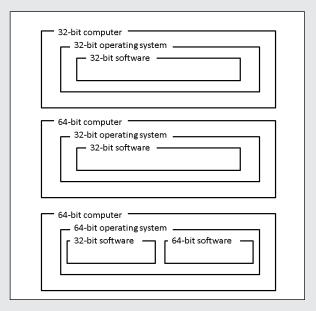

When a website makes you choose between 32-bit and 64-bit software versions, the main consideration is the word length of your operating system, not the word length of your computer's circuitry. You can run a 32-bit word processor on a 64-bit operating system, but you can't run a 64-bit word processor on a 32-bit operating system (no matter what word length your computer's circuitry has). Choosing 64-bit software has one big advantage — namely, that 64-bit software can access more than three gigabytes of a computer's fast random access memory. And in my experience, more memory means faster processing.

How does all this stuff about word lengths affect your Java and Eclipse downloads? Here's the story:

On a 64-bit operating system, you might have two versions of the same program. For example, on my Windows computer, I have two versions of Internet Explorer — a 32-bit version and a 64-bit version.

Normally, Windows puts 32-bit programs in its Program Files (x86) directory and puts 64-bit programs in its Program Files directory.

A chain of word lengths is as strong as its weakest link. For example, when I visit http://java.com and click the site's Do I Have Java? link, the answer I get depends on the match between my computer's Java version and the web browser that I'm running. With only 64-bit Java installed (continued)

on my computer, the Do I Have Java? link in my 32-bit Firefox browser answers No working Java was detected on your system. But the same link in my 64-bit Internet Explorer answers You have the recommended Java installed.

On a Mac, Safari and Firefox are 64-bit browsers, but Chrome is a 32-bit browser. So on a Mac, you're likely to see slightly different behavior when using Firefox versus Chrome.

Here's the most important thing to remember about word lengths: When you follow this chapter's instructions, you get Java software and Eclipse software on your computer. Your Java software's word length must match your Eclipse software's word length. In other words, 32-bit Eclipse runs with 32-bit Java, and 64-bit Eclipse runs with 64-bit Java. I haven't tried all possible combinations, but when I try to run 32-bit Eclipse with 64-bit Java, I see a misleading No Java virtual machine was found error message.

Finally, some websites use unintuitive names for their software downloads. If you see *i365* or *i586* in the name of a download, that usually means *32-bit*. If you see *x86* without the number *64* anywhere in a download's name, that also means *32-bit*s. If you see *64* in the name (with or without the *x86* designation), that indicates a *64-bit* program.

# Finding Java on your computer

Chapter 1 describes the Java ecosystem with its compiler, its virtual machine, and its other parts. Your computer may already have some of these Java gizmos. If so, you can either live with what you already have or add the newest version of Java to whatever is already on your system.

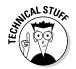

Java's versions aren't like indoor cats. They can coexist on the same computer without fighting or hissing at one another. If you have more than one version of Java on your computer, you're okay. You can even mix 32-bit versions and 64-bit versions on the same computer (as long as you have at least one Java version whose word length matches your Eclipse version). I have three versions of Java on my Windows 8 computer, and I never run into trouble. (Occasionally, I cause my own trouble by confusing one version of Java for another. But this chapter's "Configuring Java in Eclipse" section helps me sort things out. What would I do without this book by my side?)

To find out what you already have and possibly avoid reinstalling Java, keep reading.

# On Windows 8

In the Start screen, hold down the Windows key while pressing Q. In the resulting search box, type **Programs and Features** and then press Enter. Then proceed to the In All Versions of Windows (XP and Newer) paragraphs.

### On Windows 7

Select Start Control Panel Programs Programs and Features. Then follow the instructions in the In All Versions of Windows (XP and Newer) paragraphs.

# On Windows XP

Select Start Control Panel Add or Remove Programs. Then follow the instructions in the In All Versions of Windows (XP and Newer) paragraphs.

# In all versions of Windows (XP and newer)

Look for *Java* in the list of installed programs (see Figure 2-2). If you see Java 8 or higher, you're okay. If the only Java version numbers that you see are lower than 8 (such as 1.4.2, 5.0, or 6), your computer can run some (but not all) of the programs in this book.

# Figure 2-2: The Programs and Features dialog box on Windows 8.

| ₹aBack9                                            | Hitek Software     | 10/9/2013 | 95.0 MB | 9.00.0000 |
|----------------------------------------------------|--------------------|-----------|---------|-----------|
| 📤 Java 7 Update 51                                 | Oracle             | 6/24/2013 | 129 MB  | 7.0.510   |
| △ Java 8 (64-bit)                                  | Oracle Corporation | 3/20/2014 | 129 MB  | 8.0.0     |
| 📤 Java SE Development Kit 7 Update 25              | Oracle             | 9/6/2013  | 134 MB  | 1.7.0.250 |
| 📤 Java SE Development Kit 8 (64-bit)               | Oracle Corporation | 3/20/2014 | 248 MB  | 8.0.0     |
| 📤 Java(TM) 6 Update 32 (64-bit)                    | Oracle             | 1/18/2013 | 92.0 MB | 6.0.320   |
| 🖺 Java(TM) SE Development Kit 6 Update 32 (64-bit) | Oracle             | 1/18/2013 | 128 MB  | 1.6.0.320 |
| JavaFX Scene Builder 1.1                           | Oracle             | 1/19/2014 | 128 MB  | 1.1       |
| JavaFX Scene Builder 2.0                           | Oracle             | 3/2/2014  | 143 MB  | 2.0       |
| € jGRASP                                           |                    | 1/3/2014  |         | 2.0.0_07  |

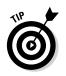

If the version number is 5.0 or higher, you can run many (but not all) of the programs in this book.

# On a Mac

A Macintosh computer can support two different flavors of Java — a flavor developed in-house at Apple, Inc., and another flavor developed under Oracle's auspices. Certain commands and procedures apply to one flavor of Java but not to the other. For example, to find Apple's version of Java, you look in the /System/Library/Java/Java Virtual Machines directory. But to find Oracle's Java, you look in the /Library/Java/JavaVirtualMachines directory. (One path starts with /System/Library; the other path starts with /Library.) You might also find Oracle's Java in the /Library/Internet Plug-Ins/JavaAppletPlugin.plugin/Contents/Home directory.

Tiger, Leopard, and Snow Leopard (OS X 10.4, OS X 10.5, and OS X 10.6) have Java preinstalled. Java isn't preinstalled on Lion, Mountain Lion, or Mavericks (OS X 10.7, OS X 10.8, or OS X 10.9). On Lion, Mountain Lion, or Mavericks, the system prompts you to install either Apple's Java or Oracle's Java the

first time you launch an application that requires Java. (For example, later in this chapter, you install Eclipse. When you first try to launch Eclipse, if you haven't already installed Java, your computer advises you to do so.)

| Table 2-1 describes the correla | tions between Mac | OS and Java | versions. |
|---------------------------------|-------------------|-------------|-----------|
|---------------------------------|-------------------|-------------|-----------|

| Table 2-1                                       | Mac OS X Versions and Java Versions   |                                          |  |  |
|-------------------------------------------------|---------------------------------------|------------------------------------------|--|--|
| If You Have This Mac<br>OS X Version            | Then You Have This<br>Version of Java | And You Can Install This<br>Java Version |  |  |
| OS X 10.4.11 (Tiger)                            | Apple's Java 5.0                      | Apple's Java 5.0                         |  |  |
| OS X 10.5.8 (Leopard)<br>PowerPC and/or 32-bit  | Apple's Java 5.0                      | Apple's Java 5.0                         |  |  |
| OS X 10.5.8 (Leopard)<br>Intel-based and 64-bit | Apple's Java 6                        | Apple's Java 6                           |  |  |
| OS X 10.6.8 (Snow<br>Leopard)                   | Apple's Java 6                        | Apple's Java 6                           |  |  |
| OS X 10.7.5 (Lion)                              | (no Java)                             | Apple's Java 6                           |  |  |
|                                                 |                                       | Oracle's Java 8                          |  |  |
| OS X 10.8.5 (Mountain                           | (no Java)                             | Apple's Java 6                           |  |  |
| Lion)                                           |                                       | Oracle's Java 8                          |  |  |
| OS X 10.9 (Mavericks)                           | (no Java)                             | Apple's Java 6                           |  |  |
|                                                 |                                       | Oracle's Java 8                          |  |  |

To find out which version of OS X you're running, do the following:

- 1. Choose Apple ⇒ About This Mac.
- 2. In the About This Mac dialog that appears, look for the word Version.

You see Version 10.9.2 (or something like that) in very light gray text.

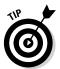

The information in Table 2.1 applies to updated versions of Mac OS X. If you don't regularly apply software updates, you may be running OS X 10.8.1 instead of 10.8.5. If so, select Software Update in the Apple menu and follow the resulting prompts.

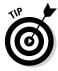

Here and there on the web, I see postings describing ways to install Java 5.0 on OS X 10.3 and other ways to circumvent the restrictions in Table 2-1. But if you don't like to tinker, these workarounds aren't for you. (For every hardware or software requirement, someone tries to create a workaround, or *hack*. Anyway, apply hacks at your own risk.)

If you don't trust Table 2-1 (and frankly, you shouldn't trust everything you find in print), you can perform tests on your computer to discover the presence of Java and (if your Mac has Java) the Java version number. Here's a test that works on older versions of the Macintosh operating system:

- 1. In the Spotlight's search field, type Java Preferences.
- 2. When the Spotlight's Top Hit is Java Preferences, press Enter.

The Java Preferences window appears (see Figure 2-3).

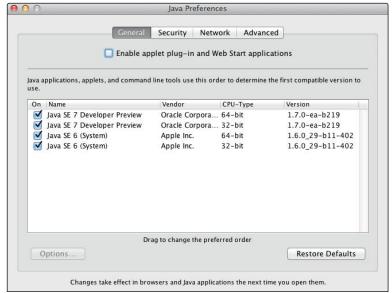

Figure 2-3: The Java Preferences application.

3. The Java Preferences window lists versions of Java that are installed on your computer.

In Figure 2-3, the computer has four versions of Java — the 32-bit (i386) versions of Java 6 and Java 7 and the 64-bit (x86\_64) versions of Java 6 and Java 7.

For newer versions of the Macintosh operating system, try this test:

- 1. In the Apple menu, select System Preferences.
- 2. In the System Preferences application window, look for a Java icon (see Figure 2-4).
- 3. Click the Java icon.

The Java Control Panel appears (see Figure 2-5).

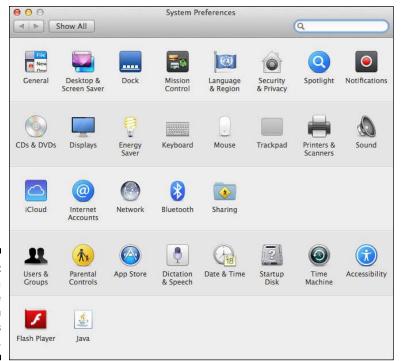

Figure 2-4: A Java icon in the System Preferences application.

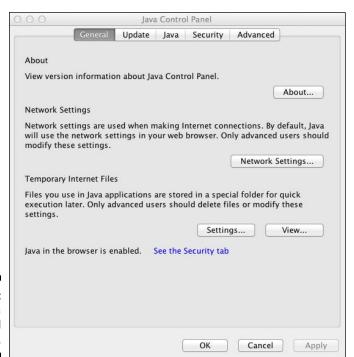

Figure 2-5: The Java Control Panel.

# 4. In the Java Control Panel, select the Java tab (see Figure 2-6).

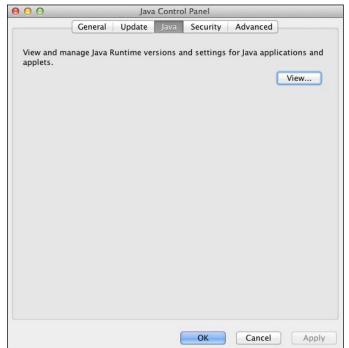

Figure 2-6: The Java tab in the Java Control Panel.

# 5. In the Java tab, click View.

The Java Runtime Environment Settings window appears (see Figure 2-7).

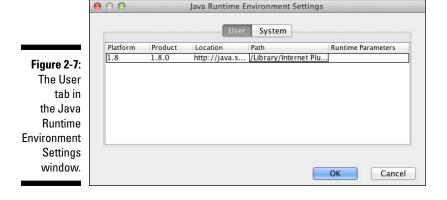

6. Look for versions of Java in the User tab and the System tab of the Java Runtime Environment Settings window.

Figure 2-7 shows the User tab of the Java Runtime Environment Settings window. According to the figure, the computer runs Java 1.8. (Java's close friends call this version "Java 8.")

# On Linux

To check your Java installation (or your lack of Java) on a Linux computer, do the following:

1. Poke around among the desktop's menus for something named Terminal (also known as Konsole).

A Terminal window opens (usually with plain white text on a plain black background).

2. In the Terminal window, type the following text and then press Enter: java -version.

On my Linux computer, the Terminal window responds with the following text:

```
java version 1.8.0 1
```

If your computer responds with the number 1.8.0 or higher, you can pop open the champagne and look forward to some good times running this book's examples. If the version number is 1.5 or greater, you can run many, but not all, of this book's examples. If your computer responds with something like command not found, most likely, Java isn't installed on your computer.

# Setting Up the Eclipse Integrated Development Environment

In the previous sections, you get all the tools your *computer* needs for processing Java programs. This section is different. In this section, you get the tool that *you* need for composing and testing your Java programs. You get Eclipse — an integrated development environment for Java.

An *integrated development environment* (IDE) is a program that provides tools to help you create software easily and efficiently. You can create Java programs without an IDE, but the time and effort you save using an IDE makes the IDE worthwhile. (Some hard-core programmers disagree with me, but that's another matter.)

According to the Eclipse Foundation's website, *Eclipse* is "a universal tool platform — an open extensible IDE for anything and nothing in particular." Indeed, Eclipse is versatile. Programmers generally think of Eclipse as an IDE for developing Java programs, but Eclipse has tools for programming in C++, PHP, and many other languages. I've even seen incarnations of Eclipse that have nothing to do with program development. (One such product is the *Lively Browser* — a web browser whose tabs are built from Eclipse components.)

# Downloading Eclipse

Here's how you download Eclipse:

- 1. Visit www.eclipse.org.
- 2. Look for a way to download Eclipse for your operating system.

Today, I visit www.eclipse.org and see a big button displaying the words Get Started Now...Download Eclipse (see Figure 2-8). Tomorrow, who knows what I'll see on this ever-changing website!

After clicking the Download Eclipse button, I see a list of downloads for my computer's operating system (see Figure 2-9).

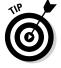

Eclipse's download page directs you to versions of Eclipse that are specific to your computer's operating system. For example, if you visit the page on a Windows computer, the page shows you downloads for Windows only. If you're downloading Eclipse for use on another computer, you may want to override the automatic choice of operating system. Look for a little drop-down list containing the name of your computer's operating system. You can change the selected operating system in that drop-down list.

Figure 2-8: The home page for eclipse.org.

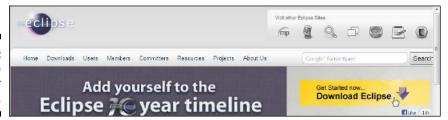

### 3. Choose an Eclipse package from the available packages.

Regardless of your operating system, Eclipse comes in many shapes, sizes, and colors. The Eclipse website offers Eclipse IDE for Java Developers, Eclipse IDE for Java EE Developers, Eclipse Classic, and many other specialized downloads (see Figure 2-9). I usually select Eclipse IDE for Java Developers, and I recommend that you do the same.

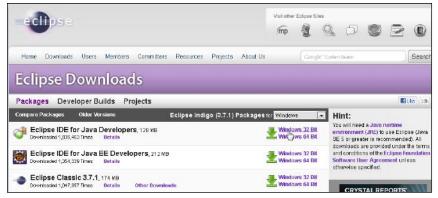

Figure 2-9: Eclipse.org lists downloads for Windows.

# 4. Choose between Eclipse's 32-bit and 64-bit versions.

If you know which Java version you have (32-bit or 64-bit), be sure to download the corresponding Eclipse version. If you don't know which Java version you have, download the 64-bit version of Eclipse and try to launch it. If you can launch 64-bit Eclipse, you're okay. But if you get a No Java virtual machine was found error message, try downloading and launching the 32-bit version of Eclipse.

For the full lowdown on 32-bit and 64-bit word lengths, see this chapter's "How many bits does your computer have?" sidebar.

### 5. Follow the appropriate links to get the download to begin.

The links you follow depend on which of Eclipse's many mirror sites is offering up your download. Just wade through the possibilities and get the download going.

# Installing Eclipse

Precisely how you install Eclipse depends on your operating system and on what kind of file you get when you download Eclipse. Here's a brief summary:

### ✓ If you run Windows and the download is an . exe file:

Double-click the .exe file's icon.

### ✓ If you run Windows and the download is a. zip file:

Extract the file's contents to the directory of your choice.

In other words, find the <code>.zip</code> file's icon in Windows Explorer (also known as <code>File Explorer</code>). Then double-click the <code>.zip</code> file's icon. (As a result, Explorer displays the contents of the <code>.zip</code> file, which consists of only one folder — a folder named <code>eclipse</code>.) Drag the <code>eclipse</code> folder to a convenient place in your computer's hard drive.

For more information about . zip files, see the "Compressed archive files" sidebar in this chapter.

My favorite place to drag the eclipse folder is directly onto the C: drive. So my C: drive has folders named Program Files, Windows, eclipse, and others. I avoid making the eclipse folder be a subfolder of Program Files because from time to time, I've had problems dealing with the blank space in the name Program Files.

# ✓ If you run Mac OS X:

When you download Eclipse, you get either a .tar.gz file or a .dmg file.

- A .tar.gz file is a compressed archive file. When you download the file, your web browser might automatically do some uncompressing for you. If so, you won't find a .tar.gz file in your Downloads folder. Instead, you'll find either a .tar file (because your web browser uncompressed the .gz part) or an eclipse folder (because your web browser uncompressed both the .tar and .gz parts).
  - If you find a new .tar file or .tar.gz file in your Downloads folder, double-click the file until you see the eclipse folder. Drag this new eclipse folder to your Applications folder, and you're all set.
- If you download a .dmg file, your web browser may open the file for you. If not, find the .dmg file in your Downloads folder and double-click the file. Follow any instructions that appear after this double-click. If you're expected to drag Eclipse into your Applications folder, do so.

### ✓ If you run Linux:

You may get a .tar.gz file, but there's a chance you'll get a self-extracting .bin file. Extract the .tar.gz file to your favorite directory or execute the self-extracting .bin file.

# Running Eclipse for the first time

The first time you launch Eclipse, you perform a few extra steps. To get Eclipse running, do the following:

### 1. Launch Eclipse.

In Windows, the Start menu may not have an Eclipse icon. In that case, look in Windows Explorer (aka File Explorer) for the folder containing your extracted Eclipse files. Double-click the icon representing the eclipse. exe file. (If you see an eclipse file but not an eclipse.exe file, check this chapter's "Those pesky filename extensions" sidebar.)

On a Mac, go to the Spotlight and type **Eclipse** in the search field. When *Eclipse* appears as the Top Hit in the Spotlight's list, press Enter.

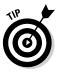

The first time you try to run Eclipse on a Mac, you might get a message telling you that Eclipse isn't from the App Store and isn't from an identified developer. Nothing in this world is 100% safe, but I've downloaded and installed Eclipse a zillion times, and I've never had a problem with it. So to get around this stumbling block, find the Eclipse app entry in your Applications folder (or wherever else you installed Eclipse). Control-click the application entry and, in the resulting context menu, select Open. At this point, a dialog box appears. The dialog box asks you if you're sure that you want to open the application. You're sure, so click Open.

When you launch Eclipse, you see a Workspace Launcher dialog (see Figure 2-10). The dialog asks where, on your computer's hard drive, you want to store the code that you will create using Eclipse.

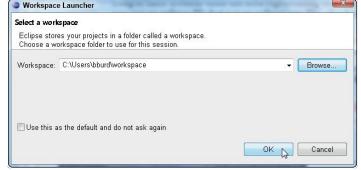

Figure 2-10: Eclipse's Workspace Launcher.

2. In the Workspace Launcher dialog, click OK to accept the default (or don't accept the default!).

One way or another, it's no big deal!

Because this is your first time using a particular Eclipse workspace, Eclipse starts with a Welcome screen (see Figure 2-11). Through the ages, most of the Eclipse Welcome screens have displayed icons along with little or no helpful text.

- 3. Hover over the icons on Eclipse's Welcome screen until you find an icon whose tooltip contains the word Workbench.
- 4. Click the Workbench icon to open Eclipse's main screen.

A view of the main screen, after opening Eclipse with a brand-new work-space, is shown in Figure 2-12.

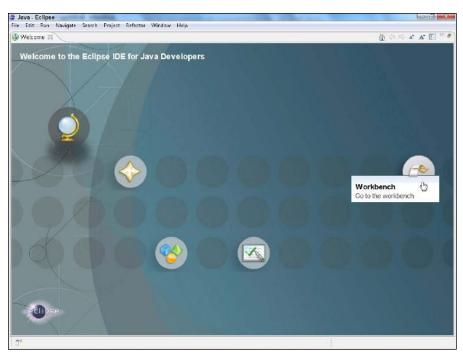

Figure 2-11: Eclipse's Welcome screen.

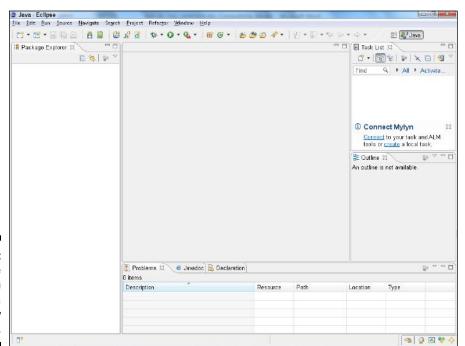

Figure 2-12: The Eclipse workbench with a brand-new workspace.

# Configuring Java in Eclipse

Eclipse normally looks on your computer for Java installations and selects an installed version of Java to use for running your Java programs. Your computer may have more than one version of Java, so you may want to double-check Eclipse's choice of the Java version. The following steps show you how:

1. On Windows or Linux: In Eclipse's main menu, select Window 
Preferences. On a Mac: In Eclipse's main menu, select Eclipse
Preferences.

As a result, Eclipse's Preferences dialog appears. (You can follow along with Figure 2-13.)

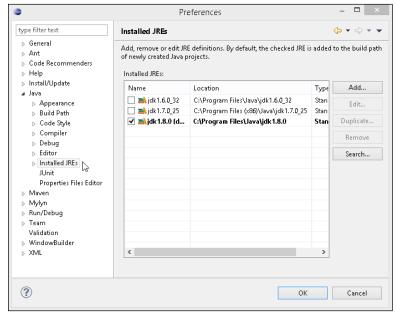

Figure 2-13: Eclipse's Preferences dialog.

- 2. In the tree on the left side of the Preferences dialog, expand the Java branch.
- 3. Within the Java branch, select the Installed JREs sub-branch.
- 4. Look at the list of Java versions (Installed JREs) in the main body of the Preferences dialog.

In the list, each version of Java has a check box. Eclipse uses the version whose box is checked. If the checked version isn't your preferred version (for example, if the checked version isn't version 8 or higher), you can make some changes.

- 5. If your preferred version of Java appears in the Installed JREs list, put a check mark in that version's check box.
- 6. If your preferred version of Java doesn't appear in the Installed JREs list, click the Add button.

When you click the Add button, a JRE Type dialog appears (see Figure 2-14).

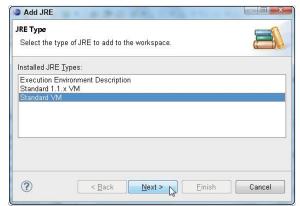

Figure 2-14: The JRE Type dialog.

### 7. In the JRE Type dialog, double-click Standard VM.

As a result, a JRE Definition dialog appears (see Figure 2-15). What you do next depends on a few different things.

### 8. Fill in the dialog's JRE Home field.

How you do this depends on your operating system.

- On Windows, browse to the directory in which you've installed your preferred Java version. On my many Windows computers, that directory is either C:\Program Files\Java\jre8, C:\Program Files\Java\jdk1.8.0, C:\Program Files (x86)\Java\jre8, or something of that sort.
- On a Mac, use the Finder to browse to the directory in which you've installed your preferred Java version. Type the name of the directory in the dialog's JRE Home field.

My Mac has one Java directory named /System/Library/ Java/Java Virtual Machines/1.6.0.jdk/Contents/ Home and another Java directory named /Library/Java/ JavaVirtualMachines/jdk 1.8.0.jdk/Contents/Home. (The first is for Apple's old version of Java; the second is for Oracle's new Java version.) You might also find Oracle's Java in the /Library/Internet Plug-Ins/JavaAppletPlugin. plugin/Contents/Home directory.

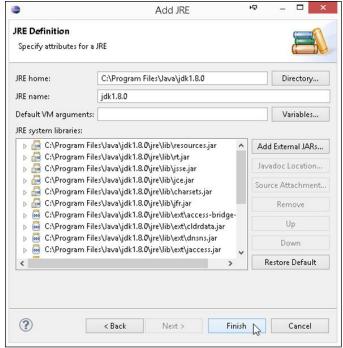

Figure 2-15: The JRE Definition dialog (after you've followed Steps 8 and 9).

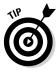

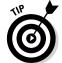

Directories like /System and /Library don't normally appear in the Finder window. To browse to one of these directories (to the /Library directory, for example), choose Goco Go to Folder in the Finder's menu bar. In the resulting dialog, type /Library and then press Go.

As you navigate to the directory containing your preferred Java version, you may encounter a JDK 1.8.0.jdk icon or some other item whose extension is .jdk. To see the contents of this item, control-click the item's icon and then select Show Package Contents.

 On Linux, browse to the directory in which you've installed your preferred Java version. When in doubt, search for a directory whose name starts with jre or jdk.

You might have one more thing to do back in the JRE Definition dialog.

- 9. Look at the JRE Definition dialog's JRE Name field; if Eclipse hasn't filled in a name automatically, type a name (almost any text) in the JRE Name field.
- 10. Dismiss the JRE Definition dialog by clicking Finish.

Eclipse's Preferences dialog returns to the foreground. The box's Installed JREs list contains your newly added version of Java.

11. Put a check mark in the check box next to your newly added version of Java.

You're almost done. (You have a few more steps to follow.)

12. Within the Java branch on the left side of the Preferences dialog, select the Compiler sub-branch.

In the main body of the Preferences dialog, you see a Compiler Compliance Level drop-down list (see Figure 2-16).

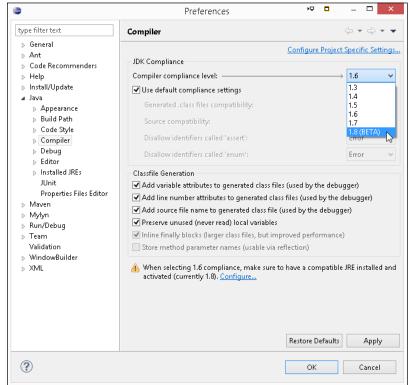

Figure 2-16: Setting the compiler compliance level.

13. In the Compiler Compliance Level drop-down list, select a number that matches your preferred Java version.

For Java 7, I select compliance level 1.7. For Java 8, I select compliance level 1.8.

14. Whew! Click the Preferences dialog's OK button to return to the Eclipse workbench.

# Importing this book's sample programs

This import business can be tricky. As you move from one dialog to the next, many of the options have similar names. That's because Eclipse offers many different ways to import many different kinds of things. Anyway, if you follow these instructions, you'll be okay.

- 1. Follow the steps in this chapter's earlier "Getting This Book's Sample Programs" section.
- 2. In Eclipse's main menu, choose File⇒Import (see Figure 2-17).

As a result, Eclipse displays an Import dialog.

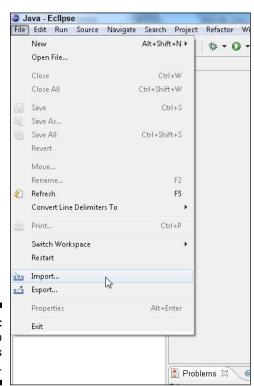

Figure 2-17: Starting to import this book's code.

- 3. In the Import dialog's tree, expand the General branch.
- 4. In the General branch, double-click the Existing Projects into Workspace sub-branch (see Figure 2-18).

As a result, an Import Projects dialog appears.

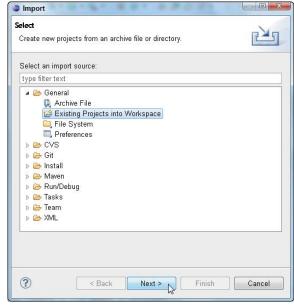

Figure 2-18: Among all the options, select Existing Projects into Workspace.

5. In the Import Projects dialog, choose either the Select Root Directory radio button or the Select Archive File radio button (see Figure 2-19).

Here's how you decide which radio box to choose:

First, make sure that you've heeded the advice that I give in the sidebar entitled "Those pesky filename extensions." Then look in the folder containing the file that you downloaded from this book's website.

- If your web browser doesn't automatically uncompress downloaded .zip files, you'll find this book's code in an archive file named BeginProgJavaDummies4.zip. In that case, choose the Select Archive File radio button.
- If your web browser automatically uncompresses downloaded .zip files, you'll find this book's code in a directory (a folder) named BeginProgJavaDummies4. In that case, choose the Select Root Directory radio button.

To ensure that you can distinguish between a folder and a .zip file, check this chapter's "Those pesky filename extensions" sidebar.

For the complete scoop on  $\,.\,\mathtt{zip}$  files and other archive files, the sidebar entitled "Compressed archive files."

6. Click the Browse button to find the BeginProgJavaDummies4.zip file or the BeginProgDummies4 directory on your computer's hard drive.

After you find the file or the directory, Eclipse's Import Projects dialog displays the names of the projects inside the file. (Again, refer to Figure 2-19.)

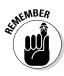

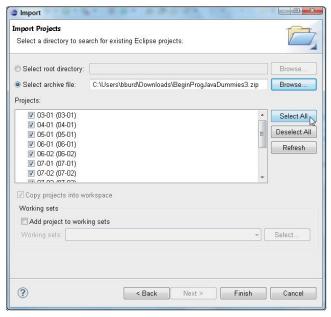

Figure 2-19: The Import Projects dialog.

### 7. Click the Select All button.

This book's examples are so exciting that you want to import all of them!

### 8. Click the Finish button.

As a result, the main Eclipse workbench reappears. The left side of the workbench displays the names of this book's Java projects (see Figure 2-20).

Now the real fun begins.

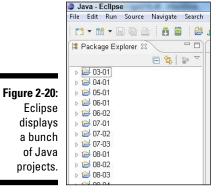

# What's Next?

If you're reading this paragraph, you've probably followed some of the instructions in this chapter — instructions for installing Java and the Eclipse IDE on your computer. So the burning question is this: Have you done the installation correctly? The answer to that question lies in Chapter 3 because in that chapter, you use these tools to run a brand-new Java program.

# **Chapter 3**

# **Running Programs**

# In This Chapter

- ▶ Compiling and running a program
- Working with a workspace
- ► Editing your own Java code

f you're a programming newbie, for you, running a program probably means clicking a mouse. You want to run Internet Explorer, so you double-click the Internet Explorer icon. That's all there is to it.

When you create your own programs, the situation is a bit different. With a new program, the programmer (or someone from the programmer's company) creates the program's icon. Before that process, a perfectly good program may not have an icon at all. So what do you do with a brand-new Java program? How do you get the program to run? This chapter tells you what you need to know.

# Running a Canned Java Program

The best way to get to know Java is to do Java. When you're doing Java, you're writing, testing, and running your own Java programs. This section prepares you by describing how you run and test a program. Instead of writing your own program, you run a program that I've already written for you. The program calculates your monthly payments on a home mortgage loan.

The mortgage-calculating program doesn't open its own window. Instead, the program runs in Eclipse's Console view. The Console view is one of the tabs in the lower-right part of the Eclipse workbench (see Figure 3-1). A program that operates completely in this Console view is called a *text-based program*.

Figure 3-1: A run of this chapter's text-based mortgage program.

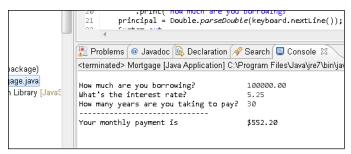

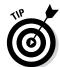

You may not see a Console tab in the lower-right part of the Eclipse workbench. To coax the Console view out of hiding, choose Window Show View Other. In the resulting Show View dialog box, expand the General branch. Finally, within that General branch, double-click the Console item.

For more information about the Console view (and about Eclipse's workbench in general), see the "Views, editors, and other stuff" section, later in this chapter.

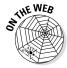

You can see GUI versions of the program in Figure 3-1, and of many other examples from this book, by visiting the book's website (allmycode.com/BeqinProg).

Actually, as you run the mortgage program, you see two things in Eclipse's Console view:

- ✓ Messages and results that the mortgage program sends to you: Messages include things like How much are you borrowing? Results include lines like Your monthly payment is \$552.20.
- ✓ Responses that you give to the mortgage program while it runs: If you type 100000.00 in response to the program's question about how much you're borrowing, you see that number echoed in Eclipse's Console view.

Here's how you run the mortgage program:

1. Make sure that you've followed the instructions in Chapter 2 — instructions for installing Java, for installing and configuring Eclipse, and for getting this book's sample programs.

Thank goodness! You don't have to follow those instructions more than once.

## 2. Launch Eclipse.

The Eclipse Workspace Launcher dialog box appears (see Figure 3-2).

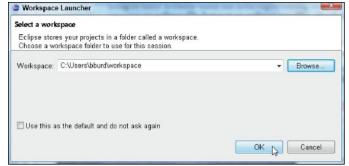

Figure 3-2: The Eclipse Workspace Launcher.

A *workspace* is a folder on your computer's hard drive. Eclipse stores your Java programs in one or more workspace folders. Along with these Java programs, each workspace folder contains some Eclipse settings. These settings store things like the version of Java that you're using, the colors that you prefer for words in the editor, the size of the editor area when you drag the area's edges, and other things. You can have several workspaces with different programs and different settings in each workspace.

By default, the Workspace Launcher offers to open whatever workspace you opened the last time you ran Eclipse. You want to open the workspace that you used in Chapter 2, so don't modify the stuff in the Launcher's Workspace field.

# 3. In the Workspace Launcher dialog box, click OK.

The big Eclipse workbench stares at you from your computer screen (see Figure 3-3).

In Figure 3-3, the leftmost part of the workbench is Eclipse's Package Explorer, which contains numbers like 03-01, 04-01, and so on. Each number is actually the name of an Eclipse *project*. Formally, a project is a collection of files and folders inside a workspace. Intuitively, a project is a basic work unit. For example, a self-contained collection of Java program files to manage your CD collection (along with the files containing the data) may constitute a single Eclipse project.

Looking again at the Package Explorer in Figure 3-3, you see projects named 03-01, 04-01, and so on. My project 03-01 holds the first and only example in Chapter 3 (this chapter). Project 06-02 contains the Java program in Listing 6-2 (the second code listing in Chapter 6 of this book). Project names can include letters, digits, blank spaces, and other characters, but for the names of this book's examples, I stick with digits and dashes.

To read more about things like Eclipse's Package Explorer, see the upcoming section "What's All That Stuff in Eclipse's Window?"

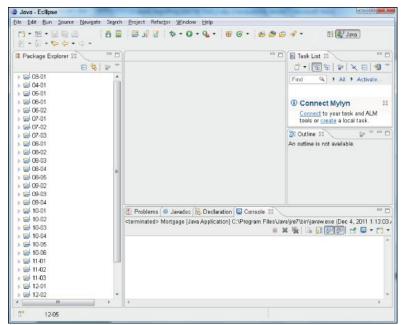

Figure 3-3: The Eclipse workbench.

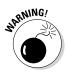

When you launch Eclipse, you may see something different from the stuff in Figure 3-3. You may see Eclipse's Welcome screen with only a few icons in an otherwise barren window. You may also see a workbench like the one in Figure 3-3, but without a list of numbers (03-01, 04-01, and so on) in the Package Explorer. If so, you may have missed some instructions on configuring Eclipse in Chapter 2. Alternatively, you may have modified the stuff in the Launcher's Workspace field in Step 2 of this section's instructions.

In any case, make sure that you see numbers like 03-01 and 04-01 in the Package Explorer. Seeing these numbers assures you that Eclipse is ready to run the sample programs from this book.

# 4. In the Package Explorer, click the 03-01 branch.

This chapter's Java project — the 03-01 project — appears highlighted.

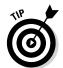

You may want to see a sneak preview of some Java code. To see the Java program that you're running in Project 03-01, expand the 03-01 branch in the Package Explorer. Inside the 03-01 branch, you find a src branch, which in turn contains a (default package) branch. Inside the (default package) branch, you find the Mortgage.java branch. That Mortgage.java branch represents my Java program. Double-clicking the Mortgage.java branch makes my code appear in Eclipse's editor.

# 5. Choose Run⇔Run As⇔Java Application from the main menu, as shown in Figure 3-4.

When you choose Run Asr Java Application, the computer runs the project's code. (In this example, the computer runs a Java program that I wrote.) As part of the run, the message How much are you borrowing? appears in Eclipse's Console view. (The Console view shares the lower-right area of Eclipse's workbench with the Problems view, the Javadoc view, the Declaration view, and possibly other views. Refer to Figure 3-1.)

Figure 3-4: One of the ways to run the code in Project 03-01.

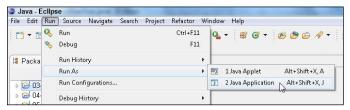

# 6. Click anywhere inside Eclipse's Console view and then type a number, like 100000.00, and press Enter.

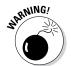

When you type a number in Step 6, don't include your country's currency symbol and don't group the digits. (U.S. residents, don't type a dollar sign and don't use any commas.) Things like \$100000.00 and 1,000,000.00 cause the program to crash. You see a NumberFormatException message in the Console view.

Grouping separators vary from one country to another. The run shown in Figure 3-1 is for a computer configured in the United States where 100000.00 (with a dot) means "one hundred thousand." But the run might look different on a computer that's configured in what I call a "comma country" — a country where 100000,00 (with a comma) means "one hundred thousand." If you live in a comma country, and you type 100000.00 exactly as it's shown in Figure 3-1, you probably get an error message (an InputMismatchException). If so, change the number amounts in your file to match your country's number format. When you do, you should be okay.

After you press Enter, the Java program displays another message (What's the interest rate?) in the Console view. (Again, refer to Figure 3-1.)

# 7. In response to the interest rate question, type a number, like 5.25, and press Enter.

After you press Enter, the Java program displays another message (How many years . . . ?) in the Console view.

#### 8. Type a number, like 30, and press Enter.

In response to the numbers that you type, the Java program displays a monthly payment amount. Again, refer to Figure 3-1.

Disclaimer: Your local mortgage company charges fees of all kinds. To get a mortgage in real life, you pay more than the amount that my Java program calculates. (A lot more.)

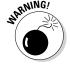

When you type a number in Step 8, don't include a decimal point. Numbers like 30.0 cause the program to crash. You see a NumberFormatException message in the Console view.

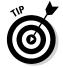

Occasionally, you decide in the middle of a program's run that you've made a mistake of some kind. You want to stop the program's run dead in its tracks. Simply click the little red rectangle above the Console view (see Figure 3-5).

Figure 3-5: How to prematurely terminate a program's run.

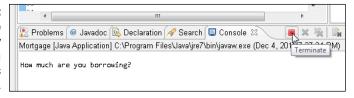

If you follow this section's instructions and you don't get the results that I describe, you can try three things. I list them in order from best to worst:

- Check all the steps to make sure that you did everything correctly.
- ✓ Send an e-mail to me at BeginProg@allmycode.com, post to my Facebook wall (/allmycode), or tweet to the Burd (@allmycode). If you describe what happened, I can probably figure out what went wrong and tell you how to correct the problem.
- Panic.

# Typing and Running Your Own Code

The previous section is about running someone else's Java code (code that you download from this book's website). But eventually, you'll write code on your own. This section shows you how to create code with the Eclipse IDE.

## Separating your programs from mine

In Chapter 2, you download this book's examples from my website. Then you create an Eclipse workspace and import the book's examples into your workspace.

You can create your own projects in the same workspace. But if you want to separate your code from mine, you can create a second workspace. Here are two ways to create a new workspace:

### ✓ When you launch Eclipse, type a new folder name in the Workspace field of Eclipse's Workspace Launcher dialog box.

If the folder doesn't already exist, Eclipse creates the folder. If the folder already exists, Eclipse's Package Explorer lists any projects that the folder contains.

# ✓ In the Eclipse workbench's main menu, choose File⇔Switch Workspace (see Figure 3-6).

When you choose File⇔Switch Workspace, Eclipse offers you a few of your previously opened workspace folders. If your choice of folder isn't in the list, select the Other option. In response, Eclipse reopens its Workspace Launcher dialog box.

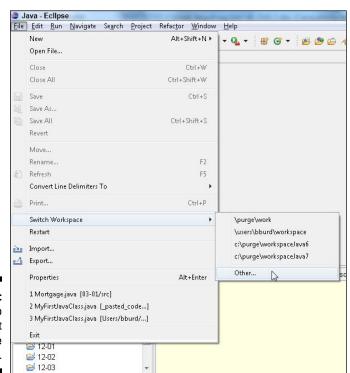

Figure 3-6: Switching to a different Eclipse workspace.

# Writing and running your program

Here's how you create a new Java project:

- 1. Launch Eclipse.
- 2. From Eclipse's menu bar, choose File⇔New⇔Java Project.

A New Java Project dialog box appears.

3. In the New Java Project dialog box, type a name for your project and then click Finish.

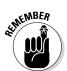

In Figure 3-7, I type the name MyFirstProject.

If you click Next instead of Finish, you see some other options that you don't need right now. So to avoid any confusion, just click Finish.

Clicking Finish brings you back to Eclipse's workbench, with MyFirst Project in the Package Explorer, as shown in Figure 3-8.

The next step is to create a new Java source code file.

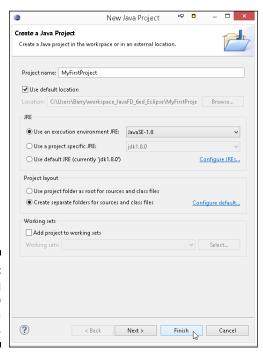

Figure 3-7: Getting Eclipse to create a new project.

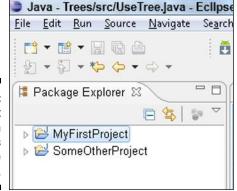

Figure 3-8: Your project appears in Eclipse's Package Explorer.

4. Select your newly created project in the Package Explorer.

To create Figure 3-8, I selected MyFirstProject instead of SomeOther Project.

5. In Eclipse's main menu, choose File⇔New⇔Class.

Eclipse's New Java Class dialog box appears (see Figure 3-9).

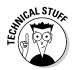

Java programmers normally divide their code into one or more packages. A typical package has a name like <code>java.util</code> or <code>org.allyourcode.images</code>. In Figure 3-9, Eclipse is warning me that I'm not naming a package to contain my project's code. So the code goes into a nondescript thing called Java's <code>default package</code>. Java's default package is a package with no name — a catchall location for code that isn't otherwise packaged. Packages are great for managing big programming projects, but this book contains no big programming projects. So, in this example (and in all of this book's examples), I choose to ignore the warning. For more info about Java packages, see Chapter 18.

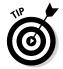

Like every other windowed environment, Eclipse provides many ways to accomplish the same task. Instead of choosing Filet Newt Class, you can right-click MyFirstProject in the Package Explorer in Windows (or control-click MyFirstProject in the Package Explorer on a Mac). In the resulting context menu, choose Newt Class. You can also start by pressing Alt+Shift+N in Windows (or Option+#+N on a Mac). The choice of clicks and keystrokes is up to you.

In the New Java Class dialog box's Name field, type the name of your new class.

In this example, I use the name MyFirstJavaClass, with no blank spaces between any of the words in the name. (Refer to Figure 3-9.)

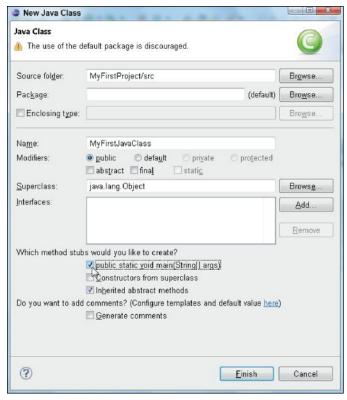

Figure 3-9: Getting Eclipse to create a new Java class.

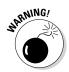

The name in the New Java Class dialog box must not have blank spaces. And the only allowable punctuation symbol is the underscore character ( ). You can name your class MyFirstJavaClass or My\_First\_ Java\_Class, but you can't name it My First Java Class or Java Class, MyFirst.

7. Put a check mark in the public static void main(String[] args) check box.

Your check mark tells Eclipse to create some boilerplate Java code.

8. Accept the defaults for everything else in the New Java Class dialog box (in other words, click Finish).

You can even ignore the "Default Package Is Discouraged" warning near the top of the dialog box.

Clicking Finish brings you back to Eclipse's workbench. Now MyFirst Project contains a file named MyFirstJavaClass.java. For your convenience, the MyFirstJavaClass.java file already has some code in it. Eclipse's editor displays the Java code (see Figure 3-10).

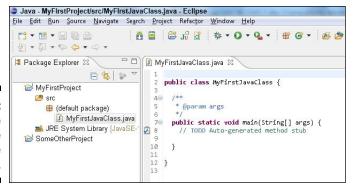

Figure 3-10: Eclipse writes some code in the Editor.

#### 9. Replace an existing line of code in your new Java program.

Type a line of code in Eclipse's Editor. Replace the line

```
// TODO Auto-generated method stub
with the line
System.out.println("Chocolate, royalties, sleep");
```

Copy the new line of code exactly as you see it in Listing 3-1.

- Spell each word exactly the way I spell it in Listing 3-1.
- Capitalize each word exactly the way I do in Listing 3-1.
- Include all the punctuation symbols the dots, the quotation marks, the semicolon, everything.
- Distinguish between the lowercase letter 1 and the digit 1. The word println tells the computer to *print* a whole *line*. Each character in the word println is a lowercase letter. The word contains no digits.

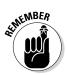

### Listing 3-1: A Program to Display the Things I Like

```
public class MyFirstJavaClass {
    /**
    * @param args
    */
    public static void main(String[] args) {
        System.out.println("Chocolate, royalties, sleep");
    }
}
```

### Do I see formatting in my Java program?

When you use Eclipse's editor to write a Java program, you see words in various colors. Certain words are always blue. Other words are always black. You even see some bold and italic phrases. You may think you see formatting, but you don't. Instead, what you see is called syntax coloring or syntax highlighting.

No matter what you call it, the issue is as follows:

- With Microsoft Word, things like bold formatting are marked inside a document. When you save MyPersonalDiary. docx, the instructions to make the words "love" and "hate" bold are recorded inside the MyPersonalDiary.docx file.
- With a Java program editor, things like bold and coloring aren't marked inside the Java

program file. Instead, the editor displays each word in a way that makes the Java program easy to read.

For example, in a Java program, certain words (words like class, public, and void) have their own special meanings. So Eclipse's editor displays class, public, and void in bold, reddish letters. When I save my Java program file, the computer stores nothing about bold, colored letters in my Java program file. But the editor uses its discretion to highlight special words with reddish coloring.

Some other editors may display the same words in a blue font. Another editor (like Windows Notepad) displays all words in plain old black.

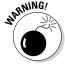

WARNING!

Java is case-sensitive, which means that system.out.printLn isn't the same as System.out.println. If yOu tyPe system.out.printLn, your progrAm won't worK. Be sUre to cAPItalize your codE eXactLy as it is in LiSTIng 3-1.

If you copy and paste code from an ebook, check to make sure that the quotation marks in the code are straight quotation marks (""), not curly quotation marks (""). In a Java program, straight quotation marks are good; curly quotation marks are troublesome.

If you typed everything correctly, you see the stuff in Figure 3-11.

Figure 3-11: A Java program in the Eclipse editor.

If you don't type the code exactly as it's shown in Listing 3-1, you may see jagged red underlines, tiny rectangles with X-like markings inside them, or other red marks in the Editor (see Figure 3-12).

Figure 3-12: A Java program typed incorrectly.

The red marks in Eclipse's editor refer to *compile-time errors* in your Java code. A compile-time error (also known as a *compiler error*) is an error that prevents the computer from translating your code. (See the talk about code translation in Chapter 1.)

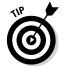

The error markers in Figure 3-12 appear on line 8 of the Java program. Line numbers appear in the editor's left margin. To make Eclipse's editor display line numbers, choose Window⇔Preferences (on Windows) or Eclipse⇔Preferences (on a Mac). Then choose General⇔Editors⇔Text Editors. Finally, put a check mark in the Show Line Numbers check box.

To fix compile-time errors, you must become a dedicated detective. You join an elite squad known as *Law & Order: Java Programming Unit.* You seldom find easy answers. Instead, you comb the evidence slowly and carefully for clues. You compare everything you see in the editor, character by character, with my code in Listing 3-1. You don't miss a single detail, including spelling, punctuation, and uppercase versus lowercase.

Eclipse has a few nice features to help you find the source of a compiletime error. For example, you can hover over the jagged red underline. When you do, you see a brief explanation of the error along with some suggestions for repairing the error — some *quick fixes* (see Figure 3-13).

In Figure 3-13, a popup tells you that Java doesn't know what the word *system* means — that is, *system cannot be resolved*. Near the bottom of the figure, one of the quick fix options is to change *system* to *System*.

When you click that Change To 'System' (java.lang) option, Eclipse's editor replaces *system* with *System*. The editor's error markers disappear, and you go from the incorrect code in Figure 3-12 to the correct code back in Figure 3-11.

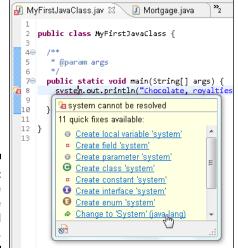

Figure 3-13: Eclipse offers some helpful suggestions.

10. Make any changes or corrections to the code in the Eclipse's editor.

When at last you see no jagged underlines or blotches in the editor, you're ready to try running the program.

- 11. Select MyFirstJavaClass either by clicking inside the editor or by clicking the MyFirstProject branch in the Package Explorer.
- 12. In Eclipse's main menu, choose Run⇔Run As⇔Java Application.

That does the trick. Your new Java program runs in Eclipse's Console view. If you're running the code in Listing 3-1, you see the Chocolate, royalties, sleep message in Figure 3-14. It's like being in heaven!

Figure 3-14: Running the program in Listing 3-1.

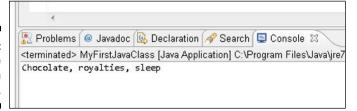

### What can possibly go wrong?

Ridding the editor of jagged underlines is cause for celebration. Eclipse likes the look of your code, so from that point on, it's smooth sailing. Right?

Well, it ain't necessarily so. In addition to some conspicuous compile-time errors, your code can have other, less obvious errors.

Imagine someone telling you to "go to the intersection, and then *rurn tight.*" You notice immediately that the speaker made a mistake, and you respond with a polite "Huh?" The nonsensical *rurn tight* phrase is like a compile-time error. Your "Huh?" is like the jagged underlines in Eclipse's editor. As a listening human being, you may be able to guess what *rurn tight* means, but Eclipse's editor never dares to fix your code's mistakes.

In addition to compile-time errors, some other kinds of gremlins can hide inside a Java program:

Unchecked runtime exceptions: You have no compile-time errors, but when you run your program, the run ends prematurely. Somewhere in the middle of the run, your instructions tell Java to do something that can't be done. For example, while you're running the Mortgage program in the "Running a Canned Java Program" section, you type 1,000,000.00 instead of 1000000.00. Java doesn't like the commas in the number, so your program crashes and displays a nastylooking message, as shown in the figure.

This is an example of an *unchecked runtime exception*— the equivalent of someone telling you to turn right at the intersection when the only thing to the right is a big brick wall. Eclipse's editor doesn't warn you about an unchecked runtime exception because, until you run the program, the computer can't predict that the exception will occur.

✓ Logic errors: You see no error markers in Eclipse's editor, and when you run your code, the program runs to completion. But the answer isn't correct. Instead of \$552.20 in the figure, the output is \$552,200,000.00. The program wrongly tells you to pay thousands of times what your house is worth and tells you to pay this amount each month! It's the equivalent of being told to turn right instead of turning left. You can drive in the wrong direction for a very long time.

(continued)

Logic errors are the most challenging errors to find and to fix. And worst of all, logic errors often go unnoticed. In March 1985, I got a monthly home heating bill for \$1,328,932.21. Clearly, some computer had printed the incorrect amount. When I called the gas company to complain about it, the telephone service representative said, "Don't be upset. Pay only half that amount."

Compile-time warnings: A warning isn't as severe as an error message. So, when Eclipse notices something suspicious in your program, the editor displays a jagged yellow underline, a tiny yellow icon containing an exclamation point, and a few other not-so-intrusive clues.

For example, in the figure below I add something about  $\mathtt{amount} = 10$  to the code from Listing 3-1. (It's that bit on line 8.) The problem is, I never make use of the  $\mathtt{amount}$  or of the number 10 anywhere in my program. With its faint yellow markings, Eclipse effectively tells me "Your  $\mathtt{amount} = 10$  code isn't bad enough to be a show-stopper. Eclipse can still manage to run your program. But are you sure you want  $\mathtt{amount} = 10$  (the stuff that seems to serve no purpose) in your program?"

Imagine being told to "turn when you reach the intersection." The direction may be just fine. But if you're suspicious, you ask, "Which way should I turn? Left or right?"

When you're sure that you know what you're doing, you can ignore warnings and worry about them at some later time. But a warning can be an indicator that something more serious is wrong with your code. So my sweeping recommendation is this: Pay attention to warnings. But, if you can't figure out why you're getting a particular warning, don't let the warning prevent you from moving forward.

# What's All That Stuff in Eclipse's Window?

Believe it or not, an editor once rejected one of my book proposals. In the margins, the editor scribbled "This is not a word" next to things like "can't," "it's," and "I've." To this day, I still do not know what this editor did not like about contractions. My own opinion is that language always needs to expand. Where would we be without a new words — words like *dotcom*, *infomercial*, and *vaporware*?

Even the *Oxford English Dictionary* (the last word in any argument about words) grows by more than 4,000 entries each year. That's an increase of more than one percent per year. It's about 11 new words per day!

The fact is, human thought is like a big high-rise building. You can't build the fiftieth floor until you've built at least part of the forty-ninth. You can't talk about *spam* until you have a word like *e-mail*. With all that goes on these days, you need verbal building blocks. That's why this section contains a bunch of new terms.

In this section, each newly defined term describes an aspect of the Eclipse IDE. So before you read all this Eclipse terminology, I provide the following disclaimers:

- ✓ This section is optional reading. Refer to this section if you have trouble understanding some of this book's instructions. But if have no trouble navigating the Eclipse IDE, don't complicate things by fussing over the terminology in this section.
- ✓ This section provides explanations of terms, not formal definitions of terms. Yes, my explanations are fairly precise, but no, they're not airtight. Almost every description in this section has hidden exceptions, omissions, exemptions, and exclusions. Take the paragraphs in this section to be friendly reminders, not legal contracts.
- ✓ Eclipse is a very useful tool. But Eclipse isn't officially part of the Java ecosystem. Although I don't describe details in this book, you can write Java programs without ever using Eclipse.

## Understanding the big picture

Your tour of Eclipse begins with a big Burd's eye view.

- ✓ Workbench: The Eclipse desktop (refer to Figure 3-3). The workbench is the environment in which you develop code.
- ✓ **Area:** A section of the workbench. The workbench in Figure 3-3 contains five areas. To illustrate the point, I've drawn borders around each of the areas (see Figure 3-15).
- Window: A copy of the Eclipse workbench. With Eclipse, you can have several copies of the workbench open at once. Each copy appears in its own window.
- ✓ Action: A choice that's offered to you, typically when you click something. For example, when you choose File New in Eclipse's main menu bar, you see a list of new things that you can create. The list usually includes Project, Folder, File, and Other, but it may also include things like Package, Class, and Interface. Each of these things (each item in the menu) is called an *action*.

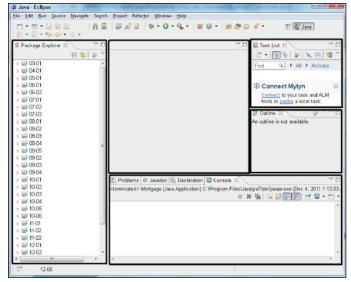

Figure 3-15: The workbench is divided into areas.

## Views, editors, and other stuff

The next bunch of terms deals with things called views, editors, and tabs.

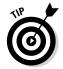

You may have difficulty understanding the difference between views and editors. (A view is like an editor, which is like a view, or something like that.) If views and editors seem the same to you, and you're not sure you can tell which is which, don't be upset. As an ordinary Eclipse user, the distinction between views and editors comes naturally as you gain experience using the workbench. You rarely have to decide whether the thing you're using is a view or an editor.

If you ever have to decide what a view is as opposed to an editor, here's what you need to know:

✓ View: A part of the Eclipse workbench that displays information for you to browse. In the simplest case, a view fills up an area in the workbench. For example, in Figure 3-3, the Package Explorer view fills up the leftmost area.

Many views display information as lists or trees. For example, in Figure 3-10, the Package Explorer view contains a tree.

You can use a view to make changes to things. For example, to delete SomeOtherProject in Figure 3-10, right-click the SomeOtherProject branch in the Package Explorer view. (On a Mac, control-click the Some OtherProject branch.) Then, in the resulting context menu, choose Delete.

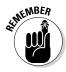

When you use a view to change something, the change takes place immediately. For example, when you choose Delete in the Package Explorer's context menu, whatever item you've selected is deleted immediately. In a way, this behavior is nothing new. The same kind of thing happens when you recycle a file using Windows Explorer or trash a file using the Macintosh Finder.

✓ Editor: A part of the Eclipse workbench that displays information for you to modify. A typical editor displays information in the form of text. This text can be the contents of a file. For example, an editor in Figure 3-10 displays the contents of the MyFirstJavaClass.java file.

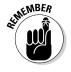

When you use an editor to change something, the change doesn't take place immediately. For example, look at the editor in Figure 3-10. This editor displays the contents of the MyFirstJavaClass.java file. You can type all kinds of things in the editor. Nothing happens to MyFirstJavaClass.java until you choose Filet Save from Eclipse's menu bar. Of course, this behavior is nothing new. The same kind of thing happens when you work in Microsoft Word or in any other word-processing program.

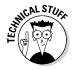

Like other authors, I occasionally become lazy and use the word "view" when I really mean "view or editor." When you catch me doing this, just shake your head and move onward. When I'm being very careful, I use the official Eclipse terminology. I refer to views and editors as *parts* of the Eclipse workbench. Unfortunately, this "parts" terminology doesn't stick in peoples' minds very well.

An area of the Eclipse workbench might contain several views or several editors. Most Eclipse users get along fine without giving this "several views" business a second thought (or even a first thought). But if you care about the terminology surrounding tabs and active views, here's the scoop:

✓ Tab: Something that's impossible to describe except by calling it a
"tab." That which we call a tab by any other name would move us
as well from one view to another or from one editor to another. The
important thing is, views can be stacked on top of one another. Eclipse
displays stacked views as though they're pages in a tabbed notebook.
For example, Figure 3-14 displays one area of the Eclipse workbench.
The area contains five views (the Problems view, the Javadoc view, the
Declaration view, the Search view, and the Console view). Each view
has its own tab.

A bunch of stacked views is called a *tab group*. To bring a view in the stack to the forefront, you click that view's tab.

And, by the way, all this stuff about tabs and views holds true for tabs and editors. The only interesting thing is the way Eclipse uses the word "editor." In Eclipse, each tabbed page of the editor area is an individual editor. For example, the Editor area in Figure 3-16 contains three editors (not three tabs belonging to a single editor).

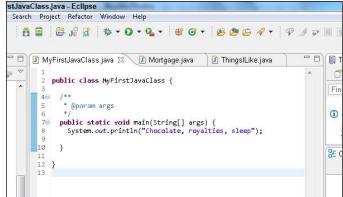

Figure 3-16: The editor area contains three editors.

Active view or active editor: In a tab group, the view or editor that's in front.

In Figure 3-16, the MyFirstJavaClass.java editor is the active editor. The Mortgage.java and ThingsILike.java editors are inactive.

### What's inside a view or an editor?

The next several terms deal with individual views, individual editors, and individual areas.

✓ Toolbar: The bar of buttons (and other little things) at the top of a view (see Figure 3-17).

Figure 3-17:
The
Package
Explorer
view's
toolbar.

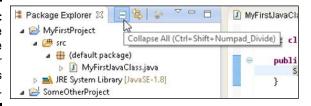

✓ Menu button: A downward-pointing arrow in the toolbar. When you click the menu button, a drop-down list of actions appears (see Figure 3-18). Which actions you see in the list varies from one view to another.

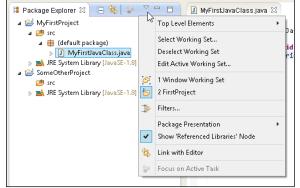

Figure 3-18: Clicking the Package Explorer view's menu button.

> ✓ Close button: A button that gets rid of a particular view or editor (see Figure 3-19).

Figure 3-19: An editor's Close button.

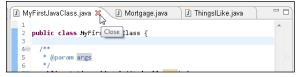

✓ **Chevron:** A double arrow indicating that other tabs should appear in a particular area (but that the area isn't wide enough). The chevron in Figure 3-20 has a little number 2 beside it. The 2 tells you that, in addition to the two visible tabs, two tabs are invisible. Clicking the chevron brings up a hover tip containing the labels of all the tabs (see Figure 3-20).

Figure 3-20: The chevron indicates that two editors are hidden.

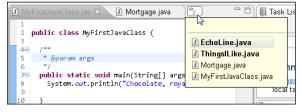

✓ **Marker bar:** The vertical ruler on the left edge of the editor area. Eclipse displays tiny alert icons, called *markers*, inside the marker bar. (For example, refer to Figure 3-12.)

## Returning to the big picture

The next two terms deal with Eclipse's overall look and feel.

- ✓ **Layout:** An arrangement of certain views. The layout in Figure 3-3 has seven views, of which four are easily visible:
  - At the far left, you see the Package Explorer view.
  - On the far right, you have the Task List view and the Outline view.
  - Near the bottom, you get the Problems, Javadoc, Declaration, and Console views.

Along with all these views, the layout contains a single *editor area*. Any and all open editors appear inside this editor area.

✓ Perspective: A very useful layout. If a particular layout is really useful, someone gives that layout a name. And if a layout has a name, you can use the layout whenever you want. For example, the workbench of Figure 3-3 displays Eclipse's Java perspective. By default, the Java perspective contains six views in an arrangement very much like the arrangement shown in Figure 3-3.

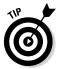

The Console view appears in Figure 3-3, but the Console view doesn't always appear as part of the Java perspective. Normally, the Console view appears automatically when you run a text-based Java program. If you want to force the Console view to appear, choose Window Show View Other. In the resulting Show View dialog box, expand the General branch. Finally, within that General branch, double-click the Console item.

Along with all these views, the Java perspective contains an editor area. (Sure, the editor area has several tabs, but the number of tabs has nothing to do with the Java perspective.)

You can switch among perspectives by choosing Window Open Perspective in Eclipse's main menu bar. This book focuses almost exclusively on Eclipse's Java perspective. But if you like poking around, visit some of the other perspectives to get a glimpse of Eclipse's power and versatility.

# Part II Writing Your Own Java Programs

```
EchoLine java 

import java.util.Scanner;

class EchoLine {

public static void main(String args[]) {
    Scanner keyboard = new Scanner(System.in);

System.out.println(keyboard.nextLine()).

Syntax error, insert ";" to complete Statement

yellow to complete Statement

yellow to complete Statement

yellow to complete Statement

yellow to complete Statement

yellow to complete Statement

yellow to complete Statement

yellow to complete Statement

yellow to complete Statement

yellow to complete Statement

yellow to complete Statement

yellow to complete Statement

yellow to complete Statement

yellow to complete Statement

yellow to complete Statement

yellow to complete Statement

yellow to complete Statement

yellow to complete Statement

yellow to complete Statement

yellow to complete Statement

yellow to complete Statement

yellow to complete Statement

yellow to complete Statement

yellow to complete Statement

yellow to complete Statement

yellow to complete Statement

yellow to complete Statement

yellow to complete Statement

yellow to complete Statement

yellow to complete Statement

yellow to complete Statement

yellow to complete Statement

yellow to complete Statement

yellow to complete Statement

yellow to complete Statement

yellow to complete Statement

yellow to complete Statement

yellow to complete Statement

yellow to complete Statement

yellow to complete Statement

yellow to complete Statement

yellow to complete Statement

yellow to complete Statement

yellow to complete Statement

yellow to complete Statement

yellow to complete Statement

yellow to complete Statement

yellow to complete Statement

yellow to complete Statement

yellow to complete Statement

yellow to complete Statement

yellow to complete Statement

yellow to complete Statement

yellow to complete Statement

yellow to complete Statement

yellow to complete Statement

yellow to complete Statement

yellow to complete Statement

yellow to complete Statement

yellow to complete Statement

yellow to complete Statement

yellow
```

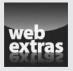

# In this part . . .

- Dissecting programs and examining the pieces
- Working with numbers
- ✓ Working with things that aren't numbers

# Chapter 4

# **Exploring the Parts of a Program**

### In This Chapter

- ▶ Identifying the words in a Java program
- Using punctuation and indentation
- Understanding Java statements and methods

work in the science building at a liberal arts college. When I walk past the biology lab, I always say a word of thanks under my breath. I'm thankful for not having to dissect small animals. In my line of work, I dissect computer programs instead. Computer programs smell much better than preserved dead animals. Besides, when I dissect a program, I'm not reminded of my own mortality.

In this chapter, I invite you to dissect a program with me. I have a small program, named ThingslLike. I cut apart the program and carefully investigate the program's innards. Get your scalpel ready. Here we go!

# Checking Out Java Code for the First Time

I have a confession to make. The first time I look at somebody else's computer program, I feel a bit queasy. The realization that I don't understand something (or many things) in the code makes me nervous. I've written hundreds (maybe thousands) of programs, but I still feel insecure when I start reading someone else's code.

The truth is, learning about a computer program is a bootstrapping experience. First, I gawk in awe of the program. Then I run the program to see what it does. Then I stare at the program for a while or read someone's explanation of the program and its parts. Then I gawk a little more and run the program again. Eventually, I come to terms with the program. Don't believe the wise guys who say they never go through these steps. Even experienced programmers approach a new project slowly and carefully.

### Behold! A program!

In Listing 4-1, you get a blast of Java code. Like all novice programmers, you're expected to gawk humbly at the code. But *don't be intimidated*. When you get the hang of it, programming is pretty easy. Yes, it's fun, too.

### Listing 4-1: A Simple Java Program

```
/*
 * A program to list the good things in life
 * Author: Barry Burd, BeginProg@allmycode.com
 * February 13, 2014
 */
class ThingsILike {
 public static void main(String args[]) {
   System.out.println("Chocolate, royalties, sleep");
  }
}
```

When I run the program in Listing 4-1, I get the result shown in Figure 4-1: The computer shows the words Chocolate, royalties, sleep on the screen. Now, I admit that writing and running a Java program is a lot of work just to get the words Chocolate, royalties, sleep to appear on some-body's computer screen, but every endeavor has to start somewhere.

Figure 4-1: Running the program in Listing 4-1.

```
© Console 

<terminated> ThingslLike [Java Application] C:\F
Chocolate, royalties, sleep
```

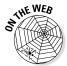

Most of the programs in this book are text-based programs. These programs do their input and output almost exclusively in Eclipse's Console view. In contrast, a *GUI* (Graphical User Interface) program displays windows, buttons, text fields, and other widgets to interact with the user. You can see GUI versions of the program in Listing 4-1, and in many other examples from this book, by visiting the book's website (http://allmycode.com/BeginProg).

You can run the code in Listing 4-1 on your computer. Here's how:

- 1. Follow the instructions in Chapter 2 for installing Eclipse.
- 2. Next, follow the instructions in the first half of Chapter 3.

Those instructions tell you how to run the project named 03-01, which comes in a download from this book's website (http://allmycode.com/BeginProg). To run the code in Listing 4-1, follow the same instructions for the 04-01 project, which comes in the same download.

### What the program's lines say

If the program in Listing 4-1 ever becomes famous, someone will write a *Cliffs Notes* book to summarize the program. The book will be really short because you can summarize the action of Listing 4-1 in just one sentence. Here's the sentence:

```
Display Chocolate, royalties, sleep on the computer screen.
```

Now compare the preceding sentence with the bulk in Listing 4-1. Because Listing 4-1 has so many more lines, you may guess that Listing 4-1 has lots of boilerplate code. Well, your guess is correct. You can't write a Java program without writing the boilerplate stuff, but, fortunately, the boilerplate text doesn't change much from one Java program to another. Here's my best effort at summarizing all the Listing 4-1 text in 66 words or fewer:

```
This program lists the good things in life.
Barry Burd wrote this program on February 13, 2014.
Barry realizes that you may have questions about this code, so you can reach him at BeginProg@allmycode.com, on Twitter at @allmycode, or on Facebook at /allmycode.
```

```
This code defines a Java class named ThingsILike.

Here's the main starting point for the instructions:

Display Chocolate, royalties, sleep

on the screen.
```

The rest of this chapter (about 4,500 more words) explains the Listing 4-1 code in more detail.

# The Elements in a Java Program

That both English and Java are called *languages* is no coincidence. You use a language to express ideas. English expresses ideas to people, and Java expresses ideas to computers. What's more, both English and Java have things like words, names, and punctuation. In fact, the biggest difference between the two languages is that Java is easier to learn than English. (If English were easy, then computers would understand English. Unfortunately, they can't.)

Take an ordinary English sentence and compare it with the code in Listing 4-1. Here's the sentence:

Suzanne says "eh" because, as you know, she lives in Canada.

In your high school grammar class, you worried about verbs, adjectives, and other such things. But in this book, you'll think in terms of keywords and identifiers, as summarized in Figure 4-2.

```
Keywords:
Suzanne says "eh" because, as you know, she lives in Canada.

An identifier that you or I can define:
Suzanne says "eh" because, as you know, she lives in Canada.

An identifier with a commonly agreed upon meaning:
Suzanne says "eh" because, as you know, she lives in Canada.

A literal:
Suzanne says "eh" because, as you know, she lives in Canada.

Punctuation:
Suzanne says "eh" because, as you know, she lives in Canada.

A comment:
Suzanne says "eh" because, as you know, she lives in Canada.
```

Figure 4-2: The things you find in a simple sentence.

Suzanne's sentence has all kinds of things in it. They're the same kinds of things that you find in a computer program. So here's the plan: Compare the elements in Figure 4-1 with similar elements in Listing 4-1. You already understand English, so you use this understanding to figure out some new things about Java.

But first, here's a friendly reminder: In the next several paragraphs, I draw comparisons between English and Java. As you read these paragraphs, it's important to keep an open mind. For example, in comparing Java with English, I may write that "names of things aren't the same as dictionary words." Sure, you can argue that some dictionaries list proper nouns and that some people have first names like Hope, Prudence, and Spike, but please don't. You'll get more out of the reading if you avoid nitpicking. Okay? Are we still friends?

## Keywords

A *keyword* is a dictionary word — a word that's built right into a language.

In Figure 4-2, a word like "says" is a keyword because "says" plays the same role whenever it's used in an English sentence. The other keywords in the Suzanne sentence are "because," "as," "you," "know," "she," "lives," and "in."

Computer programs have keywords, too. In fact, the program in Listing 4-1 uses four of Java's keywords (shown in bold):

```
class ThingsILike {
   public static void main(String args[]) {
```

Each Java keyword has a specific meaning — a meaning that remains unchanged from one program to another. For example, whenever I write a Java program, the word public always signals a part of the program that's accessible to any other piece of code.

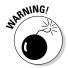

The java proGRAMMing lanGUage is *case-sensitive*. ThIS MEans that if you change a lowerCASE LETTer in a wORD TO AN UPPercase letter, you chANge the wORD'S MEaning. ChangiNG CASE CAN MakE the enTIRE WORD GO FROM BeiNG MEANINGFul to bEING MEaningless. In Listing 4-1, you can't replace *public* with *Public*. If you do, the WHOLE PROGRAM STOPS WORKING.

This chapter has little or no detail about the meanings of the keywords class, public, static, and void. You can peek ahead at the material in other chapters, but you can also get along by cheating. When you write a program, just start with

```
class SomethingOrOther {
```

and then paste the text

```
public static void main(String args[]) {
```

into your code. In your first few programs, this strategy serves vou well.

Table 4-1 has a complete list of Java keywords.

| Table 4-1 | Java Keywords |            |           |              |
|-----------|---------------|------------|-----------|--------------|
| abstract  | continue      | for        | new       | switch       |
| assert    | default       | goto       | package   | synchronized |
| boolean   | do            | if         | private   | this         |
| break     | double        | implements | protected | throw        |
| byte      | else          | import     | public    | throws       |
| case      | enum          | instanceof | return    | transient    |
| catch     | extends       | int        | short     | try          |
| char      | final         | interface  | static    | void         |
| class     | finally       | long       | strictfp  | volatile     |
| const     | float         | native     | super     | while        |

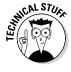

In Java, the words true, false, and null have specific meanings. Like the keywords in Table 4-1, you can't use true, false, and null to mean anything other than what they normally mean in a Java program. But for reasons that concern only the fussiest Java experts, true, false, and null are not called Java keywords. One way or another, if you scribble the words true, false, and null into Table 4-1, you'll be okay.

Here's one thing to remember about keywords: In Java, each keyword has an official, predetermined meaning. The people at Oracle, who have the final say on what constitutes a Java program, created all of Java's keywords. You can't make up your own meaning for any of the Java keywords. For example, you can't use the word public in a calculation:

```
//This is BAD, BAD CODE:
public = 6;
```

If you try to use a keyword this way, then the compiler displays an error message and refuses to translate your source code. It works the same way in English. Have a baby and name it "Because."

"Let's have a special round of applause for tonight's master of ceremonies — Because O. Borel."

You can do it, but the kid will never lead a normal life.

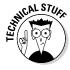

Despite my ardent claims in this section, two of Java's keywords have no meaning in a Java program. Those keywords — const and goto — are reserved for non-use in Java. If you try to create a variable named goto, Eclipse displays an Invalid VariableDeclaratorId error message. The creators of Java figure that, if you use either of the words const or goto in your code, you should be told politely to move to the C++ programmers' table.

## Identifiers that you or I can define

I like the name Suzanne, but if you don't like traditional names, then make up a brand new name. You're having a new baby. Call her "Deneen" or "Chrisanta." Name him "Belton" or "Merk."

A *name* is a word that identifies something, so I'll stop calling these things names and start calling them *identifiers*. In computer programming, an *identifier* is a noun of some kind. An identifier refers to a value, a part of a program, a certain kind structure, or any number of things.

Listing 4-1 has two identifiers that you or I can define on our own. They're the made-up words ThingsILike and args.

```
class ThingsILike {
   public static void main(String args[]) {
```

Just as the names Suzanne and Chrisanta have no special meaning in English, so the names ThingsILike and args have no special meaning in Java. In Listing 4-1, I use ThingsILike for the name of my program, but I could also have used a name like GooseGrease, Enzyme, or Kalamazoo. I have to put (String someName[]) in my program, but I could use (String args[]), (String commandLineArguments[]), or (String cheese[]).

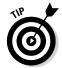

Do as I say, not as I do. Make up sensible, informative names for the things in your Java programs. Names like GooseGrease are cute, but they don't help you keep track of your program-writing strategy.

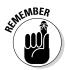

When I name my Java program, I can use ThingsILike or GooseGrease, but I can't use the word public. Words like class, public, static, and void are keywords in Java.

The args in (String args[]) holds anything extra that you type when you issue the command to run a Java program. For example, if you get the program to run by typing java ThingsILike won too 3, then args stores the extra values won, too, and 3. As a beginning programmer, you don't need to think about this feature of Java. Just paste (String args[]) into each of your programs.

### Identifiers with agreed-upon meanings

Many people are named Suzanne, but only one country is named Canada. That's because there's a standard, well-known meaning for the word "Canada." It's the country with a red maple leaf on its flag. If you start your own country, you should avoid naming it Canada because naming it Canada would just confuse everyone. (I know, a town in Kentucky is named Canada, but that doesn't count. Remember, you should ignore exceptions like this.)

Most programming languages have identifiers with agreed-upon meanings. In Java, almost all these identifiers are defined in the Java API. Listing 4-1 has five such identifiers. They're the words main, String, System, out, and println:

```
public static void main(String args[]) {
    System.out.println("Chocolate, royalties, sleep");
}
```

Here's a quick rundown on the meaning of each of these names (and more detailed descriptions appear throughout this book):

- **✓ main:** The main starting point for execution in every Java program.
- ✓ **String:** A bunch of text; a row of characters, one after another.
- ✓ **System:** A canned program in the Java API. This program accesses some features of your computer that are outside the direct control of the Java Virtual Machine (JVM).
- ✓ out: The place where a text-based program displays its text. (For a program running in Eclipse, the word out represents the Console view. To read more about text-based programs, check the first several paragraphs of Chapter 3.)
- **✓ println:** Display text on your computer screen.

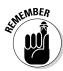

The name println comes from the words "print a line." If you were allowed to write the name in uppercase letters, it would be PRINTLN, with a letter L near the end of the word. When the computer executes println, the computer puts some text in Eclipse's Console view and then immediately moves to the beginning of the next line in preparation for whatever else will appear in the Console view.

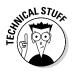

Strictly speaking, the meanings of the identifiers in the Java API aren't cast in stone. Although you can make up your own meanings for words like System or println, doing so isn't a good idea — because you'd confuse the dickens out of other programmers, who are used to the standard API meanings for these familiar identifier names.

### Literals

A *literal* is a chunk of text that looks like whatever value it represents. In Suzanne's sentence (refer to Figure 4-2), "eh" is a literal because "eh" refers to the word "eh."

Programming languages have literals, too. For example, in Listing 4-1, the stuff in quotes is a literal:

```
System.out.println("Chocolate, royalties, sleep");
```

When you run the ThingsILike program, you see the words Chocolate, royalties, sleep on the screen. In Listing 4-1, the text "Chocolate, royalties, sleep" refers to these words, exactly as they appear on the screen (minus the quotation marks).

Most of the numbers that you use in computer programs are literals. If you put the statement

```
mySalary = 1000000.00;
```

in a computer program, then 1000000.00 is a literal. It stands for the number 1000000.00 (one million).

If you don't enjoy counting digits, you can put the following statement in your Java 7 program:

```
mySalary = 1_000_000.00;
```

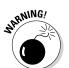

Starting with Java 7, numbers with underscores are permissible as literals.

In versions of Java before Java 7, you cannot use numbers such as 1 000 000.00 in your code.

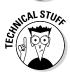

Different countries use different number separators and different number formats. For example, in the United States, you write 1,234,567,890,55. In France, you write 1,234567890,55. In India, you group digits in sets of two and three. You write 1,23,45,67,890.55. You can't put a statement like mySalary = 1,000,000.00 in your Java program. Java's numeric literals don't have any commas in them. But you can write mySalary =  $10_00_000.00$  for easy-to-read programming in India. And for a program's output, you can display numbers like 1234567890,55 using Java's Locale and NumberFormat classes. (For more on Locale and NumberFormat, check out Chapter 18.)

### Punctuation

A typical computer program has lots of punctuation. For example, consider the program in Listing 4-1:

```
class ThingsILike {
  public static void main(String args[]) {
    System.out.println("Chocolate, royalties, sleep");
  }
}
```

Each bracket, each brace, each squiggle of any kind plays a role in making the program meaningful.

In English, you write all the way across one line and then you wrap your text to the start of the next line. In programming, you seldom work this way. Instead, the code's punctuation guides the indenting of certain lines. The indentation shows which parts of the program are subordinate to which other parts. It's as though, in English, you wrote Suzanne's sentence like this:

The diagrams in Figures 4-3 and 4-4 show you how parts of the ThingsILike program are contained inside other parts. Notice how a pair of curly braces acts like a box. To make the program's structure visible at a glance, you indent all the stuff inside of each box.

Figure 4-3: A pair of curly braces acts like a box.

Figure 4-4: The ideas in a computer program are nested inside one another.

```
Here's a Java class named ThingsILike:

Here's the main starting point for the instructions:

Display Chocolate, royalties, sleep on the screen.
```

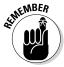

I can't emphasize this point enough. If you don't indent your code or if you indent but you don't do it carefully, then your code still compiles and runs correctly. But this successful run gives you a false sense of confidence. The minute you try to update some poorly indented code, you become hopelessly confused. So take my advice: Keep your code carefully indented at every step in the process. Make your indentation precise, whether you're scratching out a quick test program or writing code for a billionaire customer.

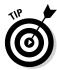

Eclipse can indent your code automatically for you. Select the .java file whose code you want to indent. Then, in Eclipse's main menu, choose Source-Format. Eclipse rearranges your lines in the editor, indenting things that should be indented and generally making your code look good.

### Comments

A *comment* is text that's outside the normal flow. In Figure 4-2, the words "A comment:" aren't part of the Suzanne sentence. Instead, these words are *about* the Suzanne sentence.

The same is true of comments in computer programs. The first five lines in Listing 4-1 form one big comment. The computer doesn't act on this comment. There are no instructions for the computer to perform inside this comment. Instead, the comment tells other programmers something about your code.

Comments are for your own benefit, too. Imagine that you set aside your code for a while and work on something else. When you return later to work on the code again, the comments help you remember what you were doing.

The Java programming language has three kinds of comments:

✓ Traditional comments: The comment in Listing 4-1 is a traditional comment. The comment begins with /\* and ends with \*/. Everything between the opening /\* and the closing \*/ is for human eyes only. Nothing between /\* and \*/ gets translated by the compiler.

The second, third, and fourth lines in Listing 4-1 have extra asterisks. I call them "extra" because these asterisks aren't required when you create a comment. They just make the comment look pretty. I include them in Listing 4-1 because, for some reason that I don't entirely understand, most Java programmers add these extra asterisks.

**End-of-line comments:** Here's some code with end-of-line comments:

An *end-of-line* comment starts with two slashes and goes to the end of a line of type.

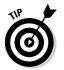

You may hear programmers talk about *commenting out* certain parts of their code. When you're writing a program and something's not working correctly, it often helps to try removing some of the code. If nothing else, you find out what happens when that suspicious code is removed. Of course, you may not like what happens when the code is removed, so you don't want to delete the code completely. Instead, you turn your ordinary Java statements into comments. For example, turn System.out.println("Sleep"); into /\* System.out.println("Sleep"); \*/. This keeps the Java compiler from seeing the code while you try to figure out what's wrong with your program.

✓ **Javadoc comments:** A special *Javadoc* comment is any traditional comment that begins with an extra asterisk.

```
/**
 * Print a String and then terminate the line.
 */
```

This is a cool Java feature. The software that you can download from <code>java.sun.com</code> includes a little program called <code>javadoc</code>. The <code>javadoc</code> program looks for these special comments in your code. The program uses these comments to create a brand new web page — a customized documentation page for your code. To find out more about turning <code>Javadoc</code> comments into web pages, visit this book's website (http://allmycode.com/BeginProg).

# Understanding a Simple Java Program

The following sections present, explain, analyze, dissect, and otherwise demystify the Java program in Listing 4-1.

### What is a method?

You're working as an auto mechanic in an upscale garage. Your boss, who's always in a hurry and has a habit of running words together, says, "FixThe Alternator on that junkyOldFord." Mentally, you run through a list of tasks. "Drive the car into the bay, lift the hood, get a wrench, loosen the alternator belt," and so on. Three things are going on here:

- ✓ You have a name for the thing you're supposed to do. The name is FixTheAlternator.
- ✓ In your mind, you have a list of tasks associated with the name FixThe Alternator. The list includes "Drive the car into the bay, lift the hood, get a wrench, loosen the alternator belt," and so on.
- ✓ You have a grumpy boss who's telling you to do all this work. Your boss gets you working by saying, "FixTheAlternator." In other words, your boss gets you working by saying the name of the thing you're supposed to do.

In this scenario, using the word *method* wouldn't be a big stretch. You have a method for doing something with an alternator. Your boss calls that method into action, and you respond by doing all the things in the list of instructions that you've associated with the method.

### Java methods

If you believe all that stuff in the preceding section, then you're ready to read about Java methods. In Java, a *method* is a list of things to do. Every method has a name, and you tell the computer to do the things in the list by using the method's name in your program.

I've never written a program to get a robot to fix an alternator. But, if I were to, the program might include a method named FixTheAlternator. The list of instructions in my FixTheAlternator method would look something like the text in Listing 4-2.

### Listing 4-2: A Method Declaration

```
void FixTheAlternator() {
    DriveInto(car, bay);
    Lift(hood);
    Get(wrench);
    Loosen(alternatorBelt);
    ...
}
```

Somewhere else in my Java code (somewhere outside of Listing 4-2), I need an instruction to call my FixTheAlternator method into action. The instruction to call the FixTheAlternator method into action may look like the line in Listing 4-3.

### Listing 4-3: Calling a Method

```
FixTheAlternator(junkyOldFord);
```

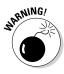

Don't scrutinize Listings 4-2 and 4-3 too carefully. All the lines of code in Listings 4-2 and 4-3 are fakes! I made up this code so that it looks a lot like real Java code, but it's not real. What's more important, the code in Listings 4-2 and 4-3 isn't meant to illustrate all the rules about Java. So if you have a grain of salt handy, take it with Listings 4-2 and 4-3.

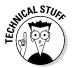

Almost every computer programming language has something akin to Java's methods. If you've worked with other languages, you may remember things like subprograms, procedures, functions, subroutines, Sub procedures, or PERFORM statements. Whatever you call it in your favorite programming language, a *method* is a bunch of instructions collected together and given a new name.

### The declaration, the header, and the call

If you have a basic understanding of what a method is and how it works (see preceding section), you can dig a little deeper into some useful terminology:

- ✓ If I'm being lazy, I refer to the code in Listing 4-2 as a *method*. If I'm not being lazy, I refer to this code as a *method declaration*.
- ✓ The method declaration in Listing 4-2 has two parts. The first line (the part with the name FixTheAlternator in it, up to but not including the open curly brace) is called a *method header*. The rest of Listing 4-2 (the part surrounded by curly braces) is a *method body*.
- ✓ The term *method declaration* distinguishes the list of instructions in Listing 4-2 from the instruction in Listing 4-3, which is known as a *method call*.

For a handy illustration of all the method terminology, see Figure 4-5.

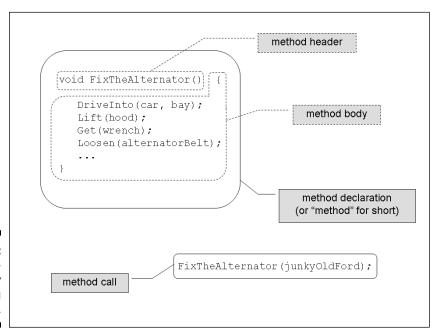

Figure 4-5: The terminology describing methods.

A method's header and body are like an entry in a dictionary. An entry doesn't really use the word that it defines. Instead, an entry tells you what happens if and when you use the word.

**chocolate** (choc-o-late) *n*. **1.** The most habit-forming substance on earth. **2.** Something you pay for with money from royalties. **3.** The most important nutritional element in a person's diet.

**FixTheAlternator()** Drive the car into the bay, lift the hood, get the wrench, loosen the alternator belt, and then eat some chocolate.

In contrast, a method call is like the use of a word in a sentence. A method call sets some code in motion.

"I want some chocolate, or I'll throw a fit."

"FixTheAlternator on that junkyOldFord."

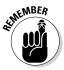

A *method's declaration* tells the computer what will happen if you call the method into action. A *method call* (a separate piece of code) tells the computer to actually call the method into action. A method's declaration and the method's call tend to be in different parts of the Java program.

### The main method in a program

In Listing 4-1, the bulk of the code is the declaration of a method named *main*. (Just look for the word main in the code's method header.) For now, don't worry about the other words in the method header — the words public, static, void, String, and args. I explain these words (on a need-to-know basis) in the next several chapters.

Like any Java method, the main method is a recipe:

```
How to make biscuits:
Preheat the oven.
Roll the dough.
Bake the rolled dough.
```

or

```
How to follow the main instructions in the ThingsILike code:
Display Chocolate, royalties, sleep on the screen.
```

The word main plays a special role in Java. In particular, you never write code that explicitly calls a main method into action. The word main is the name of the method that is called into action automatically when the program begins running.

When the ThingsILike program runs, the computer automatically finds the program's main method and executes any instructions inside the method's body. In the ThingsILike program, the main method's body has only one instruction. That instruction tells the computer to print Chocolate, royalties, sleep on the screen.

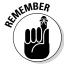

None of the instructions in a method are executed until the method is called into action. But if you give a method the name main, that method is called into action automatically.

# How you finally tell the computer to do something

Buried deep in the heart of Listing 4-1 is the single line that actually issues a direct instruction to the computer. The line

```
System.out.println("Chocolate, royalties, sleep");
```

tells the computer to display the words Chocolate, royalties, sleep. (If you use Eclipse, the computer displays Chocolate, royalties, sleep in the Console view.) I can describe this line of code in at least two different ways:

- ✓ **It's a statement.** In Java, a direct instruction that tells the computer to do something is called a *statement*. The statement in Listing 4-1 tells the computer to display some text. The statements in other programs may tell the computer to put 7 in a certain memory location or make a window appear on the screen. The statements in computer programs do all kinds of things.
- ✓ It's a method call. In the "What is a method?" section, earlier in this chapter, I describe something named a "method call." The statement

```
FixTheAlternator(junkyOldFord);
```

is an example of a method call, and so is

```
System.out.println("Chocolate, royalties, sleep");
```

Java has many different kinds of statements. A method call is just one kind.

#### Ending a statement with a semicolon

In Java, each statement ends with a semicolon. The code in Listing 4-1 has only one statement in it, so only one line in Listing 4-1 ends with a semicolon.

Take any other line in Listing 4-1, like the method header, for example. The method header (the line with the word main in it) doesn't directly tell the computer to do anything. Instead, the method header describes some action for future reference. The header announces "Just in case someone ever calls the main method, the next few lines of code tell you what to do in response to that call."

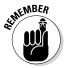

Every complete Java statement ends with a semicolon. A method call is a statement, so it ends with a semicolon, but neither a method header nor a method declaration is a statement.

#### The method named System.out.println

The statement in the middle of Listing 4-1 calls a method named System. out.println. This method is defined in the Java API. Whenever you call the System.out.println method, the computer displays text on its screen.

Think about names. Believe it or not, I know two people named Pauline Ott. One of them is a nun; the other is a physicist. Of course, there are plenty of Paulines in the English-speaking world, just as there are several things named println in the Java API. So to distinguish the physicist Pauline Ott from the film critic Pauline Kael, I write the full name "Pauline Ott." And to distinguish the nun from the physicist, I write "Sister Pauline Ott." In the same way, I write either System.out.println or DriverManager.println. The first (which you use often) writes text on the computer's screen. The second (which you don't use at all in this book) writes to a database log file.

Just as Pauline and Ott are names in their own right, so System, out, and println are names in the Java API. But to use println, you must write the method's full name. You never write println alone. It's always System. out.println or some other combination of API names.

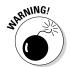

The Java programming language is cAsE-sEnSiTiVe. If you change a lowercase letter to an uppercase letter (or vice versa), you change a word's meaning. You can't replace System.out.println with system.out.Println. If you do, your program won't work.

#### Methods, methods everywhere

Two methods play roles in the ThingslLike program. Figure 4-6 illustrates the situation, and the next few bullets give you a guided tour.

```
The Java Virtual Machine calls your main method automatically, and then ...

Class ThingsILike {

public static void main(String args[]) {

System.out.println("Chocolate, royalties, sleep");
}

... a statement in your main method calls the System.out.println method.

Somewhere inside the Java API.... {

public void println(String s) {

ensureOpen();

textOut.write(s);

textOut.flushBuffer();

...
}
```

Figure 4-6: Calling the System. out. println method.

- ✓ There's a declaration for a main method. I wrote the main method myself. This main method is called automatically whenever I start running the ThingslLike program.
- ✓ There's a call to the System.out.println method. The method call for the System.out.println method is the only statement in the body of the main method. In other words, calling the System.out.println method is the only thing on the main method's to-do list.

The declaration for the System.out.println method is buried inside the official Java API. For a refresher on the Java API, refer to Chapter 1.

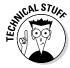

When I say things like "System.out.println is buried inside the API," I'm not doing justice to the API. True, you can ignore all the nitty-gritty Java code inside the API. All you need to remember is that System.out.println is defined somewhere inside that code. But I'm not being fair when I make the API code sound like something magical. The API is just another bunch of Java code. The statements in the API that tell the computer what it means to carry out a call to System.out.println look a lot like the Java code in Listing 4-1.

## The Java class

Have you heard the term *object-oriented programming* (also known as *OOP*)? OOP is a way of thinking about computer programming problems — a way that's supported by several different programming languages. OOP started in the 1960s with a language called Simula. It was reinforced in the 1970s with another language named Smalltalk. In the 1980s, OOP took off big time with the language C++.

Some people want to change the acronym, and call it COP — class-oriented programming. That's because object-oriented programming begins with something called a *class*. In Java, everything starts with classes, everything is enclosed in classes, and everything is based on classes. You can't do anything in Java until you've created a class of some kind. It's like being on *Jeopardy*, hearing Alex Trebek say, "Let's go to a commercial" and then interrupting him by saying, "I'm sorry, Alex. You can't issue an instruction without putting your instruction inside a class."

It's important for you to understand what a class really is, so I dare not give a haphazard explanation in this chapter. Instead, I devote much of Chapter 17 to the question, "What is a class?" Anyway, in Java, your main method has to be inside a class. I wrote the code in Listing 4-1, so I got to make up a name for my new class. I chose the name ThingsILike, so the code in Listing 4-1 starts with the words class ThingsILike.

Take another look at Listing 4-1 and notice what happens after the line class ThingsILike. The rest of the code is enclosed in curly braces. These braces mark all the stuff inside the class. Without these braces, you'd know where the declaration of the ThingsILike class starts, but you wouldn't know where the declaration ends.

It's as though the stuff inside the ThingsILike class is in a box. (Refer to Figure 4-3.) To box off a chunk of code, you do two things:

- ✓ You use curly braces. These curly braces tell the compiler where a chunk of code begins and ends.
- ✓ **You indent code.** Indentation tells your human eye (and the eyes of other programmers) where a chunk of code begins and ends.

Don't forget. You have to do both.

## **Chapter 5**

# **Composing a Program**

#### In This Chapter

- ▶ Reading input from the keyboard
- Editing a program
- ▶ Shooting at trouble

ust yesterday, I was chatting with my servant, RoboJeeves. (RoboJeeves is an upscale model in the RJ-3000 line of personal robotic life-forms.) Here's how the discussion went:

*Me*: RoboJeeves, tell me the velocity of an object after it's been falling for three seconds in a vacuum.

*RoboJeeves*: All right, I will. "The velocity of an object after it's been falling for three seconds in a vacuum." There, I told it to you.

*Me:* RoboJeeves, don't give me that smart-alecky answer. I want a number. I want the actual velocity.

RoboJeeves: Okay! "A number; the actual velocity."

*Me:* RJ, these cheap jokes are beneath your dignity. Can you or can't you tell me the answer to my question?

RoboJeeves: Yes. Me: "Yes," what?

*RoboJeeves*: Yes, I either can or can't tell you the answer to your question.

Me: Well, which is it? Can you?

RoboJeeves: Yes, I can.

*Me:* Then do it. Tell me the answer.

*RoboJeeves*: The velocity is 153,984,792 miles per hour.

*Me:* (After pausing to think . . .) RJ, I know you never make a mistake, but that number, 153,984,792, is much too high.

*RoboJeeves:* Too high? That's impossible. Things fall very quickly on the giant planet Mangorrrrkthongo. Now, if you wanted to know about objects falling on Earth, you should have said so in the first place.

Sometimes that robot rubs me the wrong way. The truth is, RoboJeeves does whatever I tell him to do — nothing more and nothing less. If I say "Feed the cat," then RJ says, "Feed it to whom? Which of your guests will be having cat for dinner?"

## Computers Are Stupid

Handy as they are, all computers do the same darn thing. They do *exactly* what you tell them to do, and that's sometimes very unfortunate. For example, in 1962, a Mariner spacecraft to Venus was destroyed just four minutes after its launch. Why? It was destroyed because of a missing keystroke in a FORTRAN program. Around the same time, NASA scientists caught an error that could have trashed the Mercury space flights. (Yup! These were flights with people on board!) The error was a line with a period instead of a comma. (A computer programmer wrote DO 10 I=1.10 instead of DO 10 I=1,10.)

With all due respect to my buddy RoboJeeves, he and his computer cousins are all incredibly stupid. Sometimes they look as though they're second-guessing us humans, but actually they're just doing what other humans told them to do. They can toss virtual coins and use elaborate schemes to mimic creative behavior, but they never really think on their own. If you say, "Jump," they do what they're programmed to do in response to the letters J-u-m-p.

So when you write a computer program, you have to imagine that a genie has granted you three wishes. Don't ask for eternal love because, if you do, then the genie will give you a slobbering, adoring mate — someone that you don't like at all. And don't ask for a million dollars unless you want the genie to turn you into a bank robber.

Everything you write in a computer program has to be very precise. Take a look at an example. . . .

## A Program to Echo Keyboard Input

Listing 5-1 contains a small Java program. The program lets you type one line of characters on the keyboard. As soon as you press Enter, the program displays a second line that copies whatever you typed.

#### **Listing 5-1: A Java Program**

```
import java.util.Scanner;

class EchoLine {
    public static void main(String args[]) {
        Scanner keyboard = new Scanner(System.in);

        System.out.println(keyboard.nextLine());

        keyboard.close();
    }
}
```

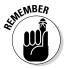

Most of the programs in this book are text-based programs. These programs do their input and output almost exclusively in Eclipse's Console view. You can see GUI versions of the program in Listing 5-1, and of many other examples from this book, by visiting the book's website (http://allmycode.com/BeginProg).

Figure 5-1 shows a run of the EchoLine code (the code in Listing 5-1). The text in the figure is a mixture of my own typing and the computer's responses.

Figure 5-1: What part of the word "don't" do you not understand?

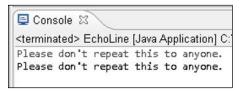

In Figure 5-1, I type the first line (the first Please don't repeat this to anyone line), and the computer displays the second line. Here's what happens when you run the code in Listing 5-1:

#### 1. At first, the computer does nothing.

The computer is waiting for you to type something.

#### 2. You click inside Eclipse's Console view.

As a result, you see a cursor on the left edge of Eclipse's Console view, as shown in Figure 5-2.

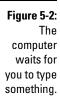

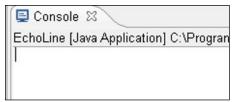

3. You type one line of text — any text at all (see Figure 5-3).

Figure 5-3: You type a sentence.

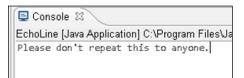

4. You press Enter, and the computer displays another copy of the line that you typed, as shown in Figure 5-4.

Figure 5-4: The computer echoes your input.

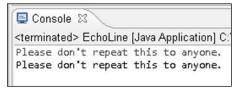

After displaying a copy of your input, the program's run comes to an end.

## Typing and running a program

This book's website (http://allmycode.com/BeginProg) has a link for downloading all the book's Java programs. After you download the programs, you can follow instructions in Chapter 2 to add the programs to your Eclipse workspace. Then, to test the code in Listing 5-1, you can run the readymade 05-01 project.

But instead of running the readymade code, I encourage you to start from scratch — to type Listing 5-1 yourself and then to test your newly created code. Just follow these steps:

- 1. Launch Eclipse.
- 2. From Eclipse's menu bar, choose File⇔New⇔Java Project.

Eclipse's New Java Project dialog box appears.

- 3. In the dialog box's Project Name field, type MyNewProject.
- 4. Click Finish.

Clicking Finish brings you back to the Eclipse workbench, with MyNewProject in the Package Explorer. The next step is to create a new Java source code file.

5. In the Package Explorer, select MyNewProject and then, in Eclipse's main menu, choose File⇔New⇔Class.

Eclipse's New Java Class dialog box appears.

In the New Java Class dialog box's Name field, type the name of your new class.

In this example, use the name EchoLine. Spell EchoLine exactly the way I spell it in Listing 5-1, with a capital E, a capital L, and no blank space.

In Java, consistent spelling and capitalization are very important. If you're not consistent within a particular program, the program will probably have some nasty, annoying compile-time errors.

Optionally, you can put a check mark in the box labeled public static void main(String[] args]. If you leave the box unchecked, you'll have a bit more typing to do when you get to Step 8. Either way (checked or unchecked), it's no big deal.

#### 7. Click Finish.

Clicking Finish brings you back to the Eclipse workbench. An editor in this workbench has a tab named EchoLine.java.

8. Type the program of Listing 5-1 in the EchoLine.java editor.

Copy the code exactly as you see it in Listing 5-1.

- Spell each word exactly the way I spell it in Listing 5-1.
- Capitalize each word exactly the way I do in Listing 5-1.
- Include all the punctuation symbols the dots, the semicolons, everything.
- Double-check the spelling of the word println. Make sure that each character in the word println is a lowercase letter. (In particular, the 1 in ln is a letter, not a digit.)

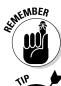

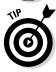

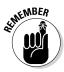

The name println comes from the words "print a line." If you were allowed to write the name in uppercase letters, it would be PRINTLN, with a letter L near the end of the word. (Unfortunately, Java is casesensitive. So you have to type println, which might look as though it contains a digit 1. It doesn't.)

If you typed everything correctly, you don't see any error markers in the editor.

If you see error markers, go back and compare everything you typed with the stuff in Listing 5-1. Compare every letter, every word, every squiggle, every smudge.

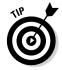

If you're reading an electronic version of this book, you might try copying directly from Listing 5-1 and pasting it into Eclipse's editor. This might be okay, but you might also find that the book's electronic image contains characters that don't belong in a Java program. For example, many books use curly quotation marks (" and "), which are different from Java's straight quotation mark ("). And remember, you can download bona fide electronic copies of the examples in this book by visiting the book's website, http://allmycode.com/BeginProg.

9. Make any changes or corrections to the code in the editor.

When at last you see no error markers, you're ready to run the program.

- 10. Select the EchoLine class either by clicking inside the editor or by clicking the MyNewProject branch in the Package Explorer.
- 11. In Eclipse's main menu, choose Run⇔Run As⇔Java Application.

Your new Java program runs, but nothing much happens.

12. Click inside Eclipse's Console view.

As a result, a cursor sits on the left edge of Eclipse's Console view. (Refer to Figure 5-2.) The computer is waiting for you to type something.

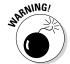

If you forget to click inside the Console view, Eclipse may not send your keystrokes to the running Java program. Instead, Eclipse may send your keystrokes to the editor or (strangely enough) to the Package Explorer.

13. Type a line of text and then press Enter.

In response, the computer displays a second copy of your line of text. Then the program's run comes to an end. (Refer to Figure 5-4.)

If this list of steps seems a bit sketchy, you can find much more detail in Chapter 3. (Look first at the section in Chapter 3 about compiling and running a program.) For the most part, the steps here in Chapter 5 are a quick summary of the material in Chapter 3. The big difference is that in Chapter 3, I don't encourage you to type the program yourself.

So what's the big deal when you type the program yourself? Well, lots of interesting things can happen when you apply fingers to keyboard. That's why the second half of this chapter is devoted to troubleshooting.

## How the EchoLine program works

When you were a tiny newborn, resting comfortably in your mother's arms, she told you how to send characters to the computer screen:

```
System.out.println(whatever text you want displayed);
```

What she didn't tell you was how to fetch characters from the computer keyboard. There are lots of ways to do it, but the one I recommend in this chapter is

```
keyboard.nextLine()
```

Now, here's the fun part. Calling the nextLine method doesn't just scoop characters from the keyboard. When the computer runs your program, the computer *substitutes whatever you type on the keyboard* in place of the text keyboard.nextLine().

To understand this, look at the statement in Listing 5-1:

```
System.out.println(keyboard.nextLine());
```

When you run the program, the computer sees your call to nextLine and stops dead in its tracks. (Refer to Figure 5-2.) The computer waits for you to type a line of text. So (refer to Figure 5-3) you type this line:

```
Hey, there's an echo in here.
```

The computer substitutes this entire Hey line for the keyboard.nextLine() call in your program. The process is illustrated in Figure 5-5.

The call to keyboard.nextLine() is nestled inside the System.out. println call. So when all is said and done, the computer behaves as though the statement in Listing 5-1 looks like this:

```
System.out.println("Hey, there's an echo in here.");
```

The computer displays another copy of the text Hey, there's an echo in here. on the screen. That's why you see two copies of the Hey line in Figure 5-4.

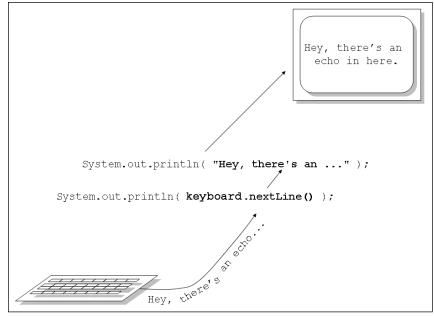

Figure 5-5:
The
computer
substitutes
text in
place of the
nextLine
call.

## Getting numbers, words, and other things

In Listing 5-1, the words keyboard.nextLine() get an entire line of text from the computer keyboard. So if you type

```
Testing 1 2 3
```

the program in Listing 5-1 echoes back your entire Testing 1 2 3 line of text.

Sometimes you don't want a program to get an entire line of text. Instead, you want the program to get a piece of a line. For example, when you type 1 2 3, you may want the computer to get the number 1. (Maybe the number 1 stands for one customer or something like that.) In such situations, you don't put keyboard.nextLine() in your program. Instead, you use keyboard.nextInt().

Table 5-1 shows you a few variations on the keyboard.next business. Unfortunately, the table's entries aren't very predictable. To read a line of input, you call nextLine. But to read a word of input, you don't call nextWord. (The Java API has no nextWord method.) Instead, to read a word, you call next.

| Table 5-1 Some Scanner Methods                                                       |                                                |
|--------------------------------------------------------------------------------------|------------------------------------------------|
| To Read This                                                                         | Make This Method Call                          |
| A number with no decimal point in it                                                 | nextInt()                                      |
| A number with a decimal point in it                                                  | nextDouble()                                   |
| A word (ending in a blank space, for example)                                        | next()                                         |
| A line (or what remains of a line after you've already read some data from the line) | nextLine()                                     |
| A single character (such as a letter, a digit, or a punctuation character)           | <pre>findWithinHorizon(".",0). charAt(0)</pre> |

Also, the table's story has a surprise ending. To read a single character, you don't call nextSomething. Instead, you can call the bizarre findWithin Horizon(".",0).charAt(0) combination of methods. (You'll have to excuse the folks who created the Scanner class. They created Scanner from a specialized point of view.)

To see some of the table's methods in action, check other program listings in this book. Chapters 6, 7, and 8 have some particularly nice examples.

## Type three lines of code and don't look back

Buried innocently inside Listing 5-1 are three extra lines of code. These lines help the computer read input from the keyboard. The three lines are

```
import java.util.Scanner;

Scanner keyboard = new Scanner(System.in);

keyboard.close();
```

Concerning these three lines, I have bad news and good news.

- ✓ The bad news is, the reasoning behind these lines is difficult to understand. That's especially true here in Chapter 5, where I introduce Java's most fundamental concepts.
- ✓ The good news is, you don't have to understand the reasoning behind
  these three lines. You can copy and paste these lines into any program that gets input from the keyboard. You don't have to change the
  lines in any way. These lines work without any modifications in all
  kinds of Java programs.

### A quick look at the Scanner

In this chapter, I advise you to ignore any of the meanings behind the lines import java.util.Scanner and Scanner keyboard, etc. Just paste these two lines mindlessly in your code and then move on.

Of course, you may not want to take my advice. You may not like ignoring things in your code. If you happen to be such a stubborn person, I have a few quick facts for you.

#### The word Scanner is defined in the Java API.

A Scanner is something you can use for getting input.

This Scanner class belongs to Java versions 5.0 and higher. If you use version Java 1.4.2, you don't have access to the Scanner class. (You see an error marker when you type Listing 5-1.)

#### The words System and in are defined in the Java API.

Taken together, the words System.in stand for the computer keyboard.

In later chapters, you see things like new Scanner (new File ("myData.txt")). In those chapters, I replace System.in with the words new File ("myData.txt") because I'm not getting input from the keyboard. Instead, I'm getting input from a file on the computer's hard drive.

#### The word keyboard doesn't come from the Java API.

The word keyboard is a Barry Burd creation. Instead of keyboard, you can

use readingThingie (or any other name you want to use as long as you use the name consistently). So, if you want to be creative, you can write

```
Scanner readingThingie =
   new Scanner(System.in);
System.out.println
   (readingThingie.nextLine());
```

The revised Listing 5-1 (with reading Thingie instead of keyboard) compiles and runs without a hitch.

## ✓ The line import java.util.Scanner is an example of an import declaration.

An optional import declaration allows you to abbreviate names in the rest of your program. You can remove the import declaration from Listing 5-1. But if you do, you must use the Scanner class's fully qualified name throughout your code. Here's how:

Just be sure to put these lines in the right places:

- ✓ Make the import java.util.Scanner line the first line in your program.
- ✓ Put the Scanner keyboard = new Scanner (System.in) line inside your main method immediately after the public static void main (String args[]) { line.
- ✓ Make the keyboard close() line the last line in your program.

At some point in the future, you may have to be more careful about the positioning of these three lines. But for now, the rules I give will serve you well.

## Expecting the Unexpected

Not long ago, I met an instructor with an interesting policy. He said, "Sometimes when I'm lecturing, I compose a program from scratch on the computer. I do it right in front of my students. If the program compiles and runs correctly on the first try, I expect the students to give me a big round of applause."

At first, you may think this guy has an enormous ego, but you have to put things in perspective. It's unusual for a program to compile and run correctly the first time. There's almost always a typo or another error of some kind.

So this section deals with the normal, expected errors that you see when you compile and run a program for the first time. Everyone makes these mistakes, even the most seasoned travelers. The key is keeping a cool head. Here's my general advice:

#### ✓ Don't expect a program that you type to compile the first time.

Be prepared to return to your editor and fix some mistakes.

#### ✓ Don't expect a program that compiles flawlessly to run correctly.

Even with no error markers in Eclipse's editor, your program might still contain flaws. After Eclipse compiles your program, you still have to run the program successfully. That is, your program should finish its run and display the correct output.

You compile and then you run. Getting a program to compile without errors is the easier of the two tasks.

## ✓ Read what's in the Eclipse editor, not what you assume is in the Eclipse editor.

Don't assume that you've typed words correctly, that you've capitalized words correctly, or that you've matched curly braces or parentheses correctly. Compare the code you typed with any sample code that you have. Make sure that every detail is in order.

#### **∠** Be patient.

Every good programming effort takes a long time to get right. If you don't understand something right away, be persistent. Stick with it (or put it away for a while and come back to it). There's nothing you can't understand if you put in enough time.

#### **✓** Don't become frustrated.

Don't throw your pie crust. Frustration (not lack of knowledge) is your enemy. If you're frustrated, you can't accomplish anything.

#### **✓** Don't think you're the only person who's slow to understand.

I'm slow, and I'm proud of it. (Melba, Chapter 6 will be a week late.)

#### ✓ Don't be timid.

If your code isn't working and you can't figure out why it's not working, then ask someone. Post a message on an online forum. And don't be afraid of anyone's snide or sarcastic answer. (For a list of gestures you can make in response to peoples' snotty answers, see Appendix Z.)

To ask me directly, send me an e-mail message, tweet me, or post to me on Facebook. (Send e-mail to BeginProg@allmycode.com, tweets to @allmycode, or posts to Facebook at /allmycode.)

## Diagnosing a problem

The "Typing and running a program" section, earlier in this chapter, tells you how to run the EchoLine program. If all goes well, your screen ends up looking like the one shown in Figure 5-1. But things don't always go well. Sometimes your finger slips, inserting a typo into your program. Sometimes you ignore one of the details in Listing 5-1, and you get a nasty error message.

Of course, some things in Listing 5-1 are okay to change. Not every word in Listing 5-1 is cast in stone. So here's a nasty wrinkle — I can't tell you that you must always retype Listing 5-1 exactly as it appears. Some changes are okay; others are not. Keep reading for some "f'rinstances."

#### Case sensitivity

Java is *case-sensitive*. Among other things, case-sensitive means that, in a Java program, the letter P isn't the same as the letter p. If you send me some fan mail and start with "Dear barry" instead of "Dear Barry," I still know what you mean. But Java doesn't work that way.

So change just one character in a Java program and instead of an uneventful compilation, you get a big headache! Change p to P like so:

```
//The following line is incorrect:
System.out.Println(keyboard.nextLine());
```

When you type the program in Eclipse's editor, you get the ugliness shown in Figure 5-6.

#### Figure 5-6: The Java compiler understands println, but not Println.

```
| EchoLine Java | Standard | EchoLine Java | Standard | EchoLine Java | Standard | EchoLine | Standard | EchoLine | Standard | EchoLine | Standard | EchoLine | Standard | EchoLine | Standard | EchoLine | Standard | EchoLine | Standard | EchoLine | Standard | EchoLine | EchoLine | EchoLine | EchoLine | EchoLine | EchoLine | EchoLine | EchoLine | EchoLine | EchoLine | EchoLine | EchoLine | EchoLine | EchoLine | EchoLine | EchoLine | EchoLine | EchoLine | EchoLine | EchoLine | EchoLine | EchoLine | EchoLine | EchoLine | EchoLine | EchoLine | EchoLine | EchoLine | EchoLine | EchoLine | EchoLine | EchoLine | EchoLine | EchoLine | EchoLine | EchoLine | EchoLine | EchoLine | EchoLine | EchoLine | EchoLine | EchoLine | EchoLine | EchoLine | EchoLine | EchoLine | EchoLine | EchoLine | EchoLine | EchoLine | EchoLine | EchoLine | EchoLine | EchoLine | EchoLine | EchoLine | EchoLine | EchoLine | EchoLine | EchoLine | EchoLine | EchoLine | EchoLine | EchoLine | EchoLine | EchoLine | EchoLine | EchoLine | EchoLine | EchoLine | EchoLine | EchoLine | EchoLine | EchoLine | EchoLine | EchoLine | EchoLine | EchoLine | EchoLine | EchoLine | EchoLine | EchoLine | EchoLine | EchoLine | EchoLine | EchoLine | EchoLine | EchoLine | EchoLine | EchoLine | EchoLine | EchoLine | EchoLine | EchoLine | EchoLine | EchoLine | EchoLine | EchoLine | EchoLine | EchoLine | EchoLine | EchoLine | EchoLine | EchoLine | EchoLine | EchoLine | EchoLine | EchoLine | EchoLine | EchoLine | EchoLine | EchoLine | EchoLine | EchoLine | EchoLine | EchoLine | EchoLine | EchoLine | EchoLine | EchoLine | EchoLine | EchoLine | EchoLine | EchoLine | EchoLine | EchoLine | EchoLine | EchoLine | EchoLine | EchoLine | EchoLine | EchoLine | EchoLine | EchoLine | EchoLine | EchoLine | EchoLine | EchoLine | EchoLine | EchoLine | EchoLine | EchoLine | EchoLine | EchoLine | EchoLine | EchoLine | EchoLine | EchoLine | EchoLine | EchoLine | EchoLine | EchoLine | EchoLine | EchoLine | EchoLine | EchoLine | EchoLine | EchoLine | EchoLine | EchoLine | EchoLine | EchoLine | EchoL
```

When you see error markers and quick fixes like the ones in Figure 5-6, your best bet is to stay calm and read the messages carefully. Sometimes, the messages contain useful hints. (Of course, sometimes they don't.) The message in Figure 5-6 is The method Println(String) is undefined for the type PrintStream. In plain English, this means "The Java compiler can't interpret the word Println." (The message stops short of saying, "Don't type the word Println, you Dummy!" In any case, if the computer says you're one of us Dummies, you should take it as a compliment.) Now, there are plenty of reasons why the compiler may not be able to understand a word like Println. But, for a beginning programmer, you should check two important things right away:

#### ✓ Have you spelled the word correctly?

Did you accidentally type printlin (with a digit 1) instead of println?

#### ✓ Have you capitalized all letters correctly?

Did you incorrectly type Println or PrintLn instead of println?

Either of these errors can send the Java compiler into a tailspin. So compare your typing with the approved typing word for word (and letter for letter). When you find a discrepancy, go back to the editor and fix the problem. Then try compiling the program again.

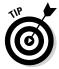

As you type a program in Eclipse's editor, Eclipse tries to compile the program. When Eclipse finds a compile-time error, the editor usually displays at least three red error markers (see Figure 5-6). The marker in the editor's left margin has an X-like marking and sometimes a tiny light bulb. The marker in the right margin is a small rectangle. The marker in the middle is a jagged red underline.

If you hover your mouse over any of these markers, Eclipse displays a message that attempts to describe the nature of the error. If you hover over the jagged line, Eclipse displays a message and possibly a list of suggested solutions. (Each suggested solution is called a *quick fix*.) If you right-click the left margin's marker (or control-click on a Mac) and choose Quick Fix in the resulting context menu, Eclipse displays the suggested solutions. To have Eclipse modify your code automatically (using a suggestion from the quick-fix list), either single-click or double-click the item in the quick-fix list. (That is, single-click anything that looks like a link; double-click anything that doesn't look like a link.)

#### Omitting punctuation

In English and in Java, using the; proper! punctuation is important)

Take, for example, the semicolons in Listing 5-1. What happens if you forget to type a semicolon?

```
//The following code is incorrect:
    System.out.println(keyboard.nextLine())
}
```

If you leave off the semicolon, you get the message shown in Figure 5-7.

Figure 5-7: A helpful error message.

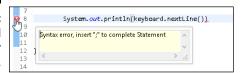

A message like the one in Figure 5-8 makes your life much simpler. I don't have to explain the message, and you don't have to puzzle over the message's meaning. Just take the message <code>insert ";" to complete Statement</code> on its face value. Insert the semicolon between the end of the <code>System.out.println(keyboard.nextLine())</code> statement and whatever code comes after the statement. (For code that's easier to read and understand, tack on the semicolon at the end of the <code>System.out.println(keyboard.nextLine())</code> statement.)

An unwanted semicolon messes things up.

#### Using too much punctuation

In junior high school, my English teacher said I should use a comma whenever I would normally pause for a breath. This advice doesn't work well during allergy season, when my sentences have more commas in them than words. Even as a paid author, I have trouble deciding where the commas should go, so I often add extra commas for good measure. This makes more work for my copy editor, Melba, who has a trash can full of commas by the desk in her office.

It's the same way in a Java program. You can get carried away with punctuation. Consider, for example, the main method header in Listing 5-1. This line is a dangerous curve for novice programmers.

For information on the terms *method header* and *method body*, refer to Chapter 4.

## Why can't the computer fix it?

How often do you get to finish someone else's sentence? "Please," says your supervisor, "go over there and connect the . . . "

"Wires," you say. "I'll connect the wires." If you know what someone means to say, why wait for them to say it?

This same question comes up in connection with computer error messages. Take a look at the message in Figure 5-7. The computer expects a semicolon after the statement on line 8. Well, Mr. Computer, if you know where you want a semicolon, then just add the semicolon and be done with it. Why are you bothering me about it?

The answer is simple. The computer isn't interested in taking any chances. What if you don't really want a semicolon after the statement on line 8? What if the missing semicolon represents a more profound problem? If the computer added the extra semicolon, it could potentially do more harm than good.

Returning to you and your supervisor . . .

Boom! A big explosion. "Not the wires, you Dummy. The dots. I wanted you to connect the dots."

"Sorry," you say.

Normally, you shouldn't be ending a method header with a semicolon. But people add semicolons anyway. (Maybe, in some subtle way, a method header looks like it should end with a semicolon.)

```
//The following line is incorrect:
public static void main(String args[]); {
```

If you add this extraneous semicolon to the code in Listing 5-1, you get the message shown in Figure 5-8.

The error message and quick fixes in Figure 5-8 are a bit misleading. The message starts with This method requires a body. But the method has a body. Doesn't it?

When the computer tries to compile public static void main (String args []); (ending with a semicolon), the computer gets confused. I illustrate the confusion in Figure 5-9. Your eye sees an extra semicolon, but the computer's eye interprets this as a method without a body. So that's the error message — the computer says This method requires a body instead of a semicolon.

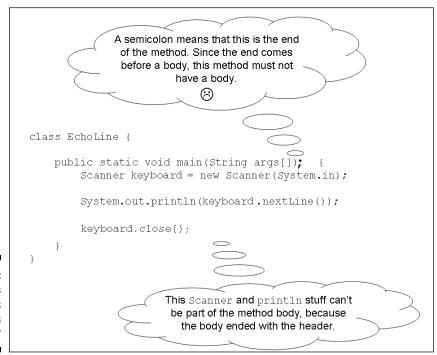

Figure 5-9: What's on this computer's mind?

If you select the Add Body quick fix, Eclipse creates the following (really horrible) code:

This "fixed" code has no compile-time errors. But when you run this code, nothing happens. The program starts running and then stops running with nothing in Eclipse's Console view.

We all know that a computer is a very patient, very sympathetic machine. That's why the computer looks at your code and decides to give you one more chance. The computer remembers that Java has an advanced feature in which you write a method header without writing a method body. When you do this, you get what's called an *abstract method* — something that I don't use at all in this book. Anyway, in Figure 5-9, the computer sees a header with no body. So the computer says to itself, "I know! Maybe the programmer is trying to write an abstract method. The trouble is, an abstract method's header has to have the word abstract in it. I should remind the programmer about that." So the computer offers the add 'abstract' modifier quick fix in Figure 5-9.

One way or another, you can't interpret the error message and the quick fixes in Figure 5-9 without reading between the lines. So here are some tips to help you decipher murky messages:

#### **✓** Avoid the knee-jerk response.

Some people see the add 'abstract' modifier quick fix in Figure 5-9 and wonder where they can add a modifier. Unfortunately, this isn't the right approach. If you don't know what an 'abstract' modifier is, then chances are you didn't mean to use an abstract modifier in the first place.

#### ✓ Stare at the bad line of code for a long, long time.

If you look carefully at the public static . . . line in Figure 5-9, eventually you'll notice that it's different from the corresponding line in Listing 5-1. The line in Listing 5-1 has no semicolon, but the line in Figure 5-9 has one.

Of course, you won't always be starting with some prewritten code like the stuff in Listing 5-1. That's where practice makes perfect. The more code you write, the more sensitive your eyes will become to things like extraneous semicolons and other programming goofs.

#### Too many curly braces

You're looking for the nearest gas station, so you ask one of the locals. "Go to the first traffic light and make a left," says the local. You go straight for a few streets and see a blinking yellow signal. You turn left at the signal and travel for a mile or so. What? No gas station? Maybe you mistook the blinking signal for a real traffic light.

You come to a fork in the road and say to yourself, "The directions said nothing about a fork. Which way should I go?" You veer right, but a minute later, you're forced onto a highway. You see a sign that says, Next Exit 24 Miles. Now you're really lost, and the gas gauge points to "S." (The "S" stands for "Stranded.")

So here's what happened: You made an honest mistake. You shouldn't have turned left at the yellow blinking light. That mistake alone wasn't so terrible. But that first mistake lead to more confusion, and eventually, your choices made no sense at all. If you hadn't turned at the blinking light, you'd never have encountered that stinking fork in the road. Then getting on the highway was sheer catastrophe.

Is there a point to this story? Of course there is. A computer can get itself into the same sort of mess. The computer notices an error in your program. Then, metaphorically speaking, the computer takes a fork in the road — a fork based on the original error — a fork for which none of the alternatives leads to good results.

Here's an example. You're retyping the code in Listing 5-1, and you mistakenly type an extra curly brace:

```
//The following code is incorrect:
import java.util.Scanner;

class EchoLine {
   public static void main(String args[]) {
        Scanner keyboard = new Scanner(System.in);
   }
    System.out.println(keyboard.nextLine());
        keyboard.close();
   }
}
```

In Eclipse's editor, you hover over the leftmost marker. You see the messages shown in Figure 5-10.

```
EchoLine java S

import java.util.Scanner;

class EchoLine {

public static void main(String args[]) {

Scanner keyboard = new Scanner(System.in);
}

System.out.println(keyboard.nextLine());

Multiple markers at this line

- Syntax error on token 'println', identifier expected after this token

- Syntax error on token 'println', identifier expected after this token

- Syntax error on token 'println', identifier expected after this token

- Syntax error on token 'println', identifier expected after this token

- Syntax error on token 'println', identifier expected after this token

- Syntax error on token 'println', identifier expected after this token

- Syntax error on token 'println', identifier expected after this token
```

Figure 5-10: Three error messages.

Eclipse is confused because the call to System.out.println is completely out of place. Eclipse displays three messages — something about println, something about the parenthesis, and something very cryptic concerning misplaced constructs. None of these messages addresses the cause of the problem. Eclipse is trying to make the best of a bad situation, but at this point, you shouldn't believe a word that Eclipse says.

Computers aren't smart animals, and if someone programs Eclipse to say misplaced construct(s), that's exactly what Eclipse says. (Some people say that computers make them feel stupid. For me, it's the opposite. A computer reminds me how dumb a machine can be and how smart a person can be. I like that.)

So when you see a bunch of error messages, read each error message carefully. Ask yourself what you can learn from each message. But don't take each message as the authoritative truth. When you've exhausted your efforts with Eclipse's messages, return to your efforts to stare carefully at the code.

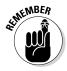

If you get more than one error message, always look carefully at each message in the bunch. Sometimes a very helpful message hides among a bunch of not-so-helpful messages.

#### Misspelling words (and other missteps)

You've found an old family recipe for deviled eggs (one of my favorites). You follow every step as carefully as you can, but you leave out the salt because of your grandmother's high blood pressure. You hand your grandmother an egg (a finished masterpiece). "Not enough pepper," she says, and she walks away.

The next course is beef bourguignon. You take an unsalted slice to dear old Granny. "Not sweet enough," she groans, and she leaves the room. "But that's impossible," you think. "There's no sugar in beef bourguignon. I left out the salt." Even so, you go back to the kitchen and prepare mashed potatoes. You use unsalted butter, of course. "She'll love it this time," you think.

"Sour potatoes! Yuck!" Granny says, as she goes to the sink to spit it all out. Because you have a strong ego, you're not insulted by your grandmother's behavior. But you're somewhat confused. Why is she saying such different things about three unsalted recipes? Maybe there are some subtle differences that you don't know about.

Well, the same kind of thing happens when you're writing computer programs. You can make the same kind of mistake twice (or at least, make what you think is the same kind of mistake twice) and get different error messages each time.

For example, if you change the spelling or capitalization of println in Listing 5-1, Eclipse tells you the method is undefined for the type PrintStream. But if you change System to system, Eclipse says that system cannot be resolved. And with System misspelled, Eclipse doesn't notice whether println is spelled correctly or not.

In Listing 5-1, if you change the spelling of args, nothing goes wrong. The program compiles and runs correctly. But if you change the spelling of main, you face some unusual difficulties. (If you don't believe me, read the "Runtime error messages" section, later in this chapter.)

Still in Listing 5-1, change the number equal signs in the Scanner keyboard = new Scanner(System.in) line. With one equal sign, everybody's happy. If you accidentally type two equal signs (Scanner keyboard == new Scanner(System.in)), Eclipse steers you back on course, telling you Syntax error on token "==", = expected (see Figure 5-11). But if you go crazy and type four equal signs or if you type no equal signs at all, Eclipse misinterprets everything and suggests that you insert ";" to complete BlockStatements. Unfortunately, inserting a semicolon is no help at all (see Figure 5-12).

Figure 5-11: Remove the second of two equal signs.

So remember: Java responds to errors in many different ways. Two changes in your code might look alike, but similar changes don't always lead to similar results. Each problem in your code requires its own individualized attention.

Figure 5-12: You're missing an equal sign, but Eclipse fails to notice.

```
#EchoLine.java & 

1 import java.util.Scanner;
2 class EchoLine {
4 public static woid main(String args[]) {
5 Scanner keyboard, new Scanner(System.in);
7 8 System.o Symtax error, insert "," to complete BlockStatements 9 Press F2 for focus 10 keyboard.close();
11 }
12 }
```

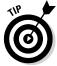

Here's a useful exercise: Start with a working Java program. After successfully running the code, make a change that intentionally introduces errors. Look carefully at each error message and ask yourself whether the message would help you diagnose the problem. This exercise is great because it helps you think of errors as normal occurrences and gives you practice analyzing messages when you're not under pressure to get your program to run correctly.

#### Runtime error messages

Up to this point in the chapter, I describe errors that crop up when you compile a program. Another category of errors hides until you run the program. A case in point is the improper spelling or capitalization of the word main.

Assume that, in a moment of wild abandon, you incorrectly spell  $\mathtt{main}$  with a capital  $\mathtt{M}$ :

```
//The following line is incorrect:
public static void Main(String args[]) {
```

When you type the code, everything is hunky-dory. You don't see any error markers.

But then you try to run your program. At this point, the bits hit the fan. The catastrophe is illustrated in Figure 5-13.

#### Figure 5-13: Whadaya mean "Main method not found in class EchoLine?"

Sure, your program has something named Main, but does it have anything named main? (Yes, I've heard of a famous poet named e. e. cummings, but who the heck is E. E. Cummings?) The computer doesn't presume that your word Main means the same thing as the expected word main. You need to change Main back to main. Then everything will be okay.

But in the meantime (or in the maintime), how does this improper capitalization make it past the compiler? Why don't you get error messages when you compile the program? And if a capital M doesn't upset the compiler, why does this capital M mess everything up at runtime?

The answer goes back to the different kinds of words in the Java programming language. As I say in Chapter 4, Java has identifiers and keywords.

The keywords in Java are cast in stone. If you change class to Class or public to Public, you get something new — something that the computer probably can't understand. That's why the compiler chokes on improper keyword capitalizations. It's the compiler's job to make sure that all the keywords are used properly.

On the other hand, the identifiers can bounce all over the place. Sure, there's an identifier named main, but you can make up a new identifier named Main. (You shouldn't do it, though. It's too confusing to people who know Java's usual meaning for the word main.) When the compiler sees a mistyped line, like public static void Main, the compiler just assumes that you're making up a brand-new name. So the compiler lets the line pass. You get no complaints from your old friend, the compiler.

But then, when you try to run the code, the computer goes ballistic. The Java Virtual Machine (JVM) runs your code. (For details, see Chapter 1.) The JVM needs to find a place to start executing statements in your code, so the JVM looks for a starting point named main, with a small m. If the JVM doesn't see anything named main, the JVM gets upset. "Main method not found in class EchoLine," says the JVM. So at runtime, the JVM, and not the compiler, gives you an error message.

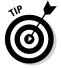

A better error message would be *main method not found in class EchoLine*, with a lowercase letter *m* in *main*. Here and there, the people who create the error messages overlook a detail or two.

## What problem? I don't see a problem

I end this chapter on an upbeat note by showing you some of the things you can change in Listing 5-1 without rocking the boat.

#### The identifiers that you create

If you create an identifier, then that name is up for grabs. For example, in Listing 5-1, you can change EchoLine to RepeatAfterMe.

```
class RepeatAfterMe {
  public static void main ... etc.
```

This presents no problem at all, as long as you're willing to be consistent. Just follow most of the steps in this chapter's earlier "Typing and running a program" section.

- In Step 6, instead of typing EchoLine, type RepeatAfterMe in the New Java Class dialog box's Name field.
- ✓ In Step 8, when you copy the code from Listing 5-1, don't type

```
class EchoLine {

near the top of the listing. Instead, type the words

class RepeatAfterMe {
```

#### Spaces and indentation

Java isn't fussy about the use of spaces and indentation. All you need to do is keep your program well-organized and readable. Here's an alternative to spacing and indentation of the code in Listing 5-1:

```
import java.util.Scanner;
class EchoLine
{
  public static void main( String args[] )
  {
    Scanner keyboard =
        new Scanner( System.in );
    System.out.println
        ( keyboard.nextLine() );
    keyboard.close();
  }
}
```

#### How you choose to do things

A program is like a fingerprint. No two programs look very much alike. Say that I discuss a programming problem with a colleague. Then we go our separate ways and write our own programs to solve the same problem. Sure, we're duplicating the effort. But will we create the exact same code? Absolutely not. Everyone has his or her own style, and everyone's style is unique.

I asked fellow Java programmer David Herst to write his own EchoLine program without showing him my code from Listing 5-1. Here's what he wrote:

```
import java.io.BufferedReader;
import java.io.InputStreamReader;
import java.io.IOException;
public class EchoLine {
  public static void main(String[] args)
        throws IOException {
      InputStreamReader isr =
        new InputStreamReader(System.in);
      BufferedReader br = new BufferedReader(isr);
      String input = br.readLine();
      System.out.println(input);
```

Don't worry about BufferedReader, InputStreamReader, or things like that. Just notice that, like snowflakes, no two programs are written exactly alike, even if they accomplish the same task. That's nice. It means your code, however different, can be as good as the next person's. That's very encouraging.

## **Chapter 6**

# Using the Building Blocks: Variables, Values, and Types

#### In This Chapter

- ▶ Declaring variables
- Assigning values to variables
- ▶ Working with numbers
- Using Java types

**3** ack in 1946, John von Neumann wrote a groundbreaking paper about the newly emerging technology of computers and computing. Among other things, he established one fundamental fact: For all their complexity, the main business of computers is to move data from one place to another. Take a number — the balance in a person's bank account. Move this number from the computer's memory to the computer's processing unit. Add a few dollars to the balance and then move it back to the computer's memory. The movement of data . . . that's all there is; there ain't no more.

Good enough! This chapter shows you how to move around your data.

## Using Variables

Here's an excerpt from a software company's website:

SnitSoft recognizes its obligation to the information technology community. For that reason, SnitSoft is making its most popular applications available for a nominal charge. For just \$5.95 plus shipping and handling, you receive a CD-ROM containing SnitSoft's premier products.

Go ahead. Click the Order Now! link. Just see what happens. You get an order form with two items on it. One item is labeled \$5.95 (CD-ROM), and the other item reads \$25.00 (shipping and handling). What a rip-off! Thanks to SnitSoft's generosity, you can pay \$30.95 for ten cents' worth of software.

Behind the scenes of the SnitSoft web page, a computer program does some scoundrel's arithmetic. The program looks something like the code in Listing 6-1.

#### Listing 6-1: SnitSoft's Grand Scam

```
class SnitSoft {
   public static void main(String args[]) {
        double amount;
        amount = 5.95;
        amount = amount + 25.00;
        System.out.print("We will bill $");
        System.out.print(amount);
        System.out.println(" to your credit card.");
```

When I run Listing 6-1 code on my own computer (not the SnitSoft computer), I get the output shown in Figure 6-1.

Figure 6-1: Running the code from Listing 6-1.

```
We will bill $30.95 to your credit card.
```

## Using a variable

The code in Listing 6-1 makes use of a variable named amount. A variable is a placeholder. You can stick a number like 5.95 into a variable. After you've placed a number in the variable, you can change your mind and put a different number, like 30.95, into the variable. (That's what varies in a variable.) Of course, when you put a new number in a variable, the old number is no longer there. If you didn't save the old number somewhere else, the old number is gone.

Figure 6-2 gives a before-and-after picture of the code in Listing 6-1. When the computer executes amount = 5.95, the variable amount has the number 5.95 in it. Then, after the amount = amount + 25.00 statement is executed, the variable amount suddenly has 30.95 in it. When you think about a variable, picture a place in the computer's memory where wires and transistors store 5.95, 30.95, or whatever. In Figure 6-2, imagine that each box is surrounded by millions of other such boxes.

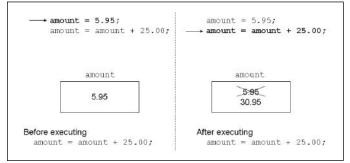

Figure 6-2: A variable (before and after).

Now you need some terminology. (You can follow along in Figure 6-3.) The thing stored in a variable is called a *value*. A variable's value can change during the run of a program (when SnitSoft adds the shipping and handling cost, for example). The value stored in a variable isn't necessarily a number. (You can, for example, create a variable that always stores a letter.) The kind of value stored in a variable is a variable's *type*. (You can read more about types in the rest of this chapter and in the next two chapters as well.)

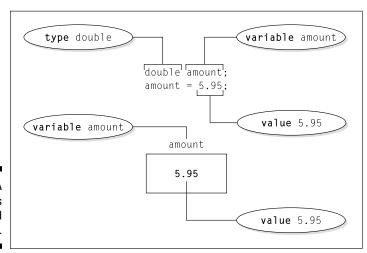

Figure 6-3: A variable, its value, and its type.

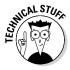

There's a subtle, almost unnoticeable difference between a variable and a variable's *name*. Even in formal writing, I often use the word *variable* when I mean *variable name*. Strictly speaking, amount is the variable name, and all the memory storage associated with amount (including the value and type of amount) is the variable itself. If you think this distinction between *variable* and *variable name* is too subtle for you to worry about, join the club.

Every variable name is an identifier — a name that you can make up in your own code (for more about this, see Chapter 4). In preparing Listing 6-1, I made up the name amount.

## Understanding assignment statements

The statements with equal signs in Listing 6-1 are called *assignment statements*. In an assignment statement, you assign a value to something. In many cases, this something is a variable.

You should get into the habit of reading assignment statements from right to left. For example, the first assignment statement in Listing 6-1 says, "Assign 5.95 to the amount variable." The second assignment statement is just a bit more complicated. Reading the second assignment statement from right to left, you get "Add 25.00 to the value that's already in the amount variable and make that number (30.95) be the new value of the amount variable." For a graphic, hit-you-over-the-head illustration of this, see Figure 6-4.

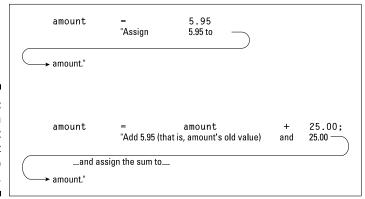

Figure 6-4: Reading an assignment statement from right to left.

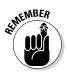

In an assignment statement, the thing being assigned a value is always on the left side of the equal sign.

## To wrap or not to wrap?

The last three statements in Listing 6-1 use a neat trick. You want the program to display just one line on the screen, but this line contains three different things:

- ✓ The line starts with We will bill \$.
- ✓ The line continues with the amount variable's value.
- ✓ The line ends with to your credit card.

These are three separate things, so you put these things in three separate statements. The first two statements are calls to System.out.print. The last statement is a call to System.out.println.

Calls to System.out.print display text on part of a line and then leave the cursor at the end of the current line. After executing System.out. print, the cursor is still at the end of the same line, so the next System. out.whatever can continue printing on that same line. With several calls to print capped off by a single call to println, the result is just one nicelooking line of output, as Figure 6-5 illustrates.

#### Figure 6-5: The roles played by System. out. print and System. out.

println.

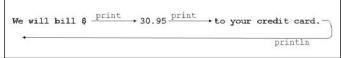

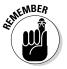

A call to System.out.print writes some things and leaves the cursor sitting at the end of the line of output. A call to System.out.println writes things and then finishes the job by moving the cursor to the start of a brand-new line of output.

## What Do All Those Zeros and Ones Mean?

Here's a word:

gift

The question for discussion is, what does that word mean? Well, it depends on who looks at the word. For example, an English-speaking reader would say that "gift" stands for something one person bestows upon another in a box covered in bright paper and ribbons.

Look! I'm giving you a gift!

But in German, the word "gift" means "poison."

Let me give you some gift, my dear.

And in Swedish, "gift" can mean either "married" or "poison."

As soon as they got gift, she slipped a gift into his drink.

Then there's French. In France, there's a candy bar named "Gift."

He came for the holidays, and all he gave me was a bar of Gift.

So what do the letters g-i-f-t really mean? Well, they don't mean anything until you decide on a way to interpret them. The same is true of the zeros and ones inside a computer's circuitry.

Take, for example, the sequence 01001010. This sequence can stand for the letter J, but it can also stand for the number 74. That same sequence of zeros and ones can stand for  $1.0369608636003646 \times 10^{-43}$ . And when interpreted as screen pixels, the same sequence can represent the dots shown in Figure 6-6. The meaning of 01001010 depends entirely on the way the software interprets this sequence.

Figure 6-6: An extreme close-up of eight blackand-white screen pixels.

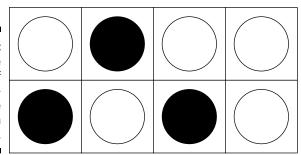

## Types and declarations

How do you tell the computer what 01001010 stands for? The answer is in the concept called *type*. The type of a variable describes the kinds of values that the variable is permitted to store.

In Listing 6-1, look at the first line in the body of the main method:

```
double amount;
```

This line is called a *variable declaration*. Putting this line in your program is like saying, "I'm declaring my intention to have a variable named amount in my program." This line reserves the name amount for your use in the program.

In this variable declaration, the word *double* is a Java keyword. This word double tells the computer what kinds of values you intend to store in amount. In particular, the word double stands for numbers between  $-1.8\times10^{308}$  and  $1.8\times10^{308}$ . That's an enormous range of numbers. Without the fancy  $\times10$  notation, the second of these numbers is

If the folks at SnitSoft ever charge that much for shipping and handling, they can represent the charge with a variable of type double.

## What's the point?

More important than the humongous range of the double keyword's numbers is the fact that a double value can have digits to the right of the decimal point. After you declare amount to be of type double, you can store all sorts of numbers in amount. You can store 5.95, 0.02398479, or –3.0. In Listing 6-1, if I hadn't declared amount to be of type double, I wouldn't have been able to store 5.95. Instead, I would have had to store plain old 5 or dreary old 6, without any digits beyond the decimal point.

For more info on numbers without decimal points, see Chapter 7.

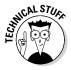

This paragraph deals with a really picky point, so skip it if you're not in the mood. People often use the phrase "decimal number" to describe a number with digits to the right of the decimal point. The problem is, the syllable "dec" stands for the number 10, so the word "decimal" implies a base-10 representation. Because computers store base-2 (not base-10) representations, the word "decimal" to describe such a number is a misnomer. But in this book, I just can't help myself. I'm calling them "decimal numbers," whether the techies like it or not.

# Reading Decimal Numbers from the Keyboard

I don't believe it! SnitSoft is having a sale! For one week only, you can get the SnitSoft CD-ROM for the low price of just \$5.75! Better hurry up and order one.

No, wait! Listing 6-1 has the price fixed at \$5.95. I have to revise the program.

I know. I'll make the code more versatile. I'll input the amount from the keyboard. Listing 6-2 has the revised code, and Figure 6-7 shows a run of the new code.

#### Listing 6-2: Getting a Double Value from the Keyboard

```
import java.util.Scanner;

class VersatileSnitSoft {

  public static void main(String args[]) {
     Scanner keyboard = new Scanner(System.in);
     double amount;

     System.out.print("What's the price of a CD-ROM? ");

     amount = keyboard.nextDouble();
     amount = amount + 25.00;

     System.out.print("We will bill $");
     System.out.print(amount);
     System.out.println(" to your credit card.");

     keyboard.close();
  }
}
```

Figure 6-7: Getting the value of a double variable.

What's the price of a CD-ROM? 5.75 We will bill \$30.75 to your credit card.

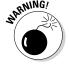

Grouping separators vary from one country to another. The run shown in Figure 6-7 is for a computer configured in the United States where 5.75 means "five and seventy-five hundredths." But the run might look different on a computer that's configured in what I call a "comma country" — a country where 5,75 means "five and seventy-five hundredths." If you live in a comma country, and you type 5.75 exactly as it's shown in Figure 6-7, you probably get an error message (an InputMismatchException). If so, change the number amounts in your file to match your country's number format. When you do, you should be okay.

# Though these be methods, yet there is madness in 't

Notice the call to the nextDouble method in Listing 6-2. Back in Listing 5-1, I use nextLine, but here in Listing 6-2, I use nextDouble.

In Java, each type of input requires its own special method. If you're getting a line of text, then nextLine works just fine. But if you're reading stuff from the keyboard and you want that stuff to be interpreted as a number, you need a method like nextDouble.

To go from Listing 6-1 to Listing 6-2, I added an import declaration and some stuff about new Scanner (System.in). You can find out more about these things by reading the section on input and output in Chapter 5. (You can find out even more about input and output by visiting Chapter 13.) And more examples (more keyboard.nextSomething methods) are in Chapters 7 and 8.

#### Methods and assignments

Note how I use keyboard.nextDouble in Listing 6-2. The call to method keyboard.nextDouble is part of an assignment statement. If you look in Chapter 5 at the section on how the EchoLine program works, you see that

the computer can substitute something in place of a method call. The computer does this in Listing 6-2. When you type 5.75 on the keyboard, the computer turns

```
amount = keyboard.nextDouble();
into
amount = 5.75;
```

(The computer doesn't really rewrite the code in Listing 6-2. This amount = 5.75 line just illustrates the effect of the computer's action.) In the second assignment statement in Listing 6-2, the computer adds 25.00 to the 5.75 that's stored in amount.

Some method calls have this substitution effect, and others (like System. out.println) don't. To find out more about this topic, see Chapter 19.

#### Who does what, and how?

When you write a program, you're called a *pro*grammer, but when you run a program, you're called a *user*. So when you test your own code, you're being both the programmer and the user.

Suppose that your program contains a keyboard.nextSomething() call, like the calls in Listings 5-1 and 6-2. Then your program gets input from the user. But, when the program runs, how does the user know to type something on the keyboard? If the user and the programmer are the same person, and the program is fairly simple, then knowing what to type is no big deal. For example, when you start running the code in Listing 5-1, you have this book in front of you, and the book says "The computer is waiting for you to type something... You type one line of text..." So you type the text and press Enter. Everything is fine.

But very few programs come with their own books. In many instances, when a program

starts running, the user has to stare at the screen to figure out what to do next. The code in Listing 6-2 works in this stare-at-the-screen scenario. In Listing 6-2, the first call to print puts an informative message (What's the price of a CD-ROM?) on the user's screen. A message of this kind is called a prompt.

When you start writing programs, you can easily confuse the roles of the prompt and the user's input. So remember, no preordained relationship exists between a prompt and the subsequent input. To create a prompt, you call print or println. Then, to read the user's input, you call nextLine, nextDouble, or one of the Scanner class's other nextSomething methods. These print and next calls belong in two separate statements. Java has no commonly used, single statement that does both the prompting and the "next-ing."

As the programmer, your job is to combine the prompting and the next-ing. You can combine prompting and next-ing in all kinds of ways. Some ways are helpful to the user, and some ways aren't.

- If you don't have a call to print or println, then the user sees no prompt. A blinking cursor sits quietly and waits for the user to type something. The user has to guess what kind of input to type. Occasionally that's okay, but usually it isn't.
- If you call print or println, but you don't call a keyboard.next Something method, then the computer

#### doesn't wait for the user to type anything.

The program races to execute whatever statement comes immediately after the print or println.

If your prompt displays a misleading message, then you mislead the user. Java has no built-in feature that checks the appropriateness of a prompt. That's not surprising. Most computer languages have no prompt-checking feature.

So be careful with your prompts. Be nice to your user. Remember, you were once a humble computer user, too.

#### Variations on a Theme

In Listing 6-1, it takes two lines to give the amount variable its first value:

```
double amount;
amount = 5.95;
```

You can do the same thing with just one line:

```
double amount = 5.95;
```

When you do this, you don't say that that you're "assigning" a value to the amount variable. The line double amount=5.95 isn't called an "assignment statement." Instead, this line is called a declaration with an *initialization*. You're *initializing* the amount variable. You can do all sorts of things with initializations, even arithmetic.

```
double gasBill = 174.59;
double elecBill = 84.21;
double H2OBill = 22.88;
double total = gasBill + elecBill + H2OBill;
```

#### Moving variables from place to place

It helps to remember the difference between initializations and assignments. For one thing, you can drag a declaration with its initialization outside of a method.

```
//This is okay:
class SnitSoft {
    static double amount = 5.95;
   public static void main(String args[]) {
        amount = amount + 25.00;
        System.out.print("We will bill $");
        System.out.print(amount);
        System.out.println(" to your credit card.");
```

You can't do the same thing with assignment statements. (See the following code and Figure 6-8.)

```
//This does not compile:
class BadSnitSoftCode {
    static double amount;
    amount = 5.95;
                           //Misplaced statement
   public static void main(String args[]) {
        amount = amount + 25.00;
        System.out.print("We will bill $");
        System.out.print(amount);
        System.out.println(" to your credit card.");
    }
```

```
- 0
🛃 BadSnitSoftCode.java 🛭
  1 //This does not compile:
  2 class BadSnitSoftCode {
       static double amount; Syntax error on token ";"., expected
3
  5
        amount = 5.95;
                               //Misplaced statement
  6
       public static void main(String args[]) {
  79
            amount = amount + 25.00;
  9
           System.out.print("We will bill $");
 10
 11
            System.out.print(anount);
 12
            System.out.println(" to your credit card.");
13
14 }
15
```

Figure 6-8: A failed attempt to compile BadSnit-SoftCode. You can't drag statements outside of methods. (Even though a variable declaration ends with a semicolon, a variable declaration isn't considered to be a statement. Go figure!)

The advantage of putting a declaration outside of a method is illustrated in Chapter 19. While you wait impatiently to reach that chapter, notice how I added the word static to each declaration that I pulled out of the main method. I had to do this because the main method's header has the word static in it. Not all methods are static. In fact, most methods aren't static. But whenever you pull a declaration out of a static method, you have to add the word static at the beginning of the declaration. All the mystery surrounding the word static is resolved in Chapter 18.

#### Combining variable declarations

The code in Listing 6-1 has only one variable (as if variables are in short supply). You can get the same effect with several variables.

```
class SnitSoftNew {
   public static void main(String args[]) {
        double cdPrice;
        double shippingAndHandling;
        double total;

        cdPrice = 5.95;
        shippingAndHandling = 25.00;
        total = cdPrice + shippingAndHandling;

        System.out.print("We will bill $");
        System.out.print(total);
        System.out.println(" to your credit card.");
    }
}
```

This new code gives you the same output as the code in Listing 6-1. (Refer to Figure 6-1.)

The new code has three declarations — one for each of the program's three variables. Because all three variables have the same type (the type double), I can modify the code and declare all three variables in one fell swoop:

```
double cdPrice, shippingAndHandling, total;
```

So which is better, one declaration or three declarations? Neither is better. It's a matter of personal style.

You can even add initializations to a combined declaration. When you do, each initialization applies to only one variable. For example, with the line

double cdPrice, shippingAndHandling = 25.00, total;

the value of shippingAndHandling becomes 25.00, but the variables cdPrice and total get no particular value.

#### **Chapter 7**

# **Numbers and Types**

#### In This Chapter

- ▶ Processing whole numbers
- ► Making new values from old values
- Understanding Java's more exotic types

ot so long ago, people thought computers did nothing but big, numbercrunching calculations. Computers solved arithmetic problems, and that was the end of the story.

In the 1980s, with the widespread use of word-processing programs, the myth of the big metal math brain went by the wayside. But even then, computers made great calculators. After all, computers are very fast and very accurate. Computers never need to count on their fingers. Best of all, computers don't feel burdened when they do arithmetic. I hate ending a meal in a good restaurant by worrying about the tax and tip, but computers don't mind that stuff at all. (Even so, computers seldom go out to eat.)

#### Using Whole Numbers

Let me tell you, it's no fun being an adult. Right now I have four little kids in my living room. They're all staring at me because I have a bag full of gumballs in my hand. With 30 gumballs in the bag, the kids are all thinking "Who's the best? Who gets more gumballs than the others? And who's going to be treated unfairly?" They insist on a complete, official gumball count, with each kid getting exactly the same number of tasty little treats. I must be careful. If I'm not, then I'll never hear the end of it.

With 30 gumballs and 4 kids, there's no way to divide the gumballs evenly. Of course, if I get rid of a kid, then I can give 10 gumballs to each kid. The trouble is, gumballs are disposable; kids are not. So my only alternative is to divvy up what gumballs I can and dispose of the rest. "Okay, think quickly," I say to myself. "With 30 gumballs and 4 kids, how many gumballs can I promise to each kid?"

I waste no time in programming my computer to figure out this problem for me. When I'm finished, I have the code in Listing 7-1.

Listing 7-1: How to Keep Four Kids from Throwing Tantrums

```
class KeepingKidsQuiet {
   public static void main(String args[]) {
      int gumballs;
      int kids;
      int gumballsPerKid;

      gumballs = 30;
      kids = 4;
      gumballsPerKid = gumballs / kids;

      System.out.print("Each kid gets ");
      System.out.print(gumballsPerKid);
      System.out.println(" gumballs.");
    }
}
```

Figure 7-1 shows a run of the KeepingKidsQuiet program. If each kid gets seven gumballs, then the kids can't complain that I'm playing favorites. They'll have to find something else to squabble about.

#### Figure 7-1: Fair and square.

```
Each kid gets 7 gumballs.
```

At the core of the gumball problem, I've got whole numbers — numbers with no digits beyond the decimal point. When I divide 30 by 4, I get 7½, but I can't take the ½ seriously. No matter how hard I try, I can't divide a gumball in half, at least not without hearing "my half is bigger than his half." This fact is reflected nicely in Java. In Listing 7-1, all three variables (gumballs, kids, and gumballsPerKid) are of type int. An int value is a whole number. When you divide one int value by another (as you do with the slash in Listing 7-1), you get another int. When you divide 30 by 4, you get 7 — not 7½. You see this in Figure 7-1. Taken together, the statements

```
gumballsPerKid = gumballs/kids;
System.out.print(gumballsPerKid);
```

put the number 7 on the computer screen.

#### Reading whole numbers from the keyboard

What a life! Yesterday there were 4 kids in my living room, and I had 30 gumballs. Today there are 6 kids in my house, and I have 80 gumballs. How can I cope with all this change? I know! I'll write a program that reads the numbers of gumballs and kids from the keyboard. The program is in Listing 7-2, and a run of the program is shown in Figure 7-2.

Listing 7-2: A More Versatile Program for Kids and Gumballs

```
import java.util.Scanner;
class KeepingMoreKidsQuiet {
   public static void main(String args[]) {
        Scanner keyboard = new Scanner(System.in);
        int qumballs;
        int kids;
        int qumballsPerKid;
        System.out.print
            ("How many gumballs? How many kids? ");
        gumballs = keyboard.nextInt();
        kids = keyboard.nextInt();
        gumballsPerKid = gumballs / kids;
        System.out.print("Each kid gets ");
        System.out.print(gumballsPerKid);
        System.out.println(" gumballs.");
        keyboard.close();
```

#### Figure 7-2: Next thing you know, I'll have 70 kids and 1,000 gumballs.

```
How many gumballs? How many kids? 80 6 Each kid gets 13 gumballs.
```

You should notice a couple of things about Listing 7-2. First, you can read an int value with the nextInt method. Second, you can issue successive calls to Scanner methods. In Listing 7-2, I call nextInt twice. All I have to do is separate the numbers I type by blank spaces. In Figure 7-2, I put one blank space between my 80 and my 6, but more blank spaces would work as well.

This blank space rule applies to many of the Scanner methods. For example, here's some code that reads three numeric values:

```
gumballs = keyboard.nextInt();
costOfGumballs = keyboard.nextDouble();
kids = keyboard.nextInt();
```

Figure 7-3 shows valid input for these three method calls.

# Figure 7-3: Three numbers for three Scanner method calls.

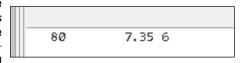

#### What you read is what you get

When you're writing your own code, you should never take anything for granted. Suppose that you accidentally reverse the order of the gumballs and kids assignment statements in Listing 7-2:

```
//This code is misleading:
System.out.print("How many gumballs? How many kids? ");
kids = keyboard.nextInt();
gumballs = keyboard.nextInt();
```

Here, the line How many gumballs? How many kids? is very misleading. Because the kids assignment statement comes before the gumballs assignment statement, the first number you type becomes the value of kids, and the second number you type becomes the value of gumballs. It doesn't matter that your program displays the message How many gumballs? How many kids?. What matters is the order of the assignment statements in the program.

If the kids assignment statement accidentally comes first, you can get a strange answer, like the zero answer in Figure 7-4. That's how int division works. It just cuts off any remainder. Divide a small number (like 6) by a big number (like 80), and you get 0.

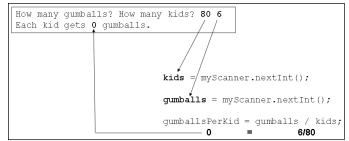

Figure 7-4: How to make six kids very unhappy.

# Creating New Values by Applying Operators

What could be more comforting than your old friend, the plus sign? It was the first thing you learned about in elementary school math. Almost everybody knows how to add two and two. In fact, in English usage, adding two and two is a metaphor for something that's easy to do. Whenever you see a plus sign, one of your brain cells says, "Thank goodness, it could be something much more complicated."

So Java has a plus sign. You can use the plus sign to add two numbers:

```
int apples, oranges, fruit;
apples = 5;
oranges = 16;
fruit = apples + oranges;
```

Of course, the old minus sign is available, too:

```
apples = fruit - oranges;
```

Use an asterisk for multiplication and a forward slash for division:

```
double rate, pay, withholding;
int hours;

rate = 6.25;
hours = 35;
pay = rate * hours;
withholding = pay / 3.0;
```

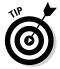

When you divide an int value by another int value, you get an int value. The computer doesn't round. Instead, the computer chops off any remainder. If you put System.out.println(11 / 4) in your program, the computer prints 2, not 2.75. If you need a decimal answer, make either (or both) of the

numbers you're dividing double values. For example, if you put System. out.println(11.0 / 4) in your program, the computer divides a double value, 11.0, by an int value, 4. Because at least one of the two values is double, the computer prints 2.75.

#### Finding a remainder

There's a useful arithmetic operator called the *remainder* operator. The symbol for the remainder operator is the percent sign (%). When you put System. out.println(11 % 4) in your program, the computer prints 3. It does so because 4 goes into 11 who-cares-how-many times, with a remainder of 3.

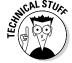

Another name for the remainder operator is the *modulus* operator.

The remainder operator turns out to be fairly useful. After all, a remainder is the amount you have left over after you divide two numbers. What if you're making change for \$1.38? After dividing 138 by 25, you have 13 cents left over, as shown in Figure 7-5.

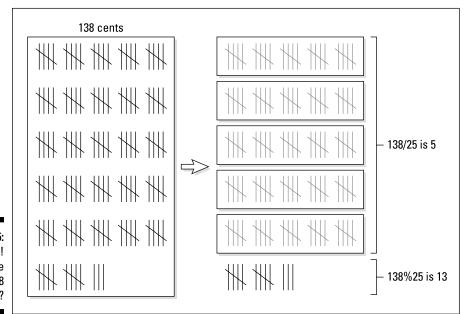

Figure 7-5: Hey, bud! Got change for 138 sticks?

The code in Listing 7-3 makes use of this remainder idea.

#### Listing 7-3: Making Change

```
import java.util.Scanner;
class MakeChange {
  public static void main(String args[]) {
      Scanner keyboard = new Scanner(System.in);
      int quarters, dimes, nickels, cents;
      int whatsLeft, total;
      System.out.print("How many cents do you have? ");
      total = keyboard.nextInt();
      quarters = total / 25;
      whatsLeft = total % 25;
      dimes = whatsLeft / 10;
      whatsLeft = whatsLeft % 10:
      nickels = whatsLeft / 5;
      whatsLeft = whatsLeft % 5;
      cents = whatsLeft;
      System.out.println();
      System.out.println
            ("From " + total + " cents you get");
      System.out.println(quarters + " quarters");
      System.out.println(dimes + " dimes");
      System.out.println(nickels + " nickels");
      System.out.println(cents + " cents");
      keyboard.close();
```

A run of the code in Listing 7-3 is shown in Figure 7-6. You start with a total of 138 cents. The statement

```
quarters = total / 25;
```

divides 138 by 25, giving 5. That means you can make 5 quarters from 138 cents. Next, the statement

```
whatsLeft = total % 25;
```

divides 138 by 25 again, and puts only the remainder, 13, into whatsLeft. Now you're ready for the next step, which is to take as many dimes as you can out of 13 cents.

Figure 7-6: Change for \$1.38. How many cents do you have? 138

From 138 cents you get
5 quarters
1 dimes
0 nickels
3 cents

You keep going like this until you've divided away all the nickels. At that point, the value of whatsLeft is just 3 (meaning 3 cents).

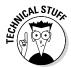

The code in Listing 7-3 makes change in U.S. currency with the following coin denominations: 1 cent, 5 cents (one nickel), 10 cents (one dime), and 25 cents (one quarter). With these denominations, the MakeChange program gives you more than simply a set of coins adding up to 138 cents. The MakeChange class gives you the *smallest number of coins* that add up to 138 cents. With some minor tweaking, you can make the code work in any country's coinage. You can always get a set of coins adding up to a total. But, for the denominations of coins in some countries, you won't always get the *smallest number of coins* that add up to a total. In fact, I'm looking for examples. If your country's coinage prevents MakeChange from always giving the best answer, please, send me an e-mail (BeginProg@allmycode.com), tweet to @allmycode, or post on Facebook at /allmycode. Thanks.

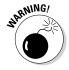

When two or more variables have similar types, you can create the variables with combined declarations. For example, Listing 7-3 has two combined declarations — one for the variables quarters, dimes, nickels, and cents (all of type int); another for the variables whatsLeft and total (both of type int). But to create variables of different types, you need separate declarations. For example, to create an int variable named total and a double variable named amount, you need one declaration int total; and another declaration double amount;.

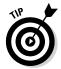

Listing 7-3 has a call to System.out.println() with nothing in the parentheses. When the computer executes this statement, the cursor jumps to a new line on the screen. (I often use this statement to put a blank line in a program's output.)

#### If thine int offends thee, cast it out

The run in Figure 7-6 seems artificial. Why would you start with 138 cents? Why not use the more familiar \$1.38? The reason is that the number 1.38 isn't a whole number, and whole numbers are more accurate than other kinds of numbers. In fact, without whole numbers, the remainder operator isn't very useful. For example, the value of 1.38 % 0.25 is are tough to work with. Imagine reading your credit card statement and seeing that you \$0.13 and let the credit card company keep the change. But after years of rounding numbers, the credit card company would make a fortune! Chapter 8 describes inaccuracies caused by using double values in a bit more detail.

Throughout this book, I illustrate Java's double type with programs about money. Many authors do the same thing. But for greater accuracy, avoid using double values for money. Instead, you should use int values or use the long values that I describe in the last section of this chapter. Even better, look up BigInteger and BigDecimal in Java's API documentation.

These BigSomethingOrOther types are cumbersome to use, but they provide industrial-strength numeric range and accuracy.

Now what if you want to input 1.38, and then have the program take your 1.38 and turn it into 138 cents? How can you get your program to do this?

My first idea is to multiply 1.38 by 100:

```
//This doesn't quite work.
double amount;
int total;
amount=keyboard.nextDouble();
total=amount*100;
```

In everyday arithmetic, multiplying by 100 does the trick. But computers are fussy. With a computer, you have to be very careful when you mix int values and double values. (See the first figure in this sidebar.)

(continued)

To cram a double value into an int variable, you need something called *casting*. When you cast a value, you essentially say, "I'm aware that I'm trying to squish a double value into an int variable. It's a tight fit, but I want to do it anyway."

To do casting, you put the name of a type in parentheses, as follows:

```
//This works!
total = (int) (amount * 100);
```

This casting notation turns the double value 138.00 into the int value 138, and everybody's happy. (See the second figure in this sidebar.)

#### The increment and decrement operators

Java has some neat little operators that make life easier (for the computer's processor, for your brain, and for your fingers). Altogether, there are four such operators — two increment operators and two decrement operators. The increment operators add one, and the decrement operators subtract one. To see how they work, you need some examples.

#### Using preincrement

The first example is in Figure 7-7.

Figure 7-7: Using preincrement.

A run of the program in Figure 7-7 is shown in Figure 7-8. In this horribly uneventful run, the count of gumballs is displayed three times.

| Figure 7-8   |
|--------------|
| A run of the |
| preincre     |
| ment code    |
| (the code in |
| Figure 7-7)  |

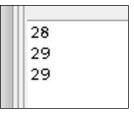

The double plus sign goes under two different names, depending on where you put it. When you put the ++ before a variable, the ++ is called the *preincrement* operator. In the word preincrement, the *pre* stands for *before*. In this setting, the word *before* has two different meanings:

- ✓ You're putting ++ before the variable.
- ✓ The computer adds 1 to the variable's value before the variable is used in any other part of the statement.

Figure 7-9 has a slow-motion, instant replay of the preincrement operator's action. In Figure 7-9, the computer encounters the <code>System.out.println(++gumballs)</code> statement. First, the computer adds 1 to <code>gumballs</code> (raising the value of <code>gumballs</code> to 29). Then the computer executes <code>System.out.println</code>, using the new value of <code>gumballs</code> (29).

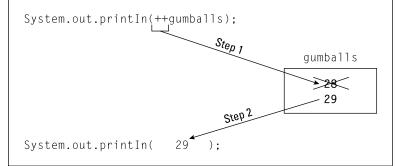

Figure 7-9: The preincrement operator in action.

#### Using postincrement

An alternative to preincrement is *postincrement*. With postincrement, the *post* stands for *after*. The word *after* has two different meanings:

- ✓ You put ++ after the variable.
- ✓ The computer adds 1 to the variable's value after the variable is used in any other part of the statement.

Figure 7-10 shows a close-up view of the postincrement operator's action. In Figure 7-10, the computer encounters the System.out.println(gumballs++) statement. First, the computer executes System.out.println, using the old value of gumballs(28). Then the computer adds 1 to gumballs(28) raising the value of gumballs(29).

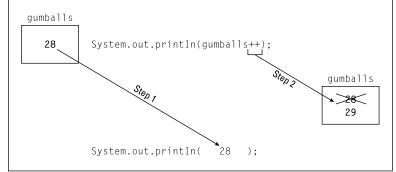

Figure 7-10: The postincrement operator in action.

Look at the bold line of code in Figure 7-11. The computer prints the old value of gumballs (28) on the screen. Only after printing this old value does the computer add 1 to gumballs (raising the gumballs value from 28 to 29).

```
class AddEvenMoreGumballs {
    public static void main(String args[]) {
        int gumballs=27;
        gumballs+;
        system.out.println(gumballs);
        System.out.println(gumballs++);
        System.out.println(gumballs);
    }
}

28 gets displayed

28 gets displayed, and then gumballs becomes 29.
```

Figure 7-11: Using postincrement.

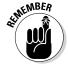

With System.out.println(gumballs++), the computer adds 1 to gumballs after printing the old value that gumballs already had.

A run of the code in Figure 7-11 is shown in Figure 7-12. Compare Figure 7-12 with the run in Figure 7-8.

Figure 7-12: A run of the postincrement code (the code in Figure 7-11).

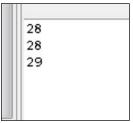

- ✓ With preincrement in Figure 7-8, the second number that's displayed is 29.
- ✓ With postincrement in Figure 7-12, the second number that's displayed is 28.

In Figure 7-12, the number 29 doesn't show up on the screen until the end of the run, when the computer executes one last System.out. println(gumballs).

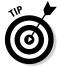

Are you trying to decide between using preincrement or postincrement? Ponder no longer. Most programmers use postincrement. In a typical Java program, you often see things like gumballs++. You seldom see things like ++gumballs.

In addition to preincrement and postincrement, Java has two operators that use --. These operators are called *predecrement* and *postdecrement*:

- ✓ With predecrement (--gumballs), the computer subtracts 1 from the variable's value before the variable is used in the rest of the statement.
- ✓ With postdecrement (gumballs--), the computer subtracts 1 from the variable's value after the variable is used in the rest of the statement.

#### Assignment operators

If you read the previous section — the section about operators that add 1 — you may be wondering whether you can manipulate these operators to add 2, or add 5, or add 1000000. Can you write gumballs++++ and still call yourself a Java programmer? Well, you can't. If you try it, Eclipse will give you an error message:

Invalid argument to operation ++/--

#### **Statements and expressions**

Any part of a computer program that has a value is called an expression. If you write

```
qumballs = 30;
```

then 30 is an expression (an expression whose value is the quantity 30). If you write

```
amount = 5.95 + 25.00;
```

then 5.95 + 25.00 is an expression (because 5.95 + 25.00 has the value 30.95). If you write

```
gumballsPerKid =
    gumballs / kids;
```

then gumballs / kids is an expression. (The value of the expression gumballs / kids depends on whatever values the variables gumballs and kids have when the statement with the expression in it is executed.)

This brings us to the subject of the pre- and postincrement and decrement operators. There are two ways to think about these operators: the way everyone understands it and the right way. The way I explain it in most of this section (in terms of time, with *before* and *after*) is the way everyone understands the concept. Unfortunately, the way everyone understands the concept isn't really the right way. When you see ++ or --, you can think in terms of time sequence. But occasionally some programmer uses ++ or -- in a convoluted way, and the notions of before and after break down. So if you're ever in a tight spot, you should think about these operators in terms of statements and expressions.

First, remember that a statement tells the computer to do something, and an expression has a value. (Statements are described in Chapter 4, and expressions are described earlier in this sidebar.) Which category does <code>gumballs++</code> belong to? The surprising answer is both. The Java code <code>gumballs++</code> is both a statement and an expression.

Suppose that, before executing the code System.out.println(gumballs++), the value of qumballs is 28:

- ✓ As a statement, qumballs++ tells the computer to add 1 to qumballs.
- ✓ As an expression, the value of gumballs++ is 28, not 29.

So even though gumballs gets 1 added to it, the code System.out.println(gumballs++) really means System.out.println(28). (See the figure in this sidebar.)

Now, almost everything you just read about gumballs++ is true about ++gumballs. The only difference is, as an expression, ++gumballs behaves in a more intuitive way. Suppose that before executing the code System.out.println(++gumballs), the value of gumballs is 28:

- ✓ As a statement, ++qumballs tells the computer to add 1 to qumballs.
- ✓ As an expression, the value of ++gumballs is 29.

So with System.out.println(++gumballs), the variable gumballs gets 1 added to it, and the code System.out.println(++gumballs) really means System.out.println(29).

```
Postincrement

System.out.println( gum28Ls++ );

... and, by the way, add 1 to gumballs, changing the value of gumballs from 28 to 29.

Preincrement

System.out.println( ++g29alls );

... and, by the way, add 1 to gumballs, changing the value of gumballs from 28 to 29.
```

If you don't use Eclipse, you may see a different error message:

```
unexpected type
required: variable
found : value
    gumballs++++;
```

Eclipse or no Eclipse, the bottom line is the same: Namely, your code contains an error, and you have to fix it.

So how can you add values other than 1? As luck would have it, Java has plenty of *assignment operators* you can use. With an assignment operator, you can add, subtract, multiply, or divide by anything you want. You can do other cool operations, too.

For example, you can add 1 to the kids variable by writing

```
kids += 1;
```

Is this better than kids++ or kids=kids+1? No, it's not better. It's just an alternative. But you can add 5 to the kids variable by writing

```
kids += 5;
```

You can't easily add 5 with preincrement or postincrement. And what if the kids get stuck in an evil scientist's cloning machine? The statement

```
kids *= 2;
```

multiplies the number of kids by 2.

With the assignment operators, you can add, subtract, multiply, or divide a variable by any number. The number doesn't have to be a literal. You can use a number-valued expression on the right side of the equal sign:

```
double amount = 5.95;
double shippingAndHandling = 25.00, discount = 0.15;
amount += shippingAndHandling;
amount -= discount * 2;
```

The preceding code adds 25.00 (shippingAndHandling) to the value of amount. Then the code subtracts 0.30 (discount \* 2) from the value of amount. How generous!

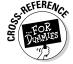

If the word "literal" doesn't ring any bells for you, refer to Chapter 4.

#### Size Matters

Here are today's new vocabulary words:

**foregift** (fore-gift) n. A premium that a lessee pays to the lessor upon the taking of a lease.

**hereinbefore** (here-in-be-fore) *adv.* In a previous part of this document.

Now imagine yourself scanning some compressed text. In this text, all blanks have been removed to conserve storage space. You come upon the following sequence of letters:

hereinbeforegiftedit

The question is, what do these letters mean? If you knew each word's length, you could answer the question.

here in be foregift edit hereinbefore gifted it herein before gift Ed it

A computer faces the same kind of problem. When a computer stores several numbers in memory or on a disk, the computer doesn't put blank spaces between the numbers. So imagine that a small chunk of the computer's memory looks like the stuff in Figure 7-13. (The computer works exclusively

with zeros and ones, but Figure 7-13 uses ordinary digits. With ordinary digits, it's easier to see what's going on.)

Figure 7-13: Storing the digits 4221.

| 4 | 2 | 2 | 1 |
|---|---|---|---|
|---|---|---|---|

What number or numbers are stored in Figure 7-13? Is it two numbers, 42 and 21? Or is it one number, 4,221? And what about storing four numbers, 4, 2, 2, and 1? It all depends on the amount of space each number consumes.

Imagine a variable that stores the number of paydays in a month. This number never gets bigger than 31. You can represent this small number with just eight zeros and ones. But what about a variable that counts stars in the universe? That number could easily be more than a trillion, and to represent one trillion accurately, you need 64 zeros and ones.

At this point, Java comes to the rescue. Java has four types of whole numbers. Just as in Listing 7-1, I declare

```
int qumballsPerKid;
```

I can also declare

```
byte paydaysInAMonth;
short sickDaysDuringYourEmployment;
long numberOfStars;
```

Each of these types (byte, short, int, and long) has its own range of possible values (see Table 7-1).

| Table 7-1            | Java's Primitive Numeric Types                  |  |
|----------------------|-------------------------------------------------|--|
| Type Name            | Range of Values                                 |  |
| Whole Number Types   |                                                 |  |
| byte                 | –128 to 127                                     |  |
| short                | -32768 to 32767                                 |  |
| int                  | -2147483648 to 2147483647                       |  |
| long                 | -9223372036854775808 to 9223372036854775807     |  |
| Decimal Number Types |                                                 |  |
| float                | -3.4×10 <sup>38</sup> to 3.4×10 <sup>38</sup>   |  |
| double               | -1.8×10 <sup>308</sup> to 1.8×10 <sup>308</sup> |  |

Java has two types of decimal numbers (numbers with digits to the right of the decimal point). Just as in Listing 6-1 (way back in Chapter 6), I declare

double amount:

I can also declare

float monthlySalary;

Given the choice between double and float, I always choose double. A variable of type double has a greater possible range of values and much greater accuracy. (See Table 7-1.)

Table 7-1 lists six of Java's primitive types (also known as simple types). Java has only eight primitive types, so only two of Java's primitive types are missing from Table 7-1.

Chapter 8 describes the two remaining primitive types. Chapter 17 introduces types that aren't primitive.

As a beginning programmer, you don't have to choose among the types in Table 7-1. Just use int for whole numbers and double for decimal numbers. If, in your travels, you see something like short or float in someone else's program, just remember the following:

- ✓ The types byte, short, int, and long represent whole numbers.
- ✓ The types float and double represent decimal numbers.

Most of the time, that's all you need to know.

#### **Chapter 8**

### **Numbers? Who Needs Numbers?**

#### In This Chapter

- ▶ Working with characters
- ▶ Dealing with "true" or "false" values
- ▶ Rounding out your knowledge of Java's primitive types

don't particularly like fax machines. They're so inefficient. Send a short fax, and what do you have? You have two slices of a tree — one at the sending end, and another at the receiving end. You also have millions of dots — dots that scan tiny little lines across the printed page. The dots distinguish patches of light from patches of darkness. What a waste!

Compare a fax with an e-mail message. Using e-mail, I can send a 25-word contest entry with just 2,500 zeros and ones, and I don't waste any paper. Best of all, an e-mail message doesn't describe light dots and dark dots. An e-mail message contains codes for each of the letters — a short sequence of zeros and ones for the letter A, a different sequence of zeros and ones for the letter B, and so on. What could be simpler?

Now imagine sending a one-word fax. The word is "true," which is understood to mean, "true, I accept your offer to write *Beginning Programming with Java For Dummies*, 4th Edition." A fax with this message sends a picture of the four letters t-r-u-e, with fuzzy lines where dirt gets on the paper and little white dots where the cartridge runs short on toner.

But really, what's the essence of the "true" message? There are just two possibilities, aren't there? The message could be "true" or "false," and to represent those possibilities, I need very little fanfare. How about 0 for "false" and 1 for "true?"

They ask, "Do you accept our offer to write *Beginning Programming with Java For Dummies*. 4th Edition?"

"1," I reply.

Too bad I didn't think of that a few months ago. Anyway, this chapter deals with letters, truth, falsehood, and other such things.

#### **Characters**

In Chapters 6 and 7, you store numbers in all your variables. That's fine, but there's more to life than numbers. For example, I wrote this book with a computer, and this book contains thousands and thousands of non-numeric things called *characters*.

The Java type that's used to store characters is *char*. Listing 8-1 has a simple program that uses the char type, and a run of the Listing 8-1 program is shown in Figure 8-1.

#### Listing 8-1: Using the char Type

```
class LowerToUpper {
    public static void main(String args[]) {
        char smallLetter, bigLetter;

        smallLetter = 'b';
        bigLetter = Character.toUpperCase(smallLetter);
        System.out.println(bigLetter);
    }
}
```

#### Figure 8-1: Exciting program output!

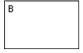

In Listing 8-1, the first assignment statement stores the letter  $\mathtt{b}$  in the smallLetter variable. In that statement, notice how  $\mathtt{b}$  is surrounded by single quote marks. In a Java program, every char literal starts and ends with a single quote mark.

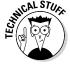

When you surround a letter with quote marks, you tell the computer that the letter isn't a variable name. For example, in Listing 8-1, the incorrect statement smallLetter = b would tell the computer to look for a variable named b. Because there's no variable named b, you'd get a b cannot be resolved to a variable message.

In the second assignment statement of Listing 8-1, the program calls an API method whose name is Character.toUpperCase. The method Character.toUpperCase does what its name suggests — the method produces the

uppercase equivalent of a lowercase letter. In Listing 8-1, this uppercase equivalent (the letter B) is assigned to the variable bigLetter, and the B that's in bigLetter is printed on the screen, as illustrated in Figure 8-2.

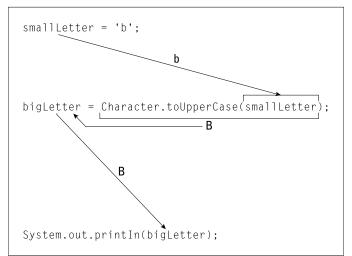

Figure 8-2: The action in Listing 8-1.

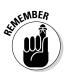

When the computer displays a char value on the screen, the computer doesn't surround the character with single quote marks.

#### I digress . . .

A while ago, I wondered what would happen if I called the Character. toUpperCase method and fed the method a character that isn't lowercase to begin with. I yanked out the Java API documentation, but I found no useful information. The documentation said that toUpperCase "converts the character argument to uppercase using case mapping information from the UnicodeData file." Thanks, but that's not useful to me.

Silly as it seems, I asked myself what I'd do if I were the toUpperCase method. What would I say if someone handed me a capital R and told me to capitalize that letter? I'd say, "Take back your stinking capital R." In the lingo of computing, I'd send that person an error message. So I wondered whether I'd get an error message if I applied Character.toUpperCase to the letter R.

I tried it. I cooked up the experiment in Listing 8-2.

#### Listing 8-2: Investigating the Behavior of toUpperCase

```
class MyExperiment {
   public static void main(String args[]) {
      char smallLetter, bigLetter;

      smallLetter = 'R';
      bigLetter = Character.toUpperCase(smallLetter);
      System.out.println(bigLetter);

      smallLetter = '3';
      bigLetter = Character.toUpperCase(smallLetter);
      System.out.println(bigLetter);
   }
}
```

In my experiment, I didn't mix chemicals and blow things up. Here's what I did instead:

#### ✓ I assigned 'R' to smallLetter.

The toUpperCase method took the uppercase R and gave me back another uppercase R. (See Figure 8-3.) I got no error message. This told me what the toUpperCase method does with a letter that's already uppercase. The method does nothing.

#### ✓ I assigned '3' to smallLetter.

The toUpperCase method took the digit 3 and gave me back the same digit 3 (see Figure 8-3). I got no error message. This told me what the toUpperCase method does with a character that's not a letter. It does nothing, zip, zilch, bupkis.

Figure 8-3: Running the code in Listing 8-2.

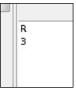

I write about this experiment to make an important point. When you don't understand something about computer programming, it often helps to write a test program. Make up an experiment and see how the computer responds.

I guessed that handing a capital R to the toUpperCase method would give me an error message, but I was wrong. See? The answers to questions aren't handed down from heaven. The people who created the Java API made

decisions. They made some obvious choices, and they also made some unexpected choices. No one knows everything about Java's features, so don't expect to cram all the answers into your head.

The Java documentation is great, but for every question that the documentation answers, it ignores three other questions. So be bold. Don't be afraid to tinker. Write lots of short, experimental programs. You can't break the computer, so play tough with it. Your inquisitive spirit will always pay off.

Reading and understanding Java's API documentation is an art, not a science. For advice on making the most of these docs, read my article "Making Sense of Java's API Documentation," at http://www.dummies.com/extras/beginningprogrammingwithjava.

#### One character only, please

A char variable stores only one character. So if you're tempted to write the following statements

```
char smallLetters;
smallLetters = 'barry'; //Don't do this
```

please resist the temptation. You can't store more than one letter at a time in a char variable, and you can't put more than one letter between a pair of single quotes. If you're trying to store words or sentences (not just single letters), then you need to use something called a *String*. For a look at Java's String type, see Chapter 18.

#### Variables and recycling

In Listing 8-2, I use smallLetter twice, and I use bigLetter twice. That's why they call these things *variables*. First, the value of smallLetter is R. Later, I vary the value of smallLetter so that the value of smallLetter becomes 3.

When I assign a new value to smallLetter, the old value of smallLetter gets obliterated. For example, in Figure 8-4, the second smallLetter assignment puts 3 into smallLetter. When the computer executes this second assignment statement, the old value R is gone.

Figure 8-4: Varying the value of small Letter.

Is that okay? Can you afford to forget the value that smallLetter once had? Yes, in Listing 8-2, it's okay. After you've assigned a value to bigLetter with the statement

```
bigLetter = Character.toUpperCase(smallLetter);
```

you can forget all about the existing smallLetter value. You don't need to do this:

```
// This code is cumbersome.
// The extra variables are unnecessary.
char smallLetter1, bigLetter1;
char smallLetter2, bigLetter2;

smallLetter1 = 'R';
bigLetter1 = Character.toUpperCase(smallLetter1);
System.out.println(bigLetter1);

smallLetter2 = '3';
bigLetter2 = Character.toUpperCase(smallLetter2);
System.out.println(bigLetter2);
```

You don't need to store the old and new values in separate variables. Instead, you can reuse the variables smallLetter and bigLetter as in Listing 8-2.

This reuse of variables doesn't save you from a lot of extra typing. It doesn't save much memory space, either. But reusing variables keeps the program uncluttered. When you look at Listing 8-2, you can see at a glance that the code has two parts, and you see that both parts do roughly the same thing.

The code in Listing 8-2 is simple and manageable. In such a small program, simplicity and manageability don't matter very much. But in a large program, it helps to think carefully about the use of each variable.

#### When not to reuse a variable

The previous section discusses the reuse of variables to make a program slick and easy to read. This section shows you the flip side. In this section, the problem at hand forces you to create new variables.

Suppose that you're writing code to reverse the letters in a four-letter word. You store each letter in its own separate variable. Listing 8-3 shows the code, and Figure 8-5 shows the code in action.

#### Listing 8-3: Making a Word Go Backward

```
import java.util.Scanner;

class ReverseWord {

  public static void main(String args[]) {
     Scanner keyboard = new Scanner(System.in);
     char c1, c2, c3, c4;

     c1 = keyboard.findWithinHorizon(".", 0).charAt(0);
     c2 = keyboard.findWithinHorizon(".", 0).charAt(0);
     c3 = keyboard.findWithinHorizon(".", 0).charAt(0);
     c4 = keyboard.findWithinHorizon(".", 0).charAt(0);

     System.out.print(c4);
     System.out.print(c3);
     System.out.print(c2);
     System.out.print(c1);
     System.out.println();

     keyboard.close();
  }
}
```

Figure 8-5: Stop those pots! pots stop The trick in Listing 8-3 is as follows:

- ✓ Assign values to variables c1, c2, c3, and c4 in that order.
- ✓ Display these variables' values on the screen in reverse order: c4, c3, c2, and then c1, as illustrated in Figure 8-6.

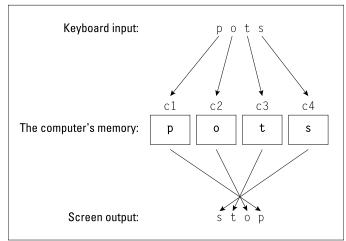

Figure 8-6: Using four variables.

If you don't use four separate variables, then you don't get the result that you want. For example, imagine that you store characters in only one variable. You run the program and type the word pots. When it's time to display the word in reverse, the computer remembers the final s in the word pots. But the computer doesn't remember the p, the o, or the t, as shown in Figure 8-7.

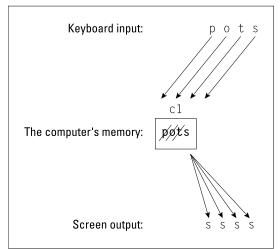

Figure 8-7:
Getting
things
wrong
because
you used
only one
variable.

## What's behind all this findWithinHorizon nonsense?

Without wallowing in too much detail, here's how the findWithinHorizon(".", 0). charAt(0) technique works:

```
System.out.println(keyboard.
    findWithinHorizon("\\d\\d", 0));
I can type
Testing 123 Testing Testing
and the computer responds by displaying
```

123

In the call  $findWithinHorizon("\d\d\d", 0)$ , each  $\d stands$  for a single digit. This  $\d business$  is one of many abbreviations in special code called *regular expressions*.

Now here's something strange. In the world of regular expressions, a dot stands for any character at all. (That is, a dot stands for "any character, not necessarily a dot.") So findWithinHorizon(".", 0) tells the computer to find the next character of any kind that the user types on the keyboard. When you're trying to input a single character, findWithinHorizon(".", 0) is mighty useful.

In the call findWithinHorizon ("\\d\\d", 0), the 0 tells findWithinHorizon to keep searching until the end of the input. This value 0 is a special case because anything other than 0 limits the search to a certain number of characters. (That's why the method name contains the word *horizon*. The *horizon* is as far as the method sees.) Here are a few examples:

- With the same input Testing 123 Testing Testing, the call find WithinHorizon("\\d\\d", 9) returns null. It returns null because the first nine characters of the input (the characters Testing 1 ─ seven letters, a blank space, and a digit) don't contain three consecutive digits. These nine characters don't match the pattern \\d\\d\\d.
- With the same input, the call findWithinHorizon("\\d\\d", 10) also returns null. It returns null because the first ten characters of the input (the characters Testing 12) don't contain three consecutive digits.
- With the same input, the call findWithinHorizon("\\d\\d\\d", 11) returns 123. It returns 123 because the first 11 characters of the input (the characters Testing 123) contain these 3 consecutive digits.
- With the input A57B442123 Testing, the call findWithinHorizon("\\d\\d\\d\\d\\d\, 12) returns 442. It returns 442 because among the first 12 characters of the input (the characters A57B442123 Test), the first sequence consisting of 3 consecutive digits is the sequence 442.

(continued)

But wait! To grab a single character from the keyboard, I call findWithinHorizon(".", 0). charAt(0). What's the role of charAt(0) in reading a single character? Unfortunately, any findWithinHorizon call behaves as though it's finding a bunch of characters, not just a single character. Even when you call findWithinHorizon(".", 0), and the computer fetches just one letter from the keyboard, the Java program treats that letter as one of possibly many input characters.

The call to charAt (0) takes care of the multicharacter problem. This charAt (0) call tells Java to pick the initial character from any of the characters that findWithinHorizon fetches.

Yes, it's complicated. And yes, I don't like having to explain it. But no, you don't have to understand any of the details in this sidebar. Just read the details if you want to read them and skip the details if you don't care.

I wish I could give you 12 simple rules to help you decide when and when not to reuse variables. The problem is, I can't. It all depends on what you're trying to accomplish. So how do you figure out on your own when and when not to reuse variables? Like the guy says to the fellow who asks how to get to Carnegie Hall, "Practice, practice, practice."

#### Reading characters

The people who created Java's Scanner class didn't create a next method for reading a single character. So to input a single character, I paste two Java API methods together. I use the findWithinHorizon and charAt methods.

Table 5-1 in Chapter 5 introduces this findWithinHorizon(".", 0). charAt(0) technique for reading a single input character, and Listing 8-3 uses the technique to read one character at a time. (In fact, Listing 8-3 uses the technique four times to read four individual characters.)

Notice the format for the input in Figure 8-5. To enter the characters in the word pots, I type four letters, one after another, with no blank spaces between the letters and no quote marks. The findWithinHorizon(".", 0).charAt(0) technique works that way, but don't blame me or my technique. Other developers' character-reading methods work the same way. No matter whose methods you use, reading a character differs from reading a number. Here's how:

✓ With methods like nextDouble and nextInt, you type blank spaces between numbers.

If I type **80** 6, then two calls to nextInt read the number 80, followed by the number 6. If I type **806**, then a single call to nextInt reads the number 806 (eight hundred six), as illustrated in Figure 8-8.

With findWithinHorizon(".", 0).charAt(0), you don't type blank spaces between characters.

If I type **po**, then two successive calls to findWithinHorizon(".", 0).charAt(0) read the letter p, followed by the letter o. If I type **po**, then two calls to findWithinHorizon(".", 0).charAt(0) read the letter p, followed by a blank space character. (Yes, the blank space is a character!) Again, see Figure 8-8.

```
firstInt = keyboard.nextInt();
secondInt = keyboard.nextInt();

onlyInt = keyboard.nextInt();

firstChar = keyboard.findWithinHorizon(".", 0).charAt(0);
secondChar = keyboard.findWithinHorizon(".", 0).charAt(0);

firstChar = keyboard.findWithinHorizon(".", 0).charAt(0);
secondChar = keyboard.findWithinHorizon(".", 0).charAt(0);
po
```

Figure 8-8: Reading numbers and characters.

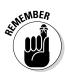

To represent a lone character in the text of a computer program, you surround the character with single quote marks. But, when you type a character as part of a program's input, you don't surround the character with quote marks.

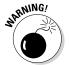

Suppose that your program calls nextInt and then findWithinHorizon (".", 0).charAt(0). If you type **80x** on the keyboard, you get an error message. (The message says InputMismatchException. The nextInt method expects you to type a blank space after each int value.) Now what happens if, instead of typing **80x**, you type **80x** on the keyboard? Then the program gets 80 for the int value, followed by a blank space for the character value. For the program to get the x, the program has to call findWithinHorizon(".", 0).charAt(0) one more time. It seems wasteful, but it makes sense in the long run.

#### The boolean Type

I'm in big trouble. I have 140 gumballs, and 15 kids are running around and screaming in my living room. They're screaming because each kid wants 10 gumballs, and they're running because that's what kids do in a crowded living room. I need a program that tells me if I can give 10 gumballs to each kid.

I need a variable of type boolean. A boolean variable stores one of 2 values — true or false (true, I can give 10 gumballs to each kid; or false, I can't give 10 gumballs to each kid). Anyway, the kids are going berserk, so I've written a short program and put it in Listing 8-4. The output of the program is shown in Figure 8-9.

#### Listing 8-4: Using the boolean Type

```
class CanIKeepKidsQuiet {
  public static void main(String args[]) {
    int gumballs;
    int kids;
    int gumballsPerKid;
    boolean eachKidGetsTen;

    gumballs = 140;
    kids = 15;
    gumballsPerKid = gumballs / kids;

    System.out.print("True or false? ");
    System.out.println("Each kid gets 10 gumballs.");
    eachKidGetsTen = gumballsPerKid >= 10;
    System.out.println(eachKidGetsTen);
}
```

Figure 8-9: Oh, no!

```
True or false? Each kid gets 10 gumballs.
false
```

In Listing 8-4, the variable eachKidGetsTen is of type boolean. So the value stored in the eachKidGetsTen variable can be either true or false. (I can't store a number or a character in the eachKidGetsTen variable.)

To find a value for the variable <code>eachKidGetsTen</code>, the program checks to see whether <code>gumballsPerKid</code> is greater than or equal to ten. (The symbols >= stand for "greater than or equal to." What a pity! There's no  $\geq$  key on

the standard computer keyboard.) Because gumballsPerKid is only nine, gumballsPerKid >= 10 is false. So eachKidGetsTen becomes false. Yikes! The kids will tear the house apart! (Before they do, take a look at Figure 8-10.)

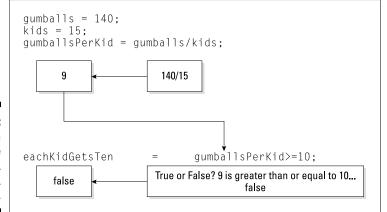

Figure 8-10: Assigning a value to the eachKid GetsTen variable.

## Expressions and conditions

In Listing 8-4, the code gumballsPerKid >= 10 is an expression. The expression's value depends on the value stored in the variable gumballsPerKid. On a bad day, the value of gumballsPerKid >= 10 is false. So the variable eachKidGetsTen is assigned the value false.

An expression like gumballsPerKid >= 10, whose value is either true or false, is sometimes called a *condition*.

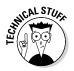

Values like true and false may look as though they contain characters, but they really don't. Internally, the Java Virtual Machine doesn't store boolean values with the letters t-r-u-e or f-a-l-s-e. Instead, the JVM stores codes, like 0 for false and 1 for true. When the computer displays a boolean value (as in System.out.println(eachKidGetsTen)), the Java Virtual Machine converts a code like 0 into the five-letter word false.

## Comparing numbers; comparing characters

In Listing 8-4, I compare a variable's value with the number 10. I use the >= operator in the expression

Of course, the greater-than-or-equal-to comparison gets you only so far. Table 8-1 shows you the operators you can use to compare things with one another.

| Table 8-1          | Comparison Operators           |                                                 |  |
|--------------------|--------------------------------|-------------------------------------------------|--|
| Operator<br>Symbol | Meaning                        | Example                                         |  |
| ==                 | is equal to                    | yourGuess ==<br>winningNumber                   |  |
| ! =                | is not equal to                | 5 != numberOfCows                               |  |
| <                  | is less than                   | strikes < 3                                     |  |
| >                  | is greater than                | numberOfBoxtops > 1000                          |  |
| <=                 | is less than or equal<br>to    | <pre>numberOfCows + numberOfBulls &lt;= 5</pre> |  |
| >=                 | is greater than or<br>equal to | gumballsPerKid >= 10                            |  |

With the operators in Table 8-1, you can compare both numbers and characters.

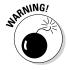

Notice the double equal sign in the first row of Table 8-1. Don't try to use a single equal sign to compare two values. The expression yourGuess = winningNumber (with a single equal sign) doesn't compare yourGuess with winningNumber. Instead, yourGuess = winningNumber changes the value of yourGuess. (It assigns the value of winningNumber to the variable yourGuess.)

You can compare other things (besides numbers and characters) with the == and != operators. But when you do, you have to be careful. For more information, see Chapter 18.

### Comparing numbers

Nothing is more humdrum than comparing numbers. "True or false? Five is greater than or equal to ten." False. Five is neither greater than nor equal to ten. See what I mean? Bo-ring.

Comparing whole numbers is an open-and-shut case. But unfortunately, when you compare decimal numbers, there's a wrinkle. Take a program for converting from Celsius to Fahrenheit. Wait! Don't take just any such program; take the program in Listing 8-5.

### Listing 8-5: It's Warm and Cozy in Here

```
import java.util.Scanner;

class CelsiusToFahrenheit {

  public static void main(String args[]) {
     Scanner keyboard = new Scanner(System.in);
     double celsius, fahrenheit;

     System.out.print("Enter the Celsius temperature: ");
     celsius = keyboard.nextDouble();

     fahrenheit = 9.0 / 5.0 * celsius + 32.0;

     System.out.print("Room temperature? ");
     System.out.println(fahrenheit == 69.8);

     keyboard.close();
   }
}
```

If you run the code in Listing 8-5 and input the number 21, the computer finds the value of 9.0  $\,/\,$  5.0  $\,*\,$  21  $\,+\,$  32.0. Believe it or not, you want to check the computer's answer. (Who knows? Maybe the computer gets it wrong!) You need to do some arithmetic, but please don't reach for your calculator. A calculator is just a small computer, and machines of that kind stick up for one another. To check the computer's work, you need to do the arithmetic by hand. What? You say you're math phobic? Well, don't worry. I've done all the math in Figure 8-11.

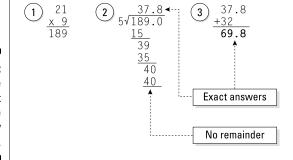

Figure 8-11: The Fahrenheit temperature is exactly 69.8.

If you do the arithmetic by hand, the value you get for 9.0 / 5.0 \* 21 + 32.0 is exactly 69.8. So run the code in Listing 8-5 and give celsius the value 21. You should get true when you display the value of fahrenheit == 69.8, right?

Well, no. Take a look at the run in Figure 8-12. When the computer evaluates fahrenheit == 69.8, the value turns out to be false, not true. What's going on here?

### Figure 8-12: A run of the code in Listing 8-5.

```
Enter the Celsius temperature: 21
Room temperature? false
```

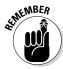

Grouping separators vary from one country to another. The run shown in Figure 8-12 works almost everywhere in the world. But if the Celsius temperature is twenty-one-and-a-half degrees, you type 21.5 (with a dot) in some countries and 21,5 (with a comma) in others. Your computer's hardware doesn't have a built-in "country-ometer," but when you install the computer's operating system, you tell it what country you live in. Java programs access this information and use it to customize the way the nextDouble method works.

A little detective work can go a long way. So review the facts:

- ▶ Fact: The value of fahrenheit should be exactly 69.8.
- ✓ Fact: If fahrenheit is 69.8, then fahrenheit == 69.8 is true.
- ✓ Fact: In Figure 8-12, the computer displays the word false. So the expression fahrenheit == 69.8 isn't true.

How do you reconcile these facts? There can be little doubt that fahrenheit == 69.8 is false, so what does that say about the value of fahrenheit? Nowhere in Listing 8-5 is the value of fahrenheit displayed. Could that be the problem?

At this point, I use a popular programmer's trick. I add statements to display the value of fahrenheit.

```
fahrenheit = 9.0 / 5.0 * celsius + 32.0;
System.out.print("fahrenheit: "); //Added
System.out.println(fahrenheit); //Added
```

A run of the enhanced code is shown in Figure 8-13. As you can see, the computer misses its mark. Instead of the expected value 69.8, the computer's value for 9.0 / 5.0 \* 21 + 32.0 is 69.8000000000001. That's just the way the cookie crumbles. The computer does all its arithmetic with zeros and ones, so the computer's arithmetic doesn't look like the base-10 arithmetic in Figure 8-11. The computer's answer isn't wrong. The answer is just slightly inaccurate.

Figure 8-13:
The fahrenheit variable's full value.

Enter the Celsius temperature: 21 fahrenheit: 69.80000000000001 Room temperature? false

So be careful when you compare two numbers for equality (with ==) or for inequality (with !=). Little inaccuracies can creep in almost anywhere when you work with Java's double type or with Java's float type. And several little inaccuracies can build on one another to become very large inaccuracies. When you compare two double values or two float values, the values are almost never dead-on equal to one another.

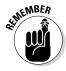

If your program isn't doing what you think it should do, check your suspicions about the values of variables. Add print and println statements to your code.

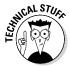

When you compare double values, give yourself some leeway. Instead of comparing for exact equality, ask whether a particular value is reasonably close to the expected value. For example, use a condition like fahrenheit >= 69.8 - 0.01 && fahrenheit <= 69.8 + 0.01 to find out whether fahrenheit is within 0.01 of the value 69.8. To read more about conditions containing Java's && operator, see Chapter 10.

## **Automated debugging**

If your program isn't working correctly, you can try something called a *debugger*. A debugger automatically adds invisible print and println calls to your suspicious code. In fact, debuggers have all kinds of features to help you diagnose problems. For example, a debugger can pause a run of your program and accept special commands to display variables' values. With some debuggers, you can pause a run and change a variable's value (just to see if things go better when you do).

An Eclipse *perspective* is a collection of views intended to help you with a certain aspect of program development. By default, Eclipse starts in the *Java perspective* — the arrangement of views to help you create Java programs. Another perspective — the *Debug perspective* — helps you diagnose errors in your code.

In this book, I don't promote the use of an automated debugger. But for any large programming project, automated debugging is an essential tool. So if you plan to write bigger and better programs, please give Eclipse's Debug perspective a try. For a small sample of the Debug perspective's capabilities, do the following:

 In the editor (where you see your Java code) double-click in the margin to the left of a line of code.

A little blue dot appears in the margin (see the first figure below). This dot indicates a *break-point* in the code. In the steps that follow, you'll make the run of the program pause at this breakpoint. In the figure, I click the last line of code from Listing 8-5.

```
System.out.print("Room temperature? ");
System.out.println(fahrenheit == 69.8);

7
18
```

2. In Eclipse's main menu, click Window Copen Perspective Debug.

As a result, Eclipse displays a new layout. The new layout contains some familiar views, such as the Console view and the Outline view. The layout also contains some new views, such as the Debug view, the Variables view, and the Breakpoints view (see this next figure).

3. In Eclipse's main menu, click Run⇔ Debug As⇔ Java Application.

Remember to select the Debug As menu item. Selecting this item enables all the debugging tools.

Your code begins running. Because you're working with the program in Listing 8-5, the code prompts you to enter the Celsius temperature.

4. Type the number 21 and then press Enter.

Your code continues running until execution reaches the breakpoint. At the breakpoint, the execution pauses to allow you to examine the program's state.

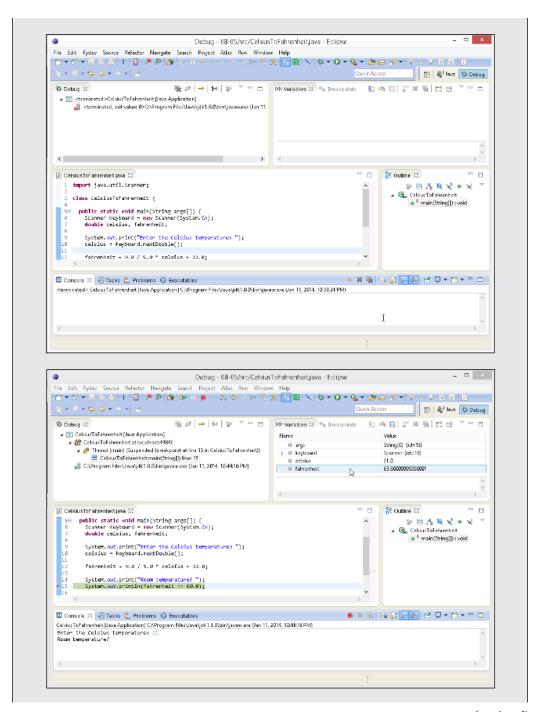

(continued)

### 5. In the upper-right corner of Eclipse's window, look for the Variables view.

The Variables view displays the values of the program's variables. (That's not surprising.) In this sidebar's third figure, the fahrenheit variable's value is 69.8000000000001. How nice! Using the debugging tools, you can examine variables' values in the middle of a run!

- To finish running your program, click the Resume button at the top of the Debug view. (See this sidebar's final figure.)
- 7. To return to the Java perspective, click Window → Open Perspective → Java.

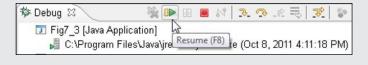

### Comparing characters

The comparison operators in Table 8-1 work overtime for characters. Roughly speaking, the operator < means "comes earlier in the alphabet." But you have to be careful of the following:

- ► Because B comes alphabetically before H, the condition 'B' < 'H' is true. That's not surprising.
- ✓ Because b comes alphabetically before h, the condition 'b' < 'h' is true. That's no surprise, either.</p>
- ✓ Every uppercase letter comes before any of the lowercase letters, so the condition 'b' < 'H' is *false*. Now that's a surprise (see Figure 8-14).

## Figure 8-14: The ordering of the letters.

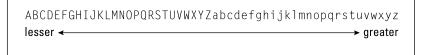

In practice, you seldom have reason to compare one letter with another. But in Chapter 18, you can read about Java's String type. With the String type, you can compare words, names, and other good stuff. At that point, you have to think carefully about alphabetical ordering, and the ideas in Figure 8-14 come in handy.

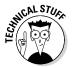

Under the hood, the letters A through Z are stored with numeric codes 65 through 90. The letters a through z are stored with codes 97 through 122. That's why each uppercase letter is "less than" any of the lowercase letters.

## The Remaining Primitive Types

In Chapter 7, I tell you that Java has eight primitive types, but Table 7-1 lists only six out of eight types. Table 8-2 describes the remaining two types — the types char and boolean. Table 8-2 isn't too exciting, but I can't just leave you with the incomplete story in Table 7-1.

| Table 8-2      | Java's Primitive Non-numeric Types           |  |
|----------------|----------------------------------------------|--|
| Type Name      | Range of Values                              |  |
| Character Type |                                              |  |
| char           | Thousands of characters, glyphs, and symbols |  |
| Logical Type   |                                              |  |
| boolean        | Only true or false                           |  |

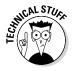

If you dissect parts of the Java Virtual Machine, you find that Java considers char to be a numeric type. That's because Java represents characters with something called *Unicode* — an international standard for representing alphabets of the world's many languages. For example, the Unicode representation of an uppercase letter C is 67. The representation of a Hebrew letter aleph is 1488. And (to take a more obscure example) the representation for the voiced retroflex approximant in phonetics is 635. But don't worry about all this. The only reason I'm writing about the char type's being numeric is to save face among my techie friends.

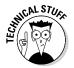

After looking at Table 8-2, you may be wondering what a glyph is. (In fact, I'm proud to be writing about this esoteric concept, whether you have any use for the information or not.) A *glyph* is a particular representation of a character. For example, a and *a* are two different glyphs, but both of these glyphs represent the same lowercase letter of the Roman alphabet. (Because these two glyphs have the same meaning, the glyphs are called *allographs*. If you want to sound smart, find a way to inject the words *glyph* and *allograph* into a casual conversation!)

# Part III Controlling the Flow

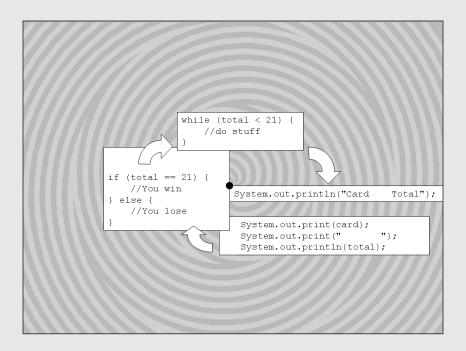

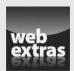

## In this part . . .

- Making big decisions (or, more accurately, making not-so-big decisions)
- Repeating yourself, repeating yourself, and repeating yourself again
- Getting data from files on your computer's hard drive

## **Chapter 9**

## Forks in the Road

### In This Chapter

- ▶ Writing statements that choose between alternatives
- ▶ Putting statements inside one another
- ▶ Writing several kinds of decision-making statements

ere's an excerpt from *Beginning Programming with Java For Dummies*, 4th Edition, Chapter 8:

If you're trying to store words or sentences (not just single letters), then you need to use something called a *String*.\*

This excerpt illustrates two important points: First, you may have to use something called a *String*. Second, your choice of action can depend on something being true or false.

If it's true that you're trying to store words or sentences, you need to use something called a *String*.

This chapter deals with decision-making, which plays a fundamental role in the creation of instructions. With the material in this chapter, you expand your programming power by leaps and bounds.

## Decisions, Decisions!

Picture yourself walking along a quiet country road. You're enjoying a pleasant summer day. It's not too hot, and a gentle breeze from the north makes you feel fresh and alert. You're holding a copy of this book, opened to Chapter 9. You read the paragraph about storing words or sentences, and then you look up.

<sup>\*</sup> This excerpt is reprinted with permission from John Wiley & Sons, Inc. If you can't find a copy of Beginning Programming with Java For Dummies, *4th Edition* in your local bookstore, visit http://www.wiley.com.

You see a fork in the road. You see two signs — one pointing to the right; the other pointing to the left. One sign reads, "Storing words or sentences? True." The other sign reads, "Storing words or sentences? False." You evaluate the words-or-sentences situation and march on, veering right or left depending on your software situation. A diagram of this story is shown in Figure 9-1.

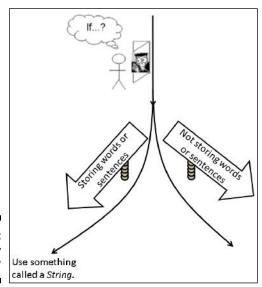

Figure 9-1: Which way to go?

Life is filled with forks in the road. Take an ordinary set of directions for heating up a frozen snack:

### ✓ Microwave cooking directions:

Place on microwave-safe plate.

Microwave on high for 2 minutes.

Turn product.

Microwave on high for 2 more minutes.

### Conventional oven directions:

Preheat oven to 350 degrees.

Place product on baking sheet.

Bake for 25 minutes.

Again, you choose between alternatives. If you use a microwave oven, do this. Otherwise, do that.

In fact, it's hard to imagine useful instructions that don't involve choices. If you're a homeowner with two dependents earning more than \$30,000 per year, check here. If you don't remember how to use curly braces in Java programs, see Chapter 4. Did the user correctly type his password? If yes, then let the user log in; if no, then kick the bum out. If you think the market will go up, then buy stocks; otherwise, buy bonds. And if you buy stocks, which should you buy? And when should you sell?

## Making Decisions (Java if Statements)

When you work with computer programs, you make one decision after another. Almost every programming language has a way of branching in one of two directions. In Java (and in many other languages), the branching feature is called an *if statement*. Check out Listing 9-1 to see an if statement.

### Listing 9-1: An if Statement

```
if (randomNumber > 5) {
    System.out.println("Yes. Isn't it obvious?");
} else {
    System.out.println("No, and don't ask again.");
}
```

To see a complete program containing the code from Listing 9-1, skip to Listing 9-2 (or, if you prefer, walk, jump, or run to Listing 9-2).

The if statement in Listing 9-1 represents a branch, a decision, two alternative courses of action. In plain English, this statement has the following meaning:

```
If the randomNumber variable's value is greater than 5,
display "Yes. Isn't it obvious?" on the screen.
Otherwise,
display "No, and don't ask again." on the screen.
```

Pictorially, you get the fork shown in Figure 9-2.

## Looking carefully at if statements

An if statement can take the following form:

```
if (Condition) {
    SomeStatements
} else {
    OtherStatements
}
```

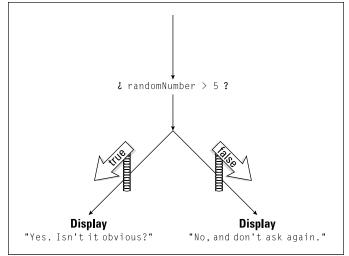

Figure 9-2: A random number decides your fate.

> To get a real-life if statement, substitute meaningful text for the three placeholders Condition, SomeStatements, and OtherStatements. Here's how I make the substitutions in Listing 9-1:

- ✓ I substitute randomNumber > 5 for Condition.
- ✓ I substitute System.out.println("Yes. Isn't it obvious?"); for SomeStatements.
- ✓ I substitute System.out.println("No, and don't ask again."); for OtherStatements.

The substitutions are illustrated in Figure 9-3.

```
_ randomNumber > 5
if (
       Condition )
    SomeStatements
                              System.out.println
    (also known as
                                  ("Yes. Isn't it obvious?");
    the "if clause")
} else {
                              System.out.println
    OtherStatements
                                  ("No, and don't ask again.");
    (also known as
    the "else clause")
```

Figure 9-3: Anif statement and its format.

Sometimes I need alternate names for parts of an if statement. I call them the *if clause* and the *else clause*.

```
if (Condition) {
    if clause
} else {
    else clause
}
```

An if statement is an example of a *compound statement* — a statement that includes other statements within it. The if statement in Listing 9-1 includes two println calls, and these calls to println are statements.

Notice how I use parentheses and semicolons in the if statement of Listing 9-1. In particular, notice the following:

- ✓ The condition must be in parentheses.
- Statements inside the if clause end with semicolons. So do statements inside the else clause.
- ✓ There's no semicolon immediately after the condition.
- ✓ There's no semicolon immediately after the word else.

As a beginning programmer, you may think these rules are arbitrary. But they're not. These rules belong to a very carefully crafted grammar. They're like the grammar rules for English sentences, but they're even more logical! (Sorry, Melba.)

Table 9-1 shows you the kinds of things that can go wrong when you break the <code>if</code> statement's punctuation rules. The table's last two items are the most notorious. In these two situations, the compiler doesn't catch the error. This lulls you into a false sense of security. The trouble is, when you run the program, the code's behavior isn't what you expect it to be.

| Table 9-1                                              | Common if Statement Error Messages |                                                                            |  |
|--------------------------------------------------------|------------------------------------|----------------------------------------------------------------------------|--|
| Error                                                  | Example                            | Most Likely Messages or<br>Results                                         |  |
| Missing<br>parentheses<br>surrounding<br>the condition | if randomNumber > 5 {              | '('expectedSyntax<br>error on token<br>"if", (expected<br>after this token |  |

(continued)

| Table 9-1 <i>(continued)</i>                                                         |                                                                                             |                                                                                                    |  |  |
|--------------------------------------------------------------------------------------|---------------------------------------------------------------------------------------------|----------------------------------------------------------------------------------------------------|--|--|
| Error                                                                                | Example                                                                                     | Most Likely Messages or<br>Results                                                                                                    |  |  |
| Missing semicolon after a state- ment that's inside the if clause or the else clause | <pre>if (randomNumber &gt; 5) { System.out. println("Y")}</pre>                             | ';' expectedSyntax<br>error, insert<br>";" to complete<br>BlockStatements                                                                                       |  |  |
| Semicolon<br>immediately<br>after the<br>condition                                   | <pre>if (randomNumber &gt; 5); { System.out. println("Y");} else {</pre>                    | 'else' without 'if'Syntax error on token "else", delete this token                                                                                              |  |  |
| Semicolon<br>immediately<br>after the<br>word else                                   | } else; {                                                                                   | The program compiles without errors, but the statement after the word else is always executed, whether the condition is true or false.                          |  |  |
| Missing<br>curly braces                                                              | <pre>if (randomNumber &gt; 5) System.out. println("Y");else System.out. println("N");</pre> | The program sometimes compiles without errors, but the program's run may not do what you expect it to do. (So the bottom line is, don't omit the curly braces.) |  |  |

As you compose your code, it helps to think of an if statement as one indivisible unit. Instead of typing the whole first line (condition and all), try typing the if statement's skeletal outline.

```
if () {
                 //To do: Fill in the condition.
                 //To do: Fill in SomeStatements.
} else {
                 //To do: Fill in OtherStatements.
```

With the entire outline in place, you can start working on the items on your to-do list. When you apply this kind of thinking to a compound statement, it's harder to make a mistake.

## A complete program

Listing 9-2 contains a complete program with a simple if statement. The listing's code behaves like an electronic oracle. Ask the program a yes or no question, and the program answers you back. Of course, the answer to your question is randomly generated. But who cares? It's fun to ask anyway.

### Listing 9-2: I Know Everything

```
import java.util.Scanner;
import java.util.Random;

class AnswerYesOrNo {

  public static void main(String args[]) {
    Scanner keyboard = new Scanner(System.in);
    Random myRandom = new Random();
    int randomNumber;

    System.out.print("Type your question, my child: ");
    keyboard.nextLine();

    randomNumber = myRandom.nextInt(10) + 1;

    if (randomNumber > 5) {
        System.out.println("Yes. Isn't it obvious?");
    } else {
        System.out.println("No, and don't ask again.");
    }

        keyboard.close();
}
```

Figure 9-4 shows several runs of the program in Listing 9-2. The program's action has four parts:

#### 1. Prompt the user.

Call System.out.print, telling the user to type a question.

### 2. Get the user's question from the keyboard.

In Figure 9-4, I run the AnswerYesOrNo program four times, and I type a different question each time. Meanwhile, back in Listing 9-2, the statement

```
keyboard.nextLine();
```

swallows up my question and does absolutely nothing with it. This is an anomaly, but you're smart, so you can handle it.

```
Type your question, my child: Will I write a bestseller?
Yes. Isn't it obvious?
```

Type your question, my child: Will I earn lots of money? No, and don't ask again.

## Figure 9-4: The all-knowing Java program in action.

```
Type your question, my child: Is "no" the correct answer to this question? Yes. Isn't it obvious?
```

Type your question, my child: Fritz ate air meow swimmingly crackers Yes. Isn't it obvious?

Normally, when a program gets input from the keyboard, the program does something with the input. For example, the program can assign the input to a variable:

```
amount = keyboard.nextDouble();
```

Alternatively, the program can display the input on the screen:

```
System.out.println(keyboard.nextLine());
```

But the code in Listing 9-2 is different. When this AnswerYesOrNo program runs, the user has to type something. (The call to getLine waits for the user to type some stuff and then press Enter.) But the AnswerYesOrNo program has no need to store the input for further analysis. (The computer does what I do when my wife asks me if I plan to clean up after myself. I ignore the question and make up an arbitrary answer.) So the program doesn't do anything with the user's input. The call to keyboard.nextLine just sits there in a statement of its own, doing nothing, behaving like a big black hole. It's unusual for a program to do this, but an electronic oracle is an unusual thing. It calls for some slightly unusual code.

### 3. Get a random number — anyint value from 1 to 10.

Okay, wise guys. You've just trashed the user's input. How will you answer yes or no to the user's question?

No problem! None at all! You'll display an answer randomly. The user won't know the difference. (Hah, hah!) You can do this as long as you can generate random numbers. The numbers from 1 to 10 will do just fine.

In Listing 9-2, the stuff about Random and myRandom looks very much like the familiar Scanner code. From a beginning programmer's point of view, Random and Scanner work almost the same way. Of course, there's an important difference. A call to the Random class's nextInt(10) method doesn't fetch anything from the keyboard. Instead, this nextInt(10) method gets a number out of the blue.

The name Random is defined in the Java API. The call to myRandom. nextInt (10) in Listing 9-2 gets a number from 0 to 9. Then my code adds 1 (making a number from 1 to 10) and assigns that number to the variable randomNumber. When that's done, you're ready to answer the user's question.

In Java's API, the word Random is the name of a Java class, and nextInt is the name of a Java method. For more information on the relationship between classes and methods, see Chapters 17, 18, and 19.

### 4. Answer yes or no.

Calling myRandom.nextInt (10) is like spinning a wheel on a TV game show. The wheel has slots numbered 1 to 10. The if statement in Listing 9-2 turns your number into a yes or no alternative. If you roll a number that's greater than 5, the program answers *yes*. Otherwise (if you roll a number that's less than or equal to 5), the program answers *no*.

You can trust me on this one. I've made lots of important decisions based on my AnswerYesOrNo program.

## Indenting if statements in your code

Notice how, in Listing 9-2, the println calls inside the if statement are indented. Strictly speaking, you don't have to indent the statements that are inside an if statement. For all the compiler cares, you can write your whole program on a single line or place all your statements in an artful, misshapen zigzag. The problem is, if you don't indent your statements in some logical fashion, then neither you nor anyone else can make sense of your code. In Listing 9-2, the indenting of the println calls helps your eyes (and brain) see quickly that these statements are subordinate to the overall if/else flow.

In a small program, unindented or poorly indented code is barely tolerable. But in a complicated program, indentation that doesn't follow a neat, logical pattern is a big, ugly nightmare.

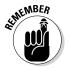

Always indent your code to make the program's flow apparent at a glance.

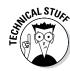

## Randomness makes me dizzy

When you call myRandom.nextInt (10) + 1, you get a number from 1 to 10. As a test, I wrote a program that calls the myRandom. nextInt (10) + 120 times.

```
Random myRandom=new Random();
System.out.print
  (myRandom.nextInt(10) + 1);
System.out.print(" ");
System.out.print
  (myRandom.nextInt(10) + 1);
System.out.print(" ");
System.out.print
  (myRandom.nextInt(10) + 1);
//...And so on.
```

I ran the program several times and got the results shown in the following figure. (Actually, I copied the results from Eclipse's Console view to Windows Notepad.) Stare briefly at the figure and notice two trends:

- There's no obvious way to predict what number comes next.
- No number occurs much more often than any of the others.

```
6 2 2 2 4 3 4 3 6 5 10 8 5 6 2 2 6 6 7 5 7 7 2 1 6 4 10 10 5 7 7 4 9 7 9 6 8 7 8 3 10 3 4 8 7 6 8 1 5 7 2 3 5 7 1 8 2 6 5 8 3 2 1 10 6 2 2 4 3 3 6 5 2 7 4 4 8 8 9 7 4 7 5 8 4 7 3 2 9 7 6 7 7 3 6 5 3 10 4 8 3 9 4 9 1 4 4 7 2 7 1 4 1 9 8 2 7 7 2 5 1 1 1 2 3 10 5 2 9 7 7 7 6 2 3 9 6 9 10 10 2
```

The Java Virtual Machine jumps through hoops to maintain these trends. That's because cranking out numbers in a random fashion is a very tricky business. Here are some interesting facts about the process:

Scientists and nonscientists use the term random number. But in reality, there's no such thing as a single random number. After all, how random is a number like 9?

A number is *random* only when it's one in a very disorderly collection of numbers. More

precisely, a number is *random* if the process used to generate the number follows the two preceding trends. When they're being careful, scientists avoid the term *random number* and use the term *randomly generated number* instead.

It's hard to generate numbers randomly. Computer programs do the best they can, but ultimately, today's computer programs follow a pattern, and that pattern isn't truly random.

To generate numbers in a truly random fashion, you need a big tub of ping-pong balls, like the kind they use in state lottery drawings. The problem is, most computers don't come with big tubs of ping-pong balls among their peripherals. So strictly speaking, the numbers generated by Java's Random class aren't random. Instead, scientists call these numbers pseudorandom.

It surprises us all, but knowing one randomly generated value is of no help in predicting the next randomly generated value.

For example, if you toss a coin twice, and get heads each time, are you more likely to get tails on the third flip? No. It's still 50-50.

If you have three sons, and you're expecting a fourth child, is the fourth child more likely to be a girl? No. A child's gender has nothing to do with the genders of the older children. (I'm ignoring any biological effects, which I know absolutely nothing about. Wait! I do know some biological trivia: A newborn child is more likely to be a boy than a girl. For every 21 newborn boys, there are only 20 newborn girls. Boys are weaker, so we die off faster. That's why nature makes more of us at birth.)

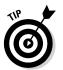

You don't have to think about indenting your code because Eclipse can indent your code automatically. For details, see Chapter 4.

## Variations on the Theme

I don't like to skin cats. But I've heard that, if I ever need to skin one, I have a choice of several techniques. I'll keep that in mind the next time my cat Histamine mistakes the carpet for a litter box.\*

Anyway, whether you're skinning catfish, skinning kitties, or writing computer programs, the same principle holds true. You always have alternatives. Listing 9-2 shows you one way to write an <code>if</code> statement. The rest of this chapter (and all of Chapter 10) show you some other ways to create <code>if</code> statements.

### ... Or else what?

You can create an if statement without an else clause. For example, imagine a web page on which one in ten randomly chosen visitors receives a special offer. To keep visitors guessing, I call the Random class's nextInt method, and make the offer to anyone whose number is lucky 7.

- If myRandom.nextInt(10) + 1 generates the number 7, display a special offer message.
- ✓ If myRandom.nextInt(10) + 1 generates any number other than 7, do nothing. Don't display a special offer message and don't display a discouraging, "Sorry, no offer for you," message.

<sup>\*</sup> Rick Ross, who read about skinning cats in one of my other books, sent me this information via e-mail: "... you refer to 'skinning the cat' and go on to discuss litter boxes and whatnot. Please note that the phrase 'more than one way to skin a cat' refers to the difficulty in removing the inedible skin from catfish, and that there is more than one way to do same. These range from nailing the critter's tail to a board and taking a pair of pliers to peel it down, to letting the furry kind of cat have the darn thing and just not worrying about it. I grew up on The River (the big one running north/south down the US that begins with 'M' and has so many repeated letters), so it's integral to our experience there." Another reader, Alan Wilson, added his two cents to this discussion: "... the phrase 'Skinning a Cat' ... actually has an older but equally interesting British Naval origin. It refers to the activity of attaching the nine ropes to the whip used to punish recalcitrant sailors up to a couple of hundred years ago. The 'Cat 'O Nine Tails' was the name of the whip and there was more than one way to attach the ropes or 'skin' the whip." One way or another, it's time for me to apologize to my little house pet.

The code to implement such a strategy is shown in Listing 9-3. A few runs of the code are shown in Figure 9-5.

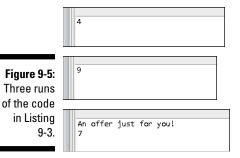

### Listing 9-3: Aren't You Lucky?

```
import java.util.Random;
class SpecialOffer {
   public static void main(String args[]) {
        Random myRandom = new Random();
        int randomNumber = myRandom.nextInt(10) + 1;

        if (randomNumber == 7) {
            System.out.println("An offer just for you!");
        }
        System.out.println(randomNumber);
   }
}
```

The if statement in Listing 9-3 has no else clause. This if statement has the following form:

```
if (Condition) {
    SomeStatements
}
```

When randomNumber is 7, the computer displays An offer just for you! When randomNumber isn't 7, the computer doesn't display An offer just for you! The action is illustrated in Figure 9-6.

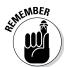

Always (I mean *always*) use a double equal sign when you compare two numbers or characters in an if statement's condition. Never (that's *never*, *ever*, *ever*) use a single equal sign to compare two values. A single equal sign does assignment, not comparison.

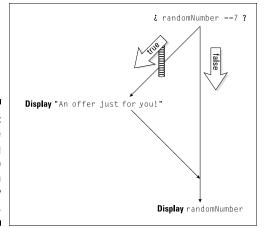

Figure 9-6: If you have nothing good to say, then don't say anything.

In Listing 9-3, I took the liberty of adding an extra println. This println (at the end of the main method) displays the random number generated by my call to nextInt. On a web page with special offers, you probably wouldn't see the randomly generated number, but I can't test my SpecialOffer code without knowing what numbers the code generates.

Anyway, notice that the value of randomNumber is displayed in every run. The println for randomNumber isn't inside the if statement. (This println comes after the if statement.) So the computer always executes this println. Whether randomNumber == 7 is true or false, the computer takes the appropriate if action, and then marches on to execute System. out.println(randomNumber).

## Packing more stuff into an if statement

Here's an interesting situation: You have two baseball teams — the Hankees and the Socks. You want to display the teams' scores on two separate lines, with the winner's score coming first. (On the computer screen, the winner's score is displayed above the loser's score. In case of a tie, you display the two identical scores, one above the other.) Listing 9-4 has the code.

### Listing 9-4: May the Best Team Be Displayed First

```
import java.util.Scanner;
import static java.lang.System.in;
import static java.lang.System.out;
class TwoTeams {
   public static void main(String args[]) {
```

(continued)

### Listing 9-4 (continued)

```
Scanner keyboard = new Scanner(in);
int hankees, socks;
out.print("Hankees and Socks scores?
hankees = keyboard.nextInt();
socks = keyboard.nextInt();
out.println();
if (hankees > socks) {
    out.print("Hankees: ");
    out.println(hankees);
    out.print("Socks:
    out.println(socks);
} else {
    out.print("Socks:
    out.println(socks);
    out.print("Hankees: ");
    out.println(hankees);
keyboard.close();
```

Figure 9-7 has a few runs of the code. (To show a few runs in one figure, I copied the results from Eclipse's Console view to Windows Notepad.)

With curly braces, a bunch of print and println calls are tucked away safely inside the if clause. Another group of print and println calls are squished inside the else clause. This creates the forking situation shown in Figure 9-8.

```
Hankees and Socks scores? 9 4

Hankees: 9
Socks: 4

Hankees and Socks scores? 3 8

Socks: 8
Hankees: 3

Hankees and Socks scores? 0 0

Socks: 0
Hankees: 0
```

Figure 9-7: See? The code in Listing 9-4 really works!

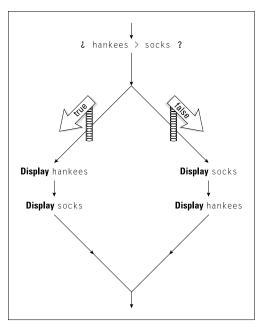

Figure 9-8: Cheer for your favorite team.

## Statements and blocks

An elegant way to think about if statements is to realize that you can put only one statement inside each clause of an if statement.

```
if (Condition)
    aStatement
else
    anotherStatement
```

On your first reading of this one-statement rule, you're probably thinking that there's a misprint. After all, in Listing 9-4, each clause (the if clause and the else clause) seems to contain four statements, not just one.

But technically, the if clause in Listing 9-4 has only one statement, and the else clause in Listing 9-4 has only one statement. The trick is, when you surround a bunch of statements with curly braces, you get what's called a *block*, and a block behaves, in all respects, like a single statement. In fact, the official

Java documentation lists a block as a kind of statement (one of many different kinds of statements). So in Listing 9-4, the block

```
{
  out.print("Hankees: ");
  out.println(hankees);
  out.print("Socks: ");
  out.println(socks);
}
```

is a single statement. It's a statement that has four smaller statements within it. So this big block, this single statement, serves as the one and only statement inside the if clause in Listing 9-4.

That's how the one-statement rule works. In an if statement, when you want the computer to execute several statements, you combine those statements into one big statement. To do this, you make a block using curly braces.

## Some handy import declarations

When I wrote this section's example, I was tired of writing the word System. After all, Listing 9-4 has ten System.out.print lines. By this point in the book, shouldn't my computer remember what out.print means?

Of course, computers don't work that way. If you want a computer to "know" what out.print means, you have to code that knowledge somewhere inside the Java compiler.

Fortunately for me, the ability to abbreviate things like System.out.print is available from Java 5.0 onward. (An older Java compiler just chokes on the code in Listing 9-4.) This ability to abbreviate things is called *static import*. It's illustrated in the second and third lines of Listing 9-4.

Whenever I start a program with the line

```
import static java.lang.System.out;
```

I can replace System.out with plain out in the remainder of the program. The same holds true of System.in. With an import declaration near the top of Listing 9-4, I can replace new Scanner(System.in) with the simpler new Scanner(in).

You may be wondering what all the fuss is about. If I can abbreviate java. util.Scanner by writing Scanner, what's so special about abbreviating System.out? And why do I have to write out.print? Can I trim System. out.print down to the single word print? Look again at the first few lines of Listing 9-4. When do you need the word static? And what's the difference between java.util and java.lang?

I'm sorry. My response to these questions won't thrill you. The fact is, I can't explain away any of these issues until Chapter 18. Before I can explain static import declarations, I need to introduce some ideas. I need to describe classes, packages, and static members.

So until you reach Chapter 18, please bear with me. Just paste three import declarations to the top of your Java programs and trust that everything will work well.

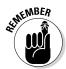

You can abbreviate System.out with the single word out. And you can abbreviate System.in with the single word in. Just be sure to copy the import declarations *exactly* as you see them in Listing 9-4. With any deviation from the lines in Listing 9-4, you may get a compiler error.

## **Chapter 10**

## Which Way Did He Go?

### In This Chapter

- Untangling complicated conditions
- Writing cool conditional code
- ▶ Intertwining your if statements

t's tax time again. At the moment, I'm working on Form 12432-89B. Here's what it says:

If you're married with fewer than three children, and your income is higher than the EIQ (Estimated Income Quota), or if you're single and living in a non-residential area (as defined by Section 10, Part iii of the Uniform Zoning Act), and you're either self-employed as an LLC (Limited Liability Company) or you qualify for veterans benefits, then skip Steps 3 and 4 or 4, 5, and 6, depending on your answers to Questions 2a and 3d.

No wonder I have no time to write! I'm too busy interpreting these tax forms.

Anyway, this chapter deals with the potential complexity of if statements. This chapter has nothing as complex as Form 12432-89B, but if you ever encounter something that complicated, you'll be ready for it.

## Forming Bigger and Better Conditions

In Listing 9-2 (refer to Chapter 9), the code chooses a course of action based on one call to the Random class's nextInt method. That's fine for the electronic oracle program described in Chapter 9, but what if you're rolling a pair of dice? In Backgammon and other dice games, rolling 3 and 5 isn't the same as rolling 4 and 4, even though the total for both rolls is 8. The next move varies, depending on whether you roll doubles. To get the computer to roll two dice, you execute myRandom.nextInt(6) + 1 two times. Then you combine the two rolls into a larger, more complicated if statement.

So to simulate a Backgammon game (and many other, more practical situations) you need to combine conditions.

```
If die1 + die2 equals 8 and die1 equals die2, ...
```

You need things like *and* and *or* — things that can wire conditions together. Java has operators to represent these concepts, which are described in Table 10-1 and illustrated in Figure 10-1.

| Table 10-1      |         | Logical Operators  |                |
|-----------------|---------|--------------------|----------------|
| Operator Symbol | Meaning | Example            | Illustration   |
| &&              | and     | 4 < age && age < 8 | Figure 10-1(a) |
|                 | or      | age < 4    8 < age | Figure 10-1(b) |
| !               | not     | !eachKidGetsTen    | Figure 10-1(c) |

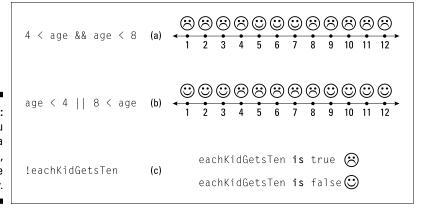

Figure 10-1: When you satisfy a condition, you're happy.

Combined conditions, like the ones in Table 10-1, can be mighty confusing. That's why I tread carefully when I use such things. Here's a short explanation of each example in the table:

✓ 4 < age && age < 8
</p>

The value of the age variable is greater than 4 and is less than 8. The numbers  $5, 6, 7, 8, 9 \ldots$  are all greater than 4. But among these numbers, only 5, 6, and 7 are less than 8. So only the numbers 5, 6, and 7 satisfy this combined condition.

✓ age < 4 | | 8 < age</pre>

The value of the age variable is less than 4 *or* is greater than 8. To create the *or* condition, you use two pipe symbols. On many U.S. English keyboards, you can find the pipe symbol immediately above the Enter key (the same key as the backslash, but shifted).

In this combined condition, the value of the age variable is either less than 4 or greater than 8. For example, if a number is less than 4, the number satisfies the condition. Numbers like 1, 2, and 3 are all less than 4, so these numbers satisfy the combined condition.

Also, if a number is greater than 8, the number satisfies the combined condition. Numbers like 9, 10, and 11 are all greater than 8, so these numbers satisfy the condition.

✓ !eachKidGetsTen

If I weren't experienced with computer programming languages, I'd be confused by the exclamation point. I'd think that !eachKidGetsTen means, "Yes, each kid *does* get ten." But that's not what this expression means. This expression says, "The variable eachKidGetsTen does *not* have the value true." In Java and other programming languages, an exclamation point stands for *negative*, for *no way*, for *not*.

Listing 8-4 (refer to Chapter 8) has a boolean variable named eachKid GetsTen. A boolean variable's value is either true or false. Because! means not, the expressions eachKidGetsTen and !eachKidGetsTen have opposite values. So when eachKidGetsTen is true, !eachKidGetsTen is false (and vice versa).

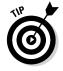

Java's  $| \ |$  operator is *inclusive*. This means that you get true whenever the thing on the left side is true, the thing on the right side is true, or both things are true. For example, the condition  $2 < 10 \ | \ | \ 20 < 30$  is true.

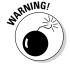

In Java, you can't combine comparisons the way you do in ordinary English. In English, you may say, "We'll have between three and ten people at the dinner table." But in Java, you get an error message if you write 3 <= people <= 10. To do this comparison, you need to something like 3 <= people && people <= 10.

## Combining conditions: An example

Here's a handy example of the use of logical operators. A movie theater posts its prices for admission.

Regular price: \$9.25 Kids under 12: \$5.25

Seniors (65 and older): \$5.25

Because the kids and seniors' prices are the same, you can combine these prices into one category. (That's not always the best programming strategy, but do it anyway for this example.) To find a particular moviegoer's ticket price, you need one or more if statements. You can structure the conditions in many ways, and I chose one of these ways for the code in Listing 10-1.

Listing 10-1: Are You Paying Too Much?

```
import java.util.Scanner;
class TicketPrice {
   public static void main(String args[]) {
        Scanner keyboard = new Scanner(System.in);
        int age;
        double price = 0.00;
        System.out.print("How old are you? ");
        age = keyboard.nextInt();
        if (age >= 12 && age < 65) {
            price = 9.25;
        if (age < 12 || age >= 65) {
           price = 5.25;
        System.out.print("Please pay $");
        System.out.print(price);
        System.out.print(". ");
        System.out.println("Enjoy the show!");
        keyboard.close();
```

Several runs of the TicketPrice program (refer to Listing 10-1) are shown in Figure 10-2. (For your viewing pleasure, I've copied the runs from Eclipse's Console view to Windows Notepad.) When you turn 12, you start paying full price. You keep paying the full price until you become 65. At that point, you pay the reduced price again.

The pivotal part of Listing 10-1 is the lump of if statements in the middle, which are illustrated in Figure 10-3.

Figure 10-2:
Admission
prices for
Beginning
Programming with
Java For
Dummies:
The Movie.

```
How old are you? 11
Please pay $5.25. Enjoy the show!

How old are you? 12
Please pay $9.25. Enjoy the show!

How old are you? 35
Please pay $9.25. Enjoy the show!

How old are you? 64
Please pay $9.25. Enjoy the show!

How old are you? 65
Please pay $5.25. Enjoy the show!
```

Figure 10-3: The meanings of the conditions in Listing 10-1.

- ✓ The first if statement's condition tests for the regular price group.

  Anyone who's at least 12 years of age and is under 65 belongs in this group.
- ✓ The second if statement's condition tests for the fringe ages. A person who's under 12 or is 65 or older belongs in this category.

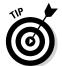

When you form the opposite of an existing condition, you can often follow the pattern in Listing 10-1. The opposite of >= is <. The opposite of < is >=. The opposite of && is  $|\cdot|$ .

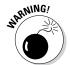

If you change the dollar amounts in Listing 10-1, you can get into trouble. For example, with the statement price = 5.00, the program displays Please pay \$5.0. Enjoy the show! This happens because Java doesn't store the two zeros to the right of the decimal point (and Java doesn't know or care that 5.00 is a dollar amount). To fix this kind of thing, see the discussion of NumberFormat.getCurrencyInstance in Chapter 18.

### When to initialize?

Take a look at Listing 10-1 and notice the price variable's initialization:

```
double price = 0.00;
```

This line declares the price variable and sets the variable's starting value to 0.00. When I omit this initialization, I get an error message:

```
The local variable price may not have been initialized
```

What's the deal here? I don't initialize the age variable, but the compiler doesn't complain about that. Why is the compiler fussing over the price variable?

The answer is in the placement of the code's assignment statements. Consider the following two facts:

✓ The statement that assigns a value to age (age = keyboard. nextInt()) isn't inside an if statement.

That assignment statement always gets executed, and (as long as nothing extraordinary happens) the variable age is sure to be assigned a value.

✓ Both statements that assign a value to price (price = 9.25 and price = 5.25) are inside if statements.

If you look at Figure 10-3, you see that every age group is covered. No one shows up at the ticket counter with an age that forces both if conditions to be false. So, whenever you run the TicketPrice program, either the first or the second price assignment is executed.

The problem is that the compiler isn't smart enough to check all this. The compiler just sees the structure in Figure 10-4 and becomes scared that the computer won't take either of the true detours.

If (for some unforeseen reason) both of the if statements' conditions are false, then the variable price isn't assigned a value. So without an initialization, price has no value. (More precisely, price has no value that's intentionally given to it in the code.)

Eventually, the computer reaches the System.out.print(price) statement. It can't display price unless price has a meaningful value. So at that point, the compiler throws up its virtual hands in disgust.

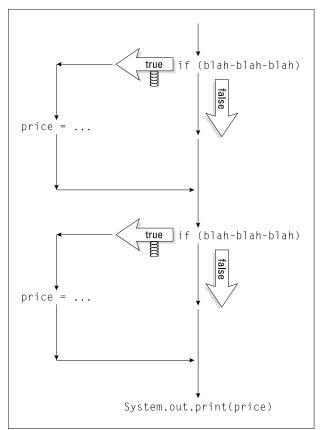

Figure 10-4: The choices in Listing 10-1.

## More and more conditions

Last night I had a delicious meal at the neighborhood burger joint. As part of a promotion, I got a discount coupon along with the meal. The coupon is good for \$2.00 off the price of a ticket at the local movie theater.

To make use of the coupon in the TicketPrice program, I have to tweak the code in Listing 10-1. The revised code is in Listing 10-2. In Figure 10-5, I take that new code around the block a few times.

```
How old are you? 51
Have a coupon? (Y/N) Y
Please pay $7.25. Enjoy the show!
How old are you? 51
Have a coupon? (Y/N) y
Please pay $7.25. Enjoy the show!
How old are you? 51
Have a coupon? (Y/N) N
Please pay $9.25. Enjoy the show!
How old are you? 51
Have a coupon? (Y/N) X
Huh?
Please pay $9.25. Enjoy the show!
```

Figure 10-5: Running the code in Listing 10-2.

### Listing 10-2: Do You Have a Coupon?

```
import java.util.Scanner;
class TicketPriceWithDiscount {
   public static void main(String args[]) {
        Scanner keyboard = new Scanner(System.in);
        int age;
        double price = 0.00;
        char reply;
        System.out.print("How old are you? ");
        age = keyboard.nextInt();
        System.out.print("Have a coupon? (Y/N) ");
        reply = keyboard.findWithinHorizon(".", 0)
                                             .charAt(0);
        if (age >= 12 \&\& age < 65) {
            price = 9.25;
        if (age < 12 || age >= 65) {
            price = 5.25;
        if (reply == 'Y' || reply == 'y') {
            price -= 2.00;
        if (reply != 'Y' && reply != 'y' &&
            reply!='N' && reply!='n') {
            System.out.println("Huh?");
        }
```

```
System.out.print("Please pay $");
System.out.print(price);
System.out.print(". ");
System.out.println("Enjoy the show!");

keyboard.close();
}
```

Listing 10-2 has two if statements whose conditions involve characters:

- ✓ In the first such statement, the computer checks to see whether the reply variable stores the letter Y or the letter y. If either is the case, it subtracts 2.00 from the price. (For information on operators like -=, see Chapter 7.)
- ✓ The second such statement has a hefty condition. The condition tests to see whether the reply variable stores any reasonable value at all. If the reply *isn't* Y, *and isn't* Y, *and isn't* N, *and isn't* n, the computer expresses its concern by displaying, "Huh?" (As a paying customer, the word "Huh?" on the automated ticket teller's screen will certainly get your attention.)

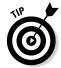

When you create a big multipart condition, you always have several ways to think about the condition. For example, you can rewrite the last condition in Listing 10-2 as if (!(reply == 'Y' || reply == 'y' || reply == 'N' || reply == 'n')). "If it's not the case that the reply is either Y, y, N, or n, then display 'Huh?'" So which way of writing the condition is better — the way I do it in Listing 10-2, or the way I do it in this tip? It depends on your taste. Whichever makes the logic easier for you to understand is the better way.

### Using boolean variables

No matter how good a program is, you can always make it a little bit better. Take the code in Listing 10-2. Does the forest of if statements make you nervous? Do you slow to a crawl when you read each condition? Wouldn't it be nice if you could glance at a condition and make sense of it very quickly?

To some extent, you can. If you're willing to create some additional variables, you can make your code easier to read. Listing 10-3 shows you how.

#### Listing 10-3: George Boole Would Be Proud

```
import java.util.Scanner;
class NicePrice {
   public static void main(String args[]) {
        Scanner keyboard = new Scanner(System.in);
        int age;
        double price = 0.00;
        char reply;
        boolean isKid, isSenior, hasCoupon, hasNoCoupon;
        System.out.print("How old are you? ");
        age = keyboard.nextInt();
        System.out.print("Have a coupon? (Y/N) ");
        reply = keyboard.findWithinHorizon(".", 0)
        isKid = age < 12;
        isSenior = age >= 65;
        hasCoupon = reply == 'Y' || reply == 'y';
        hasNoCoupon = reply == 'N' | reply == 'n';
        if (!isKid && !isSenior) {
            price = 9.25;
        if (isKid || isSenior) {
            price = 5.25;
        }
        if (hasCoupon) {
            price -= 2.00;
        if (!hasCoupon && !hasNoCoupon) {
            System.out.println("Huh?");
        System.out.print("Please pay $");
        System.out.print(price);
        System.out.print(". ");
        System.out.println("Enjoy the show!");
        keyboard.close();
```

Runs of the Listing 10-3 code look like the stuff in Figure 10-5. The only difference between Listings 10-2 and 10-3 is the use of boolean variables. In Listing 10-3, you get past all the less-than signs and double equal signs before the start of any if statements. By the time you encounter the two if statements, the conditions can use simple words — words like isKid, isSenior, and hasCoupon. With all these boolean variables, expressing each if statement's condition is a snap. You can read more about boolean variables in Chapter 8.

Adding a boolean variable can make your code more manageable. But some programming languages don't have boolean variables, so many programmers prefer to create if conditions on the fly. That's why I mix the two techniques (conditions with and without boolean variables) in this book.

### Mixing different logical operators together

If you read about Listing 10-2, you know that my local movie theater offers discount coupons. The trouble is, I can't use a coupon along with any other discount. I tried to convince the ticket taker that I'm under 12 years of age, but he didn't buy it. When that didn't work, I tried combining the coupon with the senior citizen discount. That didn't work, either.

The theater must use some software that checks for people like me. It looks something like the code in Listing 10-4. To watch the code run, take a look at Figure 10-6.

```
How old are you? 7
Have a coupon? (Y/N) Y
Please pay $5.25. Enjoy the show!
How old are you? 25
Have a coupon? (Y/N) y
Please pay $7.25. Enjoy the show!
How old are you? 25
Have a coupon? (Y/N) n
Please pay $9.25. Enjoy the show!
How old are you? 85
Have a coupon? (Y/N) y
Please pay $5.25. Enjoy the show!
How old are you? 85
Have a coupon? (Y/N) Y
Please pay $5.25. Enjoy the show!
```

Figure 10-6: Running the code in Listing 10-4.

#### Listing 10-4: No Extra Break for Kids or Seniors

```
import java.util.Scanner;
class CheckAgeForDiscount {
   public static void main(String args[]) {
        Scanner keyboard = new Scanner(System.in);
        int age;
        double price = 0.00;
        char reply;
        System.out.print("How old are you? ");
        age = keyboard.nextInt();
        System.out.print("Have a coupon? (Y/N) ");
        reply = keyboard.findWithinHorizon(".", 0)
                                             .charAt(0);
        if (age >= 12 && age < 65) {
            price = 9.25;
        if (age < 12 | age >= 65) {
            price = 5.25;
        if ((reply == 'Y' || reply == 'y') &&
            (age >= 12 && age < 65)) {
            price -= 2.00;
        }
        System.out.print("Please pay $");
        System.out.print(price);
        System.out.print(". ");
        System.out.println("Enjoy the show!");
        keyboard.close();
```

Listing 10-4 is a lot like its predecessors, Listings 10-1 and 10-2. The big difference is the bolded if statement. This if statement tests two things, and each thing has two parts of its own:

#### **✓** Does the customer have a coupon?

That is, did the customer reply with either Y or y?

#### ✓ Is the customer in the regular age group?

That is, is the customer at least 12 years old and younger than 65?

In Listing 10-4, I join items 1 and 2 using the && operator. I do this because both items (item 1 *and* item 2) must be true in order for the customer to qualify for the \$2.00 discount, as illustrated in Figure 10-7.

```
How old are you? 85
Have a coupon? (Y/N) Y

price = 5.25;

if ( reply=='Y' || reply=='y' ) && (age >= 12 && age < 65 ) )

true false

true false

price 2.00;

Please pay $5.25. Enjoy the show!
```

Figure 10-7:
Both the reply and the age criteria must be true.

### Using parentheses

Listing 10-4 demonstrates something important about conditions. Sometimes, you need parentheses to make a condition work correctly. Take, for example, the following incorrect if statement:

```
//This code is incorrect:
if (reply == 'Y' || reply == 'y' &&
    age >= 12 && age < 65) {
    price -= 2.00;
}</pre>
```

Compare this code with the correct code in Listing 10-4. This incorrect code has no parentheses to group reply == 'Y' with reply == 'y', or to group age >= 12 with age < 65. The result is the bizarre pair of runs in Figure 10-8.

Figure 10-8: A capital offense.

```
How old are you? 85
Have a coupon? (Y/N) y
Please pay $5.25. Enjoy the show!
How old are you? 85
Have a coupon? (Y/N) Y
Please pay $3.25. Enjoy the show!
```

In Figure 10-8, notice that the y and Y inputs yield different ticket prices, even though the age is 85 in both runs. This happens because, without parentheses, any && operator gets evaluated before any | | operator. (That's the rule in the Java programming language — evaluate && before | | .) When reply is Y, the condition in the bad if statement takes the following form:

```
reply == 'Y' || some-other-stuff-that-doesn_t-matter
```

Whenever reply == 'Y' is true, the whole condition is automatically true, as illustrated in Figure 10-9.

```
How old are you? 85
Have a coupon? (Y/N) Y

price = 5.25;

if ( reply=='Y' || reply=='y' && age >= 12 && age < 65 )
true false

false

true

price -= 2.00;

Please pay $3.25. Enjoy the show!
```

"True or false" makes "true."

### Building a Nest

The year is 1968, and *The Prisoner* is on TV. In the last episode, the show's hero meets his nemesis, "Number One." At first, Number One wears a spooky happy-face/sad-face mask, and when the mask comes off, there's a monkey mask underneath. To find out what's behind the monkey mask, you have to watch the series on DVD. But in the meantime, notice the layering: a mask within a mask. You can do the same kind of thing with if statements. This section's example shows you how.

But first, take a look at Listing 10-4. In that code, the condition age >= 12 && age < 65 is tested twice. Both times, the computer sends the numbers 12, 65, and the age value through its jumble of circuits; and both times, the computer gets the same answer. This is wasteful, but waste isn't your only concern.

What if you decide to change the age limit for senior tickets? From now on, no one under 100 gets a senior discount. You fish through the code and see the first age >= 12 && age < 65 test. You change 65 to 100, pat yourself on the back, and go home. The problem is, you've changed one of the two age >= 12 && age < 65 tests, but you haven't changed the other. Wouldn't it be better to keep all the age >= 12 && age < 65 testing in just one place?

Listing 10-5 comes to the rescue. In Listing 10-5, I smoosh all my if statements together into one big glob. The code is dense, but it gets the job done nicely.

#### Listing 10-5: Nested if Statements

```
import java.util.Scanner;
class AnotherAgeCheck {
   public static void main(String args[]) {
        Scanner keyboard = new Scanner(System.in);
        int age;
        double price = 0.00;
        char reply;
        System.out.print("How old are you? ");
        age = keyboard.nextInt();
        System.out.print("Have a coupon? (Y/N) ");
        reply = keyboard.findWithinHorizon(".",
          0).charAt(0);
        if (age >= 12 && age < 65) {
            price = 9.25;
            if (reply == 'Y' || reply == 'y') {
                price -= 2.00;
            }
        } else {
            price = 5.25;
        System.out.print("Please pay $");
        System.out.print(price);
        System.out.print(". ");
        System.out.println("Enjoy the show!");
        keyboard.close();
```

### Nested if statements

A run of the code in Listing 10-5 looks identical to a run for Listing 10-4. You can see several runs in Figure 10-6. The main idea in Listing 10-5 is to put an if statement inside another if statement. After all, Chapter 9 says that an if statement can take the following form:

```
if (Condition) {
    SomeStatements
} else {
    OtherStatements
}
```

Who says SomeStatements can't contain an if statement? For that matter, OtherStatements can also contain an if statement. And, yes, you can create an if statement within an if statement within an if statement. There's no predefined limit on the number of if statements that you can have.

```
if (age >= 12 && age < 65) {
    price = 9.25;
    if (reply == 'Y' || reply == 'y') {
        if (isSpecialFeature) {
            price -= 1.00;
        } else {
            price -= 2.00;
        }
    }
} else {
    price = 5.25;
}</pre>
```

When you put one if statement inside another, you create *nested* if statements. Nested statements aren't difficult to write, as long as you take things slowly and keep a clear picture of the code's flow in your mind. If it helps, draw yourself a diagram like the one shown in Figure 10-10.

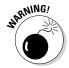

When you nest statements, you must be compulsive about the use of indentation and braces. (See Figure 10-11.) When code has misleading indentation, no one (not even the programmer who wrote the code) can figure out how the code works. A nested statement with sloppy indentation is a programmer's nightmare.

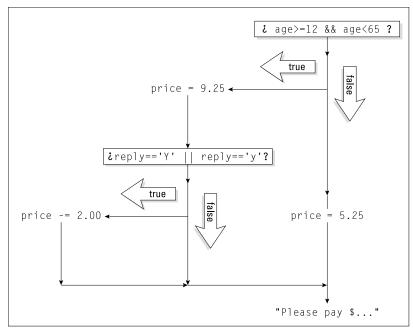

Figure 10-10: The flow in Listing 10-5.

Figure 10-11:

Be careful about adding the proper indentation and braces.

```
if (age >= 12 && age < 65)

{

Two statements in an if clause; braces required.

One statement in an else clause; braces optional.

if (age >= 12 && age < 65)

{

price = 9.25;

if (reply=='Y' || reply=='y')

price -= 2.00;

else

an else clause; braces optional.
```

### Cascading if statements

Here's a riddle: You have two baseball teams — the Hankees and the Socks. You want to display the teams' scores on two separate lines, with the winner's score coming first. (On the computer screen, the winner's score is displayed above the loser's score.) What happens when the scores are tied?

Do you give up? The answer is, there's no right answer. What happens depends on the way you write the program. Take a look back at Listing 9-4 in Chapter 9. When the scores are equal, the condition hankees > socks is false. So the program's flow of execution drops down to the else clause. That clause displays the Socks score first and the Hankees score second. (Refer to Figure 9-7 in Chapter 9.)

The program doesn't have to work this way. If I take Listing 9-4 and change hankees > socks to hankees >= socks then, in case of a tie, the Hankees score comes first.

Suppose that you want a bit more control. When the scores are equal, you want an It's a tie message. To do this, think in terms of a three-pronged fork. You have a prong for a Hankees win, another prong for a Socks win, and a third prong for a tie. You can write this code in several different ways, but one way that makes lots of sense is in Listing 10-6. For three runs of the code in Listing 10-6, see Figure 10-12.

#### Listing 10-6: In Case of a Tie . . .

```
import java.util.Scanner;
import static java.lang.System.out;
class WinLoseOrTie {
   public static void main(String args[]) {
        Scanner keyboard = new Scanner(System.in);
        int hankees, socks;
        out.print("Hankees and Socks scores? ");
        hankees = keyboard.nextInt();
        socks = keyboard.nextInt();
        out.println();
        if (hankees > socks) {
            out.println("Hankees win...");
            out.print("Hankees: ");
            out.println(hankees);
            out.print("Socks:
            out.println(socks);
        } else if (socks > hankees) {
            out.println("Socks win...");
            out.print("Socks:
            out.println(socks);
            out.print("Hankees: ");
            out.println(hankees);
        } else {
            out.println("It's a tie...");
            out.print("Hankees: ");
            out.println(hankees);
            out.print("Socks: ");
            out.println(socks);
        keyboard.close();
```

```
Hankees and Socks scores? 9 4
Hankees win...
Hankees: 9
Socks: 4
Hankees and Socks scores? 3 8
Socks win...
Socks:
Hankees: 3
Hankees and Socks scores? 0 0
It's a tie...
Hankees: 0
Socks:
```

Figure 10-12: Go, team, go!

> Listing 10-6 illustrates a way of thinking about a problem. You have one question with more than two answers. (In this section's baseball problem, the question is "Who wins?" and the answers are "Hankees," "Socks," or "Neither.") The problem begs for an if statement, but an if statement has only two branches — the true branch and the false branch. So you combine alternatives to form cascading if statements.

In Listing 10-6, the format for the cascading if statements is

```
if (Condition1) {
    SomeStatements
} else if (Condition2) {
    OtherStatements
 else {
    EvenMoreStatements
```

In general, you can use else if as many times as you want:

```
if (hankeesWin) {
   out.println("Hankees win...");
   out.print("Hankees: ");
   out.println(hankees);
   out.print("Socks:
                        ");
   out.println(socks);
} else if (socksWin) {
   out.println("Socks win...");
   out.print("Socks:
   out.println(socks);
   out.print("Hankees: ");
   out.println(hankees);
} else if (isATie) {
   out.println("It's a tie...");
   out.print("Hankees: ");
```

```
out.println(hankees);
   out.print("Socks: ");
   out.println(socks);
} else if (gameCancelled) {
   out.println("Sorry, sports fans.");
} else {
   out.println("The game isn't over yet.");
}
```

Nothing is special about cascading if statements. This isn't a new programming language feature. Cascading if statements take advantage of a loophole in Java — a loophole about omitting curly braces in certain circumstances. Other than that, cascading if statements just gives you a new way to think about decisions within your code.

**Note:** Listing 10-6 uses a static import declaration to avoid needless repetition of the words System.out. To read a little bit about the static import declaration (along with an apology for my not explaining this concept more thoroughly), see Chapter 9. Then to get the real story on static import declarations, see Chapter 18.

### Enumerating the Possibilities

Chapter 8 describes Java's boolean type — the type with only two values (true and false). The boolean type is very handy, but sometimes you need more values. After all, a traffic light's values can be green, yellow, or red. A playing card's suit can be spade, club, heart, or diamond. And a weekday can be Monday, Tuesday, Wednesday, Thursday, or Friday.

Life is filled with small sets of possibilities, and Java has a feature that can reflect these possibilities. The feature is called an enum type. It's available from Java version 5.0 onward.

### Creating an enum type

The story in Listing 10-6 has three possible endings — the Hankees win, the Socks win, or the game is tied. You can represent the possibilities with the following line of Java code:

```
enum WhoWins {home, visitor, neither}
```

This week's game is played at Hankeeville's SnitSoft Stadium, so the value home represents a win for the Hankees, and the value visitor represents a win for the Socks.

One of the goals in computer programming is for each program's structure to mirror whatever problem the program solves. When a program reminds you of its underlying problem, the program is easy to understand and inexpensive to maintain. For example, a program to tabulate customer accounts should use names like customer and account. And a program that deals with three possible outcomes (home wins, visitor wins, and tie) should have a variable with three possible values. The line enum WhoWins {home, visitor, neither} creates a type to store three values.

The WhoWins type is called an *enum type*. Think of the new WhoWins type as a boolean on steroids. Instead of two values (true and false), the WhoWins type has three values (home, visitor, and neither). You can create a variable of type WhoWins

```
WhoWins who:
```

and then assign a value to the new variable.

```
who = WhoWins.home;
```

In the next section, I put the WhoWins type to good use.

### Using an enum type

Listing 10-7 shows you how to use the brand new WhoWins type.

#### Listing 10-7: Proud Winners and Sore Losers

```
import java.util.Scanner;
import static java.lang.System.out;
class Scoreboard {
    enum WhoWins {home, visitor, neither}
   public static void main(String args[]) {
        Scanner keyboard = new Scanner(System.in);
        int hankees, socks;
        WhoWins who;
        out.print("Hankees and Socks scores?
                                               ");
        hankees = keyboard.nextInt();
        socks = keyboard.nextInt();
        out.println();
```

(continued)

#### Listing 10-7 (continued)

```
if (hankees > socks) {
    who = WhoWins.home;
    out.println("The Hankees win :-)");
} else if (socks > hankees) {
    who = WhoWins.visitor;
    out.println("The Socks win :-(");
} else {
    who = WhoWins.neither;
    out.println("It's a tie :- | ");
out.println();
out.println("Today's game is brought to you by");
out.println("SnitSoft, the number one software");
out.println("vendor in the Hankeeville area.");
out.println("SnitSoft is featured proudly in");
out.println("Chapter 6. And remember, four out");
out.println("of five doctors recommend");
out.println("SnitSoft to their patients.");
out.println();
if (who == WhoWins.home) {
    out.println("We beat 'em good. Didn't we?");
if (who == WhoWins.visitor) {
    out.println("The umpire made an unfair");
    out.println("call.");
if (who == WhoWins.neither) {
    out.println("The game goes into overtime.");
keyboard.close();
```

Three runs of the program in Listing 10-7 are pictured in Figure 10-13.

```
Hankees and Socks scores? 9 4
The Hankees win :-)
Today's game is brought to you by
SnitSoft, the number one software
vendor in the Hankeeville area.
SnitSoft is featured proudly in
Chapter 6. And remember, four out
of five doctors recommend
SnitSoft to their patients.
We beat 'em good. Didn't we?
Hankees and Socks scores? 3 8
The Socks win :- (
Today's game is brought to you by
SnitSoft, the number one software
vendor in the Hankeeville area.
SnitSoft is featured proudly in
Chapter 6. And remember, four out
of five doctors recommend
SnitSoft to their patients.
The umpire made an unfair call.
Hankees and Socks scores? 0 0
It's a tie :-|
Today's game is brought to you by
SnitSoft, the number one software
vendor in the Hankeeville area.
SnitSoft is featured proudly in
Chapter 6. And remember, four out
of five doctors recommend
SnitSoft to their patients.
The game goes into overtime.
```

Figure 10-13: Joy in Hankeeville?

Here's what happens in Listing 10-7:

#### ✓ I create a variable to store values of type WhoWins.

Just as the line

```
double amount;
```

declares amount to store double values (values like 5.95 and 30.95), the line

```
WhoWins who;
```

declares who to store WhoWins values (values like home, visitor, and neither).

#### ✓ I assign a value to the who variable.

I execute one of the

```
who = WhoWins.something;
```

assignment statements. The statement that I execute depends on the outcome of the if statement's hankees > socks comparison.

Notice that I refer to each of the WhoWins values in Listing 10-7. I write WhoWins.home, WhoWins.visitor, or WhoWins.neither. If I forget the WhoWins prefix and type

```
who = home; //This assignment doesn't work!
```

the compiler gives me a home cannot be resolved to a variable error message. That's just the way enum types work.

✓ I compare the variable's value with each of the WhoWins values.

In one if statement, I check the who == WhoWins.home condition. In the remaining two if statements, I check for the other WhoWins values.

Near the end of Listing 10-7, I could have done without enum values. I could have tested things like hankees > socks a second time.

```
if (hankees > socks) {
   out.println("The Hankees win :-)");
// And later in the program...
if (hankees > socks) {
   out.println("We beat 'em good. Didn't we?");
```

But that tactic would be clumsy. In a more complicated program, I may end up checking hankees > socks a dozen times. It would be like asking the same question over and over again.

Instead of repeatedly checking the hankees > socks condition, I store the game's outcome as an enum value. Then I check the enum value as many times as I want. That's a very tidy way to solve the repeated checking problem.

### **Chapter 11**

# **How to Flick a Virtual Switch**

#### In This Chapter

- ▶ Dealing with many alternatives
- ▶ Jumping out from the middle of a statement
- Handling alternative assignments

magine playing *Let's Make a Deal* with ten different doors. "Choose door number 1, door number 2, door number 3, door number 4 . . . . Wait! Let's break for a commercial. When we come back, I'll say the names of the other six doors."

What Monty Hall needs is Java's switch statement.

### Meet the switch Statement

The code in Listing 9-2 in Chapter 9 simulates a fortune-telling toy — an electronic oracle. Ask the program a question, and the program randomly generates a yes or no answer. But, as toys go, the code in Listing 9-2 isn't much fun. The code has only two possible answers. There's no variety. Even the earliest talking dolls could say about ten different sentences.

Suppose that you want to enhance the code of Listing 9-2. The call to myRandom.nextInt(10) + 1 generates numbers from 1 to 10. So maybe you can display a different sentence for each of the ten numbers. A big pile of if statements should do the trick:

```
if (randomNumber == 1) {
        System.out.println("Yes. Isn't it obvious?");
}
if (randomNumber == 2) {
        System.out.println("No, and don't ask again.");
}
if (randomNumber == 3) {
        System.out.print("Yessir, yessir!");
        System.out.println(" Three bags full.");
}
```

```
if (randomNumber == 4)
if (randomNumber < 1 | randomNumber > 10) {
    System.out.print("Sorry, the electronic oracle");
    System.out.println(" is closed for repairs.");
}
```

But that approach seems wasteful. Why not create a statement that checks the value of randomNumber just once and then takes an action based on the value that it finds? Fortunately, just such a statement exists: the *switch* statement. Listing 11-1 has an example of a switch statement.

#### Listing 11-1: An Answer for Every Occasion

```
import java.util.Scanner;
import java.util.Random;
import static java.lang.System.out;
class TheOldSwitcheroo {
   public static void main(String args[]) {
        Scanner keyboard = new Scanner(System.in);
        Random myRandom = new Random();
        int randomNumber;
        out.print("Type your question, my child:
        keyboard.nextLine();
        randomNumber = myRandom.nextInt(10) + 1;
        switch (randomNumber) {
        case 1:
            out.println("Yes. Isn't it obvious?");
            break;
        case 2:
            out.println("No, and don't ask again.");
            break;
        case 3:
            out.print("Yessir, yessir!");
            out.println(" Three bags full.");
            break;
```

```
case 4:
    out.print("What part of 'no'");
    out.println(" don't you understand?");
    break;
case 5:
    out.println("No chance, Lance.");
    break;
case 6:
    out.println("Sure, whatever.");
    break;
case 7:
    out.print("Yes, but only if");
    out.println(" you're nice to me.");
    break;
case 8:
    out.println("Yes (as if I care).");
    break;
case 9:
    out.print("No, not until");
    out.println(" Cromwell seizes Dover.");
    break;
case 10:
    out.print("No, not until");
    out.println(" Nell squeezes Rover.");
    break;
default:
    out.print("You think you have");
    out.print(" problems?");
    out.print(" My random number");
    out.println(" generator is broken!");
    break;
}
out.println("Goodbye");
keyboard.close();
```

### The cases in a switch statement

Figure 11-1 shows three runs of the program in Listing 11-1. Here's what happens during one of these runs:

- ✓ The user types a heavy question, and the variable randomNumber gets a value. In the second run of Figure 11-1, this value is 2.
- ✓ Execution of the code in Listing 11-1 reaches the top of the switch statement, so the computer starts checking this statement's case clauses. The value 2 doesn't match the topmost case clause (the case 1 clause), so the computer moves on to the next case clause.
- ✓ The value in the next case clause (the number 2) matches the value of the randomNumber variable, so the computer executes the statements in this case 2 clause. These two statements are

```
out.println("No, and don't ask again.");
break:
```

The first of the two statements displays No, and don't ask again on the screen. The second statement is called a *break* statement. (What a surprise!) When the computer encounters a break statement, the computer jumps out of whatever switch statement it's in. So in Listing 11-1, the computer skips right past case 3, case 4, and so on. The computer jumps to the statement just after the end of the switch statement.

✓ The computer displays Goodbye because that's what the statement after the switch statement tells the computer to do.

```
Type your question, my child: Is the Continuum Hypothesis true?
Sure, whatever.
Goodbye
Type your question, my child: Does P=NP?
No, and don't ask again.
Type your question, my child: Does Turing machine T halt on input i?
Yes, but only if you're nice to me.
Goodbye
```

Figure 11-1: Running the code of Listing 11-1.

The overall idea behind the program in Listing 11-1 is illustrated in Figure 11-2.

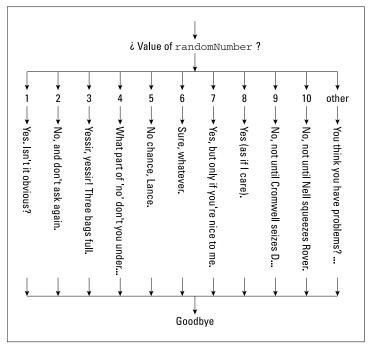

**Figure 11-2:** A fork with 11 prongs.

### The default in a switch statement

What if something goes terribly wrong during a run of the Listing 11-1 program? Suppose that the expression <code>myRandom.nextInt(10) + 1</code> generates a number that's not in the 1 to 10 range. Then the computer responds by dropping past all the <code>case</code> clauses. Instead of landing on a <code>case</code> clause, the computer jumps to the <code>default</code> clause. In the <code>default</code> clause, the computer displays <code>You think you have problems?...,</code> and then breaks out of the <code>switch</code> statement. After the computer is out of the <code>switch</code> statement, the computer displays <code>Goodbye</code>.

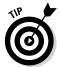

You don't really need to put a break at the very end of a switch statement. In Listing 11-1, the last break (the break that's part of the default clause) is just for the sake of overall tidiness.

### Picky details about the switch statement

A switch statement can take the following form:

```
switch (Expression) {
case FirstValue:
    Statements
case SecondValue:
   MoreStatements
// ... more cases...
default:
   EvenMoreStatements
```

Here are some tidbits about switch statements:

The Expression doesn't have to have an int value. It can be char, byte, short, or int.

For example, the following code works in Java 5 and later:

```
char letterGrade;
letterGrade =
   keyboard.findWithinHorizon(".",0).charAt(0);
switch (letterGrade) {
case 'A':
   System.out.println("Excellent");
   break:
case 'B':
    System.out.println("Good");
   break;
case 'C':
    System.out.println("Average");
   break;
```

In fact, if you avoid using the Scanner class and its findWithinHorizon method, this bullet's switch statement works with all versions of Java old and new.

✓ If you use Java 7 or later, the *Expression* can be a String. For example, the following code doesn't work with Java 6, but works well in Java 7:

```
String description;
description = keyboard.next();

switch (description) {
    case "Excellent":
        System.out.println('A');
        break;

case "Good":
        System.out.println('B');
        break;

case "Average":
        System.out.println('C');
        break;
}
```

✓ The Expression doesn't have to be a single variable. It can be any expression of type char, byte, short, or int. For example, you can simulate the rolling of two dice with the following code:

```
int die1, die2;
die1 = myRandom.nextInt(6) + 1;
die2 = myRandom.nextInt(6) + 1;
switch (die1 + die2) {
   //...etc.
```

✓ The cases in a switch statement don't have to be in order. Here's some acceptable code:

```
switch (randomNumber) {
case 2:
    System.out.println("No, and don't ask again.");
    break;

case 1:
    System.out.println("Yes. Isn't it obvious?");
    break;

case 3:
    System.out.print("Yessir, yessir!");
    System.out.println(" Three bags full.");
    break;

//...etc.
```

This mixing of cases may slow you down when you're trying to read a program, but it's legal nonetheless.

✓ You don't need a case for each expected value of the *Expression*. You can leave some expected values to the default. Here's an example:

```
switch (randomNumber) {
case 1:
    System.out.println("Yes. Isn't it obvious?");
   break:
case 5:
    System.out.println("No chance, Lance.");
   break;
case 7:
    System.out.print("Yes, but only if");
    System.out.println(" you're nice to me.");
   break;
case 10:
    System.out.print("No, not until");
    System.out.println(" Nell squeezes Rover.");
   break;
default:
    System.out.print("Sorry,");
    System.out.println(" I just can't decide.");
    break;
```

✓ The default clause is optional.

```
switch (randomNumber) {
  case 1:
    System.out.println("Yes. Isn't it obvious?");
    break;

case 2:
    System.out.println("No, and don't ask again.");
    break;

case 3:
    System.out.print("I'm too tired.");
    System.out.println(" Go ask somebody else.");
}
System.out.println("Goodbye");
```

If you have no default clause, and a value that's not covered by any of the cases comes up, the switch statement does nothing. For example, if randomNumber is 4, the preceding code displays Goodbye, and nothing else.

✓ In some ways, if statements are more versatile than switch statements. For example, you can't use a condition in a switch statement's Expression:

```
//You can't do this:
switch (age >= 12 && age < 65)</pre>
```

You can't use a condition as a case value, either:

```
//You can't do this:
switch (age) {
case age <= 12: //...etc.</pre>
```

### To break or not to break

At one time or another, every Java programmer forgets to use break statements. At first, the resulting output is confusing, but then the programmer remembers fall-through. The term *fall-through* describes what happens when you end a case without a break statement. What happens is that execution of the code falls right through to the next case in line. Execution keeps falling through until you eventually reach a break statement or the end of the entire switch statement.

If you don't believe me, just look at Listing 11-2. This listing's code has a switch statement gone bad.

#### Listing 11-2: Please, Gimme a Break!

```
/*
* This isn t good code. The programmer forgot some
* of the break statements.
*/
import java.util.Scanner;
import java.util.Random;
import static java.lang.System.out;
class BadBreaks {
   public static void main(String args[]) {
        Scanner keyboard = new Scanner(System.in);
        Random myRandom = new Random();
        int randomNumber;
        out.print("Type your question, my child:
                                                   ");
        keyboard.nextLine();
        randomNumber = myRandom.nextInt(10) + 1;
```

(continued)

#### Listing 11-2 (continued)

```
switch (randomNumber) {
case 1:
    out.println("Yes. Isn't it obvious?");
case 2:
    out.println("No, and don't ask again.");
case 3:
    out.print("Yessir, yessir!");
    out.println(" Three bags full.");
case 4:
    out.print("What part of 'no'");
    out.println(" don't you understand?");
    break;
case 5:
    out.println("No chance, Lance.");
case 6:
    out.println("Sure, whatever.");
    out.print("Yes, but only if");
    out.println(" you're nice to me.");
case 8:
    out.println("Yes (as if I care).");
case 9:
    out.print("No, not until");
    out.println(" Cromwell seizes Dover.");
case 10:
    out.print("No, not until");
    out.println(" Nell squeezes Rover.");
default:
    out.print("You think you have");
    out.print(" problems?");
    out.print(" My random number");
    out.println(" generator is broken!");
out.println("Goodbye");
keyboard.close();
```

I've put two runs of this code in Figure 11-3. In the first run, the randomNumber is 7. The program executes cases 7 through 10, and the default. In the second run, the randomNumber is 3. The program executes cases 3 and 4. Then, because case 4 has a break statement, the program jumps out of the switch and displays Goodbye.

```
Type your question, my child: Do good things happen to good people?
Yes, but only if you're nice to me.
Yes (as if I care).
No, not until Cromwell seizes Dover.
No, not until Nell squeezes Rover.
You think you have problems? My random number generator is broken!
Goodbye

Type your question, my child: Is your switch statement missing some breaks?
Yessir, yessir! Three bags full.
What part of 'no' don't you understand?
Goodbye
```

Figure 11-3: Please make up your mind.

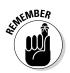

The switch statement in Listing 11-2 is missing some break statements. Even without these break statements, the code compiles with no errors. But when you run the code in Listing 11-2, you don't get the results that you want.

### Using Fall-Through to Your Advantage

Often, when you're using a switch statement, you don't want fall-through, so you pepper break statements throughout the switch. But, sometimes, fall-through is just the thing you need.

Take the number of days in a month. Is there a simple rule for this? Months containing the letter "r" have 31 days? Months in which "i" comes before "e" except after "c" have 30 days?

You can fiddle with if conditions all you want. But to handle all the possibilities, I prefer a switch statement. Listing 11-3 demonstrates the idea.

#### Listing 11-3: Finding the Number of Days in a Month

```
import java.util.Scanner;

class DaysInEachMonth {

  public static void main(String args[]) {
     Scanner keyboard = new Scanner(System.in);
     int month, numberOfDays = 0;
     boolean isLeapYear;
```

(continued)

#### **Listing 11-3** (continued)

```
System.out.print("Which month? ");
month = keyboard.nextInt();
switch (month) {
case 1:
case 3:
case 5:
case 7:
case 8:
case 10:
case 12:
   numberOfDays = 31;
   break;
case 4:
case 6:
case 9:
case 11:
   numberOfDays = 30;
    break;
case 2:
    System.out.print("Leap year (true/false)? ");
    isLeapYear = keyboard.nextBoolean();
    if (isLeapYear) {
       numberOfDays = 29;
    } else {
       numberOfDays = 28;
System.out.print(numberOfDays);
System.out.println(" days");
keyboard.close();
```

Figure 11-4 shows several runs of the program in Listing 11-3. For month number 6, the computer jumps to case 6. There are no statements inside the case 6 clause, so that part of the program's run is pretty boring.

```
Which month? 1
31 days

Which month? 6
30 days

Which month? 2

Leap year (true/false)? false
28 days

Which month? 2

Leap year (true/false)? true
29 days
```

Figure 11-4: How many days until the next big deadline?

But with no break in the case 6 clause, the computer marches right along to case 9. Once again, the computer finds no statements and no break, so the computer ventures to the next case, which is case 11. At that point, the computer hits pay dirt. The computer assigns 30 to numberOfDays, and breaks out of the entire switch statement (see Figure 11-5).

February is the best month of all. For one thing, the February case in Listing 11-3 contains a call to the Scanner class's nextBoolean method. The method expects me to type either true or false. The code uses whatever word I type to assign a value to a boolean variable. (In Listing 11-3, I assign true or false to the <code>isLeapYear</code> variable.)

```
switch ( month ) {
 case 1:
          6
 case 3:
 case 5:
 case 7:
 case 8:
 case 10:
 case 12:
     numberOfDays = 31;
     break;
 case 4:
 case 6:
 -case 9:
 case 11:
  mumberOfDays = 30;
    break;
 case 2:
     System.out.print("Leap year (true/false)? ");
     isLeapYear = myScanner.nextBoolean();
     if (isLeapYear)
         numberOfDays = 29;
         numberOfDays = 28;
 System.out.print(numberOfDays);
→ System.out.println(" days");
```

Figure 11-5: Follow the bouncing ball.

February also contains its own if statement. In Chapter 10, I nest if statements within other if statements. But in February, I nest an if statement within a switch statement. That's cool.

### Using a Conditional Operator

Java has a neat feature that I can't resist writing about. Using this feature, you can think about alternatives in a very natural way.

And what do I mean by "a natural way?" If I think out loud as I imitate the if statement near the end of Listing 11-3, I come up with this:

```
//The thinking in Listing 11-3:
What should I do next?
If this is a leap year,
  I 11 make the numberOfDays be 29;
Otherwise,
  I 11 make the numberOfDays be 28.
```

I'm wandering into an if statement without a clue about what I'm doing next. That seems silly. It's February, and everybody knows what you do in February. You ask how many days the month has.

In my opinion, the code in Listing 11-3 doesn't reflect the most natural way to think about February. So here's a more natural way:

```
//A more natural way to think about the problem:
The value of numberOfDays is...
   Wait! Is this a leap year?
      If yes, 29
      If no, 28
```

In this second, more natural way of thinking, I know from the start that I'm picking a number of days. So by the time I reach a fork in the road (Is this a leap year?), the only remaining task is to choose between 29 and 28.

I can make the choice with finesse:

```
case 2:
    System.out.print("Leap year (true/false)? ");
   isLeapYear = keyboard.nextBoolean();
   numberOfDays = isLeapYear ? 29 : 28;
```

The?: combination is called a conditional operator. In Figure 11-6, I show you how my natural thinking about February can morph into the conditional operator's format.

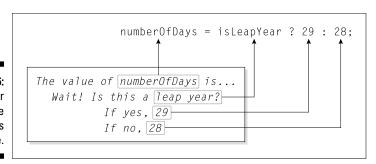

Figure 11-6: From your mind to the computer's code.

Taken as a whole, <code>isLeapYear</code> ? 29 : 28 is an expression with a value. And what value does this expression have? Well, the value of <code>isLeapYear</code> ? 29 : 28 is either 29 or 28. It depends on whether <code>isLeapYear</code> is or isn't true. That's how the conditional operator works:

- ✓ If the stuff before the question mark is true, the whole expression's value is whatever comes between the question mark and the colon.
- ✓ If the stuff before the question mark is false, the whole expression's value is whatever comes after the colon.

Figure 11-7 gives you a goofy way to visualize these ideas.

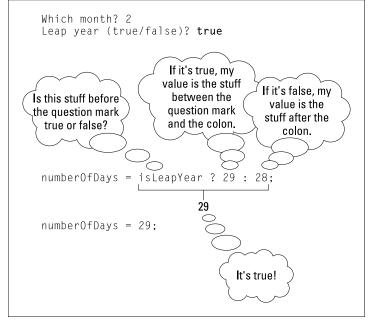

Figure 11-7: Have you ever seen an expression talking to itself?

So the conditional operator's overall effect is as though the computer is executing

```
numberOfDays = 29;
or
numberOfDays = 28;
```

One way or another, numberOfDays gets a value, and the code solves the problem with style.

### Chapter 12

# **Around and Around It Goes**

#### In This Chapter

- ▶ Creating program loops
- Formulating solutions to problems with loops
- ▶ Diagnosing loop problems

hapter 8 has code to reverse the letters in a four-letter word that the user enters. In case you haven't read Chapter 8 or you just don't want to flip to it, here's a quick recap of the code:

```
c1 = keyboard.findWithinHorizon(".",0).charAt(0);
c2 = keyboard.findWithinHorizon(".",0).charAt(0);
c3 = keyboard.findWithinHorizon(".",0).charAt(0);
c4 = keyboard.findWithinHorizon(".",0).charAt(0);

System.out.print(c4);
System.out.print(c3);
System.out.print(c2);
System.out.print(c1);
```

The code is just dandy for words with exactly four letters, but how do you reverse a five-letter word? As the code stands, you have to add two new statements:

```
c1 = keyboard.findWithinHorizon(".",0).charAt(0);
c2 = keyboard.findWithinHorizon(".",0).charAt(0);
c3 = keyboard.findWithinHorizon(".",0).charAt(0);
c4 = keyboard.findWithinHorizon(".",0).charAt(0);
c5 = keyboard.findWithinHorizon(".",0).charAt(0);

System.out.print(c5);
System.out.print(c4);
System.out.print(c3);
System.out.print(c2);
System.out.print(c1);
```

What a drag! You add statements to a program whenever the size of a word changes! You remove statements when the input shrinks! That can't be the best way to solve the problem. Maybe you can command a computer to add statements automatically. (But then again, maybe you can't.)

As luck would have it, you can do something that's even better. You can write a statement once and tell the computer to execute the statement many times. How many times? You can tell the computer to execute a statement as many times as it needs to be executed.

That's the big idea. The rest of this chapter has the details.

# Repeating Instructions Over and Over Again (Java while Statements)

Here's a simple dice game: Keep rolling two dice until you roll 7 or 11. Listing 12-1 has a program that simulates the action in the game, and Figure 12-1 shows two runs of the program.

```
4 3
Rolled 7

2 1
4 6
5 3
6 4
4 6
1 5
2 2
1 5
1 3
2 6
1 4
6 5
Rolled 11
```

Figure 12-1: Momma needs a new pair of shoes.

#### Listing 12-1: Roll 7 or 11

```
import java.util.Random;
import static java.lang.System.out;
class SimpleDiceGame {
   public static void main(String args[]) {
      Random myRandom = new Random();
      int diel = 0, die2 = 0;
      while (diel + die2 != 7 && diel + die2 != 11) {
            diel = myRandom.nextInt(6) + 1;
            die2 = myRandom.nextInt(6) + 1;
```

```
out.print(die1);
  out.print("");
  out.println(die2);
}

out.print("Rolled ");
  out.println(die1 + die2);
}
```

At the core of Listing 12-1 is a thing called a *while statement* (also known as a *while loop*). A while statement has the following form:

```
while (Condition) {
   Statements
}
```

Rephrased in English, the while statement in Listing 12-1 would say

```
while the sum of the two dice isn't 7 and isn't 11
keep doing all the stuff in curly braces: {
}
```

The stuff in curly braces (the stuff that's repeated over and over) is the code that gets two new random numbers and displays those random numbers' values. The statements in curly braces are repeated as long as die1 + die2 != 7 && die1 + die2 != 11 keeps being true.

Each repetition of the statements in the loop is called an *iteration* of the loop. In Figure 12-1, the first run has 2 iterations, and the second run has 12 iterations.

When die1 + die2 != 7 && die1 + die2 != 11 is no longer true (that is, when the sum is either 7 or 11), the repeating of statements stops dead in its tracks. The computer marches on to the statements that come after the loop.

### Following the action in a loop

To trace the action of the code in Listing 12-1, I'll borrow numbers from the first run in Figure 12-1:

- ✓ At the start, the values of die1 and die2 are both 0.
- ✓ The computer gets to the top of the while statement and checks to see if die1 + die2 != 7 && die1 + die2 != 11 is true (see Figure 12-2). The condition is true, so the computer takes the true path in Figure 12-3.

The computer performs an iteration of the loop. During this iteration, the computer gets new values for diel and diel and prints those values on the screen. In the first run of Figure 12-1, the new values are 3 and 1.

✓ The computer returns to the top of the while statement and checks to see if die1 + die2 != 7 && die1 + die2 != 11 is still true. The condition is true, so the computer takes the true path in Figure 12-3.

The computer performs another iteration of the loop. During this iteration, the computer gets new values for die1 and die2 and prints those values on the screen. In Figure 12-1, the new values are 4 and 3.

Figure 12-2:
Two wrongs
don't make
a right, but
two trues
make a true.

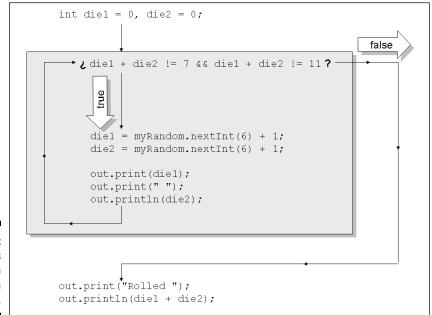

Figure 12-3:
Paths
through
the code in
Listing 12-1.

✓ The computer returns to the top of the while statement and checks
to see if die1 + die2 != 7 && die1 + die2 != 11 is still true.
Lo and behold! This condition has become false! (See Figure 12-4.) The
computer takes the false path in Figure 12-3.

The computer leaps to the statements after the loop. The computer displays Rolled 7 and ends its run of the program.

Figure 12-4: Look! I rolled a seven!

## Statements and blocks (plagiarizing my own sentences from Chapter 9)

Java's while statements have a lot in common with if statements. Like an if statement, a while statement is a compound statement — that is, a while statement includes other statements within it. Also, both if statements and while statements typically include blocks of statements. When you surround a bunch of statements with curly braces, you get what's called a block, and a block behaves, in all respects, like a single statement.

In a typical while statement, you want the computer to repeat several smaller statements over and over again. To repeat several smaller statements, you combine those statements into one big statement. To do this, you make a block using curly braces.

In Listing 12-1, the block

```
{
    die1=myRandom.nextInt(6)+1;
    die2=myRandom.nextInt(6)+1;
    out.print(die1);
    out.print(" ");
    out.println(die2);
}
```

is a single statement. It's a statement that has, within it, five smaller statements. So this big block (this single statement) serves as one big statement inside the while statement in Listing 12-1.

That's the story about while statements and blocks. To find out how this stuff applies to if statements, see the "Statements and blocks" sidebar near the end of Chapter 9.

### No early bailout

In Listing 12-1, when the computer finds  $\mathtt{die1} + \mathtt{die2} != 7 \& \& \mathtt{die1} + \mathtt{die2} != 11$  to be true, the computer marches on and executes all five statements inside the loop's curly braces. The computer executes

```
die1 = myRandom.nextInt(6) + 1;
die2 = myRandom.nextInt(6) + 1;
```

Maybe (just maybe), the new values of diel and diel add up to 7. Even so, the computer doesn't jump out in mid-loop. The computer finishes the iteration and executes

```
out.print(die1);
out.print(" ");
out.println(die2);
```

one more time. The computer performs the test again (to see if diel + die2 != 7 && diel + die2 != 11 is still true) only after it fully executes all five statements in the loop.

# Thinking about Loops (What Statements Go Where)

Here's a simplified version of the card game Twenty-One: You keep taking cards until the total is 21 or higher. Then, if the total is 21, you win. If the total is higher, you lose. (By the way, each face card counts as a 10.) To play this game, you want a program whose runs look like the runs in Figure 12-5.

```
Card Total
8 8 8
6 14
3 17
4 21
You win:-)

Card Total
1 1
7 8
3 11
4 15
2 17
2 19
3 22
You lose:-(
```

Figure 12-5: You win sum; you lose sum. In most sections of this book, I put a program's listing before the description of the program's features. But this section is different. This section deals with strategies for composing code. So in this section, I start by brainstorming about strategies.

### Finding some pieces

How do you write a program that plays a simplified version of Twenty-One? I start by fishing for clues in the game's rules, spelled out in this section's first paragraph. The big fishing expedition is illustrated in Figure 12-6.

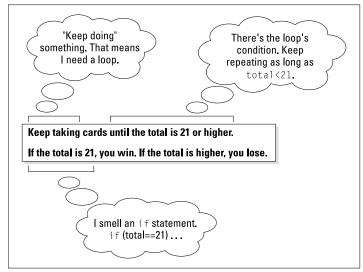

Figure 12-6: Thinking about a programming problem.

With the reasoning in Figure 12-6, I need a loop and an if statement:

```
while (total < 21) {
    //do stuff
}

if (total == 21) {
    //You win
} else {
    //You lose
}</pre>
```

What else do I need to make this program work? Look at the sample output in Figure 12-5. I need a heading with the words Card and Total. That's a call to System.out.println:

```
System.out.println("Card Total");
```

I also need several lines of output — each containing two numbers. For example, in Figure 12-5, the line 6 14 displays the values of two variables. One variable stores the most recently picked card; the other variable stores the total of all cards picked so far:

```
System.out.print(card);
System.out.print(" ");
System.out.println(total);
```

Now I have four chunks of code, but I haven't decided how they all fit together. Well, you can go right ahead and call me crazy. But at this point in the process, I imagine those four chunks of code circling around one another, like part of a dream sequence in a low-budget movie. As you may imagine, I'm not very good at illustrating circling code in dream sequences. Even so, I handed my idea to the art department folks at Wiley Publishing, and they came up with the picture in Figure 12-7.

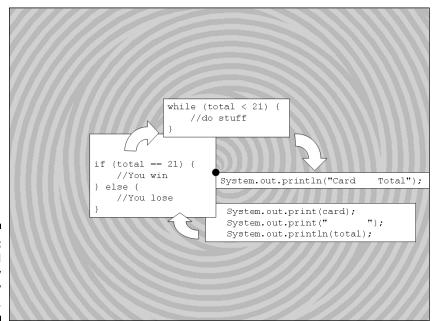

Figure 12-7: ... and where they stop, nobody knows.

### Assembling the pieces

Where should I put each piece of code? The best way to approach the problem is to ask how many times each piece of code should be executed:

✓ The program displays card and total values more than once. For example, in the first run of Figure 12-5, the program displays these values four times (first 8 8, then 6 14, and so on). To get this repeated display, I put the code that creates the display inside the loop:

```
while (total < 21) {
    System.out.print(card);
    System.out.print(" ");
    System.out.println(total);
}</pre>
```

✓ The program displays the Card Total heading only once per run. This
display comes before any of the repeated number displays, so I put the
heading code before the loop:

```
System.out.println("Card Total");
while (total < 21) {
    System.out.print(card);
    System.out.print(" ");
    System.out.println(total);
}</pre>
```

✓ The program displays You win or You lose only once per run. This
message display comes after the repeated number displays. So I put the
win/lose code after the loop:

```
//Preliminary draft code - NOT ready for prime time:
System.out.println("Card Total");

while (total < 21) {
    System.out.print(card);
    System.out.print(" ");
    System.out.println(total);
}

if (total == 21) {
    System.out.println("You win :-)");
} else {
    System.out.println("You lose :-(");
}</pre>
```

### Getting values for variables

I almost have a working program. But if I take the code that I've developed for a mental test run, I face a few problems. To see what I mean, picture yourself in the computer's shoes for a minute. (Well, a computer doesn't have shoes. Picture yourself in the computer's boots.)

You start at the top of the code shown in the previous section (the code that starts with the Preliminary draft comment). In the code's first statement, you display the words Card Total. So far, so good. But then you encounter the while loop and test the condition total < 21. Well, is total less than 21, or isn't it? Honestly, I'm tempted to make up an answer because I'm embarrassed about not knowing what the total variable's value is. (I'm sure the computer is embarrassed, too.)

The variable total must have a known value before the computer reaches the top of the while loop. Because a player starts with no cards at all, the initial total value should be 0. That settles it. I declare int total = 0 at the top of the program.

But what about my friend, the card variable? Should I set card to zero also? No. There's no zero-valued card in a deck (at least, not when I'm playing fair). Besides, card should get a new value several times during the program's run.

Wait! In the previous sentence, the phrase *several times* tickles a neuron in my brain. It stimulates the *inside a loop* reflex. So I place an assignment to the card variable inside my while loop:

```
//This is a DRAFT - still NOT ready for prime time:
int card, total = 0;

System.out.println("Card Total");

while (total < 21) {
    card = myRandom.nextInt(10) + 1;

    System.out.print(card);
    System.out.print(" ");
    System.out.println(total);
}

if (total == 21) {
    System.out.println("You win :-)");
} else {
    System.out.println("You lose :-(");
}</pre>
```

The code still has an error, and I can probably find the error with more computer role-playing. But instead, I get daring. I run this beta code to see what happens. Figure 12-8 shows part of a run.

| Card                   | Total                                   |
|------------------------|-----------------------------------------|
| 5                      | 0                                       |
| 10                     | 0                                       |
| 3                      | 0                                       |
| 4                      | 0                                       |
| 8                      | 0                                       |
| 5                      | 0                                       |
| 5                      | 0                                       |
| 1                      | 0                                       |
| 6                      | Ō                                       |
| 7                      | Ō                                       |
| 2                      | Ō                                       |
| 1                      | Ō                                       |
| 3                      | ñ                                       |
| 4                      | ñ                                       |
| 8                      | ñ                                       |
| 510<br>348551672134838 | 0 0 0 0 0 0 0 0 0 0 0 0 0 0 0 0 0 0 0 0 |
| ğ                      | _ ŏ                                     |

Figure 12-8: An incorrect run.

Unfortunately, the run in Figure 12-8 doesn't stop on its own. This kind of processing is called an *infinite loop*. The loop runs and runs until someone trips over the computer's extension cord.

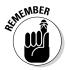

You can stop a program's run dead in its tracks. Look for the tiny red rectangle at the top of Eclipse's Console view. When you hover over the rectangle, the tooltip says "Terminate." When you click the rectangle, the active Java program stops running, and the rectangle turns gray.

### From infinity to affinity

For some problems, an infinite loop is normal and desirable. Consider, for example, a real-time mission-critical application — air traffic control, or the monitoring of a heart-lung machine. In these situations, a program should run and run and run.

But a game of Twenty-One should end pretty quickly. In Figure 12-8, the game doesn't end because the total never reaches 21 or higher. In fact, the total is always zero. The problem is that my code has no statement to change the total variable's value. I should add each card's value to the total:

total += card;

Again, I ask myself where this statement belongs in the code. How many times should the computer execute this assignment statement? Once at the start of the program? Once at the end of the run? Repeatedly?

The computer should repeatedly add a card's value to the running total. In fact, the computer should add to the total each time a card gets drawn. So the preceding assignment statement should be inside the while loop, right alongside the statement that gets a new card value:

```
card = myRandom.nextInt(10) + 1;
total += card;
```

With this revelation, I'm ready to see the complete program. The code is in Listing 12-2, and two runs of the code are shown in Figure 12-5.

#### Listing 12-2: A Simplified Version of the Game Twenty-One

```
import java.util.Random;

class PlayTwentyOne {

   public static void main(String args[]) {
      Random myRandom = new Random();
      int card, total = 0;

      System.out.println("Card Total");

   while (total < 21) {
      card = myRandom.nextInt(10) + 1;
      total += card;

      System.out.print(card);
      System.out.print(" ");
      System.out.println(total);
   }

   if (total == 21) {
      System.out.println("You win :-)");
   } else {
      System.out.println("You lose :-(");
   }
}</pre>
```

If you've read this whole section, you're probably exhausted. Creating a loop can be a lot of work. Fortunately, the more you practice, the easier it becomes.

### **Escapism**

In Figure 12-5, you see the numbers 8  $\,^{8}$ , then 6  $\,^{14}$  (and so on) displayed. I wanted these numbers to be right under the heading words Card and Total, so I used a trick to make the numbers line up correctly. Normally, I can get perfect vertical columns by pressing the tab key, but a computer program creates the nicely-aligned output in Figure 12-5. How did I get a computer program to press the tab key?

In Java, there's a way. You can insert a tab in your output by putting  $\t$  inside double quote marks.

```
System.out.println(total);
```

In the first statement, the computer displays Card, then jumps to the next tab stop on the screen, and displays Total. In the next three statements, the computer displays a card number (like the number 6), then jumps to the next tab stop (directly under the word Total), and displays a total value (like the number 14).

The  $\t$  combination of characters is an example of an escape sequence. Another of Java's escape sequences, the combination  $\t$ n, moves the cursor to a new line. In other words, System.out.print("Hello\n") does the same thing as System.out.println("Hello").

### Thinking about Loops (Priming)

I remember when I was a young boy. We lived on Front Street in Philadelphia, near where the El train turned onto Kensington Avenue. Come early morning, I'd have to go outside and get water from the well. I'd pump several times before any water would come out. Ma and Pa called it "priming the pump."

These days I don't prime pumps. I prime while loops. Consider the case of a busy network administrator. She needs a program that extracts a username from an e-mail address. For example, the program reads

```
John@BurdBrain.com
```

and writes

```
John
```

How does the program do it? Like other examples in the chapter, this problem involves repetition:

```
Repeatedly do the following:
Read a character.
Write the character.
```

The program then stops the repetition when it finds the @ sign. I take a stab at writing this program. My first attempt doesn't work, but it's a darn good start. It's in Listing 12-3.

Listing 12-3: Trying to Get a Username from an E-Mail Address

When you run the code in Listing 12-3, you get the output shown in Figure 12-9. The user types one character after another — the letter J, then o, then h, and so on. At first, the program in Listing 12-3 does nothing. (The computer doesn't send any of the user's input to the program until the user presses Enter.) After the user types a whole e-mail address and presses Enter, the program gets its first character (the J in John).

Figure 12-9: Oops! Got the @ sign, too.

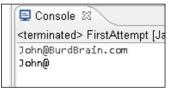

Unfortunately, the program's output isn't what you expect. Instead of just the username John, you get the username and the @ sign.

To find out why this happens, follow the computer's actions as it reads the input John@BurdBrain.com:

```
Set symbol to ' ' (a blank space).
Is that blank space the same as an @ sign?
No, so perform a loop iteration.
    Input the letter 'J'.
    Print the letter 'J'.
Is that 'J' the same as an @ sign?
No, so perform a loop iteration.
    Input the letter 'o'.
    Print the letter 'o'.
Is that 'o' the same as an @ sign?
No, so perform a loop iteration.
    Input the letter 'h'.
    Print the letter 'h'.
Is that 'h' the same as an @ sign?
No, so perform a loop iteration.
    Input the letter 'n'.
    Print the letter 'n'.
Is that 'n' the same as an @ sign? //Here's the problem.
No, so perform a loop iteration.
    Input the @ sign.
    Print the @ sign.
                                    //Oops!
Is that @ sign the same as an @ sign?
Yes, so stop iterating.
```

Near the end of the program's run, the computer compares the letter n with the @ sign. Because n isn't an @ sign, the computer dives right into the loop:

- ► The first statement in the loop reads an @ sign from the keyboard.
- ✓ The second statement in the loop doesn't check to see if it's time to stop printing. Instead, that second statement just marches ahead and displays the @ sign.

After you've displayed the @ sign, there's no going back. You can't change your mind and undisplay the @ sign. So the code in Listing 12-3 doesn't quite work.

### Working on the problem

You learn from your mistakes. The problem with Listing 12-3 is that, between reading and writing a character, the program doesn't check for an @ sign. Instead of doing "Test, Input, Print," it should do "Input, Test, Print." That is, instead of doing this:

```
Is that 'o' the same as an @ sign?

No, so perform a loop iteration.

Input the letter 'h'.

Print the letter 'h'.

Is that 'h' the same as an @ sign?

No, so perform a loop iteration.

Input the letter 'n'.

Print the letter 'n'.

Is that 'n' the same as an @ sign? //Here's the problem.

No, so perform a loop iteration.

Input the @ sign.

Print the @ sign. //Oops!
```

the program should do this:

```
Input the letter 'o'.

Is that 'o' the same as an @ sign?

No, so perform a loop iteration.

Print the letter 'o'.

Input the letter 'n'.

Is that 'n' the same as an @ sign?

No, so perform a loop iteration.

Print the letter 'n'.

Input the @ sign.

Is that @ sign the same as an @ sign?

Yes, so stop iterating.
```

This cycle is shown in Figure 12-10.

Figure 12-10: What the program needs to do.

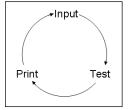

You can try to imitate the following informal pattern:

```
Input a character.

Is that character the same as an @ sign?

If not, perform a loop iteration.

Print the character.
```

The problem is, you can't put a while loop's test in the middle of the loop:

```
//This code doesn't work
// the way you want it to work:
{
    symbol = keyboard.findWithinHorizon(".",0).charAt(0);
while (symbol != '@')
    System.out.print(symbol);
}
```

You can't sandwich a while statement's condition between two of the statements that you intend to repeat. So what can you do? You need to follow the flow in Figure 12-11. Because every while loop starts with a test, that's where you jump into the circle, First Test, then Print, and finally Input.

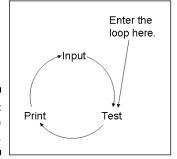

Figure 12-11: Jumping into a loop.

Listing 12-4 shows the embodiment of this "test, then print, then input" strategy.

### Listing 12-4: Nice Try, But . . .

```
/*
 * This code almost works, but there's one tiny error:
 */
import java.util.Scanner;
class SecondAttempt {
   public static void main(String args[]) {
```

(continued)

### Listing 12-4 (continued)

A run of the Listing 12-4 code is shown in Figure 12-12. The code is almost correct, but I still have a slight problem. Notice the blank space before the user's input. The program races prematurely into the loop. The first time the computer executes the statements

Figure 12-12:
The computer displays an extra blank space.

```
⊑ Console ୪୪
<terminated> SecondAttempt [Ja
John@BurdBrain.com
John
```

```
System.out.print(symbol);
symbol = keyboard.findWithinHorizon(".",0).charAt(0);
```

the computer displays an unwanted blank space. Then the computer gets the J in John. In some applications, an extra blank space is no big deal. But in other applications, extra output can be disastrous.

### Fixing the problem

Disastrous or not, an unwanted blank space is the symptom of a logical flaw. The program shouldn't display results before it has any meaningful results to display. The solution to this problem is called . . . (drumroll, please) . . . priming the loop. You pump findWithinHorizon(".",0).charAt(0) once to get some values flowing. Listing 12-5 shows you how to do it.

#### Listing 12-5: How to Prime a Loop

Listing 12-5 follows the strategy shown in Figure 12-13. First you get a character (the letter J in John, for example), and then you enter the loop. After you're in the loop, you test the letter against the @ sign and print the letter if it's appropriate to do so. Figure 12-14 shows a beautiful run of the GetUserName program.

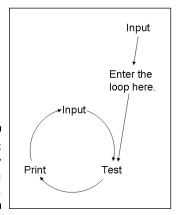

Figure 12-13: The strategy in Listing 12-5.

Figure 12-14: A run of the code in Listing 12-5.

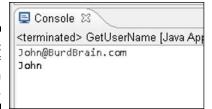

The priming of loops is an important programming technique. But it's not the end of the story. In Chapters 14, 15, and 16, you can read about some other useful looping tricks.

### **Chapter 13**

# Piles of Files: Dealing with Information Overload

#### In This Chapter

- ▶ Using data on your hard drive
- ▶ Writing code to access the hard drive
- ► Troubleshooting input/output behavior

### Consider these scenarios:

- You're a business owner with hundreds of invoices. To avoid boxes full of paper, you store invoice data in a file on your hard drive. You need customized code to sort and classify the invoices.
- ✓ You're an astronomer with data from scans of the night sky. When you're ready to analyze a chunk of data, you load the chunk onto your computer's hard drive.
- ✓ You're the author of a popular self-help book. Last year's fad was called the Self Mirroring Method. This year's craze is the Make Your Cake System. You can't modify your manuscript without converting to the publisher's new specifications. You need software to make the task bearable.

Each situation calls for a new computer program, and each program reads from a large data file. On top of all that, each program creates a brand new file containing bright, shiny results.

In previous chapters, the examples get input from the keyboard and send output to the Eclipse Console view. That's fine for small tasks, but you can't have the computer prompt you for each bit of night sky data. For big problems, you need lots of data, and the best place to store the data is on a computer's hard drive.

### Running a Disk-Oriented Program

To deal with volumes of data, you need tools for reading from (and writing to) disk files. At the mere mention of disk files, some peoples' hearts start to palpitate with fear. After all, a disk file is elusive and invisible. It's stored somewhere inside your computer, with some magic magnetic process.

The truth is, getting data from a disk is very much like getting data from the keyboard. And printing data to a disk is like printing data to the computer screen.

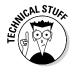

In this book, displaying a program's text output "on the computer screen" means displaying text in Eclipse's Console view. If you shun Eclipse in favor of a different IDE (such as NetBeans or IntelliJ IDEA) or you shun all IDEs in favor of your system's command window, then, for you, "on the computer screen" means something slightly different. Please read between the lines as necessary. Also, I'm well aware that some computers have flash memory with no honest-to-goodness disks inside them. So terms like "disk-oriented" and "disk files" are showing signs of age. But let's face facts: A "record store" no longer sells vinyl records, and in U.S. measurement units, 12 inches are no longer the length the of the king's foot. Today's LCD screens no longer need saving. And, unlike the old mechanical car radios, a web page's radio buttons don't mark your favorite stations.

Consider the scenario when you run the code in the previous chapters. You type some stuff on the keyboard. The program takes this stuff and spits out some stuff of its own. The program sends this new stuff to the Console view. In effect, the flow of data goes from the keyboard, to the computer's innards, and on to the screen, as shown in Figure 13-1.

Of course, the goal in this chapter is the scenario in Figure 13-2. There's a file containing data on your hard drive. The program takes data from the disk file and spits out some brand-new data. The program then sends the new data to another file on the hard drive. In effect, the flow of data goes from a disk file, to the computer's innards, and on to another disk file.

The two scenarios in Figures 13-1 and 13-2 are very similar. In fact, it helps to remember these fundamental points:

### ✓ The stuff in a disk file is no different from the stuff that you type on a keyboard.

If a keyboard-reading program expects you to type 19.95 5, then the corresponding disk-reading program expects a file containing those same characters, 19.95 5. If a keyboard-reading program expects you to press Enter and type more characters, then the corresponding disk-reading program expects more characters on the next line in the file.

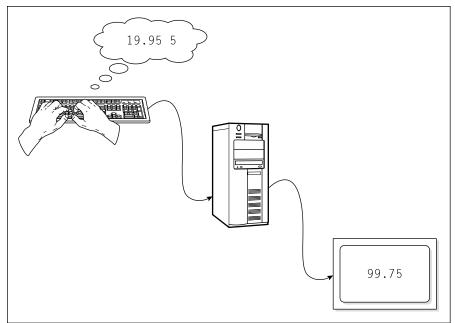

Figure 13-1: Using the keyboard and screen.

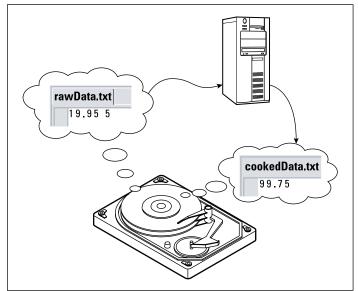

Figure 13-2: Using disk files.

#### ✓ The stuff in a disk file is no different from the stuff that you see in Eclipse's Console view.

If a screen-printing program displays the number 99.75, then the corresponding disk-writing program writes the number 99.75 to a file. If a screen-printing program moves the cursor to the next line, then the corresponding disk-writing program creates a new line in the file.

If you have trouble imagining what you have in a disk file, just imagine the text that you would type on the keyboard or the text that you would see on the computer screen (that is, in Eclipse's Console view). That same text can appear in a file on your disk.

### A sample program

Listing 13-1 contains a keyboard/screen program. The program multiplies unit price by quantity to get a total price. A run of the code is shown in Figure 13-3.

Figure 13-3:

Read
from the
keyboard;
write to the
screen.

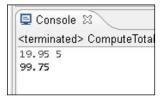

### **Listing 13-1: Using the Keyboard and the Screen**

```
import java.util.Scanner;

class ComputeTotal {

   public static void main(String args[]) {
        Scanner keyboard = new Scanner(System.in);
        double unitPrice, quantity, total;

        unitPrice = keyboard.nextDouble();
        quantity = keyboard.nextInt();

        total = unitPrice * quantity;

        System.out.println(total);

        keyboard.close();
    }
}
```

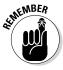

Grouping separators vary from one country to another. The run shown in Figure 13-3 works almost everywhere in the world. But if the unit price is nineteen and ninety-five hundredths, you type 19.95 (with a dot) in some countries and 19,95 (with a comma) in others. When you install the computer's operating system, you tell it what country you live in. Java programs access this information and use it to customize the way the nextDouble method works.

The goal is to write a program like the one in Listing 13-1. But, instead of talking to your keyboard and screen, this new program talks to your hard drive. The new program reads unit price and quantity from your hard drive and writes the total back to your hard drive.

Java's API has everything you need for interacting with a hard drive. A nice example is in Listing 13-2.

#### Listing 13-2: Using Input and Output Files

```
import java.util.Scanner;
import java.io.File;
import java.io.FileNotFoundException;
import java.io.PrintStream;
class ReadAndWrite {
   public static void main(String args[])
                         throws FileNotFoundException {
        Scanner diskScanner =
            new Scanner(new File("rawData.txt"));
        PrintStream diskWriter =
            new PrintStream("cookedData.txt");
        double unitPrice, quantity, total;
        unitPrice = diskScanner.nextDouble();
        quantity = diskScanner.nextInt();
        total = unitPrice * quantity;
        diskWriter.println(total);
        diskScanner.close();
        diskWriter.close();
```

For a guide to the care and feeding of the rawData.txt file (whose name appears in Listing 13-2), see the upcoming "Creating an input file" section.

# Creating code that messes with your hard drive

"I \_\_\_\_\_ (print your name)\_\_\_\_ agree to pay \$\_\_\_\_\_ each month on the \_\_\_ th day of the month."

Fill in the blanks. That's all you have to do. Reading input from a disk can work the same way. Just fill in the blanks in Listing 13-3.

#### Listing 13-3: A Template to Read Data from a Disk File

```
* Before Eclipse can compile this code,
* you must fill in the blanks.
*/
import java.util.Scanner;
import java.io.File;
import java.io.FileNotFoundException;
class {
   public static void main(String args[])
                       throws FileNotFoundException {
       Scanner diskScanner =
           new Scanner(new File(" "));
          ___ = diskScanner.nextInt();
          = diskScanner.nextDouble();
        = diskScanner.nextLine();
         = diskScanner.findWithinHorizon(".",0)
                                          .charAt(0);
       // Etc.
       diskScanner.close();
```

To use Listing 13-3, make up a name for your class. Insert that name into the first blank space. Type the name of the input file in the second space (between the quotation marks). Then, to read a whole number from the input file, call diskScanner.nextInt. To read a number that has a decimal point, call diskScanner.nextDouble. You can call any of the Scanner methods in Chapter 5's Table 5-1 — the same methods you call when you get keystrokes from the keyboard.

The stuff in Listing 13-3 isn't a complete program. Instead, it's a *code template* — a half-baked piece of code, with spaces for you to fill in.

With the template in Listing 13-3, you can input data from a disk file. With a similar template, you can write output to a file. The template is in Listing 13-4.

Listing 13-4: A Template to Write Data to a Disk File

```
/*
* Before Eclipse can compile this code,
 * you must fill in the blanks.
*/
import java.io.File;
import java.io.FileNotFoundException;
import java.io.PrintStream;
class {
   public static void main(String args[])
                       throws FileNotFoundException {
       PrintStream diskWriter =
                       new PrintStream(" ");
       diskWriter.print( );
       diskWriter.println( );
       // Etc.
       diskWriter.close():
```

To use Listing 13-4, insert the name of your class into the first blank space. Type the name of the output file in the space between the quotation marks. Then, to write part of a line to the output file, call diskWriter.print. To write the remainder of a line to the output file, call diskWriter.println.

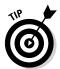

Eclipse has a built-in feature for creating and inserting code templates. To get started using Eclipse templates, choose Windows Preferences (in Windows) or Eclipses Preferences (on a Mac). In the resulting Preferences dialog box, choose Javas Editors Templates. Creating new templates isn't simple. But if you poke around a bit, you accomplish a lot.

If your program gets input from one disk file and writes output to another, combine the stuff from Listings 13-3 and 13-4. When you do, you get a program like the one in Listing 13-2.

### A quick look at Java's disk access facilities

Templates like the ones in Listings 13-3 and 13-4 are very nice. But knowing how the templates work is even better. Here are a few tidbits describing the inner workings of Java's disk access code.

A PrintStream is something you can use for writing output.

A PrintStream is like a Scanner. The big difference is that a Scanner is for reading input and a PrintStream is for writing output. To see what I mean, look at Listing 13-2. Notice the similarity between the statements that use Scanner and the statements that use PrintStream.

The word PrintStream is defined in the Java API.

In Listing 13-2, the expression new File("rawData.txt") plays the same role that System.in plays in so many other programs.

Just as System.in stands for the computer's keyboard, the expression new File("rawData.txt") stands for a file on your computer's hard drive. When the computer calls new File("rawData.txt"), the computer creates something like System.in — something you can stuff inside the new Scanner() parentheses.

The word File is defined in the Java API.

A FileNotFoundException is something that may go wrong during an attempt to read input from a disk file (or an attempt to write output to a disk file).

Disk file access is loaded with pitfalls. Even the best programs run into disk access trouble occasionally. So to brace against such pitfalls, Java insists on your adding some extra words to your code. In Listing 13-2, the added words throws FileNotFoundException form a throws clause. A throws clause is a kind of disclaimer. Putting a throws clause in your code is like saying, "I realize that this code can run into trouble."

Of course, in the legal realm, you often have no choice about signing disclaimers. "If you don't sign this disclaimer, then the surgeon won't operate on you." Okay, then I'll sign it. The same is true with a Java throws clause. If you put things like new PrintStream("cookedData.txt") in your code, and you don't add something like throws FileNotFoundException, then the Java compiler refuses to compile your code.

So when do you need this throws FileNotFoundException clause, and when should you do without it? Well, having certain things in your code — things like new PrintStream("cookedData.txt")—forces you to create a throws clause. You can spend some time learning all about the kinds of things that demand throws clauses. But at this point, it's better to concentrate on other programming issues. As a beginning Java programmer, the safest thing to do is to follow the templates in Listings 13-3 and 13-4.

The word FileNotFoundException is ... you guessed it ... defined in the Java API.

✓ To create this chapter's code, I made up the names diskScanner and diskWriter.

The words diskScanner and diskWriter don't come from the Java API. In place of diskScanner and

diskWriter, you can use any names you want. All you have to do is to use the names consistently within each of your Java programs.

A call to the close method ends the connection between your program and the file.

In many of this book's examples, you sever the connection between your program and the computer keyboard by calling keyboard.close(). The same is true when you call the close method for a disk file's scanner or a disk file's PrintStream instance. Calling the close method reminds Java to finish all pending read or write operations and to

break the program's connection to the disk file, the keyboard, or to whatever else holds data for the program.

This book's examples are pretty simple. If you omit a close method call in one of these examples, you might get a warning message from Eclipse, but the world doesn't end. (That is, your program still runs correctly.) However, in a serious, make-it-or-break-it application, the proper placement of close calls is important. These close calls ensure the proper completion of the program's input and output actions and help free up disk resources for use by other running programs.

### Running the sample program

Testing the code in Listing 13-2 is a three-step process. Here's an outline of the three steps:

- 1. Create the rawData.txt file.
- 2. Run the code in Listing 13-2.
- 3. View the contents of the cookedData.txt file.

The next few sections cover each step in detail.

### Creating an input file

You can use any plain old text editor to create an input file for the code in Listing 13-2. In this section, I show you how to use Eclipse's built-in editor.

To create an input file:

#### 1. Select a project in Eclipse's Package Explorer.

In this example, select the 13-02 project (the project containing the code from Listing 13-2).

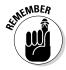

In the Package Explorer, select a branch whose label is the name of a project. (Select the 13-02 branch to run the code in Listing 13-2.) Don't select an item within a project. (For example, don't select the src branch or the (default package) branch.)

#### 2. In Eclipse's main menu, choose File⇔New⇔File.

Eclipse's New File dialog box opens.

#### 3. In the File Name field, type the name of your new data file.

You can type any name that your computer considers to be a valid filename. For this section's example, I used the name rawData.txt, but other names, such as rawData.dat, rawData, or raw123.01. dataFile, are fine. I try to avoid troublesome names (including short, uninformative names and names containing blank spaces), but the name you choose is entirely up to you (and your computer's operating system, and your boss's whims, and your customer's specifications).

#### 4. Click Finish.

The file's name appears in Eclipse's Package Explorer. An empty editor (with the new file's name on its tab) appears in Eclipse's editor area.

#### 5. Type text in the editor.

To create this section's example, I typed the text 19.95 5, as shown in Figure 13-4. To create your own example, type whatever text your program needs during its run.

Figure 13-4: Editing an input file.

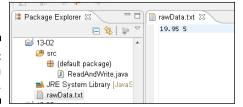

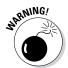

This section's steps apply when you use Eclipse to create an input file. You can use other programs to create input files, such as Windows Notepad or Macintosh TextEdit. But if you do, you have to be careful about file formats and file name extensions. For example, to create a file named raw123.01. dataFile using Windows Notepad, type "raw123.01.dataFile" (with quotation marks) in the File Name field of the Save As dialog box. If you don't surround the name with quotation marks, then Notepad might add .txt to the file's name (turning raw123.01.dataFile into raw123.01.dataFile. txt). A similar issue applies to the Macintosh's TextEdit program. By default, TextEdit adds the .rtf extension to each new file. To override the .rtf default for a particular file, select Format Make Plain Text before saving the file. Then, when you save the file, TextEdit offers to add the .txt extension to the name of the file. In the Save As dialog box, if you don't want the file's name to end in .txt, uncheck the checkbox labeled If no extension is provided, use ".txt".

### Running the code

To have Eclipse run the code, do the same thing you do with any other Java program. Select the project you want to run (project 13-02 in this example). Then choose Run⇔Run As⇔Java Application.

When you run the program in Listing 13-2, no text appears in Eclipse's Console view. This total lack of any noticeable output gives some people the willies. The truth is, a program like the one in Listing 13-2 does all its work behind the scenes. The program has no statements that read from the keyboard and has no statements that print to the screen. So, if you have a very loud hard drive, you may hear a little chirping sound when you choose Run-Run As-Java Application, but you won't type any program input, and you won't see any program output.

The program sends all its output to a file on your hard drive. So what do you do to see the file's contents?

#### Viewing the output file

To see the output of the program in Listing 13-2, follow these steps:

- 1. In the Project Explorer, select the 13-02 project branch.
- 2. In the main menu, choose File Refresh.
- 3. In the Project Explorer, expand the 13-02 project branch.

A new file named cookedData.txt appears in the Package Explorer tree (in the 13-02 project).

 Double-click the cookedData.txt branch in the Package Explorer tree.

The contents of cookedData.txt appear in an Eclipse editor. (See Figure 13-5.)

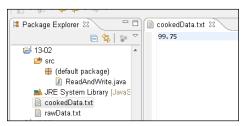

Figure 13-5: Viewing an output file.

### Troubleshooting problems with disk files

When you run the code in Listing 13-2, the computer executes new Scanner (new File ("rawData.txt")). If the Java virtual machine can't find the rawData.txt file, you see a message like the one shown in Figure 13-6. This error message can be very frustrating. In many cases, you know darn well that there's a rawData.txt file on your hard drive. The stupid computer simply can't find it.

Figure 13-6: The computer can't find your file.

There's no quick, surefire way to fix this problem. But you should always check the following things first:

#### Check again for a file named rawData.txt.

Open My Computer (on Windows) or Finder (on a Mac) and poke around for a file with that name.

The filenames displayed in My Computer and Finder can be misleading. You may see the name rawData, even though the file's real name is rawData.txt. To fix this problem once and for all, refer to Chapter 2.

#### ✓ Check the spelling of the file's name.

Make sure that the name in your program is exactly the same as the name of the file on your hard drive. Just one misplaced letter can keep the computer from finding a file.

✓ If you use Linux (or a flavor of UNIX other than Mac OS X), check the capitalization of the file's name.

In Linux, and in many versions of UNIX, the difference between uppercase and lowercase can baffle the computer.

#### Check that the file is in the correct directory.

Sure, you have a file named rawData.txt. But don't expect your Java program to look in every folder on your hard drive to find the file. How do you know which folder should house files like rawData.txt?

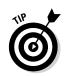

Here's how it works: Each Eclipse project has its own folder on your computer's hard drive. You see the 13-02 project folder and its src subfolder in Figure 13-5. But in Figure 13-7, Windows Explorer shows the 13-02 folder, its src subfolder, and its other subfolders named .settings and bin. (Mac users can see the same subfolders in a Finder window.)

The src, bin and .settings folders contain files of their own. But in Figure 13-7, the rawData.txt and cookedData.txt files are immediately inside the 13-02 project folder. In other words, the rawData.txt and cookedData.txt files live in the root of the 13-02 project folder.

When you run this section's example, the rawData.txt file should be in the root of the 13-02 project folder on your hard drive. That's why, in Step 1 of the "Creating an input file" section, I remind you to select the 13-02 project folder and not the project's src subfolder.

Figure 13-7 shows input and output files in the root of their Eclipse project. But in general, file locations can be tricky, especially if you switch from Eclipse to an unfamiliar IDE. The general rule (about putting input and output files immediately inside a project directory) may not apply in other programming environments.

So here's a trick you can use: Whatever IDE you use (or even if you create Java programs without an IDE), run this stripped-down version of the code in Listing 13-2:

This program has no need for a stinking rawData.txt file. If you run this code and get no error messages, search your hard drive for this program's output (the cookedData.txt file). Note the name of the folder that contains the cookedData.txt file. When you put rawData.txt in this same folder, any problem you had running the Listing 13-2 code should go away.

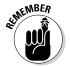

Figure 13-7:
The contents of the 13-02 project folder on your computer's hard drive.

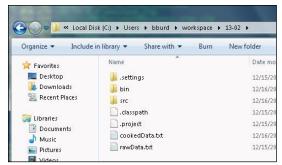

#### Check the rawData.txt file's content.

It never hurts to peek inside the rawData.txt file and make sure that the file contains the numbers 19.95 5. If rawData.txt doesn't appear in Eclipse's editor area, find the Listing 13-2 project (the project named 13-02) in the Package Explorer. Double-clicking the project's rawData.txt branch makes that file appear in Eclipse's editor area.

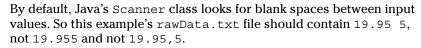

The Scanner class looks for any kind of whitespace between the values. These whitespace characters may include blank spaces, tabs, and newlines. So, for example, the rawData.txt file may contain 19.95 5 (with several blank spaces between 19.95 and 5), or it may have 19.95 and 5 on two separate lines.

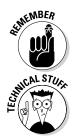

### Writing a Disk-Oriented Program

Listing 13-2 is very much like Listing 13-1. In fact, you can go from Listing 13-1 to Listing 13-2 with some simple editing. Here's how:

#### ✓ Add the following import declarations to the beginning of your code:

```
import java.io.File;
import java.io.FileNotFoundException;
import java.io.PrintStream;
```

#### **✓** Add the following throws clause to the method header:

throws FileNotFoundException

✓ In the call to new Scanner, replace System.in with a call to new File as follows:

```
Scanner aVariableName =
   new Scanner(new File("inputFileName"))
```

✓ Create a PrintStream for writing output to a disk file:

```
PrintStream anotherVariableName =
  new PrintStream("outputFileName");
```

✓ Use the Scanner variable name in calls to nextInt, nextLine, and so on.

For example, to go from Listing 13-1 to Listing 13-2, I change

```
unitPrice = keyboard.nextDouble();
quantity = keyboard.nextInt();
```

to

```
unitPrice = diskScanner.nextDouble();
quantity = diskScanner.nextInt();
```

✓ Use the PrintStream variable name in calls to print and println.

For example, to go from Listing 13-1 to Listing 13-2, I change

```
System.out.println(total);
```

to

```
diskWriter.println(total);
```

✓ Use the Scanner variable name in the call to close.

For example, to go from Listing 13-1 to Listing 13-2, I change

```
keyboard.close();
```

tο

```
diskScanner.close();
```

✓ Use the PrintStream variable name in a call to close.

For example, to go from Listing 13-1 to Listing 13-2, I add

```
diskWriter.close();
```

at the end of the main method.

### Reading from a file

All the Scanner methods can read from existing disk files. For example, to read a word from a file named mySpeech, use code of the following kind:

```
Scanner diskScanner =
    new Scanner(new File("mySpeech"));
String oneWord = diskScanner.next();
```

To read a character from a file named letters.dat and then display the character on the screen, you can do something like this:

```
Scanner diskScanner =
    new Scanner(new File("letters.dat"));

System.out.println(
    diskScanner.findWithinHorizon(".",0).charAt(0));
```

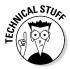

Notice how I read from a file named mySpeech, not mySpeech.txt or mySpeech.doc. Anything that you put after the dot is called a *filename extension*, and for a file full of numbers and other data, the filename extension is optional. Sure, a Java program must be called *something*.java, but a data file can be named mySpeech.txt, mySpeech.reallymine.allmine, or just mySpeech. As long as the name in your new File call is the same as the filename on your computer's hard drive, everything is okay.

### Writing to a file

The print and println methods can write to disk files. Here are some examples:

✓ During a run of the code in Listing 13-2, the variable total stores the number 99.75. To deposit 99.75 into the cookedData.txt file, you execute

```
diskWriter.println(total);
```

This println call writes to a disk file because of the following line in Listing 13-2:

```
PrintStream diskWriter =
   new PrintStream("cookedData.txt");
```

✓ In another version of the program, you may decide not to use a total variable. To write 99.75 to the cookedData.txt file, you can call

```
diskWriter.println(unitPrice * quantity);
```

✓ To display OK on the screen, you can make the following method call:

```
System.out.print("OK");
```

To write OK to a file named approval.txt, you can use the following code:

```
PrintStream diskWriter =
    new PrintStream("approval.txt");
diskWriter.print("OK");
```

✓ You may decide to write OK as two separate characters. To write to the screen, you can make the following calls:

```
System.out.print('0');
System.out.print('K');
```

And to write OK to the approval . txt file, you can use the following code:

```
PrintStream diskWriter =
    new PrintStream("approval.txt");

diskWriter.print('O');
diskWriter.print('K');
```

Like their counterparts for System.out, the disk-writing print and println methods differ in their end-of-line behaviors. For example, you want to display the following text on the screen:

```
Hankees Socks 7 3
```

To do this, you can make the following method calls:

```
System.out.print("Hankees ");
System.out.println("Socks");
System.out.print(7);
System.out.print(" ");
System.out.println(3);
```

To plant the same text into a file named scores.dat, you can use the following code:

```
PrintStream diskWriter =
    new PrintStream("scores.dat");

diskWriter.print("Hankees ");
diskWriter.println("Socks");
diskWriter.print(7);
diskWriter.print(" ");
diskWriter.println(3);
```

### Name that file

What if a file that contains data isn't in your program's project folder? If that's the case, when you call new File, the file's name must include folder names. For example, in Windows, your TallyBudget.java program might be in your c:\Users\MyUserName\ workspace\13-09 folder, and a file named totals might be in a folder named c:\ advertisements. (See the following figure.)

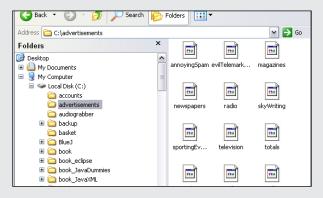

Then, to refer to the totals file, you include the folder name, the filename, and (to be on the safe side) the drive letter:

```
Scanner diskScanner = new Scanner
(new File("c:\\advertisements\\totals"));
```

Notice that I use double backslashes to separate the drive letter, the folder name, and the filename. To find out why, look at the sidebar entitled "Escapism" in Chapter 12. The string "\totals" with a single backslash stands for a tab, followed by otals. But in this example, the file's name is totals, not otals. With a single backslash, the name . . . advertisements \totals " would not work correctly.

Inside quotation marks, you use the double backslash to indicate what would usually be a single backslash. So the string "c:\\advertisements\\totals" stands for c:\ advertisements\totals. That's good because c:\advertisements\totals is the way you normally refer to a file in Windows.

If you want to sidestep all this backslash confusion, you can use forward slashes to specify each file's location. Windows responds exactly the same way to new File ("c:\advertisements\\ totals") and to new File ("c:/advertisements/totals"). And if you use UNIX, Linux, or a Macintosh, the double backslash nonsense doesn't apply to you. Just write

```
Scanner diskScanner =
 new Scanner (new File (
 "/Users/me/advertisements/totals"));
```

or something similar that reflects your system's directory structure.

### Writing, Rewriting, and Re-rewriting

Given my mischievous ways, I tried a little experiment. I asked myself what would happen if I ran the same file-writing program more than once. So I created a tiny program (the program in Listing 13-5), and I ran the program twice. Then I examined the program's output file. The output file (shown in Figure 13-8) contains only two letters.

#### Listing 13-5: A Little Experiment

```
import java.io.File;
import java.io.FileNotFoundException;
import java.io.PrintStream;

class WriteOK {

   public static void main(String args[])
        throws FileNotFoundException {

        PrintStream diskWriter =
            new PrintStream(new File("approval.txt"));

        diskWriter.print ('O');
        diskWriter.println('K');

        diskWriter.close();
    }
}
```

Figure 13-8: Testing the waters.

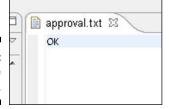

Here's the sequence of events from the start to the end of the experiment:

1. Before I run the code in Listing 13-5, my computer's hard drive has no approval.txt file.

That's okay. Every experiment has to start somewhere.

#### 2. I run the code in Listing 13-5.

The call to new PrintStream in Listing 13-5 creates a file named approval.txt. Initially, the new approval.txt file contains no characters. Later in Listing 13-5, calls to print and println put characters in the file. So, after running the code, the approval.txt file contains two letters: the letters OK.

#### 3. I run the code from Listing 13-5 a second time.

At this point, I could imagine seeing OKOK in the approval.txt file. But that's not what I see in Figure 13-8. After running the code twice, the approval.txt file contains just one OK. Here's why:

- The call to new PrintStream in Listing 13-5 deletes my existing approval.txt file. The call creates a new, empty approval.txt file.
- After creating a new approval.txt file, the print method call drops the letter  $\circ$  into the new file.
- The println method call adds the letter K to the same approval.txt file.

So that's the story. Each time you run the program, it trashes whatever approval.txt file is already on the hard drive. Then the program adds data to a newly created approval.txt file.

## **Chapter 14**

# **Creating Loops within Loops**

#### In This Chapter

- ► Analyzing loop strategies
- ▶ Diagnosing loop problems
- Creating nested loops

f you're an editor at Wiley Publishing, please don't read the next few paragraphs. In the next few paragraphs, I give away an important trade secret (something you really don't want me to do).

I'm about to describe a surefire process for writing a best-selling *For Dummies* book. Here's the process:

Write several words to create a sentence. Do this several times to create a paragraph.

```
Repeat the following to form a paragraph:

Repeat the following to form a sentence:

Write a word.
```

Repeat the previous instructions several times to make a section. Make several sections and then make several chapters.

```
Repeat the following to form a best-selling book in the For Dummies series:

Repeat the following to form a chapter:

Repeat the following to form a section:

Repeat the following to form a paragraph:

Repeat the following to form a sentence:

Write a word.
```

This process involves a loop within a loop within a loop within a loop within a loop. It's like a verbal M.C. Escher print. Is it useful, or is it frivolous?

Well, in the world of computer programming, this kind of thing happens all the time. Most five-layered loops are hidden behind method calls, but two-layered loops within loops are everyday occurrences. So this chapter tells you how to compose a loop within a loop. It's very useful stuff.

By the way, if you're a Wiley Publishing editor, you can start reading again from this point onward.

# Paying Your Old Code a Little Visit

The program back in Listing 12-5 extracts a username from an e-mail address. For example, the program reads

John@BurdBrain.com

from the keyboard, and writes

John

to the screen. Let me tell you . . . in this book, I have some pretty lame excuses for writing programs, but this simple e-mail example tops the list! Why would you want to type something on the keyboard, only to have the computer display part of what you typed? There must be a better use for code of this kind.

Sure enough, there is. The BurdBrain.com network administrator has a list of 10,000 employees' e-mail addresses. More precisely, the administrator's hard drive has a file named email.txt. This file contains 10,000 e-mail addresses, with one address on each line, as shown in Figure 14-1.

#### Figure 14-1: A list of e-mail addresses.

#### email.txt

John@BurdBrain.com Susan@BurdBrain.com Horace@BurdBrain.com Tom@BurdBrain.com Margaret@BurdBrain.com Darlene@BurdBrain.com Dan@BurdBrain.com

The company's e-mail software has an interesting feature. To send e-mail within the company, you don't need to type an entire e-mail address. For example, to send e-mail to John, you can type the username John instead of John@BurdBrain.com. (This @BurdBrain.com part is called the *host name*.)

So the company's network administrator wants to distill the content of the email.txt file. She wants a new file, usernames.txt, that contains usernames with no host names, as shown in Figure 14-2.

Figure 14-2: Usernames extracted from the list of e-mail addresses.

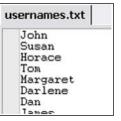

## Reworking some existing code

To solve the administrator's problem, you need to modify the code in Listing 12-5. The new version gets an e-mail address from a disk file and writes a username to another disk file. The new version is in Listing 14-1.

#### Listing 14-1: From One File to Another

```
import java.util.Scanner;
import java.io.File;
import java.io.FileNotFoundException;
import java.io.PrintStream;
class ListOneUsername {
  public static void main(String args[])
                        throws FileNotFoundException {
      Scanner diskScanner =
         new Scanner(new File("email.txt"));
      PrintStream diskWriter =
         new PrintStream("usernames.txt");
      char symbol;
      symbol =
         diskScanner.findWithinHorizon(".",0).charAt(0);
      while (symbol != '@') {
         diskWriter.print(symbol);
         symbol =
           diskScanner.findWithinHorizon(".",0).charAt(0);
      diskWriter.println();
      diskScanner.close();
      diskWriter.close();
```

Listing 14-1 does almost the same thing as its forerunner in Listing 12-5. The only difference is that the code in Listing 14-1 doesn't interact with the user. Instead, the code in Listing 14-1 interacts with disk files.

## Running your code

Here's how you run the code in Listing 14-1:

- 1. Create a file named email.txt in your Eclipse project directory.
  - In the email.txt file, put just one e-mail address. Any address will do, as long as the address contains an @ sign.
- 2. Put the ListOneUsername.java file (the code from Listing 14-1) in your project's src/(default package) directory.
- 3. Run the code in Listing 14-1.

When you run the code, you see nothing interesting in the Console view. What a pity!

4. View the contents of the usernames.txt file.

If your email.txt file contains John@BurdBrain.com, the usernames. txt file contains John.

For more details on any of these steps, see the discussion accompanying Listings 13-2, 13-3, and 13-4 in Chapter 13. (The discussion is especially useful if you don't know how to view the usernames.txt file's contents.)

# Creating Useful Code

The previous section describes a network administrator's problem — creating a file filled with usernames from a file filled with e-mail addresses. The code in Listing 14-1 solves part of the problem — it extracts just one e-mail address. That's a good start, but to get just one username, you don't need a computer program. A pencil and paper does the trick.

So don't keep the network administrator waiting any longer. In this section, you develop a program that processes dozens, hundreds, and even thousands of e-mail addresses from a file on your hard drive.

First, you need a strategy to create the program. Take the statements in Listing 14-1 and run them over and over again. Better yet, have the statements run themselves over and over again. Fortunately, you already know how to do something over and over again: You use a loop. (See Chapter 12 for the basics on loops.)

So here's the strategy: Take the statements in Listing 14-1 and enclose them in a larger loop:

```
while (not at the end of the email.txt file) {
    Execute the statements in Listing 14-1
}
```

Looking back at the code in Listing 14-1, you see that the statements in that code have a while loop of their own. So this strategy involves putting one loop inside another loop:

```
while (not at the end of the email.txt file) {
    //Blah-blah

    while (symbol != '@') {
        //Blah-blah-blah
    }

    //Blah-blah-blah
}
```

Because one loop is inside the other, they're called *nested loops*. The old loop (the symbol != '@' loop) is the *inner loop*. The new loop (the end-of-file loop) is called the *outer loop*.

## Checking for the end of a file

Now all you need is a way to test the loop's condition. How do you know when you're at the end of the email.txt file?

The answer comes from Java's Scanner class. This class's hasNext method answers true or false to the following question:

Does the email.txt file have anything to read in it (beyond what you've already read)?

If the program's findWithinHorizon calls haven't gobbled up all the characters in the email.txt file, the value of diskScanner.hasNext() is true. So, to keep looping while you're not at the end of the email.txt file, you do the following:

```
while (diskScanner.hasNext()) {
    Execute the statements in Listing 14-1
}
```

The first realization of this strategy is in Listing 14-2.

#### Listing 14-2: The Mechanical Combining of Two Loops

```
* This code does NOT work (but
* you learn from your mistakes).
import java.util.Scanner;
import java.io.File;
import java.io.FileNotFoundException;
import java.io.PrintStream;
class ListAllUsernames {
  public static void main(String args[])
                        throws FileNotFoundException {
      Scanner diskScanner =
         new Scanner(new File("email.txt"));
      PrintStream diskWriter =
         new PrintStream("usernames.txt");
      char symbol;
     while (diskScanner.hasNext()) {
         symbol = diskScanner.findWithinHorizon(".",0)
                                              .charAt(0);
         while (symbol != '@') {
            diskWriter.print(symbol);
            symbol = diskScanner.findWithinHorizon(".",0)
                                               .charAt(0);
         diskWriter.println();
      }
      diskScanner.close();
      diskWriter.close();
```

When you run the code in Listing 14-2, you get the disappointing response shown in Figure 14-3.

Figure 14-3: You goofed.

```
© Console 

<terminated> ListAllUsernames [Java Application] C:\Program Files\Java\

Exception in thread "main" java.lang.NullPointerException

at ListAllUsernames.main(ListAllUsernames.java:29)
```

## How it feels to be a computer

What's wrong with the code in Listing 14-2? To find out, I role-play the computer. "If I were a computer, what would I do when I execute the code in Listing 14-2?"

The first several things that I'd do are pictured in Figure 14-4. I would read the J in John, then write the J in John, and then read the letter o (also in John).

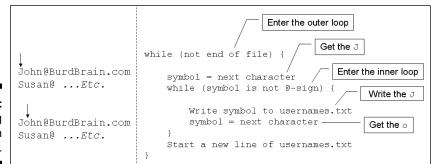

Figure 14-4: Role-playing the code in Listing 14-2.

After a few trips through the inner loop, I'd get the @ sign in John@ BurdBrain.com, as shown in Figure 14-5.

```
Figure 14-5:
Reaching
the end
of the
username.
```

```
John@BurdBrain.com
Susan@ ...Etc.

while (not end of file) {

symbol = next character
while (symbol is not @-sign) {

Write the n

Write symbol to usernames.txt

symbol = next character

Start a new line of usernames.txt

}

Start a new line of usernames.txt
```

Finding this @ sign would jump me out of the inner loop and back to the top of the outer loop, as shown in Figure 14-6.

```
while (not end of file) {

symbol = next character / Leave the inner loop
while (symbol is not @-sign) {

Write symbol to usernames.txt
symbol = next character
}

Start a new line of usernames.txt
}

Go back to the top of the outer loop
```

Figure 14-6: Leaving the inner loop.

I'd get the B in BurdBrain, and sail back into the inner loop. But then (horror of horrors!) I'd write that B to the usernames.txt file (see Figure 14-7).

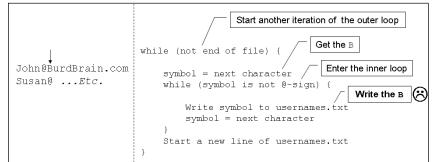

Figure 14-7: The error of my ways.

There's the error! You don't want to write host names to the usernames.txt file. When the computer found the @ sign, it should have skipped past the rest of John's e-mail address.

At this point, you have a choice. You can jump straight to the corrected code in Listing 14-3, or you can read on to find out about the error message in Figure 14-3.

# Why the computer accidentally pushes past the end of the file

Ah! You're wondering why Figure 14-3 has that nasty error message.

I role-play the computer to help me figure out what's going wrong. Imagine that I've already role-played the steps in Figure 14-7. I shouldn't process the first letter B (let alone the entire <code>BurdBrain.com</code> host name) with the inner loop. But unfortunately, I do.

I keep running and processing more e-mail addresses. When I get to the end of the last e-mail address, I grab the min BurdBrain.com and go back to test for an @ sign, as shown in Figure 14-8.

```
while (not end of file) {

symbol = next character
while (symbol is not @-sign) {

Write symbol to usernames.txt
symbol = next character
Get the m
}

Start a new line of usernames.txt
}

Go back to the top of the inner loop
```

Figure 14-8: The journey's last leg.

Now I'm in trouble. This last m certainly isn't an @ sign. So I jump into the inner loop and try to get yet another character (see Figure 14-9). The email.txt file has no more characters, so Java sends an error message to the computer screen. (The NullPointerException error message is back in Figure 14-3.)

```
while (not end of file) {

symbol = next character
while (symbol is not @-sign) {

Write symbol = next character
symbol = next character
}

Start another iteration
of the inner loop

Write the m

There's no "next character" to get!
```

Figure 14-9:
Trying to read past the end of the file.

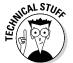

Here's why I get a NullPointerException: The email.txt file has no more characters, so the call to findWithinHorizon(".",0) comes up empty. (There's nothing to find.) In Java, a more precise way of describing that emptiness is with the word null. The call findWithinHorizon(".",0) is null, so pointing to a character that was found (charAt(0)) is a fruitless endeavor. Thus, Java displays a NullPointerException message.

## Solving the problem

Listing 14-3 has the solution to the problem described with Figures 14-1 and 14-2. The code in this listing is almost identical to the code in Listing 14-2. The only difference is the added call to nextLine. When the computer reaches an @ sign, this nextLine call swallows the rest of the input line without actually tasting it. (The nextLine call gets the rest of the e-mail address, but doesn't output that part of the email address. The idea works because each e-mail address is on its own separate line.) After gulping down @BurdBrain.com, the computer moves gracefully to the next line of input.

#### **Listing 14-3: That's Much Better!**

```
* This code is correct!!
import java.util.Scanner;
import java.io.File;
import java.io.FileNotFoundException;
import java.io.PrintStream;
class ListAllUsernames {
  public static void main(String args[])
                        throws FileNotFoundException {
      Scanner diskScanner =
         new Scanner(new File("email.txt"));
      PrintStream diskWriter =
         new PrintStream("usernames.txt");
      char symbol;
      while (diskScanner.hasNext()) {
         symbol = diskScanner.findWithinHorizon(".",0)
                                              .charAt(0);
         while (symbol != '@') {
            diskWriter.print(symbol);
            symbol = diskScanner.findWithinHorizon(".",0)
                                               .charAt(0);
         diskScanner.nextLine();
         diskWriter.println();
      diskScanner.close();
      diskWriter.close();
```

To run the code in Listing 14-3, you need an email.txt file — a file like the one shown in Figure 14-1. In the email.txt file, type several e-mail addresses. Any addresses will do, as long as each address contains an @ sign and each address is on its own separate line. Save the email.txt file in your project directory along with the ListAllUsernames.java file (the code from Listing 14-3). For more details, see the discussion accompanying Listings 13-2, 13-3, and 13-4 in Chapter 13.

With Listing 14-3, you've reached an important milestone. You've analyzed a delicate programming problem and found a complete, working solution. The tools you used included thinking about strategies and role-playing the computer. As time goes on, you can use these tools to solve bigger and better problems.

## **Chapter 15**

# The Old Runaround

#### In This Chapter

- ▶ Creating repetitive actions
- ▶ Improving your nesting techniques
- Insisting on a valid response from the user
- ► Looping through enumerated values

remember it distinctly — the sense of dread I would feel on the way to Aunt Edna's house. She was a kind old woman, and her intentions were good. But visits to her house were always so agonizing.

First, we'd sit in the living room and talk about other relatives. That was okay, as long as I understood what people were talking about. Sometimes, the gossip would be about adult topics, and I'd become very bored.

After all the family chatter, my father would help Aunt Edna with her bills. That was fun to watch because Aunt Edna had a genetically inherited family ailment. Like me and many of my ancestors, Aunt Edna couldn't keep track of paperwork to save her life. It was as if the paper had allergens that made Aunt Edna's skin crawl. After ten minutes of useful bill paying, my father would find a mistake, an improper tally, or something else in the ledger that needed attention. He'd ask Aunt Edna about it, and she'd shrug her shoulders. He'd become agitated trying to track down the problem, while Aunt Edna rolled her eyes and smiled with ignorant satisfaction. It was great entertainment.

Then, when the bill paying was done, we'd sit down to eat dinner. That's when I would remember why I dreaded these visits. Dinner was unbearable. Aunt Edna believed in Fletcherism — a health movement whose followers chewed each mouthful of food 100 times. The more devoted followers used a chart, with a different number for the mastication of each kind of food. The minimal number of chews for any food was 32 — one chomp for each tooth in your mouth. People who did this said they were "Fletcherizing."

Mom and Dad thought the whole Fletcher business was silly, but they respected Aunt Edna and felt that people her age should be humored, not defied. As for me, I thought I'd explode from the monotony. Each meal lasted forever. Each mouthful was an ordeal. I can still remember my mantra — the words I'd say to myself without meaning to do so:

```
I've chewed 0 times so far.
Have I chewed 100 times yet? If not, then
    Chew!
   Add 1 to the number of times that I've chewed.
    Go back to "Have I chewed"
        to find out if I'm done yet.
```

# Repeating Statements a Certain Number of Times (Java for Statements)

Life is filled with examples of counting loops. And computer programming mirrors life (... or is it the other way around?). When you tell a computer what to do, you're often telling the computer to print three lines, process ten accounts, dial a million phone numbers, or whatever. Because counting loops are so common in programming, the people who create programming languages have developed statements just for loops of this kind. In Java, the statement that repeats something a certain number of times is called a for statement. An example of a for statement is in Listing 15-1.

### Listing 15-1: Horace Fletcher's Revenge

```
import static java.lang.System.out;
class AuntEdnaSettlesForTen {
   public static void main(String args[]) {
        for (int count = 0; count < 10; count++) {
            out.print("I've chewed ");
            out.print(count);
            out.println(" time(s).");
        out.println("10 times! Hooray!");
        out.println("I can swallow!");
```

Figure 15-1 shows you what you get when you run the program of Listing 15-1:

- ✓ The for statement in Listing 15-1 starts by setting the count variable equal to 0.
- ✓ Then the for statement tests to make sure that count is less than 10 (which it certainly is).
- ✓ Then the for statement dives ahead and executes the printing statements between the curly braces. At this early stage of the game, the computer prints I've chewed 0 time(s).
- ✓ Then the for statement executes count++ that last thing inside the for statement's parentheses. This last action adds 1 to the value of count.

```
Console Description

Tree chewed 2 time(s).

I've chewed 3 time(s).

I've chewed 4 time(s).

I've chewed 5 time(s).

I've chewed 5 time(s).

I've chewed 6 time(s).

I've chewed 7 time(s).

I've chewed 8 time(s).

I've chewed 9 time(s).

I've chewed 9 time(s).

Io times! Hooray!

I can swallow!
```

Figure 15-1: Chewing ten times.

This ends the first iteration of the for statement in Listing 15-1. Of course, this loop has more to it than just one iteration:

- ✓ With count now equal to 1, the for statement checks again to make sure that count is less than 10. (Yes, 1 is smaller than 10.)
- ✓ Because the test turns out okay, the for statement marches back into the curly braced statements and prints I've chewed 1 time(s) on the screen.
- ✓ Then the for statement executes that last count++ inside its parentheses. The statement adds 1 to the value of count, increasing the value of count to 2.

And so on. This whole thing keeps being repeated over and over again until, after ten iterations, the value of count finally reaches 10. When this happens, the check for count being less than 10 fails, and the loop's execution ends.

The computer jumps to whatever statement comes immediately after the for statement. In Listing 15-1, the computer prints 10 times! Hooray! I can swallow! The whole process is illustrated in Figure 15-2.

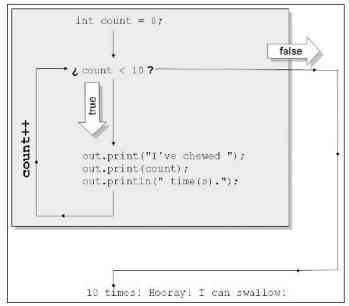

Figure 15-2: The action of the for loop in Listing 15-1.

## The anatomy of a for statement

A typical for statement looks like this:

```
for (Initialization; Condition; Update) {
   Statements
}
```

After the word for, you put three things in parentheses: an *initialization*, a *condition*, and an *update*.

Each of the three items in parentheses plays its own distinct role:

- ✓ **Initialization:** The initialization is executed once, when the run of your program first reaches the for statement.
- ✓ Condition: The condition is tested several times (at the start of each iteration).
- ✓ Update: The update is also evaluated several times (at the end of each iteration).

If it helps, think of the loop as if its text is shifted all around:

```
//This is NOT real code
int count = 0
for count < 0 {
    out.print("I've chewed ");
    out.print(count);
    out.println(" time(s).");
    count++;
}</pre>
```

You can't write a real for statement this way. (The compiler would throw code like this right into the garbage can.) Even so, this is the order in which the parts of the for statement are executed.

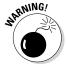

The first line of a for statement (the word for followed by stuff in parentheses) isn't a complete statement. So you almost never put a semicolon after the stuff in parentheses. If you make a mistake and type a semicolon,

```
// DON'T DO THIS:
for (int count = 0; count < 10; count++); {
```

you usually put the computer into a do-nothing loop. The computer counts to itself from 0 to 9. After counting, the computer executes whatever statements come immediately after the open curly brace. (The loop ends at the semicolon, so the statements after the open curly brace aren't inside the loop.)

## Initializing a for loop

Look at the first line of the for loop in Listing 15-1 and notice the declaration int count = 0. That's something new. When you create a for loop, you can declare a variable (like count) as part of the loop initialization.

If you declare a variable in the initialization of a for loop, you can't use that variable outside the loop. For example, in Listing 15-1, try putting out. println(count) after the end of the loop:

```
//This code does not compile.
for (int count = 0; count < 10; count++) {
   out.print("I've chewed ");
   out.print(count);
   out.println(" time(s).");
}

out.print(count); //The count variable doesn't
   // exist here.</pre>
```

With this extra reference to the count variable, the compiler gives you an error message. You can see the message in Figure 15-3. If you're not experienced with for statements, the message may surprise you. "Whadaya mean 'count cannot be resolved to a variable'? There's a count variable declaration just four lines above that statement." Ah, yes. But the count variable is declared in the for loop's initialization. Outside the for loop, that count variable doesn't exist.

Figure 15-3: What count variable? I don't see a count variable.

```
public static void main(String[] args) {

// This code does not compile.
for (int count = 0; count < 10; count++) {

out.print("I've chewed ");

out.print(count);

out.print(count);

out.print(count);

// The count variable doesn't

a count cannot be resolved to a variable

4 quick fixes available:

Create local variable 'count'

Create parameter 'count'

Create constant 'count'

Create constant 'count'
```

To use a variable outside of a for statement, you have to declare that variable outside the for statement. You can even do this with the for statement's counting variable. Listing 15-2 has an example.

Listing 15-2: Using a Variable Declared Outside of a for Loop

```
import static java.lang.System.out;

class AuntEdnaDoesItAgain {
   public static void main(String args[]) {
      int count;

      for (count = 0; count < 10; count++) {
            out.print("I've chewed ");
            out.print(count);
            out.println(" time(s).");
      }

      out.println(" times! Hooray!");
      out.println("I can swallow!");
    }
}</pre>
```

### **Versatile looping statements**

If you were stuck on a desert island with only one kind of loop, what kind would you want to have? The answer is, you can get along with any kind of loop. The choice between a while loop and a for loop is about the code's style and efficiency. It's not about necessity.

Anything that you can do with a for loop, you can do with a while loop as well. Consider, for example, the for loop in Listing 15-1. Here's how you can achieve the same effect with a while loop:

```
int count = 0;
while (count < 10) {
  out.print("I've chewed ");
  out.print(count);
  out.println(" time(s).");
  count++;
}</pre>
```

In the while loop, you have explicit statements to declare, initialize, and increment the count variable.

The same kind of trick works in reverse. Anything that you can do with a while loop, you can do with a for loop as well. But turning certain while loops into for loops seems strained and unnatural. Consider a while loop from Listing 12-2:

```
while (total < 21) {
  card =
    myRandom.nextInt(10) + 1;</pre>
```

```
total += card;
System.out.print(card);
System.out.print(" ");
System.out.println(total);
}
```

Turning this loop into a for loop means wasting most of the stuff inside the for loop's parentheses:

```
for ( ; total < 21 ; ) {
  card =
    myRandom.nextInt(10) + 1;
  total += card;
  System.out.print(card);
  System.out.print(" ");
  System.out.println(total);
}</pre>
```

The preceding for loop has a condition, but it has no initialization and no update. That's okay. Without an initialization, nothing special happens when the computer first enters the for loop. And without an update, nothing special happens at the end of each iteration. It's strange, but it works.

Usually, when you write a for statement, you're counting how many times to repeat something. But, in truth, you can do just about any kind of repetition with a for statement.

A run of the code in Listing 15-2 looks exactly like the run for Listing 15-1. The run is pictured in Figure 15-1. Unlike its predecessor, Listing 15-2 enjoys the luxury of using the count variable to display the number 10. It can do this because in Listing 15-2, the count variable belongs to the entire main method, and not to the for loop alone.

Notice the words for (count = 0 in Listing 15-2. Because count is declared before the for statement, you don't declare count again in the for statement's initialization. I tried declaring count twice, as in the following code:

```
//This does NOT work:
int count;

for (int count = 0; count < 10; count++) {
    ...etc.</pre>
```

And Eclipse told me to clean up my act:

```
Duplicate local variable count
```

# Using Nested for Loops

Because you're reading *Beginning Programming with Java For Dummies*, 4th Edition, I assume that you manage a big hotel. The next chapter tells you everything you need to know about hotel management. But before you begin reading that chapter, you can get a little preview in this section.

I happen to know that your hotel has 9 floors, and each floor of your hotel has 20 rooms. On this sunny afternoon, someone hands you a flash drive containing a file full of numbers. You copy this hotelData file to your hard drive and then display the file in Eclipse's editor. You see the stuff shown in Figure 15-4.

### Figure 15-4: A file containing hotel occupancy data.

```
hotelData 82
2 1 2 3 4 3 1 1 2 1 3 2 4 4 4 4 2 2 4 4 0 2 2 4 3 3 1 0 2 1 4
2 3 3 1 4 2 1 3 1 4 2 0 1 2 1 0 0 4 1 2 3 1 4 3 3 2 4 1 4 0 4
3 2 3 4 1 4 4 3 4 2 1 2 2 0 2 1 1 4 2 0 2 4 2 0 1 1 2 2 0 0 3
2 0 0 1 0 4 4 3 4 1 1 2 4 3 3 3 3 1 2 2 0 4 2 4 3 2 3 0 4 3 3
1 3 0 0 4 0 1 2 3 3 2 3 0 2 2 4 4 0 0 1 3 0 1 2 4 1 3 4 0 1 4
3 3 3 3 0 1 0 3 2 4 0 1 2 1 3 4 3 4 1 4 3 2 1 4 3 4
```

This file gives the number of guests in each room. For example, at the start of the file, you see 2  $\,^{1}$  2. This means that, on the first floor, Room 1 has 2 guests, Room 2 has 1 guest, and Room 3 has 2 guests. After reading 20 of these numbers, you see 0  $\,^{2}$  2. So, on the second floor, Room 1 has 0 guests, Room 2 has 2 guests, and Room 3 has 2 guests. The story continues until the last number in the file. According to that number, Room 20 on the ninth floor has 4 guests.

You'd like a more orderly display of these numbers — a display of the kind in Figure 15-5. So you whip out your keyboard to write a quick Java program.

Figure 15-5: A readable display of the data in Figure 15-4.

```
Console M Problems @ Javadoc D Declaration of terminated DisplayHotelData [Java Application] C Program Fil Floor 1: 2 1 2 3 4 3 1 1 2 1 3 2 4 4 4 4 2 2 2 4 4 Floor 2: 0 2 2 4 3 3 1 0 2 1 4 2 3 3 1 4 2 1 3 1 Floor 3: 4 2 0 1 2 1 0 0 4 1 2 3 1 4 3 3 2 4 1 4 4 Floor 4: 0 4 3 2 3 4 1 4 4 3 3 4 2 1 2 2 0 2 1 1 4 Floor 5: 2 0 2 4 2 0 1 1 2 2 0 0 3 2 0 0 0 1 0 4 4 Floor 6: 3 4 1 1 2 4 3 3 3 3 1 2 2 0 4 2 4 3 2 3 Floor 7: 0 4 3 3 1 3 0 0 4 0 1 2 3 3 2 3 0 2 2 4 Floor 8: 4 0 0 1 3 0 1 2 4 1 3 4 0 1 4 3 3 3 0 1 Floor 9: 0 3 2 4 0 1 2 1 3 4 3 4 1 4 3 3 2 1 4 3 4
```

As in some other examples, you decide which statements go where by asking yourself how many times each statement should be executed. For starters, the display in Figure 15-5 has 9 lines, and each line has 20 numbers:

```
for (each of 9 floors)
for (each of 20 rooms on a floor)
get a number from the file and
display the number on the screen.
```

So your program has a for loop within a for loop — a pair of nested for loops.

Next, you notice how each line begins in Figure 15-5. Each line contains the word Floor, followed by the floor number. Because this Floor display occurs only 9 times in Figure 15-5, the statements to print this display belong in the for each of 9 floors loop (and not in the for each of 20 rooms loop). The statements should be before the for each of 20 rooms loop because this Floor display comes once before each line's 20-number display:

```
for (each of 9 floors)

display "Floor" and the floor number,

for (each of 20 rooms on a floor)

get a number from the file and

display the number on the screen.
```

You're almost ready to write the code. But there's one detail that's easy to forget. (Well, it's a detail that I always forget.) After displaying 20 numbers, the program advances to a new line. This new-line action happens only 9 times during the run of the program, and it always happens *after* the program displays 20 numbers:

```
for (each of 9 floors)

display "Floor" and the floor number,
for (each of 20 rooms on a floor)

get a number from the file and

display the number on the screen,

Go to the next line.
```

That does it. That's all you need. The code to create the display of Figure 15-5 is in Listing 15-3.

#### Listing 15-3: Hey! Is This a For-by-For?

```
import java.util.Scanner;
import java.io.File;
import java.io.FileNotFoundException;
import static java.lang.System.out;
class DisplayHotelData {
  public static void main(String args[])
      throws FileNotFoundException {
      Scanner diskScanner =
          new Scanner(new File("hotelData"));
      for (int floor = 1; floor <= 9; floor++) {</pre>
         out.print("Floor ");
         out.print(floor);
         out.print(": ");
         for (int roomNum = 1; roomNum <= 20; roomNum++) {</pre>
            out.print(diskScanner.nextInt());
            out.print(' ');
         out.println();
      diskScanner.close();
```

The code in Listing 15-3 has the variable floor going from 1 to 9 and has the variable roomNum going from 1 to 20. Because the roomNum loop is inside the floor loop, the writing of 20 numbers happens 9 times. That's good. It's exactly what I want.

# Repeating Until You Get What You Need (Java do Statements)

I introduce Java's while loop in Chapter 12. When you create a while loop, you write the loop's condition first. After the condition, you write the code that gets repeatedly executed.

```
while (Condition) {
    Code that gets repeatedly executed
}
```

This way of writing a while statement is no accident. The look of the statement emphasizes an important point — that the computer always checks the condition before executing any of the repeated code.

If the loop's condition is never true, then the stuff inside the loop is never executed — not even once. In fact, you can easily cook up a while loop whose statements are never executed (although I can't think of a reason why you would ever want to do it):

```
//This code doesn't print anything:
int twoPlusTwo = 2 + 2;
while (twoPlusTwo == 5) {
    System.out.println("Are you kidding?");
    System.out.println("2+2 doesn't equal 5.");
    System.out.print ("Everyone knows that");
    System.out.println(" 2+2 equals 3.");
}
```

In spite of this silly twoPlusTwo example, the while statement turns out to be the most useful of Java's looping constructs. In particular, the while loop is good for situations in which you must look before you leap. For example: "While money is in my account, write a mortgage check every month." When you first encounter this statement, if your account has a zero balance, you don't want to write a mortgage check — not even one check.

But at times (not many), you want to leap before you look. In a situation when you're asking the user for a response, maybe the user's response makes sense, but maybe it doesn't. Maybe the user's finger slipped, or perhaps the user didn't understand the question. In many situations, it's important to correctly interpret the user's response. If the user's response doesn't make sense, you must ask again.

## Getting a trustworthy response

Consider a program that deletes a file. Before deleting the file, the program asks for confirmation from the user. If the user types Y, then delete; if the user types N, then don't delete. Of course, deleting a file is serious stuff. Mistaking a bad keystroke for a "yes" answer can delete the company's records. (And mistaking a bad keystroke for a "no" answer can preserve the company's incriminating evidence.) So if there's any doubt about the user's response, the program should ask the user to respond again.

Pause a moment to think about the flow of actions — what should and shouldn't happen when the computer executes the loop. A loop of this kind doesn't need to check anything before getting the user's first response. Indeed, before the user gives the first response, the loop has nothing to check. The loop shouldn't start with "as long as the user's response is invalid, get another response from the user." Instead, the loop should just leap ahead, get a response from the user and then check the response to see whether it made sense. The code to do all this is in Listing 15-4.

Listing 15-4: Repeat Before You Delete

```
/*
* DISCLAIMER: Neither the author nor Wiley Publishing,
* Inc., nor anyone else even remotely connected with the
* creation of this book, assumes any responsibility
* for any damage of any kind due to the use of this code,
* or the use of any work derived from this code,
* including any work created partially or in full by
* the reader.
* Sign here:
import java.io.File;
import java.util.Scanner;
class IHopeYouKnowWhatYoureDoing {
 public static void main(String args[]) {
   Scanner keyboard = new Scanner(System.in);
   char reply;
   do {
     System.out.print("Reply with Y or N...");
      System.out.print
         (" Delete the importantData file? ");
     reply =
         keyboard.findWithinHorizon(".", 0).charAt(0);
    } while (reply != 'Y' && reply != 'N');
   if (reply == 'Y') {
     new File("importantData.txt").delete();
     System.out.println("Deleted!");
    } else {
     System.out.println("No harm in asking!");
   keyboard.close();
```

## Deleting a file

A run of the Listing 15-4 program is shown in Figure 15-6. Before deleting a file, the program asks the user if it's okay to do the deletion. If the user gives one of the two expected answers (Y or N), the program proceeds according to the user's wishes. But if the user enters any other letter (or any digit, punctuation symbol, or whatever), the program asks the user for another response.

Figure 15-6: No! Don't do it!

```
Console & Problems @ Javadoc Declaration

<terminated> HopeYouKnowWhatYoureDoing (1) [Java Application] C:\Prograr
Reply with Y or N... Delete the importantData file? U
Reply with Y or N... Delete the importantData file? 8
Reply with Y or N... Delete the importantData file? y
Reply with Y or N... Delete the importantData file? n
Reply with Y or N... Delete the importantData file? n
Deleted!
```

In Figure 15-6, the user hems and haws for a while, first with the letter U, then the digit 8, and then with lowercase letters. Finally, the user enters Y, and the program deletes the importantData.txt file. If you compare the files on your hard drive (before and after the run of the program), you'll see that the program trashes the file named importantData.txt.

If you use Eclipse, here's how you can tell that a file is being deleted:

1. Create a Java project containing the code in Listing 15-4.

If you followed the steps in Chapter 2 for importing this book's examples, you can skip this create-a-project step and use the existing 15-04 project.

2. In the Package Explorer, select the project.

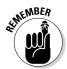

Don't select any of the project's subfolders. (For example, don't select the project's src folder.) Instead, select the project's root. For more info about a project's root, see Chapter 13.

3. In Eclipse's main menu, choose File⇔New⇔File.

Eclipse's New File dialog box appears.

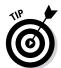

In the New File dialog box, make sure that the name of your project's root folder is in the box's Enter Or Select The Parent Folder field. For example, if you followed the steps in Chapter 2 for importing this book's examples, make sure that 15-04 (and no other text) appears in the Enter Or Select The Parent Folder field.

4. In the dialog box's File Name field, type the name of your new file.

Type importantData.txt.

5. Click Finish.

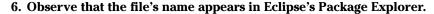

The name is in the 15-04 project's root directory. You put it in the root directory because, in Listing 15-04, the name importantData.txt (with no slashes or backslashes) refers only to a name in the project's root directory. The program's run has no effect on any files outside of the root directory, even if any of those files have the name importantData.txt.

To find out how to refer to files outside of the project's root directory, refer to Chapter 13.

For this experiment, you don't have to add any text to the file. The file exists only to be deleted.

#### 7. Run the program.

When the program runs, type Y to delete the importantData.txt file.

After running the program, you want to check to make sure that the program deleted the importantData.txt file.

## 8. In the Package Explorer, select the project's root (again, for good measure).

#### 9. In Eclipse's main menu, choose File⇔Refresh.

Eclipse takes another look at the project directory and lists the directory's files in the Package Explorer's tree. Assuming that the program did its job correctly, the file named importandData.txt no longer appears in the tree.

In Listing 15-4, the statement

```
new File("importantData.txt").delete();
```

is tricky. At first glance, you seem to be creating a new file, only to delete that file in the same line of code! But in reality, the words new File create only a representation of a file inside your program. To be more precise, the words new File create, inside your program, a representation of a disk file that may or may not already exist on your computer's hard drive. So here's what the new File statement really means:

"Let new File("importantData.txt") refer to a file named importantData.txt. If such a file exists, then delete it."

Yes, the devil is in the details. But smiles are in the subtleties and nobility is in the nuance.

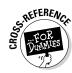

## Using Java's do statement

To write the program in Listing 15-4, you need a loop — a loop that repeatedly asks the user whether the importantData.txt file should be deleted. (The action of the loop in Listing 15-4 is illustrated in Figure 15-7.) The loop continues to ask until the user gives a meaningful response. The loop tests its condition at the end of each iteration, after each of the user's responses.

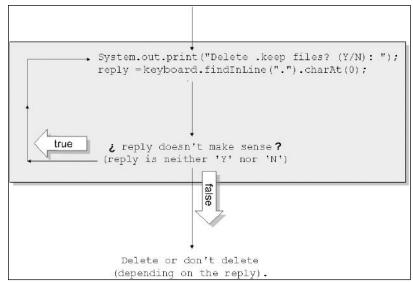

Figure 15-7: Here we go loop, do loop.

That's why the program in Listing 15-4 has a do loop (also known as a do . . . while loop). With a do loop, the program jumps right in, executes some statements, and then checks a condition. If the condition is true, the program goes back to the top of the loop for another go-around. If the condition is false, the computer leaves the loop (and jumps to whatever code comes immediately after the loop).

## A closer look at the do statement

The format of a do loop is

```
do {
    Statements
} while (Condition)
```

Writing the <code>Condition</code> at the end of the loop reminds me that the computer executes the <code>Statement</code> inside the loop first. After the computer executes the <code>Statement</code>, the computer goes on to check the <code>Condition</code>. If the <code>Condition</code> is true, the computer goes back for another iteration of the <code>Statement</code>.

With a do loop, the computer always executes the statements inside the loop at least once:

```
//This code prints something:
int twoPlusTwo = 2 + 2;
do {
    System.out.println("Are you kidding?");
    System.out.println("2+2 doesn't equal 5.");
    System.out.print ("Everyone knows that");
    System.out.println(" 2+2 equals 3.");
} while (twoPlusTwo == 5);
```

This code displays Are you kidding? 2+2 doesn't equal 5... and so on and then tests the condition twoPlusTwo == 5. Because twoPlusTwo == 5 is false, the computer doesn't go back for another iteration. Instead, the computer jumps to whatever code comes immediately after the loop.

# Repeating with Predetermined Values (Java's Enhanced for Statement)

Most people say that they "never win anything." Other people win raffles, drawings, and contests, but they don't win things. Well, I have news for these people — other people don't win things, either. Nobody wins things. That's how the laws of probability work. Your chance of winning one of the popular U.S. lottery jackpots is roughly 1 in 135,000,000. If you sell your quarter-million dollar house and use all the money to buy lottery tickets, your chance of winning is still only 1 in 540. If you play every day of the month (selling a house each day), your chance of winning the jackpot is still less than 1 in 15.

Of course, nothing in the previous paragraph applies to me. I don't buy lottery tickets, but I often win things. My winning streak started a few years ago. I won some expensive Java software at the end of an online seminar. Later that month, I won a microchip-enabled pinky ring (a memento from a 1998 Java conference). The following year I won a wireless PDA. Just last week, I won a fancy business-class printer.

I never spend money to enter any contests. All these winnings are freebies. When the national computer science educators' conference met in Reno, Nevada, my colleagues convinced me to try the slot machines. I lost \$23, and then I won back \$18. At that point, I stopped playing. I wanted to quit while I was only \$5 behind.

That's why my writing a Java program about slot machines is such a strange occurrence. A typical slot machine has three reels, with each reel having about 20 symbols. But to illustrate this section's ideas, I don't need 20 symbols. Instead I use four symbols — a cherry, a lemon, a kumquat, and a rutabaga.

## Creating an enhanced for loop

When you play my simplified slot machine, you can spin any one of over 60 combinations — cherry+cherry+kumquat, rutabaga+rutabaga+rutabaga, or whatever. This chapter's goal is to list all possible combinations. But first, I show you another kind of loop. Listing 15-5 defines an enum type for a slot machine's symbols and displays a list of the symbols. (For an introduction to enum types, see Chapter 10.)

#### Listing 15-5: Slot Machine Symbols

```
import static java.lang.System.out;

class ListSymbols {
   enum Symbol {
     cherry, lemon, kumquat, rutabaga
   }

public static void main(String args[]) {
     for (Symbol leftReel : Symbol.values()) {
      out.println(leftReel);
     }
   }
}
```

Listing 15-5 uses Java's *enhanced for loop*. The word "enhanced" means "enhanced compared with the loops in earlier versions of Java." The enhanced for loop was introduced in Java version 5.0. If you run Java version 1.4.2 (or something like that), you can't use an enhanced for loop.

Here's the format of the enhanced for loop:

```
for (TypeName variableName : RangeOfValues) {
    Statements
}
```

Here's how the loop in Listing 15-5 follows the format:

#### ✓ In Listing 15-5, the word Symbol is the name of a type.

The int type describes values like -1, 0, 1, and 2. The boolean type describes the values true and false. And (because of the code in Listing 15-5) the Symbol type describes the values cherry, lemon, kumquat, and rutabaga. For more information on enum types like Symbol, see Chapter 10.

#### ✓ In Listing 15-5, the word leftReel is the name of a variable.

The loop in Listing 15-1 defines count to be an int variable. Similarly, the loop in Listing 15-5 defines leftReel to be a Symbol variable. So in theory, the variable leftReel can take on any of the four Symbol

By the way, I call this variable leftReel because the code lists all the symbols that can appear on the leftmost of the slot machine's three reels. Because all three of the slot machine's reels have the same symbols, I may also have named this variable middleReel or rightReel. But on second thought, I'll save the names middleReel and rightReel for a later example.

#### ✓ In Listing 15-5, the expression Symbol.values() stands for the four values in Listing 15-5.

To quote myself in the previous bullet, "in theory, the variable leftReel can take on any of the four Symbol values." Well, the RangeOfValues part of the for statement turns theory into practice. This third item inside the parentheses says, "Have as many loop iterations as there are Symbol values, and have the leftReel variable take on a different Symbol value during each of the loop's iterations."

So the loop in Listing 15-5 undergoes four iterations — an iteration in which leftReel has value cherry, another iteration in which leftReel has value lemon, a third iteration in which leftReel has value kumquat, and a fourth iteration in which leftReel has value rutabaga. During each iteration, the program prints the leftReel variable's value. The result is in Figure 15-8.

**Figure 15-8:** The output of the code in Listing 15-5.

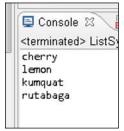

In general, a <code>someEnumTypeName.values()</code> expression stands for the set of values that a particular <code>enum type</code>'s variable can have. For example, back in Listing 10-7, you can use the expression <code>WhoWins.values()</code> to refer to the home, <code>visitor</code>, and <code>neither values</code>.

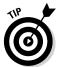

The difference between a type's name (like Symbol) and the type's values (as in Symbol.values()) is really subtle. Fortunately, you don't have to worry about the difference. As a beginning programmer, you can just use the .values() suffix in an enhanced loop's RangeOfValues part.

## Nesting the enhanced for loops

Listing 15-5 solves a simple problem in a very elegant way. So after reading about Listing 15-5, you ask about more complicated problems. "Can I list all possible three-reel combinations of the slot machine's four symbols?" Yes, you can. Listing 15-6 shows you how to do it.

#### Listing 15-6: Listing the Combinations

When you run the program in Listing 15-6, you get 64 lines of output. Some of those lines (from the middle of a run) are shown in Figure 15-9.

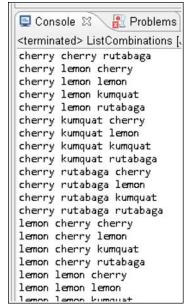

Figure 15-9: Some lines of output from the code in Listing 15-6.

Like the code in Listing 15-3, the program in Listing 15-6 contains a loop within a loop. In fact, Listing 15-6 has a loop within a loop within a loop. Here's the strategy in Listing 15-6:

```
for (each of the 4 symbols that
    can appear on the left reel),

for (each of the 4 symbols that
    can appear on the middle reel),

for (each of the 4 symbols that
    can appear on the right reel),

display the three reels' symbols.
```

So you start the outer loop with the cherry symbol. Then you march on to the middle loop and begin that loop with the cherry symbol. Then you proceed to the inner loop and pick the cherry (pun intended). At last, with each loop tuned to the cherry setting, you display the cherry cherry cherry combination. (See Figure 15-10.)

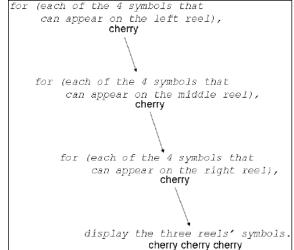

Figure 15-10: Entering loops for the first time in the program of Listing 15-6.

After displaying cherry cherry cherry, you continue with other values of the innermost loop. That is, you change the right reel's value from cherry to lemon. (See Figure 15-11.) Now the three reels' values are cherry cherry lemon, so you display these values on the screen.

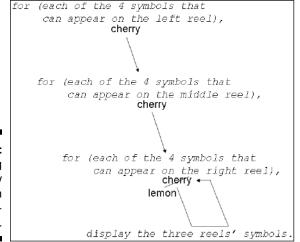

Figure 15-11: Changing from cherry to lemon in the innermost loop.

After exhausting the four values of the innermost (right reel) loop, you jump out of that innermost loop. But the jump puts you back to the top of the middle loop, where you change the value of middleReel from cherry to lemon. Now the values of leftReel and middleReel are cherry and lemon, respectively. (See Figure 15-12.)

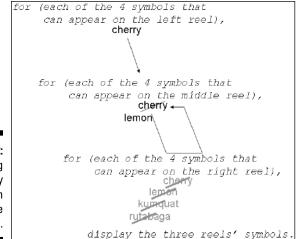

Figure 15-12: Changing from cherry to lemon in the middle loop.

Having changed to lemon on the middle loop, you go barreling again into the innermost loop. As if you'd never seen this inner loop before, you set the loop's variable to cherry. (See Figure 15-13.)

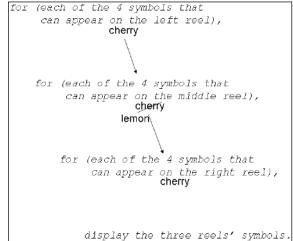

Figure 15-13: Restarting the inner loop.

After displaying the tasty cherry lemon cherry combination, you start changing the values of the innermost loop. (See Figure 15-14.)

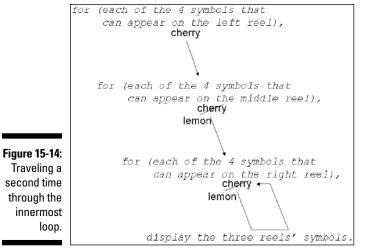

The loop keeps going until it displays all 64 combinations. Whew!

### **Part IV**

# **Using Program Units**

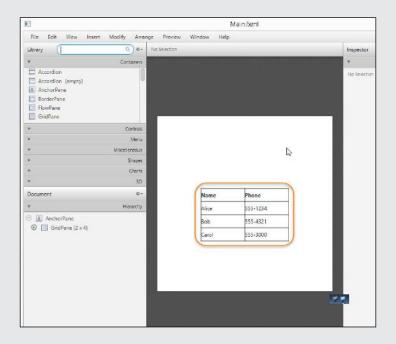

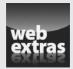

### In this part . . .

- Working with several items at once
- Dividing your work into manageable parts
- Creating windows and other beautiful things

### **Chapter 16**

## **Using Loops and Arrays**

#### In This Chapter

- ▶ Using for loops to the max
- ▶ Storing many values in a single variable
- Working with groups of values

his chapter has ten illustrations. For these illustrations, the people at Wiley Publishing insist on following numbering: Figure 16-1, Figure 16-2, Figure 16-3, Figure 16-4, Figure 16-5, Figure 16-6, Figure 16-7, Figure 16-8, Figure 16-9, and Figure 16-10. But I like a different kind of numbering. I'd like to number the illustrations figure [0], figure [1], figure [2], figure [3], figure [4], figure [5], figure [6], figure [7], figure [8]. and figure [9]. In this chapter, you'll find out why.

### Some Loops in Action

The Java Motel, with its ten comfortable rooms, sits in a quiet place off the main highway. Aside from a small, separate office, the motel is just one long row of ground-floor rooms. Each room is easily accessible from the spacious front parking lot.

Oddly enough, the motel's rooms are numbered 0 through 9. I could say that the numbering is a fluke — something to do with the builder's original design plan. But the truth is, starting with 0 makes the examples in this chapter easier to write.

You, as the Java Motel's manager, store occupancy data in a file on your computer's hard drive. The file has one entry for each room in the motel. For example, in Figure 16-1, Room 0 has one guest, Room 1 has four guests, Room 2 is empty, and so on.

Figure 16-1: Occupancy data for the Java Motel.

```
0ccupancy | 1 4 0 2 2 1 4 3 0 2
```

You want a report showing the number of guests in each room. Because you know how many rooms you have, this problem begs for a for loop. The code to solve this problem is in Listing 16-1, and a run of the code is shown in Figure 16-2.

Listing 16-1: A Program to Generate an Occupancy Report

Listing 16-1 uses a for loop — a loop of the kind described in Chapter 15. As the roomNum variable's value marches from 0 to 9, the program displays one number after another from the occupancy file. To read more about getting numbers from a disk file like my occupancy file, see Chapter 13.

| <terminated> Show</terminated> |        |  |  |
|--------------------------------|--------|--|--|
| Room                           | Guests |  |  |
| 0                              | 1      |  |  |
| 1                              | 4      |  |  |
| 2                              | Ø      |  |  |
| 3                              | 2      |  |  |
| 4                              | 2      |  |  |
| 5                              | 1      |  |  |
| 6                              | 4      |  |  |
| 7                              | 3      |  |  |
| 8                              | ø      |  |  |
| 9                              | 2      |  |  |

Figure 16-2: Running the code in Listing 16-1.

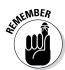

This example's input file is named occupancy — not occupancy.txt. If you use Windows Notepad to make an occupancy file, you must use quotation marks in the Save As dialog box's File Name field. That is, you must type "occupancy" (with quotation marks) in the File Name field. If you don't surround the name with quotation marks, Notepad adds a default extension to the file's name (turning occupancy into occupancy.txt). A similar issue applies to the Macintosh's TextEdit program. By default, TextEdit adds the .rtf extension to each new file. To override the .rtf default for a particular file, select Format Make Plain Text. Then, in the Save As dialog box, remove the check mark from the checkbox labeled If no extension is provided, use ".txt". (To override the default for all newly created files, choose TextEdit Preferences. Then, in the Format part of the Preferences dialog's New Document tab, select Plain Text.)

### Deciding on a loop's limit at runtime

On occasion, you may want a more succinct report than the one in Figure 16-2. "Don't give me a long list of rooms," you say. "Just give me the number of guests in Room 3." To get such a report, you need a slightly smarter program. The program is in Listing 16-2, with runs of the program shown in Figure 16-3.

Listing 16-2: Report on One Room Only, Please

#### Listing 16-2 (continued)

```
Scanner keyboard = new Scanner(System.in);
Scanner diskScanner =
      new Scanner(new File("occupancy"));
int whichRoom;
out.print("Which room? ");
whichRoom = keyboard.nextInt();
for (int roomNum = 0;
      roomNum < whichRoom; roomNum++) {</pre>
   diskScanner.nextInt();
out.print("Room ");
out.print(whichRoom);
out.print(" has ");
out.print(diskScanner.nextInt());
out.println(" quest(s).");
keyboard.close();
diskScanner.close();
```

```
Which room? 3
Room 3 has 2 quest(s).
Which room? 5
Room 5 has 1 quest(s).
Which room? 8
Room 8 has 0 quest(s).
Which room? 10
Room 10 has Exception in thread "main" java.util.NoSuchElementException
        at java.util.Scanner.throwFor(Scanner.java:817)
        at java.util.Scanner.next(Scanner.java:1431)
        at java.util.Scanner.nextInt(Scanner.java:2040)
        at java.util.Scanner.nextInt(Scanner.java:2000)
        at ShowOneRoomOccupancy.main(ShowOneRoomOccupancy.java:26)
```

Figure 16-3: A few one-room reports.

> If Listing 16-2 has a moral, it's that the number of for loop iterations can vary from one run to another. The loop in Listing 16-2 runs on and on as long as the counting variable roomNum is less than a room number specified by the user. When the roomNum is the same as the number specified by the user (that is, when roomNum is the same as whichRoom), the computer jumps out of the loop. Then the computer grabs one more int value from the occupancy file and displays that value on the screen.

### **Grabbing input here and there**

Listing 16-2 illustrates some pithy issues surrounding the input of data. For one thing, the program gets input from both the keyboard and a disk file. (The program gets a room number from the keyboard. Then the program gets the number of guests in that room from the occupancy file.) To make this happen, Listing 16-2 sports two Scanner declarations — one to declare keyboard, and a second to declare diskScanner.

Later in the program, the call keyboard.

nextInt reads from the keyboard, and diskScanner.nextInt reads from the file. Within the program, you can read from the keyboard or the disk as many times as you want. You can even intermingle the calls — reading once from the keyboard, then three times from the disk, then twice from the keyboard, and so on. All you have to do is remember to use keyboard whenever you read from the keyboard and use diskScanner whenever you read from the disk.

Another interesting tidbit in Listing 16-2 concerns the occupancy file. Many of this chapter's examples read from an occupancy file, and I use the same data in each of the examples. (I use the data shown in Figure 16-1.) To run an example, I copy the occupancy file from one Eclipse project to another. (Before running

the code in Listing 16-2, I go to my old 16-01 project in Eclipse's Package Explorer. I right-click the occupancy file in the 16-01 project and select Copy from the context menu. Then I right-click the new 16-02 project branch and select Paste from the context menu. As usual, Mac users do control-click instead of right-click.)

In real life, having several copies of a data file can be dangerous. You can modify one copy and then accidentally read out-of-date data from a different copy. Sure, you should have backup copies, but you should have only one "master" copy — the copy from which all programs get the same input.

So in a real-life program, you don't copy the occupancy file from one project to another. What do you do instead? You put an occupancy file in one place on your hard drive and then have each program refer to the file using the names of the file's directories. For example, if your occupancy file is in the c:\Oct\22 directory, you write

```
Scanner diskScanner =
new Scanner(new File(
"c:\\oct\\22\\occupancy"));
```

A sidebar in Chapter 13 has more details about filenames and double backslashes.

As you stare at the runs in Figure 16-3, it's important to remember the unusual numbering of rooms. Room 3 has two guests because Room 3 is the *fourth* room in the occupancy file of Figure 16-1. That's because the motel's rooms are numbered 0 through 9.

### Using all kinds of conditions in a for loop

Look at the run in Figure 16-3 and notice the program's awful behavior when the user mistakenly asks about a nonexistent room. The motel has no Room 10. If you ask for the number of guests in Room 10, the program tries to read more numbers than the occupancy file contains. This unfortunate attempt causes a NoSuchElementException.

Listing 16-3 fixes the end-of-file problem.

#### Listing 16-3: A More Refined Version of the One-Room Code

```
import java.util.Scanner;
import java.io.File;
import java.io.FileNotFoundException;
import static java.lang.System.out;
public class BetterShowOneRoom {
   public static void main(String args[])
                         throws FileNotFoundException {
      Scanner keyboard = new Scanner(System.in);
      Scanner diskScanner =
            new Scanner(new File("occupancy"));
      int whichRoom;
      out.print("Which room? ");
      whichRoom = keyboard.nextInt();
      for (int roomNum = 0;
            roomNum < whichRoom && diskScanner.hasNext();</pre>
            roomNum++) {
         diskScanner.nextInt();
      if (diskScanner.hasNext()) {
         out.print("Room ");
         out.print(whichRoom);
         out.print(" has ");
         out.print(diskScanner.nextInt());
         out.println(" guest(s).");
      keyboard.close();
      diskScanner.close():
```

The code in Listing 16-3 isn't earth shattering. To get this code, you take the code in Listing 16-2 and add a few tests for the end of the occupancy file. You perform the diskScanner.hasNext test before each call to nextInt. That way, if the call to nextInt is doomed to failure, you catch the potential failure before it happens. A few test runs of the code in Listing 16-3 are shown in Figure 16-4.

Figure 16-4: The bad room number 10 gets no response.

```
Which room? 0
Room 0 has 1 guest(s).

Which room? 6
Room 6 has 4 guest(s).

Which room? 2
Room 2 has 0 guest(s).

Which room? 10
```

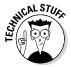

In Listing 16-3, I want to know if the occupancy file contains any more data (any data that I haven't read yet). So I call the Scanner class's hasNext method. The hasNext method looks ahead to see whether I can read any kind of data — an int value, a double value, a word, a boolean, or whatever. That's okay for this section's example, but in some situations, you need to be pickier about your input data. For example, you may want to know if you can call nextInt (as opposed to nextDouble or nextLine). Fortunately, Java has methods for your pickiest input needs. A method like if (diskScanner.hasNextInt()) tests to see whether you can read an int value from the disk file. Java also has methods like hasNextLine, hasNextDouble, and so on. For more information on the plain old hasNext method, see Chapter 14.

Listing 16-3 has a big fat condition to keep the for loop going:

```
for (int roomNum = 0;
    roomNum < whichRoom && diskScanner.hasNext();
    roomNum++) {</pre>
```

Many for loop conditions are simple "less-than" tests, but there's no rule saying that all for loop conditions have to be so simple. In fact, any expression can be a for loop's condition, as long as the expression has value true or false. The condition in Listing 16-3 combines a "less than" with a call to the Scanner class's hasNext method.

### Reader, Meet Arrays; Arrays, Meet the Reader

A weary traveler steps up to the Java Motel's front desk. "I'd like a room," says the traveler. So the desk clerk runs a report like the one in Figure 16-2. Noticing the first vacant room in the list, the clerk suggests Room 2. "I'll take it," says the traveler.

It's so hard to get good help these days. How many times have you told the clerk to fill the higher numbered rooms first? The lower numbered rooms are older, and they are badly in need of repair. For example, Room 3 has an indoor pool. (The pipes leak, so the carpet is soaking wet.) Room 2 has no heat (not in wintertime, anyway). Room 1 has serious electrical problems (so, for that room, you always get payment in advance). Besides, Room 8 is vacant, and you charge more for the higher numbered rooms.

Here's where a subtle change in presentation can make a big difference. You need a program that lists vacant rooms in reverse order. That way, Room 8 catches the clerk's eye before Room 2 does.

Think about strategies for a program that displays data in reverse. With the input from Figure 16-1, the program's output should look like the display shown in Figure 16-5.

# Figure 16-5: A list of vacant rooms, with higher numbered rooms shown first.

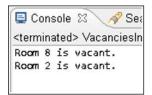

Here's the first (bad) idea for a programming strategy:

```
Get the last value in the occupancy file.

If the value is 0, print the room number.

Get the next-to-last value in the occupancy file.

If the value is 0, print the room number.

...And so on.
```

With some fancy input/output programs, this strategy may be workable. But no matter what input/output program you use, jumping directly to the end or to the middle of a file is a big pain in the boot. It's especially bad if you plan to jump repeatedly. So go back to the drawing board and think of something better.

Here's an idea! Read all the values in the occupancy file and store each value in a variable of its own. Then you step through the variables in reverse order, displaying a room number when it's appropriate to do so.

This idea works, but the code is so ugly that I refuse to dignify it by calling it a "Listing." No, this is just a "see the following code" kind of thing. So please, see the following ugly code:

```
* Ugh! I can't stand this ugly code!
 */
questsIn0 = diskScanner.nextInt();
questsIn1 = diskScanner.nextInt();
guestsIn2 = diskScanner.nextInt();
questsIn3 = diskScanner.nextInt();
questsIn4 = diskScanner.nextInt();
questsIn5 = diskScanner.nextInt();
questsIn6 = diskScanner.nextInt();
questsIn7 = diskScanner.nextInt();
questsIn8 = diskScanner.nextInt();
questsIn9 = diskScanner.nextInt();
if (questsIn9 == 0) {
    System.out.println(9);
if (questsIn8 == 0) {
    System.out.println(8);
if (questsIn7 == 0) {
    System.out.println(7);
if (guestsIn6 == 0) {
// ... And so on.
```

What you're lacking is a uniform way of naming ten variables. That is, it would be nice to write

```
/*
 * Nice idea, but this is not real Java code:
 */

//Read forwards
for (int roomNum = 0; roomNum < 10; roomNum++) {
    guestsInroomNum = diskScanner.nextInt();
}

//Write backwards
for (int roomNum = 9; roomNum >= 0; roomNum--) {
    if (guestsInroomNum == 0) {
        System.out.println(roomNum);
    }
}
```

Well, you can write loops of this kind. All you need are some square brackets. When you add square brackets to the idea shown in the preceding code, you get what's called an array. An *array* is a row of values, like the row of rooms in a one-floor motel. To picture the array, just picture the Java Motel:

- First, picture the rooms, lined up next to one another.
- ✓ Next, picture the same rooms with their front walls missing. Inside each room, you can see a certain number of guests.
- ✓ If you can, forget that the two guests in Room 9 are putting piles of bills into a big briefcase. Ignore the fact that the guest in Room 5 hasn't moved away from the TV set in a day and a half. Instead of all these details, just see numbers. In each room, see a number representing the count of guests in that room. (If freeform visualization isn't your strong point, take a look at Figure 16-6.)

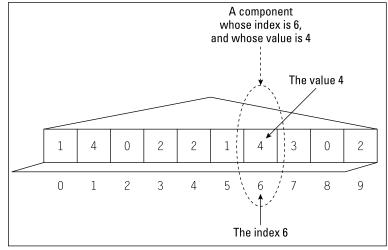

Figure 16-6: An abstract snapshot of rooms in the Java Motel.

In the lingo of Java programming, the entire row of rooms is called an *array*. Each room in the array is called a *component* of the array (also known as an array *element*). Each component has two numbers associated with it:

- ✓ **Index:** In the case of the Java Motel array, the index is the room number (a number from 0 to 9).
- ✓ **Value:** In the Java Motel array, the value is the number of guests in a given room (a number stored in a component of the array).

Using an array saves you from having to declare ten separate variables: guestsIn0, guestsIn1, guestsIn2, and so on. To declare an array with ten values in it, you can write two fairly short lines of code:

```
int guestsIn[];
guestsIn = new int[10];
```

You can even squish these two lines into one longer line:

```
int guestsIn[] = new int[10];
```

In either of these code snippets, notice the use of the number 10. This number tells the computer to make the <code>guestsIn</code> array have ten components. Each component of the array has a name of its own. The starting component is named <code>guestsIn[0]</code>, the next is named <code>guestsIn[1]</code>, and so on. The last of the ten components is named <code>guestsIn[9]</code>.

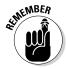

In creating an array, you always specify the number of components. The array's indices always start with 0 and end with the number that's one fewer than the total number of components. For example, if your array has ten components (and you declare the array with new <code>int[10]</code>), the array's indices go from 0 to 9.

### Storing values in an array

After you've created an array, you can put values into the array's components. For example, the guests in Room 6 are fed up with all those mint candies that you put on peoples' beds. So they check out, and Room 6 becomes vacant. You should put the value 0 into the 6 component. You can do it with this assignment statement:

```
guestsIn[6] = 0;
```

On one weekday, business is awful. No one's staying at the motel. But then you get a lucky break. A big bus pulls up to the motel. The side of the bus has a sign that says "Loners' Convention." Out of the bus come 25 people, each walking to the motel's small office, none paying attention to the others who were on the bus. Each person wants a private room. Only 10 of them can stay at the Java Motel, but that's okay, because you can send the other 15 loners down the road to the old C-Side Resort and Motor Lodge.

Anyway, to register ten of the loners into the Java Motel, you put one guest in each of your ten rooms. Having created an array, you can take advantage of the array's indexing and write a for loop, like this:

```
for (int roomNum = 0; roomNum < 10; roomNum++) {
    guestsIn[roomNum] = 1;
}</pre>
```

This loop takes the place of ten assignment statements because the computer executes the statement questsIn [roomNum] = 1 ten times. The first time around, the value of roomNum is 0, so in effect, the computer executes

```
guestsIn[0] = 1;
```

In the next loop iteration, the value of roomNum is 1, so the computer executes the equivalent of the following statement:

```
questsIn[1] = 1;
```

During the next iteration, the computer behaves as if it's executing

```
questsIn[2] = 1;
```

And so on. When roomNum gets to be 9, the computer executes the equivalent of the following statement:

```
questsIn[9] = 1;
```

Notice that the loop's counter goes from 0 to 9. Compare this with Figure 16-6 and remember that the indices of an array go from 0 to one fewer than the number of components in the array. Looping with room numbers from 0 to 9 covers all the rooms in the Java Motel.

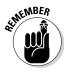

When you work with an array, and you step through the array's components using a for loop, you normally start the loop's counter variable at 0. To form the condition that tests for another iteration, you often write an expression like roomNum < arraySize, where arraySize is the number of components in the array.

### Creating a report

The code to create the report in Figure 16-5 is shown in Listing 16-4. This new program uses the idea in the world's ugliest code (the code from several pages back with variables questsIn0, questsIn1, and so on). But instead of having ten separate variables, Listing 16-4 uses an array.

#### Listing 16-4: Traveling Through Data Both Forward and Backward

```
import java.util.Scanner;
import java.io.File;
import java.io.FileNotFoundException;
class VacanciesInReverse {
   public static void main(String args[])
        throws FileNotFoundException {
```

```
Scanner diskScanner =
    new Scanner(new File("occupancy"));
int guestsIn[];
guestsIn = new int[10];

for (int roomNum = 0; roomNum < 10; roomNum++) {
    guestsIn[roomNum] = diskScanner.nextInt();
}

for (int roomNum = 9; roomNum >= 0; roomNum--) {
    if (guestsIn[roomNum] == 0) {
        System.out.print("Room ");
        System.out.print(roomNum);
        System.out.println(" is vacant.");
    }
}

diskScanner.close();
}
```

Notice the stuff in parentheses in the VacanciesInReverse program's second for loop. It's easy to get these things wrong. You're aiming for a loop that checks Room 9, then Room 8, and so on.

```
if (guestsIn[9] == 0) {
    System.out.print(roomNum);
}
if (guestsIn[8] == 0) {
    System.out.print(roomNum);
}
if (guestsIn[7] == 0) {
    System.out.print(roomNum);
}
...And so on, until you get to...
if (guestsIn[0] == 0) {
    System.out.print(roomNum);
}
```

Some observations about the code:

✓ The loop's counter must start at 9:

```
for (int roomNum = 9; roomNum >= 0; roomNum--)
```

✓ Each time through the loop, the counter goes *down* by one:

```
for (int roomNum = 9; roomNum >= 0; roomNum--)
```

✓ The loop keeps going as long as the counter is *greater than or equal to* 0:

```
for (int roomNum = 9; roomNum >= 0; roomNum--)
```

Think through each of these three items, and you'll write a perfect for loop.

### Working with Arrays

Earlier in this chapter, a busload of loners showed up at your motel. When they finally left, you were glad to get rid them, even if it meant having all your rooms empty for a while. But now, another bus pulls into the parking lot. This bus has a sign that says "Gregarian Club." Out of the bus come 50 people, each more gregarious than the next. Now everybody in your parking lot is clamoring to meet everyone else. While they meet and greet, they're all frolicking toward the front desk, singing the club's theme song. (Oh no! It's the Gregarian Chant!)

The first five Gregarians all want Room 7. It's a tight squeeze, but you were never big on fire codes, anyway. Next comes a group of three with a yen for Room 0. (They're computer programmers, and they think the room number is cute.) Then there's a pack of four Gregarians who want Room 3. (The in-room pool sounds attractive to them.)

With all this traffic, you better switch on your computer. You start a program that enables you to enter new occupancy data. The program has five parts:

#### ✓ Create an array and then put 0 in each of the array's components.

When the Loners' Club members left, the motel was suddenly empty. (Heck, even before the Loners' Club members left, the motel seemed empty.) To declare an array and fill the array with zeros, you execute code of the following kind:

```
int guestsIn[];
guestsIn = new int[10];

for (int roomNum = 0; roomNum < 10; roomNum++) {
    guestsIn[roomNum] = 0;
}</pre>
```

✓ Get a room number and then get the number of guests who will be staying in that room.

Reading numbers typed by the user is pretty humdrum stuff. Do a little prompting and a little nextInt calling, and you're all set:

```
out.print("Room number: ");
whichRoom = keyboard.nextInt();
out.print("How many guests? ");
numGuests = keyboard.nextInt();
```

#### ✓ Use the room number and the number of guests to change a value in the array.

Earlier in this chapter, to put one guest in Room 2, you executed

```
guestsIn[2] = 1;
```

So now, you have two variables — numGuests and whichRoom. Maybe numGuests is 5, and whichRoom is 7. To put numGuests in whichRoom (that is, to put 5 guests in Room 7), you can execute

```
guestsIn[whichRoom] = numGuests;
```

That's the crucial step in the design of your new program.

#### ✓ Ask the user if the program should keep going.

Are there more guests to put in rooms? To find out, execute this code:

#### ✓ Display the number of guests in each room.

No problem! You already did this. You can steal the code (almost verbatim) from Listing 16-1:

```
out.println("Room\tGuests");
for (int roomNum = 0; roomNum < 10; roomNum++) {
   out.print(roomNum);
   out.print("\t");
   out.println(guestsIn[roomNum]);
}</pre>
```

The only difference between this latest code snippet and the stuff in Listing 16-1 is that this new code uses the <code>guestsIn</code> array. The first time through this loop, the code does

```
out.println(guestsIn[0]);
```

displaying the number of guests in Room 0. The next time through the loop, the code does

```
out.println(guestsIn[1]);
```

displaying the number of guests in Room 1. The last time through the loop, the code does

```
out.println(guestsIn[9]);
```

That's perfect.

The complete program (with these five pieces put together) is in Listing 16-5. A run of the program is shown in Figure 16-7.

#### **Listing 16-5: Storing Occupancy Data in an Array**

```
import java.util.Scanner;
import static java.lang.System.out;
class AddGuests {
    public static void main(String args[]) {
        Scanner keyboard = new Scanner(System.in);
        int whichRoom, numGuests;
        int guestsIn[];
        questsIn = new int[10];
        for (int roomNum = 0; roomNum < 10; roomNum++) {</pre>
            questsIn[roomNum] = 0;
        do {
            out.print("Room number: ");
            whichRoom = keyboard.nextInt();
            out.print("How many guests? ");
            numGuests = keyboard.nextInt();
            guestsIn[whichRoom] = numGuests;
            out.println();
            out.print("Do another? ");
        } while (keyboard.
              findWithinHorizon(".",0).charAt(0) == 'Y');
        out.println();
        out.println("Room\tGuests");
        for (int roomNum = 0; roomNum < 10; roomNum++) {</pre>
            out.print(roomNum);
            out.print("\t");
            out.println(questsIn[roomNum]);
        keyboard.close();
```

|                                 | sole 🛭 🥜 S       |
|---------------------------------|------------------|
|                                 | ated> AddGuests  |
|                                 | ther? Y          |
|                                 | umber: 0         |
| How ma                          | ny guests? 3     |
| Do ano                          | ther? Y          |
| Room n                          | umber: 3         |
| How ma                          | ny guests? 4     |
| Do ano                          | ther? N          |
| Room                            | Guests           |
|                                 | 3                |
| 0                               |                  |
| 1                               | Ø                |
| 1                               | ø<br>ø           |
| 1                               | 2.7              |
| 1                               | ø                |
| 1<br>2<br>3<br>4                | 0<br>4           |
| 1<br>2<br>3<br>4<br>5           | 0<br>4<br>0      |
| 1<br>2<br>3<br>4<br>5<br>6<br>7 | 0<br>4<br>0<br>0 |
|                                 | 0<br>4<br>0<br>0 |

Figure 16-7: Running the code in Listing 16-5.

Hey! The program in Listing 16-5 is pretty big! It may be the biggest program so far in this book. But *big* doesn't necessarily mean *difficult*. If each piece of the program makes sense, you can create each piece on its own, and then put all the pieces together. Voilà! The code is manageable.

### Looping in Style

Chapter 15's Listing 15-6 uses an enhanced for loop to step through a bunch of values. In that program, the values belong to an enum type. Well, this chapter also deals with a bunch of values — namely, the values in an array. So you're probably not surprised if I show you an enhanced for loop that steps through an array's values.

To see such a loop, start with the code in Listing 16-5. The last loop in that program looks something like this:

```
for (int roomNum = 0; roomNum < 10; roomNum++) {
   out.println(guestsIn[roomNum]);
}</pre>
```

To turn this into an enhanced for loop, you make up a new variable name. (What about the name howMany? I like that name.) Whatever name you choose, the new variable ranges over the values in the guestsIn array.

```
for (int howMany : guestsIn) {
   out.println(howMany);
}
```

This enhanced loop uses the same format as the loop in Chapter 15.

```
for (TypeName variableName : RangeOfValues) {
    Statements
}
```

In Chapter 15, the RangeOfValues belongs to an enum type. But in this chapter's example, the RangeOfValues belongs to an array.

Enhanced for loops are nice and concise. But don't be too anxious to use enhanced loops with arrays. This feature has some nasty limitations. For example, my new howMany loop doesn't display room numbers. I avoid room numbers because the room numbers in my guestsIn array are the indices 0 through 9. Unfortunately, an enhanced loop doesn't provide easy access to an array's indices.

And here's another unpleasant surprise. Start with the following loop from Listing 16-4:

```
for (int roomNum = 0; roomNum < 10; roomNum++) {
    guestsIn[roomNum] = diskScanner.nextInt();
}</pre>
```

Turn this traditional for loop into an enhanced for loop, and you get the following misleading code:

```
for (int howMany : guestsIn) {
   howMany = diskScanner.nextInt(); //Don't do this
}
```

The new enhanced loop doesn't do what you want it to do. This loop reads values from an input file and then dumps these values into the garbage can. In the end, the array's values remain unchanged.

It's sad but true. To make full use of an array, you have to fall back on Java's plain old for loop.

### Deleting Several Files

A program in Chapter 15 deletes a file named importantData.txt. The code to delete the file looks like this:

```
new File("importantData.txt").delete();
```

In that code, the new File call refers to a single file. It's very nice code, but it doesn't tell you how to delete a bunch of files. How can you write code to deal with several files at once?

Fortunately, Java provides ways to deal with bunches of files. One way uses an array of File objects. Listing 16-6 contains a program that illustrates this idea.

#### Listing 16-6: Deleting All .txt Files

```
import java.io.File;

class IHateTxtFiles {

   public static void main(String args[]) {

      File folder = new File(".");
      for (File file : folder.listFiles()) {
         if (file.getName().endsWith(".txt")) {
            file.delete();
         }
      }
   }
}
```

In many operating systems (including Windows, Mac OS, and Linux), a single dot stands for the current working directory: the place where a program starts looking for files. For a Java program running in Eclipse, this working directory is the project's root directory. For example, imagine that the code in Listing 16-6 lives in an Eclipse project named 16-06. Then your hard drive contains a folder named 16-06, which in turn, contains a folder named src; which in turn, contains the IHateTxtFiles.java file. (See Figure 16-8.) The program's working directory is the 16-06 directory. So, in Listing 16-6, the code

```
folder = new File(".")
```

makes folder refer to the directory named 16-06.

Figure 16-8: Your project is in a folder named 16-06.

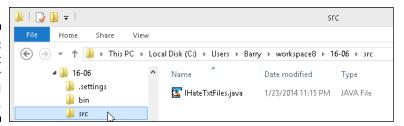

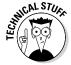

If you finished reading the previous paragraph, I know what you're thinking. "The project's root directory, 16-06, is a folder, not a file. But the code in Listing 16-6 says folder = new File("."). Why doesn't the code say folder = new Folder(".")? Well, I'm glad you asked. It turns out that most operating systems blur the differences between folders and files. For Java's purposes, the document IHateTxtFiles.java is a file, the folder named src is also a kind of a file, and the folder named 16-06 is also a kind of a file.

In Java, every File object has a listFiles method, and when you call folder.listFiles(), you get an array. Each "value" stored in the array is one of the files in the folder. In Listing 16-6, the enhanced for loop has the same format as the loop in the previous section.

```
for (TypeName variableName : RangeOfValues) {
    Statements
}
```

In Listing 16-6, the RangeOfValues is an array. The array contains all the files inside the 16-06 project directory. So the enhanced for loop takes each file inside the 16-06 directory and asks "Does this file's name end with .txt?"

```
if (file.getName().endsWith(".txt"))
```

If a particular file's name ends with .txt, delete that file:

```
file.delete();
```

Figures 16-9 and 16-10 show some "before" and "after" pictures in Eclipse's Package Explorer. Before running this section's example, the 16-06 directory contains things named src, aFile.txt, save.me, and xFile.txt. After running this section's example, the 16-06 directory still contains src and save.me, but no longer contains aFile.txt or xFile.txt.

Figure 16-9: Your ugly project, before using our .txt file deletion product.

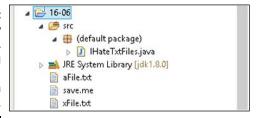

Figure 16-10:
Your lovely
project,
after using
our .txt
file deletion
product.

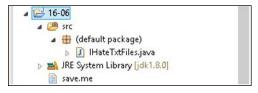

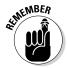

After running this section's program, you might not see any changes in Eclipse's Package Explorer. To verify that the project directory no longer contains .txt files, select the 16-06 branch in the Package Explorer. Then, in Eclipse's main menu, click File+Refresh.

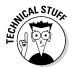

Eclipse's Package Explorer looks like it's displaying all the files and folders on a part of your hard drive. But looks can be deceiving. Some of the Package Explorer's branches represent neither files nor folders. (For example, in Figures 16-9 and 16-10, the JRE System Library branch represents a bunch of related files — files that may or may not all be in the same directory.) And some of your hard drive's files and folders don't appear in Eclipse's Package Explorer. (In addition to things like src, which appears in Eclipse's Package Explorer, a project's folder typically contains files named .classpath and .project, and folders named .settings and bin. These additional files and folders aren't normally displayed in Eclipse's Package Explorer.)

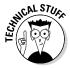

When you call folder.listFiles(), the resulting array doesn't include any of the things in subdirectories of the folder directory. Just to make sure, I created dFile.txt inside the 16-06 project's src directory, and then I ran this section's example. After running the program, dFile.txt had not been deleted.

### **Chapter 17**

# **Programming with Objects and Classes**

#### In This Chapter

- ▶ Programming with class (and with style and finesse)
- ▶ Making objects from classes
- ▶ Joining the exclusive "I understand classes and objects" society

hapters 6, 7, and 8 introduce Java's primitive types — things like int, double, char, and boolean. That's great, but how often does a real-world problem deal exclusively with such simple values? Consider an exchange between a merchant and a customer. The customer makes a purchase, which can involve item names, model numbers, credit card info, sales tax rates, and lots of other stuff.

In older computer programming languages, you treat an entire purchase like a big pile of unbundled laundry. Imagine a mound of socks, shirts, and other pieces of clothing. You have no basket, so you grab as much as you can handle. As you walk to the washer, you drop a few things — a sock here and a wash-cloth there. This is like the older way of storing the values in a purchase. In older languages, there's no purchase. There are only double values, char values, and other loose items. You put the purchase amount in one variable, the customer's name in another, and the sales tax data somewhere else. But that's awful. You tend to drop things on your way to the compiler. With small errors in a program, you can easily drop an amount here and a customer's name there.

So with laundry and computer programming, you're better off if you have a basket. The newer programming languages, like Java, allow you to combine values and make new, more useful kinds of values. For example, in Java, you can combine double values, boolean values, and other kinds of values to create something that you call a Purchase. Because your purchase info is all in one big bundle, keeping track of the purchase's pieces is easier. That's the start of an important computer programming concept — the notion of object-oriented programming.

### Creating a Class

I start with a "traditional" example. The program in Listing 17-1 processes simple purchase data. Two runs of the program are shown in Figure 17-1.

#### Listing 17-1: Doing It the Old Fashioned Way

```
import java.util.Scanner;
class ProcessData {
   public static void main(String args[]) {
        Scanner keyboard = new Scanner(System.in);
        double amount;
        boolean taxable;
        double total;
        System.out.print("Amount: ");
        amount = keyboard.nextDouble();
        System.out.print("Taxable? (true/false) ");
        taxable = keyboard.nextBoolean();
        if (taxable) {
           total = amount * 1.05;
        } else {
            total = amount;
        System.out.print("Total: ");
        System.out.println(total);
        keyboard.close();
```

Figure 17-1: Processing a customer's purchase.

```
Amount: 20.00
Taxable? (true/false) false
Total: 20.0

Amount: 20.00
Taxable? (true/false) true
Total: 21.0
```

If the output in Figure 17-1 looks funny, it's because I do nothing in the code to control the number of digits beyond the decimal point. So in the output, the value \$20.00 looks like 20.0. That's okay. I show you how to fix the problem in Chapter 18.

### Reference types and Java classes

The code in Listing 17-1 involves a few simple values — amount, taxable, and total. So here's the main point of this chapter: By combining several simple values, you can get a single, more useful value. That's the way it works. You take some of Java's primitive types, whip them together to make a primitive type stew, and what do you get? You get a more useful type called a *reference type*. Listing 17-2 has an example.

#### Listing 17-2: What It Means to Be a Purchase

```
class Purchase {
    double amount;
    boolean taxable;
    double total;
}
```

The code in Listing 17-2 has no main method, so Eclipse can compile the code, but you can't run it. When you choose Run Run As in Eclipse's main menu, the resulting context menu has no Java Application entry. You can click the tiny Run As button in Eclipse's toolbar and then select Java Application. But then you get the message box shown in Figure 17-2. Because Listing 17-2 has no main method, there's no place to start the executing. (In fact, the code in Listing 17-2 has no statements at all. There's nothing to execute.)

Figure 17-2: The code in Listing 17-2 has no main method.

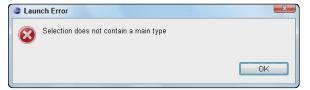

### Using a newly defined class

To do something useful with the code in Listing 17-2, you need a main method. You can put the main method in a separate file. Listing 17-3 shows you such a file.

#### Listing 17-3: Using Your Purchase Class

```
import java.util.Scanner;
class ProcessPurchase {
   public static void main(String args[]) {
        Scanner keyboard = new Scanner(System.in);
        Purchase onePurchase = new Purchase();
        System.out.print("Amount: ");
        onePurchase.amount = keyboard.nextDouble();
        System.out.print("Taxable? (true/false) ");
        onePurchase.taxable = keyboard.nextBoolean();
        if (onePurchase.taxable) {
            onePurchase.total = onePurchase.amount * 1.05;
        } else {
            onePurchase.total = onePurchase.amount;
        System.out.print("Total: ");
        System.out.println(onePurchase.total);
        keyboard.close();
```

The best way to understand the code in Listing 17-3 is to compare it, line by line, with the code in Listing 17-1. In fact, there's a mechanical formula for turning the code in Listing 17-1 into the code in Listing 17-3. Table 17-1 describes the formula.

| Table 17-1                                                           | Converting Your Code to Use a Class               |  |
|----------------------------------------------------------------------|---------------------------------------------------|--|
| In Listing 17-1                                                      | In Listing 17-3                                   |  |
| <pre>double amount;<br/>boolean<br/>taxable;<br/>double total;</pre> | <pre>Purchase onePurchase = new Purchase();</pre> |  |
| amount                                                               | onePurchase.amount                                |  |
| taxable                                                              | onePurchase.taxable                               |  |
| total                                                                | onePurchase.total                                 |  |

The two programs (in Listings 17-1 and 17-3) do essentially the same thing, but one uses primitive variables, and the other leans on the Purchase code from Listing 17-2. Both programs have runs like the ones shown back in Figure 17-1.

# Running code that straddles two separate files

From Eclipse's point of view, a project that contains two Java source files is no big deal. You create two classes in the same project, and then you choose Runch Run Asch Java Application. Everything works the way you expect it to work.

The only time things become tricky is when you have two main methods in the one project. This section's example (Listings 17-2 and 17-3) doesn't suffer from that malady. But as you experiment with your code, you can easily add classes with additional main methods. You may also create a large application with several starting points.

When a project has more than one main method, Eclipse may prompt you and ask which class's main method you want to run. But sometimes Eclipse doesn't prompt you. Instead, Eclipse arbitrarily picks one of the main methods and ignores all the others. This can be very confusing. You add a println call to the wrong main method, and nothing appears in the Console view. Hey, what gives?

You can fix the problem by following these steps:

- 1. Expand the project's branch in the Package Explorer.
- 2. Expand the src folder within the project's branch.
- 3. Expand the (default package) branch within the src branch.

The (default package) branch contains. java files.

- 4. (In Windows) Right-click the . java file whose main method you want to run. (On a Mac) Control-click the . java file whose main method you want to run.
- 5. In the resulting context menu, choose Run As⇔Java Application.

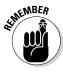

You cannot run a project that has no main method. If you try, you get a message box like the one shown earlier in Figure 17-2.

### Why bother?

On the surface, the code in Listing 17-3 is longer, more complicated, and harder to read. But think about a big pile of laundry. It may take time to find a basket and to shovel socks into the basket. But when you have clothes in the basket, the clothes are much easier to carry. It's the same way with the code in Listing 17-3. When you have your data in a Purchase basket, it's much easier to do complicated things with purchases.

### From Classes Come Objects

The code in Listing 17-2 defines a class. A *class* is a design plan; it describes the way in which you intend to combine and use pieces of data. For example, the code in Listing 17-2 announces your intention to combine double, boolean, and double values to make new Purchase values.

Classes are central to all Java programming. But Java is called an object-oriented language. Java isn't called a class-oriented language. In fact, no one uses the term class-oriented language. Why not?

Well, you can't put your arms around a class. A class isn't real. A class without an object is like a day without chocolate. If you're sitting in a room right now, glance at all the chairs in the room. How many chairs are in the room? Two? Five? Twenty? In a room with five chairs, you have five chair objects. Each chair (each object) is something real, something you can use, something you can sit on.

A language like Java has classes and objects. So what's the difference between a class and an object?

- An object is a thing.
- ✓ A class is a design plan for things of that kind.

For example, how would you describe what a chair is? Well, a chair has a seat, a back, and legs. In Java, you may write the stuff in Listing 17-4.

#### Listing 17-4: What It Means to Be a Chair

```
/*
 * This is real Java code, but this code
 * cannot be compiled on its own:
 */
class Chair {
 FlatHorizonalPanel seat;
 FlatVerticalPanel back;
 LongSkinnyVerticalRods legs;
}
```

The preceding code is a design plan for chairs. The code tells you that each chair has three things. The code names the things (seat, back, and legs) and tells you a little bit about each thing. (For example, a seat is a

FlatHorizontalPanel.) In the same way, the code in Listing 17-2 tells you that each purchase has three things. The code names the things (amount, taxable, and total) and tells you the primitive type of each thing.

So imagine some grand factory at the edge of the universe. While you sleep each night, this factory stamps out tangible objects — objects that you'll encounter during the next waking day. Tomorrow you'll go for an interview at the Sloshy Shoes Company. So tonight, the factory builds chairs for the company's offices. The factory builds chair objects, as shown in Figure 17-3, from the almost-real code in Listing 17-4.

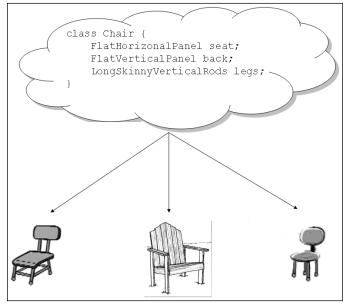

Figure 17-3: Chair objects from the Chair class.

In Listing 17-3, the line

```
Purchase onePurchase = new Purchase();
```

behaves like that grand factory at the edge of the universe. Instead of creating chair objects, that line in Listing 17-3 creates a purchase object, as shown in Figure 17-4. That particular line in Listing 17-3 is a declaration with an initialization. Just as the line

```
int count = 0;
```

declares the count variable and sets count to 0, the line in Listing 17-3 declares the onePurchase variable and makes onePurchase point to a brand-new object. That new object contains three parts: an amount part, a taxable part, and a total part.

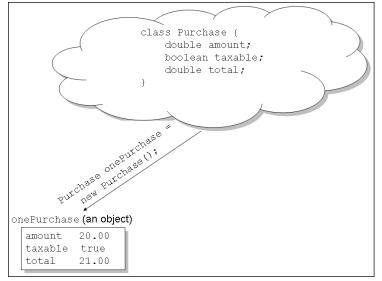

An object created from the Purchase class.

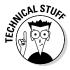

If you want to be picky, there's a difference between the stuff in Figure 17-4 and the action of the big bold statement in Listing 17-3. Figure 17-4 shows an object with the values 20.00, true, and 21.00 stored in it. The statement in Listing 17-3 creates a new object, but it doesn't fill the object with useful values. Getting values comes later in Listing 17-3.

## Understanding (or ignoring) the subtleties

Sometimes, when you refer to a particular object, you want to emphasize which class the object came from. Well, subtle differences in emphasis call for big differences in terminology. So here's how Java programmers use the terminology:

- ✓ The bold line in Listing 17-3 creates a new *object*.
- ▶ The bold line in Listing 17-3 creates a new *instance of the Purchase class*.

The words *object* and *instance* are almost synonymous, but Java programmers never say "object of the Purchase class" (or if they do, they feel funny).

By the way, if you mess up this terminology and say something like "object of the Purchase class," no one jumps down your throat. Everyone understands what you mean, and life goes on as usual. In fact, I often use a phrase like "Purchase object" to describe an instance of the Purchase class. The

difference between object and instance isn't terribly important. But it's very important to remember that the words *object* and *instance* have the same meaning. (Okay! They have *nearly* the same meaning.)

### Making reference to an object's parts

After you've created an object, you use dots to refer to the object's parts. For example, in Listing 17-3, I put a value into the onePurchase object's amount part with the following code:

```
onePurchase.amount = keyboard.nextDouble();
```

Later in Listing 17-3, I get the amount part's value with the following code:

```
onePurchase.total = onePurchase.amount * 1.05;
```

This dot business may look cumbersome, but it really helps programmers when they're trying to organize the code. In Listing 17-1, each variable is a separate entity. But in Listing 17-3, each use of the word amount is inextricably linked to the notion of a purchase. That's good.

### Creating several objects

After you've created a Purchase class, you can create as many purchase objects as you want. For example, in Listing 17-5, I create three purchase objects.

#### Listing 17-5: Processing Purchases

```
import java.util.Scanner;

class ProcessPurchasesss {

  public static void main(String args[]) {
     Scanner keyboard = new Scanner(System.in);
     Purchase aPurchase;

     for (int count = 0; count < 3; count++) {
          aPurchase = new Purchase();

          System.out.print("Amount: ");
          aPurchase.amount = keyboard.nextDouble();
          System.out.print("Taxable? (true/false) ");
          aPurchase.taxable = keyboard.nextBoolean();

          if (aPurchase.taxable) {
                aPurchase.total = aPurchase.amount * 1.05;
          }
}</pre>
```

#### **Listing 17-5** (continued)

Figure 17-5 has a run of the code in Listing 17-5, and Figure 17-6 illustrates the concept.

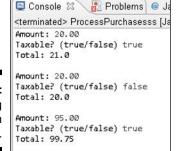

Figure 17-5: Running the code in Listing 17-5.

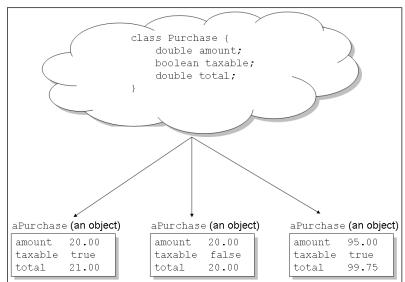

Figure 17-6: From one class come three objects.

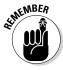

To compile the code in Listing 17-5, you must have a copy of the Purchase class in the same project. (The Purchase class is in Listing 17-2.) To copy a class's code from one project to another, see Chapter 16. (One of that chapter's sidebars describes the copy-and-paste routine.)

Listing 17-5 has only one variable that refers to purchase objects. (The variable's name is aPurchase.) The program has three purchase objects because the assignment statement

```
aPurchase = new Purchase();
```

is executed three times (once for each iteration of the for loop). Just as you can separate an int variable's assignment from the variable's declaration

```
int count;
count = 0;
```

you can also separate a Purchase variable's assignment from the variable's declaration:

```
Purchase aPurchase;
for (int count = 0; count < 3; count++) {
    aPurchase = new Purchase();</pre>
```

In fact, after you've created the code in Listing 17-2, the word Purchase stands for a brand-new type — a reference type. Java has eight built-in primitive types and has as many reference types as people can define during your lifetime. In Listing 17-2, I define the Purchase reference type, and you can define reference types, too.

| Table 17-2 has a brief comparison | of primitive types and | reference types. |
|-----------------------------------|------------------------|------------------|
|-----------------------------------|------------------------|------------------|

| Table 17-2                            | Java Types              |                                      |
|---------------------------------------|-------------------------|--------------------------------------|
|                                       | Primitive Type          | Reference Type                       |
| How it's created                      | Built into the language | Defined as a Java class              |
| How many are there                    | Eight                   | Indefinitely many                    |
| Sample variable declaration           | int count;              | Purchase ;                           |
| Sample assignment                     | count = 0;              | aPurchase = new Purchase();          |
| Assigning a value to one of its parts | (Not applicable)        | <pre>aPurchase.amount = 20.00;</pre> |

### Another Way to Think about Classes

When you start learning object-oriented programming, you may think this class idea is a big hoax. Some geeks in Silicon Valley had nothing better to do, so they went to a bar and made up some confusing gibberish about classes. They don't know what it means, but they have fun watching people struggle to understand it.

Well, that's not what classes are all about. Classes are serious stuff. What's more, classes are useful. Many reputable studies have shown that classes and object-oriented programming save time and money.

Even so, the notion of a class can be very elusive. Even experienced programmers — the ones who are new to object-oriented programming — have trouble understanding how an object differs from a class.

### Classes, objects, and tables

Because classes can be so mysterious, I'll expand your understanding with another analogy. Figure 17-7 has a table of three purchases. The table's title consists of one word (the word "Purchase"), and the table has three column headings — the words "amount," "taxable," and "total." Well, the code in Listing 17-2 has the same stuff — Purchase, amount, taxable, and total. So in Figure 17-7, think of the top part of the table (the title and column headings) as a class. Like the code in Listing 17-2, this top part of the table tells us what it means to be a Purchase. (It means having an amount value, a taxable value, and a total value.)

Figure 17-7: A table of purchases.

| ı      | urchase |       | <pre>class Purchase {     double amount;     boolean taxable;</pre> |
|--------|---------|-------|---------------------------------------------------------------------|
| amount | taxable | total | double <b>total</b> ;                                               |
| 20.00  | true    | 21.00 |                                                                     |
| 20.00  | false   | 20.00 |                                                                     |
| 95.00  | true    | 99.75 |                                                                     |

A class is like the top part of a table. And what about an object? Well, an object is like a row of a table. For example, with the code in Listing 17-5 and the input in Figure 17-5, I create three objects (three instances of the Purchase class). The first object has amount value 20.00, taxable value true, and total value 21.00. In the table, the first row has these three values — 20.00, true, and 21.00, as shown in Figure 17-8.

```
Purchase
amount
          taxable
                   total
120.00_
                   21.00
        true
20.00
          false
                   20.00
95.00
                   99.75
          true
               aPurchase = new Purchase();
               aPurchase.amount = myScanner.nextDouble();
               aPurchase.taxable = myScanner.nextBoolean();
               aPurchase.total = aPurchase.amount * 1.05;
```

Figure 17-8: A purchase corresponds to a row of the table.

### Some questions and answers

Here's the world's briefest object-oriented programming FAQ:

#### ✓ Can I have an object without having a class?

No, you can't. In Java, every object is an instance of a class.

#### Can I have a class without having an object?

Yes, you can. In fact, almost every program in this book creates a class without an object. Take Listing 17-5, for example. The code in Listing 17-5 defines a class named ProcessPurchasesss. And nowhere in Listing 17-5 (or anywhere else) do I create an instance of the ProcessPurchasesss class. I have a class with no objects. That's just fine. It's business as usual.

#### ✓ After I've created a class and its instances, can I add more instances to the class?

Yes, you can. In Listing 17-5, I create one instance, then another, and then a third. If I went one additional time around the for loop, I'd have a fourth instance, and I'd put a fourth row in the table of Figure 17-8. With no objects, three objects, four objects, or more objects, I still have the same old Purchase class.

#### ✓ Can an object come from more than one class?

Bite your tongue! Maybe other object-oriented languages allow this nasty class cross-breeding, but in Java, it's strictly forbidden. That's one of the things that distinguishes Java from some of the languages that preceded it. Java is cleaner, more uniform, and easier to understand.

# Chapter 18

# Using Methods and Variables from a Java Class

### In This Chapter

- ▶ Using Java's String class
- ▶ Calling methods
- ▶ Understanding static and non-static methods and variables
- ▶ Making numbers look good

hope you didn't read Chapter 17 because I tell a big lie at the beginning of the chapter. Actually, it's not a lie. It's an exaggeration.

Actually, it's not an exaggeration. It's a careful choice of wording. In Chapter 17, I write that the gathering of data into a class is the start of object-oriented programming. Well, that's true. Except that many programming languages had data-gathering features before object-oriented programming became popular. Pascal had *records*. C had *structs*.

To be painfully precise, the grouping of data into usable chunks is only a prerequisite to object-oriented programming. You're not really doing object-oriented programming until you combine both data and methods in your classes.

This chapter starts the "data and methods" ball rolling, and Chapter 19 rounds out the picture.

# The String Class

The String class is declared in the Java API. This means that somewhere in the stuff you download from java.com is a file named String.java. If you hunt down this String.java file and peek at the file's code, you find some very familiar-looking stuff:

```
class String {
...And so on.
```

In your own code, you can use this String class without ever seeing what's inside the String.java file. That's one of the great things about object-oriented programming.

# A simple example

A String is a bunch of characters. It's like having several char values in a row. You can declare a variable to be of type String and store several letters in the variable. Listing 18-1 has a tiny example.

### Listing 18-1: I'm Repeating Myself Again (Again)

```
import java.util.Scanner;
class JazzyEchoLine {
   public static void main(String args[]) {
        Scanner keyboard = new Scanner(System.in);
        String lineIn;

        lineIn = keyboard.nextLine();
        System.out.println(lineIn);
        keyboard.close();
    }
}
```

A run of Listing 18-1 is shown in Figure 18-1. This run bears an uncanny resemblance to runs in Listing 5-1 in Chapter 5. That's because Listing 18-1 is a reprise of the effort in Listing 5-1.

Figure 18-1: Running the code in Listing 18-1.

The new idea in Listing 18-1 is the use of a String. In Listing 5-1, I have no variable to store the user's input. But in Listing 18-1, I create the lineIn variable. This variable stores a bunch of letters, like the letters  $\tt Do$  as  $\tt I$  write, not as  $\tt I$  do.

# Putting String variables to good use

The program in Listing 18-1 takes the user's input and echoes it back on the screen. This is a wonderful program, but (like many college administrators that I know) it doesn't seem to be particularly useful.

So take a look at a more useful application of Java's String type. A nice one is in Listing 18-2.

### Listing 18-2: Putting a Name in a String Variable

```
import java.util.Scanner;
import static java.lang.System.out;
class ProcessMoreData {
   public static void main(String args[]) {
        Scanner keyboard = new Scanner(System.in);
        String fullName;
        double amount;
        boolean taxable;
        double total;
        out.print("Customer's full name: ");
        fullName = keyboard.nextLine();
        out.print("Amount: ");
        amount = keyboard.nextDouble();
        out.print("Taxable? (true/false) ");
        taxable = keyboard.nextBoolean();
        if (taxable) {
            total = amount * 1.05;
        } else {
            total = amount;
        out.println();
        out.print("The total for ");
        out.print(fullName);
        out.print(" is ");
        out.print(total);
        out.println(".");
        keyboard.close();
```

A run of the code in Listing 18-2 is shown in Figure 18-2. The code stores Barry A. Burd in a variable called fullName and displays the fullName variable's content as part of the output. To make this program work, you have to store Barry A. Burd somewhere. After all, the program follows a certain outline:

```
Get a name.
Get some other stuff.
Compute the total.
Display the name (along with some other stuff).
```

```
📃 Console 🖾 🔪 Search 🖳 Progress 🔳
<terminated> ProcessMoreData [Java Applicatio
Customer's full name: Barry A. Burd
Amount: 20.00
Taxable? (true/false) true
The total for Barry A. Burd is 21.0.
```

Figure 18-2: Making a purchase.

> If you don't have the program store the name somewhere, by the time it's done getting other stuff and computing the total, it forgets the name (so the program can't display the name).

# Reading and writing strings

To read a String value from the keyboard, you can call either next or nextLine:

✓ The method next reads up to the next blank space.

For example, with the input Barry A. Burd, the statements

```
String firstName = keyboard.next();
String middleInit = keyboard.next();
String lastName = keyboard.next();
```

assign Barry to firstName, A. to middleInit, and Burd to lastName.

✓ The method nextLine reads up to the end of the current line.

For example, with input Barry A. Burd, the statement

```
String fullName = keyboard.nextLine();
```

assigns Barry A. Burd to the variable fullName. (Hey, being an author has some hidden perks.)

To display a String value, you can call one of your old friends, System. out.print or System.out.println. In fact, most of the programs in this book display String values. In Listing 18-2, a statement like

```
out.print("Customer's full name: ");
```

displays the String value "Customer's full name: ".

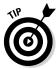

You can use print and println to write String values to a disk file. For details, see Chapter 13.

Chapter 4 introduces a bunch of characters, enclosed in double quote marks:

```
"Chocolate, royalties, sleep"
```

In Chapter 4, I call this a *literal* of some kind. (It's a literal because, unlike a variable, it looks just like the stuff that it represents.) Well, in this chapter, I can continue the story about Java's literals:

- ✓ In Listing 18-2, amount and total are double variables, and 1.05 is a double literal.
- ✓ In Listing 18-2, fullName is a String variable, and things like "Customer's full name: "are String literals.

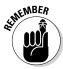

In a Java program, you surround the letters in a String literal with double quote marks.

# Using an Object's Methods

If you're not too concerned about classes and reference types, the use of the type <code>String</code> in Listing 18-2 is no big deal. Almost everything you can do with a primitive type seems to work with the <code>String</code> type as well. But there's danger around the next curve. Take a look at the code in Listing 18-3 and the run of the code shown in Figure 18-3.

### Listing 18-3: A Faulty Password Checker

```
/*
 * This code does not work:
 */
import java.util.Scanner;
import static java.lang.System.out;
class TryToCheckPassword {
```

(continued)

### Listing 18-3 (continued)

```
public static void main(String args[]) {
    Scanner keyboard = new Scanner(System.in);
    String password = "swordfish";
    String userInput;
    out.print("What's the password? ");
    userInput = keyboard.next();
    if (password == userInput) {
        out.println("You're okay!");
    } else {
        out.println("You're a menace.");
    keyboard.close();
```

Figure 18-3: But I typed the correct password!

```
📃 Console 🛭 🗎 🤗 Search 🖳 Progress
<terminated> TryToCheckPassword [Java App
What's the password? swordfish
You're a menace.
```

Here are the facts as they appear in this example:

- ✓ According to the code in Listing 18-3, the value of password is "swordfish".
- In Figure 18-3, in response to the program's prompt, the user types swordfish. So in the code, the value of userInput is "swordfish".
- ✓ The if statement checks the condition password == userInput. Because both variables have the value "swordfish", the condition should be true, but . . .
- ✓ The condition is *not* true because the program's output is You're a menace.

What's going on here? I try beefing up the code to see if I can find any clues. An enhanced version of the password-checking program is in Listing 18-4, with a run of the new version shown in Figure 18-4.

### Listing 18-4: An Attempt to Debug the Code in Listing 18-3

```
import java.util.Scanner;
import static java.lang.System.out;
class DebugCheckPassword {
   public static void main(String args[]) {
        Scanner keyboard = new Scanner(System.in);
        String password = "swordfish";
        String userInput;
        out.print("What's the password? ");
        userInput = keyboard.next();
        out.println();
        out.print("You typed
                                        ");
        out.println(userInput);
        out.print("But the password is ");
        out.println(password);
        out.println();
        if (password == userInput) {
            out.println("You're okay!");
        } else {
            out.println("You're a menace.");
        keyboard.close();
```

Figure 18-4: This looks even worse.

Ouch! I'm stumped this time. The run in Figure 18-4 shows that both the userInput and password variables have value swordfish. So why doesn't the program accept the user's input?

When you compare two things with a double equal sign, reference types and primitive types don't behave the same way. Consider, for example, int versus String:

✓ You can compare two int values with a double equal sign. When you do, things work exactly as you would expect. For example, the condition in the following code is true:

```
int apples = 7;
int oranges = 7;

if (apples == oranges) {
    System.out.println("They're equal.");
}
```

✓ When you compare two String values with the double equal sign, things don't work the way you expect. The computer doesn't check to see if the two String values contain the same letters. Instead, the computer checks some esoteric property of the way variables are stored in memory.

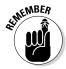

For your purposes, the term *reference type* is just a fancy name for a class. Because String is defined to be a class in the Java API, I call String a reference type. This terminology highlights the parallel between primitive types (such as int) and classes (that is, reference types, such as String).

# Comparing strings

In the preceding bullets, the difference between int and String is mighty interesting. But if the double equal sign doesn't work for String values, how do you check to see if Joe User enters the correct password? You do it with the code in Listing 18-5.

### Listing 18-5: Calling an Object's Method

```
/*
 * This program works!
 */
import java.util.Scanner;
import static java.lang.System.out;

class CheckPassword {

   public static void main(String args[]) {
        Scanner keyboard = new Scanner(System.in);
        String password = "swordfish";
        String userInput;
```

```
out.print("What's the password? ");
userInput = keyboard.next();

if (password.equals(userInput)) {
    out.println("You're okay!");
} else {
    out.println("You're a menace.");
}

keyboard.close();
}
```

A run of the new password-checking code is shown in Figure 18-5, and let me tell you, it's a big relief! The code in Listing 18-5 actually works! When the user types <code>swordfish</code>, the <code>if</code> statement's condition is true.

Figure 18-5: At last, Joe User can log in.

### The truth about classes and methods

The magic in Listing 18-5 is the use of a method named equals. I have two ways to explain the equals method — a simple way, and a more detailed way. First, here's the simple way: The equals method compares the characters in one string with the characters in another. If the characters are the same, the condition inside the if statement is true. That's all there is to it.

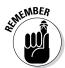

Don't use a double equal sign to compare two String objects. Instead, use one of the object's equals methods.

For a more detailed understanding of the equals method, flip to Chapter 17 and take a look at Figures 17-7 and 17-8. Those figures illustrate the similarities between classes, objects, and the parts of a table. In the figures, each row represents a purchase, and each column represents a feature that purchases possess.

You can observe the same similarities for any class, including Java's String class. In fact, what Figure 17-7 does for purchases, Figure 18-6 does for strings.

Figure 18-6: Viewing the String class and String objects as parts of a table.

| String    |       |                                                |  |  |
|-----------|-------|------------------------------------------------|--|--|
| value     | count | equals                                         |  |  |
| swordfish | 9     | (A method to compare swordfish with any string |  |  |
| catfish   | 7     | (A method to compare catfish with any string)  |  |  |

The stuff shown in Figure 18-6 is much simpler than the real String class story. But Figure 18-6 makes a good point. Like the purchases in Figure 17-7, each string has its own features. For example, each string has a value (the actual characters stored in the string), and each string has a count (the number of characters stored in the string). You can't really write the following line of code because the stuff in Figure 18-6 omits a few subtle details.

```
//This code does NOT work:
System.out.println(password.count);
```

Anyway, each row in Figure 18-6 has three items — a value, a count, and an equals method. So each row of the table contains more than just data. Each row contains an equals method, a way of doing something useful with the data. It's as though each object (each instance of the String class) has three things:

- ✓ A bunch of characters (the object's value)
- ✓ A number (the object's count)
- A way of being compared with other strings (the object's equals method)

That's the essence of object-oriented programming. Each string has its own personal copy of the equals method. For example, in Listing 18-5, the password string has its own equals method. When you call the password string's equals method and put the userInput string in the method's parentheses, the method compares the two strings to see if those strings contain the same characters.

The userInput string in Listing 18-5 has an equals method, too. I could use the userInput string's equals method to compare this string with the password string. But I don't. In fact, in Listing 18-5, I don't use the userInput string's equals method at all. (To compare the userInput with the password, I had to use either the password string's equals method or the userInput string's equals method. So I made an arbitrary choice: I chose the password string's method.)

# Calling an object's methods

Calling a string's equals method is like getting a purchase's total. With both equals and total, you use your old friend, the dot. For example, in Listing 17-3, you write

```
System.out.println(onePurchase.total);
```

and in Listing 18-5, you write

```
if (password.equals(userInput))
```

A dot works the same way for an object's variables and its methods. In either case, a dot takes the object and picks out one of the object's parts. It works whether that part is a piece of data (as in onePurchase.total) or a method (as in password.equals).

# Combining and using data

At this point in the chapter, I can finally say, "I told you so." Here's a quotation from Chapter 17:

A class is a design plan; it describes the way in which you intend to *combine* and *use* pieces of data.

A class can define the way you *use* data. How do you use a password and a user's input? You check to see whether they're the same. That's why Java's String class defines an equals method.

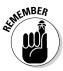

An object can be more than just a bunch of data. With object-oriented programming, each object possesses copies of methods for using that object.

# Static Methods

You have a fistful of checks. Each check has a number, an amount, and a payee. You print checks like these with your very own laser printer. To print the checks, you use a Java class. Each object made from the Check class has three variables (number, amount, and payee). And each object has one method (a print method). You can see all this in Figure 18-7.

Figure 18-7: The Check class and some check objects.

| Check  |         |                          |                           |         |  |
|--------|---------|--------------------------|---------------------------|---------|--|
| number | amount  | payee                    | print                     |         |  |
| 1705   | \$25.09 | The Butcher              | (method to cut the check) | s       |  |
| 1699   | \$31.27 | The Baker                | (method to cut the check) | ort<br> |  |
| 1702   | \$12.35 | The Candlestick<br>Maker | (method to cut the check) |         |  |

You'd like to print the checks in numerical order. So you need a method to *sort* the checks. If the checks in Figure 18-7 were sorted, the check with number 1699 would come first, and the check with number 1705 would come last.

The big question is, should each check have its own sort method? Does the check with number 1699 need to sort itself? And the answer is no. Some methods just shouldn't belong to the objects in a class.

So where do such methods belong? How can you have a sort method without creating a separate sort for each check?

Here's the answer. You make the sort method be *static*. Anything that's static belongs to a whole class, not to any particular instance of the class. If the sort method is static, the entire Check class has just one copy of the sort method. This copy stays with the entire Check class. No matter how many instances of the Check class you create — three, ten, or none — you have just one sort method.

For an illustration of this concept, refer to Figure 18-7. The whole class has just one sort method. So the sort method is static. No matter how you call the sort method, that method uses the same values to do its work.

Of course, each individual check (each object, each row of the table in Figure 18-7) still has its own number, its own amount, its own payee, and its own print method. When you print the first check, you get one amount, and when you print the second check, you get another. Because there's a number, an amount, a payee, and a print method for each object, I call these things *non-static*. I call them non-static because . . . well . . . because they're not static.

# Calling static and non-static methods

In this book, my first use of the word static is in Listing 3-1. I use static as part of every main method (and this book's listings have lots of main methods). In Java, your main method has to be static. That's just the way it goes.

To call a static method, you use a class's name along with a dot. This is just slightly different from the way you call a non-static method:

#### ✓ To call an ordinary (non-static) method, you follow an object with a dot.

For example, a program to process the checks in Figure 18-7 may contain code of the following kind:

```
Check firstCheck;
firstCheck.number = 1705;
firstCheck.amount = 25.09;
firstCheck.payee = "The Butcher";
firstCheck.print();
```

✓ To call a class's static method, you follow the class name with a dot.

For example, to sort the checks in Figure 18-7, you may call

```
Check.sort();
```

# Turning strings into numbers

The code in Listing 18-5 introduces a non-static method named equals. To compare the password string with the userInput string, you preface .equals with either of the two string objects. In Listing 18-5, I preface .equals with the password object:

```
if (password.equals(userInput))
```

Each string object has an equals method of its own, so I can achieve the same effect by writing

```
if (userInput.equals(password))
```

But Java has another class named Integer, and the whole Integer class has a static method named parseInt. If someone hands you a string of characters, and you want to turn that string into an int value, you can call the Integer class's parseInt method. Listing 18-6 has a small example.

### Listing 18-6: More Chips, Please

```
import java.util.Scanner;
import static java.lang.System.out;

class AddChips {

   public static void main(String args[]) {
        Scanner keyboard = new Scanner(System.in);
        String reply;
        int numberOfChips;
    }
}
```

### Listing 18-6 (continued)

```
out.print("How many chips do you have?");
out.print(" (Type a number,");
out.print(" or type 'Not playing") ");
reply = keyboard.nextLine();

if (!reply.equals("Not playing")) {
    numberOfChips = Integer.parseInt(reply);
    numberOfChips += 10;

    out.print("You now have ");
    out.print(numberOfChips);
    out.println(" chips.");
}

keyboard.close();
}
```

Some runs of the code in Listing 18-6 are shown in Figure 18-8. You want to give each player ten chips. But some party poopers in the room aren't playing. So two people, each with no chips, may not get the same treatment. An emptyhanded player gets ten chips, but an emptyhanded party pooper gets none.

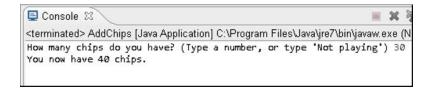

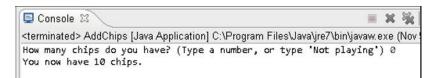

Figure 18-8: Running the code in Listing 18-6.

So in Listing 18-6, you call the Scanner class's nextLine method, allowing a user to enter any characters at all — not just digits. If the user types Not playing, you don't give the killjoy any chips.

If the user types some digits, you're stuck holding these digits in the string variable named reply. You can't add ten to a string like reply. So you call the Integer class's parseInt method, which takes your string and hands you back a nice int value. From there, you can add ten to the int value.

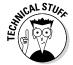

Java has a loophole that allows you to add a number to a string. The problem is, you don't get real addition. Adding the number 10 to the string "30" gives you "3010", not 40.

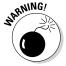

Don't confuse Integer with int. In Java, int is the name of a primitive type (a type that I use throughout this book). But Integer is the name of a class. Java's Integer class contains handy methods for dealing with int values. For example, in Listing 18-6, the Integer class's parseInt method makes an int value from a string.

# Turning numbers into strings

In Chapter 17, Listing 17-1 adds tax to the amount of a purchase. But a run of the code in Listing 17-1 has an anomaly. Refer to Figure 17-1. With 5 percent tax on 20 dollars, the program displays a total of 21.0. That's peculiar. Where I come from, currency amounts aren't normally displayed with just one digit beyond the decimal point.

If you don't choose your purchase amount carefully, the situation is even worse. For example, in Figure 18-9, I run the same program (the code in Listing 17-1) with purchase amount 19.37. The resulting display looks very nasty.

Figure 18-9: Do you have change for 20.3385000-00000003? © Console ⊠ <terminated> ProcessData [Java Application] Amount: 19.37 Taxable? (true/false) true Total: 20.338500000000003

With its internal zeros and ones, the computer doesn't do arithmetic quite the way you and I are used to doing it. So how do you fix this problem?

The Java API has a class named NumberFormat, and the NumberFormat class has a static method named getCurrencyInstance. When you call NumberFormat.getCurrencyInstance() with nothing inside the parentheses, you get an object that can mold numbers into U.S. currency amounts. Listing 18-7 has an example.

Listing 18-7: The Right Way to Display a Dollar Amount

```
import java.text.NumberFormat;
import java.util.Scanner;
class BetterProcessData {
   public static void main(String args[]) {
        Scanner keyboard = new Scanner(System.in);
        double amount;
        boolean taxable;
        double total;
        NumberFormat currency =
            NumberFormat.getCurrencyInstance();
        String niceTotal;
        System.out.print("Amount: ");
        amount = keyboard.nextDouble();
        System.out.print("Taxable? (true/false) ");
        taxable = keyboard.nextBoolean();
        if (taxable) {
            total = amount * 1.05;
        } else {
            total = amount;
        niceTotal = currency.format(total);
        System.out.print("Total: ");
        System.out.println(niceTotal);
        keyboard.close();
```

For some beautiful runs of the code in Listing 18-7, see Figure 18-10. Now at last, you see a total like \$20.34, not 20.33850000000003. Ah! That's much better.

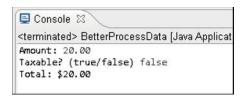

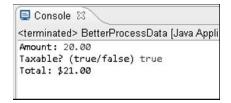

Figure 18-10: See the pretty numbers.

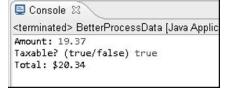

### How the NumberFormat works

For my current purposes, the code in Listing 18-7 contains three interesting variables:

- ✓ The variable total stores a number, such as 21.0.
- ✓ The variable currency stores an object that can mold numbers into U.S. currency amounts.
- ✓ The variable niceTotal is set up to store a bunch of characters.

The currency object has a format method. So to get the appropriate bunch of characters into the niceTotal variable, you call the currency object's format method. You apply this format method to the variable total.

# Your country; your currency

The code in Listing 18-7 works well in the United States. But in another country, the currency symbol might not be the dollar sign (\$), and you might represent *twenty* with characters other than 20.00.

Java shapes its input and output to match your computer's locale. Imagine, for example, that your computer runs the version of Windows sold in France. Then, as far as Java is concerned, your computer's locale is Locale. FRANCE, and a run of the code in Listing 18-7 looks like the run shown in Figure 18-11.

### Figure 18-11: A run of Listing 18-7 on a

computer in France.

```
Amount: 20,00
Taxable? (true/false) true
on a Total: 21,00 €
```

In fact, you can customize your code for many countries, and you don't have to buy airplane tickets to do it! My computer is configured to run in the United States. But in Listing 18-8, I use Java's Locale class to get the run shown in Figure 18-11.

### Listing 18-8: Using a Java Locale

```
import java.text.NumberFormat;
import java.util.Locale;
import java.util.Scanner;
class MieuxTraiterLesDonnées {
   public static void main(String args[]) {
        Scanner keyboard = new Scanner(System.in);
        keyboard.useLocale(Locale.FRANCE);
        double amount;
        boolean taxable:
        double total;
        NumberFormat currency = NumberFormat.
            getCurrencyInstance(Locale.FRANCE);
        String niceTotal;
        System.out.print("Amount: ");
        amount = keyboard.nextDouble();
        System.out.print("Taxable? (true/false) ");
        taxable = keyboard.nextBoolean();
        if (taxable) {
            total = amount * 1.05;
        } else {
            total = amount;
```

```
niceTotal = currency.format(total);
    System.out.print("Total: ");
    System.out.println(niceTotal);
    keyboard.close();
}
```

# Understanding the Big Picture

In this section, I answer some of the burning questions that I raise throughout the book. "What does <code>java.util</code> stand for?" "Why do I need the word <code>static</code> at certain points in the code?" "How can a degree in Horticultural Studies help you sort cancelled checks?"

I also explain "static" in some unique and interesting ways. After all, static methods and variables aren't easy to understand. It helps to read about Java's static feature from several points of view.

# Packages and import declarations

In Java, you can group a bunch of classes into something called a *package*. In fact, the classes in Java's standard API are divided into about 200 packages. This book's examples make heavy use of three packages — the packages named java.util, java.lang, and java.io.

### The class java.util.Scanner

The package java.util contains about 50 classes, including the very useful Scanner class. Like most other classes, this Scanner class has two names — a fully qualified name and an abbreviated simple name. The class's fully qualified name is java.util.Scanner, and the class's simple name is Scanner. You get the fully qualified name by adding the package name to the class's simple name. (That is, you add the package name java.util to the simple name Scanner. You get java.util.Scanner.)

An import declaration lets you abbreviate a class's name. With the declaration

```
import java.util.Scanner;
```

the Java compiler figures out where to look for the Scanner class. So instead of writing java.util.Scanner throughout your code, you can just write Scanner.

### The class java.lang.System

The package java.lang contains about 35 classes, including the ever-popular System class. (The class's fully qualified name is java.lang.System, and the class's simple name is System.) Instead of writing java.lang.System throughout your code, you can just write System. You don't even need an import declaration.

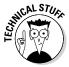

Among all of Java's packages, the java.lang package is special. With or without an import declaration, the compiler imports everything in the java.lang package. You can start your program with import java.lang.System. But if you don't, the compiler adds this declaration automatically.

### The static System.out variable

What kind of importing must you do in order to abbreviate <code>System.out.println</code>? How can you shorten it to <code>out.println</code>? An import declaration lets you abbreviate a <code>class</code>'s name. But in the expression <code>System.out</code>, the word out isn't a class. The word out is a static variable. (The out variable refers to the place where a Java program sends text output.) So you can't write

```
//This code is bogus. Don't use it: import java.lang.System.out;
```

What do you do instead? You write

```
import static java.lang.System.out;
```

To find out more about the out variable's being a static variable, read the next section.

### All ye need to know

I can summarize much of Java's complexity in only a few sentences:

- An object can have its own methods. An object can also have its own variables.
- ✓ The Java API contains many packages.
- A package contains classes.
- From a class, you can create objects.
- A class can have its own static methods. A class can also have its own static variables.

# Shedding light on the static darkness

I love to quote myself. When I quote my own words, I don't need written permission. I don't have to think about copyright infringement, and I never hear from lawyers. Best of all, I can change and distort anything I say. When I paraphrase my own ideas, I can't be misquoted.

With that in mind, here's a quote from the previous section:

"Anything that's static belongs to a whole class, not to any particular instance of the class. . . . To call a static method, you use a class's name along with a dot."

How profound! In Listing 18-6, I introduce a static method named parseInt. Here's the same quotation applied to the static parseInt method:

The static parseInt method belongs to the whole Integer class, not to any particular instance of the Integer class. . . . To call the static parseInt method, you use the Integer class's name along with a dot. You write something likeInteger.parseInt(reply).

That's very nice! How about the System.out business that I introduce in Chapter 3? I can apply my quotation to that, too.

The static out variable belongs to the whole System class, not to any particular instance of the System class.... To refer to the static out variable, you use the System class's name along with a dot. You write something like System.out.println().

If you think about what <code>System.out</code> means, this static business makes sense. After all, the name <code>System.out</code> refers to the place where a Java program sends text output. (When you use Eclipse, the name <code>System.out</code> refers to Eclipse's Console view.) A typical program has only one place to send its text output. So a Java program has only one out variable. No matter how many objects you create — three, ten, or none — you have just one out variable. And when you make something static, you ensure that the program has only one of those things.

All right, then! The out variable is static.

To abbreviate the name of a static variable (or a static method), you don't use an ordinary import declaration. Instead, you use a static import declaration. That's why, in Chapter 9 and beyond, I use the word static to import the out variable:

# Barry makes good on an age-old promise

In Chapter 6, I pull a variable declaration outside of a main method. I go from code of the kind in Listing 18-9 to code of the kind that's in Listing 18-10.

### Listing 18-9: Declaring a Variable Inside the main Method

```
class SnitSoft {
    public static void main(String args[]) {
        double amount = 5.95;

        amount = amount + 25.00;
        System.out.println(amount);
    }
}
```

### Listing 18-10: Pulling a Variable Outside of the main Method

```
class SnitSoft {
    static double amount = 5.95;

    public static void main(String args[]) {
        amount = amount + 25.00;
        System.out.println(amount);
    }
}
```

In Chapter 6, I promise to explain why Listing 18-10 needs the extra word static (in static double amount = 5.95). Well, with all the fuss about static methods in this chapter, I can finally explain everything.

Refer to Figure 18-7. In that figure, you have checks, and you have a sort method. Each individual check has its own number, its own amount, and its own payee. But the entire Check class has just one sort method.

I don't know about you, but to sort my cancelled checks, I hang them on my exotic Yucca Elephantipes tree. I fasten the higher numbered checks to the upper leaves and put the lower numbered checks on the lower leaves. When I find a check whose number comes between two other checks, I select a free leaf (one that's between the upper and lower leaves).

A program to mimic my sorting method looks something like this:

```
class Check {
   int number;
   double amount;
   String payee;

static void sort() {
    Yucca tree;

   if (myCheck.number > 1700) {
        tree.attachHigh(myCheck);
    }
   // ... etc.
}
```

Because of the word static, the Check class has only one sort method. And because I declare the tree variable inside the static sort method, this program has only one tree variable. (Indeed, I hang all my cancelled checks on just one Yucca tree.) I can move the tree variable's declaration outside of the sort method. But if I do, I may have too many Yucca trees.

In this nasty code, each check has its own number, its own amount, its own payee, and its own tree. But that's ridiculous! I don't want to fasten each check to its own Yucca tree. Everybody knows you're supposed to sort checks with just one Yucca tree. (That's the way the big banks do it.)

When I move the tree variable's declaration outside of the sort method, I want to preserve the fact that I have only one tree. (To be more precise, I have only one tree for the entire Check class.) To make sure that I have only one tree, I declare the tree variable to be static.

```
class Check {
   int number;
   double amount;
   String payee;
   static Yucca tree; //That's better!
    static void sort() {
       if (myCheck.number > 5000) {
           tree.attachHigh(myCheck);
       // ... etc.
```

For exactly the same reason, I write static double amount when I move from Listing 18-9 to 18-10.

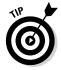

To find out more about sorting, read UNIX For Dummies: Quick Reference, 5th Edition, by Margaret Levine Young and John R. Levine. To learn more about bank checks, read Managing Your Money Online For Dummies by Kathleen Sindell. To learn more about trees, read Landscaping For Dummies by Phillip Giroux, Bob Beckstrom, and Lance Walheim.

# **Chapter 19**

# **Creating New Java Methods**

### In This Chapter

▶ Writing methods that work with existing values

- Building methods that modify existing values
- Making methods that return new values

n Chapters 3 and 4, I introduce Java methods. I show you how to create a main method and how to call the System.out.println method. Between that chapter and this one, I make very little noise about methods. In Chapter 18, I introduce a bunch of new methods for you to call, but that's only half of the story.

This chapter completes the circle. In this chapter, you create your own Java methods — not the tired old main method that you've been using all along, but some new, powerful Java methods.

# Defining a Method within a Class

In Chapter 18, Figure 18-6 introduces an interesting notion — a notion that's at the core of object-oriented programming. Each Java string has its own equals method. That is, each string has, built within it, the functionality to compare itself to other strings. That's an important point. When you do object-oriented programming, you bundle data and functionality into a lump called a class. Just remember Barry's immortal words from Chapter 17:

A class describes the way in which you intend to combine *and use* pieces of data.

And why are these words so important? They're important because, in object-oriented programming, chunks of data take responsibility for themselves. With object-oriented programming, everything you have to know about a string is located in the file String.java. So, if anybody has problems with the strings, they know just where to look for all the code. That's great!

So this is the deal — objects contain methods. Chapter 18 shows you how to use an object's methods, and this chapter shows you how to create an object's methods.

# Making a method

Imagine a table containing the information about three accounts. (If you have trouble imagining such a thing, just look at Figure 19-1.) In the figure, each account has a last name, an identification number, and a balance. In addition (and here's the important part), each account knows how to display itself on the screen. Each row of the table has its own copy of a display method.

| Figure 19-1: |
|--------------|
| A table of   |
| accounts     |

| Account  |      |            |                                  |  |  |  |
|----------|------|------------|----------------------------------|--|--|--|
| lastName | id   | balance    | display                          |  |  |  |
| Aju      | 9936 | \$8,734.00 | (method to display account info) |  |  |  |
| Iap      | 3492 | \$6,718.00 | (method to display account info) |  |  |  |
| Ngp      | 2151 | \$1,008.00 | (method to display account info) |  |  |  |

The last names in Figure 19-1 may seem strange to you. That's because I generated the table's data randomly. Each last name is a haphazard combination of three letters — one uppercase letter followed by two lowercase letters.

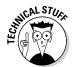

Though it may seem strange, generating account values at random is common practice. When you write new code, you want to test the code to find out if it runs correctly. You can make up your own data (with values like "Smith", 0000, and 1000.00). But to give your code a challenging workout, you should use some unexpected values. If you have values from some real-life case studies, you should use them. But if you don't have real data, randomly generated values are easy to create.

To find out how I randomly generate three-letter names, see this chapter's "Generating words randomly" sidebar.

I need some code to implement the ideas in Figure 19-1. Fortunately, I have some code in Listing 19-1.

### Listing 19-1: An Account Class

The Account class in Listing 19-1 defines four things — a lastName, an id, a balance, and a display. So each instance of Account class has its own lastName variable, its own id variable, its own balance variable, and its own display method. These things match up with the four columns in Figure 19-1.

# Examining the method's header

Listing 19-1 contains the display method's declaration. Like a main method's declaration, the display declaration has a header and a body (see Chapter 4). The header has two words and some parentheses:

✓ The word void tells the computer that, when the display method is called, the display method doesn't return anything to the place that called it.

Later in this chapter, a method does return something. For now, the display method returns nothing.

✓ The word display is the method's name.

Every method must have a name. Otherwise, you don't have a way to call the method.

#### ✓ The parentheses contain all the things you're going to pass to the method when you call it.

When you call a method, you can pass information to that method on the fly. This display example, with its empty parentheses, looks strange. That's because no information is passed to the display method when you call it. That's okay. I give a meatier example later in this chapter.

# Examining the method's body

The display method's body contains some print and println calls. The interesting thing here is that the body makes reference to the variables lastName, id, and balance. A method's body can do that. But with each object having its own lastName, id, and balance variables, what does a variable in the display method's body mean?

Well, when I use the Account class, I create little account objects. Maybe I create an object for each row of the table in Figure 19-1. Each object has its own values for the lastName, id, and balance variables, and each object has its own copy of the display method.

So take the first display method in Figure 19-1 — the method for Aju's account. The display method for that object behaves as though it had the code in Listing 19-2.

### Listing 19-2: How the display Method Behaves When No One's Looking

In fact, each of the three display methods behaves as though its body has a slightly different code. Figure 19-2 illustrates this idea for two instances of the Account class.

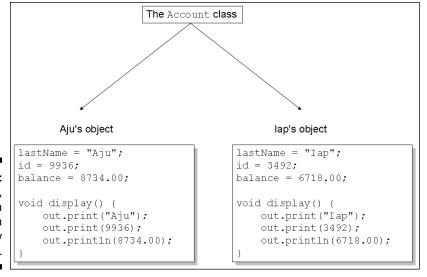

Figure 19-2: Two objects, each with its own display method.

# Calling the method

To put the previous section's ideas into action, you need more code. So the next listing (see Listing 19-3) creates instances of the Account class.

Listing 19-3: Making Use of the Code in Listing 19-1

```
import java.util.Random;
class ProcessAccounts {
   public static void main(String args[]) {
      Random myRandom = new Random();
      Account anAccount;

   for (int i = 0; i < 3; i++) {
      anAccount = new Account();

      anAccount.lastName = "" +
            (char) (myRandom.nextInt(26) + 'A') +
            (char) (myRandom.nextInt(26) + 'a') +
            (char) (myRandom.nextInt(26) + 'a');

      anAccount.id = myRandom.nextInt(10000);
      anAccount.balance = myRandom.nextInt(10000);
      anAccount.display();
   }
}</pre>
```

Here's a summary of the action in Listing 19-3:

```
Do the following three times:
    Create a new object (an instance of
        the Account class).

Randomly generate values for the object's lastName,
        id and balance.

Call the object's display method.
```

The first of the three display calls prints the first object's lastName, id, and balance values. The second display call prints the second object's lastName, id, and balance values. And so on.

A run of the code from Listing 19-3 is shown in Figure 19-3.

Figure 19-3: Running the code in Listing 19-3.

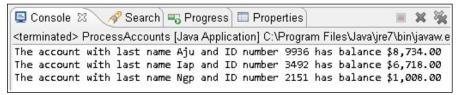

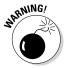

Concerning the code in Listing 19-3, your mileage may vary. You don't see the same values as the ones in Figure 19-3. In fact, if you run Listing 19-3 more than once, you (almost certainly) get different three-letter names, different ID numbers, and different account balances each time. That's what happens when a program generates values randomly.

# The flow of control

Suppose that you're running the code in Listing 19-3. The computer reaches the display method call:

```
anAccount.display();
```

At that point, the computer starts running the code inside the display method. In other words, the computer jumps to the middle of the Account class's code (the code in Listing 19-1).

After executing the display method's code (that forest of print and println calls), the computer returns to the point where it departed from in Listing 19-3. That is, the computer goes back to the display method call and continues on from there.

So when you run the code in Listing 19-3, the flow of action in each loop iteration isn't exactly from the top to the bottom. Instead, the action goes from the for loop to the display method and then back to the for loop. The whole business is pictured in Figure 19-4.

```
class Account {
    Yada, yada, yada ...

    void display() {
        out. 3
        out. print...
}

class ProcessAccounts {
        Blabitty, blah, blah,...

for (int i = 0; i < 3; i++) {
        Blah, blah, blah,...

        anAccount.display();
    }
}</pre>
```

Figure 19-4: The flow of control between Listings 19-1 and 19-3.

# Using punctuation

In Listing 19-3, notice the use of dots. To refer to the lastName stored in the anAccount object, you write

```
anAccount.lastName
```

To get the anAccount object to display itself, you write

```
anAccount.display();
```

That's great! When you refer to an object's variable or call an object's method, the only difference is parentheses:

- ✓ To refer to an object's variable, you don't use parentheses.
- ✓ To call an object's method, you use parentheses.

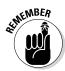

When you call a method, you put parentheses after the method's name. You do this even if you have nothing to put inside the parentheses.

# The versatile plus sign

The program in Listing 19-3 uses some cute tricks. In Java, you can do two different things with a plus sign:

#### ✓ You can add numbers with a plus sign.

For example, you can write

```
numberOfSheep = 2 + 5;
```

#### ✓ You can concatenate strings with a plus sign.

When you concatenate strings, you scrunch them together, one right after another. For example, the expression

```
"Barry" + " " + "Burd"
```

scrunches together Barry, a blank space, and Burd. The new scrunchedup string is (you guessed it) Barry Burd.

In Listing 19-3, the statement

```
anAccount.lastName = "" +
    (char) (myRandom.nextInt(26) + 'A') +
    (char) (myRandom.nextInt(26) + 'a') +
    (char) (myRandom.nextInt(26) + 'a');
```

has many plus signs, and some of the plus signs concatenate things together. The first thing is a mysterious empty string (""). This empty string is invisible, so it never gets in the way of your seeing the second, third, and fourth things.

Onto the empty string, the program concatenates a second thing. This second thing is the value of the expression (char) (myRandom.nextInt(26) + 'A'). The expression may look complicated, but it's really no big deal. This expression represents an uppercase letter (any uppercase letter, generated randomly).

Onto the empty string and the uppercase letter, the program concatenates a third thing. This third thing is the value of the expression (char) (myRandom.nextInt(26) + 'a'). This expression represents a lowercase letter (any lowercase letter, generated randomly).

Onto all this stuff, the program concatenates another lowercase letter. So altogether, you have a randomly generated three-letter name. For more details, see the upcoming sidebar.

### **Generating words randomly**

Most programs don't work correctly the first time you run them, and some programs don't work without extensive trial and error. This section's code is a case in point.

To write this section's code, I needed a way to generate three-letter words randomly. After about a dozen attempts, I got the code to work. But I didn't stop there. I kept working for a few hours looking for a *simple* way to generate three-letter words randomly. In the end, I settled on the following code (in Listing 19-3):

```
anAccount.lastName = "" +
    (char) (myRandom.nextInt(26) + 'A') +
    (char) (myRandom.nextInt(26) + 'a') +
    (char) (myRandom.nextInt(26) + 'a');
```

This code isn't simple, but it's not nearly as bad as my original working version. Anyway, here's how the code works:

- ✓ Each call to my Random.nextInt (26) generates a number from 0 to 25.
- ✓ Adding 'A' gives you a number from 65 to 90.

To store a letter 'A', the computer puts the number 65 in its memory. That's why adding 'A' to 0 gives you 65 and why adding 'A' to 25 gives you 90. (For more information on letters being stored as numbers, see the discussion of Unicode characters at the end of Chapter 8.)

✓ Applying (char) to a number turns the number into a char value.

To store the letters 'A' through 'Z', the computer puts the numbers 65 through 90 in its memory. So applying (char) to a number from 65 to 90 turns the number into an uppercase letter. For more information about applying things like (char), see the discussion of casting in Chapter 7.

Pause for a brief summary. The expression (char) (myRandom.nextInt(26) + 'A') represents a randomly generated uppercase letter. In a similar way, (char) (myRandom.nextInt(26) + 'a') represents a randomly generated lowercase letter.

Watch out! The next couple of steps can be tricky.

✓ Java doesn't allow you to assign a char value to a string variable.

So in Listing 19-3, the following statement would lead to a compiler error:

```
//Bad statement:
anAccount.lastName = (char) (myRandom.nextInt(26) + 'A');
```

ightharpoonup In Java, you can use a plus sign to add a char value to a string. When you do, the result is a string.

So "" + (char) (myRandom.nextInt(26) + 'A') is a string containing one randomly generated uppercase character. And when you add (char) (myRandom. nextInt(26) + 'a') onto the end of that string, you get another string — a string containing two randomly generated characters. Finally, when you add another (char)

(continued)

(myRandom.nextInt (26) + 'a') onto the end of that string, you get a string containing three randomly generated characters. So you can assign that big string to anAccount. lastName. That's how the statement in Listing 19-3 works.

When you write a program like the one in Listing 19-3, you have to be very careful with numbers, char values, and strings. I don't do this kind of programming every day of the week. So before I got this section's example to work, I had many false starts. That's okay. I'm very persistent.

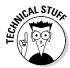

In Listing 19-3, the statement anAccount.balance = myRandom.next Int(10000) assigns an int value to balance. But balance is a double variable, not an int variable. That's okay. In a rare case of permissiveness, Java allows you to assign an int value to a double variable. The result of the assignment is no big surprise. If you assign the int value 8734 to the double variable balance, the value of balance becomes 8734.00. The result is shown on the first line of Figure 19-3.

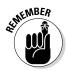

Using the double type to store an amount of money is generally a bad idea. In this book, I use double to keep the examples as simple as possible. But the int type is better for money values, and the BigDecimal type is even better. For more details, see Chapter 7.

# Let the Objects Do the Work

When I was a young object, I wasn't as smart as the objects you have nowadays. Consider, for example, the object in Listing 19-4. Not only does this object display itself, but the object can also fill itself with values.

### Listing 19-4: A Class with Two Methods

```
import java.util.Random;
import java.text.NumberFormat;
import static java.lang.System.out;
class BetterAccount {
    String lastName;
    int id;
    double balance;
    void fillWithData() {
        Random myRandom = new Random();
```

```
lastName = "" +
        (char) (myRandom.nextInt(26) + 'A') +
        (char) (myRandom.nextInt(26) + 'a') +
        (char) (myRandom.nextInt(26) + 'a');
    id = myRandom.nextInt(10000);
    balance = myRandom.nextInt(10000);
}
void display() {
    NumberFormat currency =
        NumberFormat.getCurrencyInstance();
    out.print("The account with last name ");
    out.print(lastName);
    out.print(" and ID number ");
    out.print(id);
    out.print(" has balance ");
    out.println(currency.format(balance));
```

I wrote some code to use the class in Listing 19-4. This new code is in Listing 19-5.

#### **Listing 19-5:** This Is So Cool!

```
class ProcessBetterAccounts {
   public static void main(String args[]) {
        BetterAccount anAccount;

        for (int i = 0; i < 3; i++) {
            anAccount = new BetterAccount();
            anAccount.fillWithData();
            anAccount.display();
        }
    }
}</pre>
```

Listing 19-5 is pretty slick. Because the code in Listing 19-4 is so darn smart, the new code in Listing 19-5 has very little work to do. This new code just creates a BetterAccount object and then calls the methods in Listing 19-4. When you run all this stuff, you get results like the ones in Figure 19-3.

# Passing Values to Methods

Think about sending someone to the supermarket to buy bread. When you do this, you say, "Go to the supermarket and buy some bread." (Try it at home. You'll have a fresh loaf of bread in no time at all!) Of course, some other time, you send that same person to the supermarket to buy bananas. You say, "Go to the supermarket and buy some bananas." And what's the point of all this? Well, you have a method, and you have some on-the-fly information that you pass to the method when you call it. The method is named "Go to the supermarket and buy some. . . . " The on-the-fly information is either "bread" or "bananas," depending on your culinary needs. In Java, the method calls would look like this:

```
goToTheSupermarketAndBuySome(bread);
goToTheSupermarketAndBuySome(bananas);
```

The things in parentheses are called parameters or parameter lists. With parameters, your methods become much more versatile. Instead of getting the same thing each time, you can send somebody to the supermarket to buy bread one time, bananas another time, and birdseed the third time. When you call your goToTheSupermarketAndBuySome method, you decide right there and then what you're going to ask your pal to buy.

These concepts are made more concrete in Listings 19-6 and 19-7.

#### Listing 19-6: Adding Interest

```
import java.text.NumberFormat;
import static java.lang.System.out;
class NiceAccount {
   String lastName;
   int id;
   double balance;
   void addInterest(double rate) {
        out.print("Adding ");
        out.print(rate);
        out.println(" percent...");
        balance += balance * (rate / 100.0);
    }
   void display() {
        NumberFormat currency =
            NumberFormat.getCurrencyInstance();
        out.print("The account with last name ");
        out.print(lastName);
        out.print(" and ID number ");
```

```
out.print(id);
out.print(" has balance ");
out.println(currency.format(balance));
}
```

#### Listing 19-7: Calling the addInterest Method

```
import java.util.Random;
class ProcessNiceAccounts {
   public static void main(String args[]) {
        Random myRandom = new Random();
        NiceAccount anAccount;
        double interestRate;
        for (int i = 0; i < 3; i++) {
            anAccount = new NiceAccount();
            anAccount.lastName = "" +
                (char) (myRandom.nextInt(26) + 'A') +
                (char) (myRandom.nextInt(26) + 'a') +
                (char) (myRandom.nextInt(26) + 'a');
            anAccount.id = myRandom.nextInt(10000);
            anAccount.balance = myRandom.nextInt(10000);
            anAccount.display();
            interestRate = myRandom.nextInt(5);
            anAccount.addInterest(interestRate);
            anAccount.display();
            System.out.println();
```

In Listing 19-7, the line

```
anAccount.addInterest(interestRate);
```

plays the same role as the line <code>goToTheSupermarketAndBuySome</code> (bread) in my little supermarket example. The word addInterest is a method name, and the word interestRate in parentheses is a parameter. Taken as a whole, this statement tells the code in Listing 19-6 to execute its <code>addInterest</code> method. This statement also tells Listing 19-6 to use a certain number (whatever value is stored in the <code>interestRate</code> variable) in the method's calculations. The value of <code>interestRate</code> can be 1.0, 2.0, or whatever other value you get by calling <code>myRandom.nextInt(5)</code>. In the same way, the <code>goToTheSupermarketAndBuySome</code> method works for bread, bananas, or whatever else you need from the market.

The next section has a detailed description of addInterest and its action. In the meantime, a run of the code in Listings 19-6 and 19-7 is shown in Figure 19-5.

```
Console Search Progress Properties

<terminated> ProcessNiceAccounts [Java Application] C:\Program Files\Java\jre7\bin\javaw.exe (The account with last name Cbj and ID number 6151 has balance $8,983.00 Adding 2.0 percent...

The account with last name Cbj and ID number 6151 has balance $9,162.66

The account with last name Bry and ID number 529 has balance $3,756.00 Adding 0.0 percent...

The account with last name Bry and ID number 529 has balance $3,756.00

The account with last name Bry and ID number 529 has balance $3,756.00

The account with last name Dco and ID number 2162 has balance $8,474.00 Adding 3.0 percent...

The account with last name Dco and ID number 2162 has balance $8,728.22
```

Figure 19-5: Running the code in Listing 19-7.

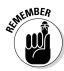

Java has very strict rules about the use of types. For example, you can't assign a double value (like 3.14) to an int variable. (The compiler simply refuses to chop off the .14 part. You get an error message. So what else is new?) But Java isn't completely unreasonable about the use of types. Java allows you to assign an int value (like myRandom.nextInt(5)) to a double variable (like interestRate). If you assign the int value 2 to the double variable interestRate, then the value of interestRate becomes 2.0. The result is shown on the second line of Figure 19-5.

# Handing off a value

When you call a method, you can pass information to that method on the fly. This information is in the method's parameter list. Listing 19-7 has a call to the addInterest method:

```
anAccount.addInterest(interestRate);
```

The first time through the loop, the value of interestRate is 2.0. (Remember, I'm using the data in Figure 19-5.) So at that point in the program's run, the method call behaves as though it's the following statement:

```
anAccount.addInterest(2.0);
```

The computer is about to run the code inside the addInterest method (a method in Listing 19-6). But first, the computer *passes* the value 2.0 to the parameter in the addInterest method's header. So inside the addInterest method, the value of rate becomes 2.0. For an illustration of this idea, see Figure 19-6.

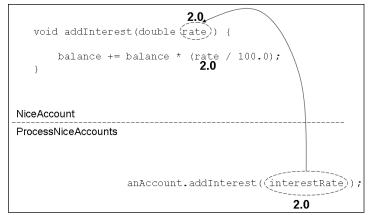

Figure 19-6: Passing a value to a method's parameter.

Here's something interesting. The parameter in the addInterest method's header is rate. But, inside the ProcessNiceAccounts class, the parameter in the method call is interestRate. That's okay. In fact, it's standard practice.

In Listings 19-6 and 19-7, the names of the parameters don't have to be the same. The only thing that matters is that both parameters (rate and interestRate) have the same type. In Listings 19-6 and 19-7, both of these parameters are of type double. So everything is fine.

Inside the addInterest method, the += assignment operator adds balance
\* (rate / 100.0) to the existing balance value. For some info about the
+= assignment operator, see Chapter 7.

# Working with a method header

In the next few bullets, I make some observations about the addInterest method header (in Listing 19-6):

The word void tells the computer that when the addInterest method is called, the addInterest method doesn't send a value back to the place that called it.

The next section has an example in which a method sends a value back.

✓ The word addInterest is the method's name.

That's the name you use to call the method when you're writing the code for the ProcessNiceAccounts class (see Listing 19-7).

✓ The parentheses in the header contain placeholders for all the things you're going to pass to the method when you call it. When you call a method, you can pass information to that method on the fly. This information is the method's parameter list. The addInterest method's header says that the addInterest method takes one piece of information, and that piece of information must be of type double:

```
void addInterest(double rate)
```

Sure enough, if you look at the call to addInterest (down in the ProcessNiceAccounts class's main method), that call has the variable interestRate in it. And interestRate is of type double. When I call getInterest, I'm giving the method a value of type double.

# How the method uses the object's values

The addInterest method in Listing 19-6 is called three times from the main method in Listing 19-7. The actual account balances and interest rates are different each time:

✓ In the first call of Figure 19-5, the balance is 8983.00, and the interest rate is 2.0.

When this call is made, the expression balance \* (rate / 100.0) stands for 8983.00 \* (2.0 / 100.00). See Figure 19-7.

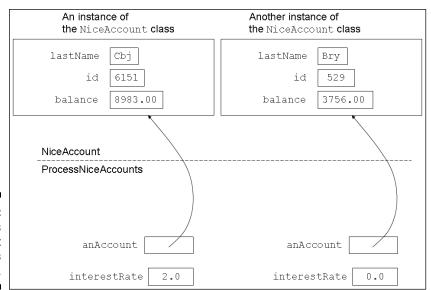

Figure 19-7: Cbj's account and Bry's account. ✓ In the second call of Figure 19-5, the balance is 3756.00, and the interest rate is 0.0.

When the call is made, the expression balance \* (rate / 100.0) stands for 3756.00 \* (0.0 / 100.00). Again, see Figure 19-7.

✓ In the third call of Figure 19-5, the balance is 8474.00, and the interest rate is 3.0.

When the addInterest call is made, the expression balance \* (rate / 100.0) stands for 8474.00 \* (3.0 / 100.00).

# Getting a Value from a Method

Say that you're sending a friend to buy groceries. You make requests for groceries in the form of method calls. You issue calls such as

```
goToTheSupermarketAndBuySome(bread);
goToTheSupermarketAndBuySome(bananas);
```

The things in parentheses are parameters. Each time you call your gotothe SupermarketAndBuySome method, you put a different value in the method's parameter list.

Now what happens when your friend returns from the supermarket? "Here's the bread you asked me to buy," says your friend. As a result of carrying out your wishes, your friend returns something to you. You made a method call, and the method returns information (or better yet, the method returns some food).

The thing returned to you is called the method's *return value*, and the type of thing returned to you is called the method's *return type*.

### An example

To see how return values and a return types work in a real Java program, check out the code in Listings 19-8 and 19-9.

#### Listing 19-8: A Method That Returns a Value

```
import java.text.NumberFormat;
import static java.lang.System.out;
class GoodAccount {
   String lastName;
   int id;
   double balance;
   double getInterest(double rate) {
        double interest;
        out.print("Adding ");
        out.print(rate);
        out.println(" percent...");
        interest = balance * (rate / 100.0);
        return interest;
    }
   void display() {
        NumberFormat currency =
            NumberFormat.getCurrencyInstance();
        out.print("The account with last name ");
        out.print(lastName);
        out.print(" and ID number ");
        out.print(id);
        out.print(" has balance ");
        out.println(currency.format(balance));
```

#### Listing 19-9: Calling the Method in Listing 19-8

```
import java.util.Random;
import java.text.NumberFormat;
class ProcessGoodAccounts {
   public static void main(String args[]) {
        Random myRandom = new Random();
        NumberFormat currency =
            NumberFormat.getCurrencyInstance();
        GoodAccount anAccount;
        double interestRate;
        double yearlyInterest;
```

```
for (int i = 0; i < 3; i++) {
    anAccount = new GoodAccount();
    anAccount.lastName = "" +
        (char) (myRandom.nextInt(26) + 'A') +
        (char) (myRandom.nextInt(26) + 'a') +
        (char) (myRandom.nextInt(26) + 'a');
    anAccount.id = myRandom.nextInt(10000);
    anAccount.balance = myRandom.nextInt(10000);
    anAccount.display();
    interestRate = myRandom.nextInt(5);
    yearlyInterest =
        anAccount.getInterest(interestRate);
    System.out.print("This year's interest is ");
    System.out.println
        (currency.format(yearlyInterest));
    System.out.println();
```

To see a run of code from Listings 19-8 and 19-9, take a look at Figure 19-8.

Figure 19-8: Running the code in Listing 19-9.

# How return types and return values work

I want to trace a piece of the action in Listings 19-8 and 19-9. For input data, I use the first set of values in Figure 19-8.

Here's what happens when getInterest is called (you can follow along in Figure 19-9):

- ✓ The value of balance is 9508.00, and the value of rate is 2.0. So the value of balance \* (rate / 100.0) is 190.16 one hundred ninety dollars and sixteen cents.
- ✓ The value 190.16 gets assigned to the interest variable, so the statement

```
return interest;
```

has the same effect as

```
return 190.16;
```

- ✓ The return statement sends this value 190.16 back to the code that called the method. At that point in the process, the entire method call in Listing 19-9 anAccount.getInterest(interestRate) takes on the value 190.16.
- ✓ Finally, the value 190.16 gets assigned to the variable yearlyInterest.

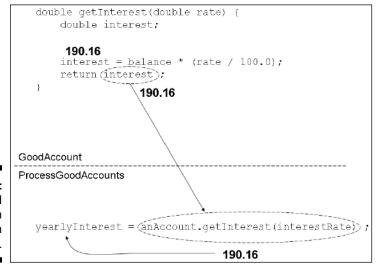

Figure 19-9: A method call is an expression with a value.

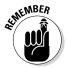

If a method returns anything, then a call to the method is an expression with a value. That value can be printed, assigned to a variable, added to something else, or whatever. Anything you can do with any other kind of value, you can do with a method call.

# Working with the method header (again)

When you create a method or a method call, you have to be careful to use Java's types consistently. So make sure that you check for the following:

- ✓ In Listing 19-8, the getInterest method's header starts with the word double. So when the method is executed, it should send a double value back to the place that called it.
- Again in Listing 19-8, the last statement in the getInterest method is return interest. So the method returns whatever value is stored in the interest variable, and the interest variable has type double. So far, so good.
- ✓ In Listing 19-9, the value returned by the call to getInterest is assigned to a variable named yearlyInterest. Sure enough, yearlyInterest is of type double.

That settles it! The use of types in the handling of method getInterest is consistent in Listings 19-8 and 19-9. I'm thrilled!

# **Chapter 20**

# **Oooey GUI Was a Worm**

#### In This Chapter

- Swinging into action
- Displaying an image
- Using buttons and text boxes

here's a wonderful old joke about a circus acrobat jumping over mice. Unfortunately, I'd get sued for copyright infringement if I included the joke in this book.

Anyway, the joke is about starting small and working your way up to bigger things. That's what you do when you read *Beginning Programming with Java For Dummies, 4th Edition*.

Most of the programs in this book are text-based. A *text-based* program has no windows, no dialog boxes, nothing of that kind. With a text-based program, the user types characters in the Console view, and the program displays output in the same Console view.

These days, very few publicly available programs are text-based. Almost all programs use a *GUI* — a *Graphical User Interface*. So if you've read every word of this book up to now, you're probably saying to yourself, "When am I going to find out how to create a GUI?"

Well, now's the time! This chapter introduces you to the world of GUI programming in Java.

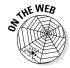

You can see GUI versions of many examples from this book by visiting the book's website (allmycode.com/BeginProg).

# The Java Swing Classes

Java's *Swing* classes create graphical objects on a computer screen. The objects can include buttons, icons, text fields, check boxes, and other good things that make windows so useful.

The name "Swing" isn't an acronym. When the people at Sun Microsystems were first creating the code for these classes, one of the developers named it "Swing" because swing music was enjoying a nostalgic revival. And yes, in addition to String and Swing, the standard Java API has a Spring class. But that's another story.

Actually, Java's API has several sets of windowing components. For details see the "Java GUIs" sidebar.

#### **Java GUIs**

Java has four ("count'em, four") sets of classes for creating GUI applications.

The Abstract Window Toolkit (AWT): The original set of classes, dating back to JDK 1.0.

Classes in this set belong to packages whose names begin with java.awt. Components in this set have names like Button, TextField, Frame, and so on.

Each component in an AWT program has a peer — a companion component that belongs to the computer's own operating system. For example, when you create an AWT Button, a Mac computer creates its own kind of button to be displayed on the user's screen. When the same program runs on a Windows computer, the Windows computer creates a different kind of button (a Windows button) to display on the computer's screen. The Java code in the AWT interacts with the Mac or Windows button, adding additional functionality where functionality is needed.

The AWT implements only the kinds of components that were available on all common operating systems in the mid-1990s. So, using AWT, you can add a button to your application, but you can't easily add a table or a tree.

Java Swing: A set of classes created to fix some of the difficulties posed by the use of the AWT. Swing was introduced in J2SE 1.2.

Classes in this set belong to packages whose names begin with javax.swing. Components in this set have names like JButton, JTextField, JFrame, and so on.

Unlike an old AWT component, a Swing component has no peer. When you create a JButton in your Java program, the computer's operating system doesn't create a button of its own. Instead, the JButton that you see is a pure Java object. Java's visual rendering code draws this object on a window. This is both good news and bad news. The good news is, a Swing program

looks the same on every operating system. In a Swing program, you can create table components and tree components because Java simply draws them in the computer's window. The bad news is, Swing components aren't pretty. A JButton looks primitive and crude compared to a Mac button or a Windows button.

Java's Swing classes replace some (but not all) of the classes in the older AWT. To use some of the Swing classes, you have to call on some of the old AWT classes.

Eclipse's Standard Widget Toolkit (SWT): An alternative to Java's AWT and Swing sets. Despite the word "Standard" in SWT's name, SWT is not part of Oracle's standard Java.

Classes in this set belong to packages whose names begin with org.eclipse. swt.

The SWT takes an "all or nothing" approach. When you create an exotic component that a particular operating system doesn't have, the SWT draws the component the way Swing does. (That is, SWT does all the work of creating and managing the component.)

But when you create a component that's built into a computer's operating system, SWT displays the operating system's component

and adds no additional functionality. Unlike the AWT, the SWT creates an operating system button and then lets the button do its own thing. This carefully defined window of interaction between SWT and the operating system overcomes many of the difficulties posed by the design of the AWT.

(FYI: A Google Trends search in 2014 puts Swing way ahead of AWT and SWT in terms of interest by Java developers. See www.bogotobogo.com/JavaAppletWebStart/awt\_swing swt.php.)

JavaFX: The newest set of GUI classes in Oracle standard Java. JavaFX comes with new(er) versions of Java 7 and with all versions of Java 8.

Classes in this set belong to packages whose names begin with javafx.

JavaFX supports over 60 kinds of components. (Sure, you want a Button component. But do you also want an Accordion component? JavaFX has one.) In addition, JavaFX supports multi-touch operations and takes advantage of each processor's specialized graphics capabilities.

For more information about JavaFX, see this chapter's "Code Soup: Mixing XML with Java" section.

### Showing an image on the screen

The program in Listing 20-1 displays a window on your computer screen. To see the window, look at Figure 20-1.

The code in Listing 20-1 has very little logic of its own. Instead, this code pulls together a bunch of classes from the Java API.

#### Listing 20-1: Creating a Window with an Image in It

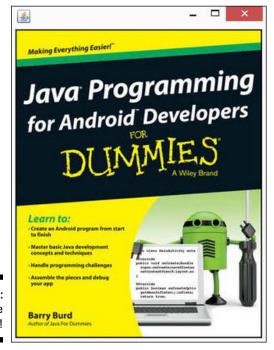

Figure 20-1: What a nice window!

Back in Listing 17-3 (in Chapter 17), I created an instance of the Purchase class with the line

```
Purchase onePurchase = new Purchase();
```

So in Listing 20-1, I do the same kind of thing. I create instances of the JFrame, ImageIcon, and JLabel classes with the following lines:

```
JFrame frame = new JFrame();
ImageIcon icon = new ImageIcon("androidBook.jpg");
JLabel label = new JLabel(icon);
```

Here's some gossip about each of these lines:

✓ A JFrame is like a window (except that it's called a JFrame, not a "window"). In Listing 20-1, the line

```
JFrame frame = new JFrame();
```

creates a JFrame object, but this line doesn't display the JFrame object anywhere. (The displaying comes later in the code.)

✓ An ImageIcon object is a picture. At the root of the program's project directory, I have a file named androidBook.jpg. That file contains the picture shown in Figure 20-1. So in Listing 20-1, the line

```
ImageIcon icon = new ImageIcon("androidBook.jpg");
```

creates an  ${\tt ImageIcon\ object-an\ icon\ containing\ the\ and {\tt roidBook.}}$  jpg picture.

For some reason that I'll never understand, you may not want to use my androidBook.jpg image file when you run Listing 20-1. You can use almost any .gif, .jpg, or .png file in place of my (lovely) Android book cover image. To do so, drag your own image file to Eclipse's Package Explorer. (Drag it to the root of this example's project folder.) Then, in Eclipse's editor, change the name androidBook.jpg to your own image file's name. That's it!

✓ I need a place to put the icon. I can put it on something called a JLabel. So in Listing 20-1, the line

```
JLabel label = new JLabel(icon);
```

creates a JLabel object and puts the androidBook.jpg icon on the new label's face.

If you read the previous bullets, you may get a false impression. The wording may suggest that the use of each component (JFrame, ImageIcon, JLabel, and so on) is a logical extension of what you already know. "Where do you put an ImageIcon? Well of course, you put it on a JLabel." When you've worked long and hard with Java's Swing components, all these things become natural to you. But until then, you look everything up in Java's API documentation.

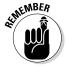

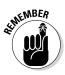

You never need to memorize the names or features of Java's API classes. Instead, you keep Java's API documentation handy. When you need to know about a class, you look it up in the documentation. If you need a certain class often enough, you'll remember its features. For classes that you don't use often, you always have the docs.

For tips on using Java's API documentation, see my article "Making Sense of Java's API Documentation," at www.dummies.com/extras/beginningprogrammingwithjava. To find gobs of sample Java code, visit some of the websites listed in Chapter 21.

### Just another class

What is a JFrame? Like any other class, a JFrame has several parts. For a simplified view of some of these parts, see Figure 20-2.

```
public class JFrame {
        int height;
        int width;
        public Component add() ...
        public void setDefaultCloseOperation() ...
        public void pack() ...
        public void setVisible() ...
                               JFrame
height width add
                      setDefaultCloseOperation pack
                                                         setVisible
           (method
                      (method to decide what (method to (method to
           to place
                      what happens when the shrink-wrap make the
           something user closes the frame) the frame) frame visible
                                                         or invisible)
           on the
           frame)
```

Figure 20-2: A simplified depiction of the JFrame class.

Like the String in Figure 18-6 in Chapter 18, each object formed from the JFrame class has both data parts and method parts. The data parts include the frame's height and width. The method parts include add, setDefaultClose Operation, pack, and setVisible. All told, the JFrame class has about 320 methods.

For technical reasons too burdensome for this book, you can't use dots to refer to a frame's height or width. But you can call many JFrame methods with those infamous dots. In Listing 20-1, I call the frame's methods by writing add(label), frame.setDefaultCloseOperation(JFrame.EXIT\_ON CLOSE), frame.pack(), and frame.setVisible(true).

Here's the scoop on the JFrame methods in Listing 20-1:

- ✓ The call frame.add(label) plops the label onto the frame. The label displays my androidBook.jpg picture, so this call makes the picture appear on the frame.
- A call to frame.setDefaultCloseOperation tells Java what to do when you try to close the frame. (In Windows, you click the "x" in the upper-right corner by the title bar. On a Mac, the "x" is in the frame's upper-left corner.) For a frame that's part of a larger application, you may want the frame to disappear when you click the "x," but you probably don't want the application to stop running.

But in Listing 20-1, the frame is the entire application — the whole enchilada. So when you click the "x," you want the Java Virtual Machine to shut itself down. To make this happen, you call the setDefaultClose Operation method with parameter JFrame.EXIT\_ON\_CLOSE. The other alternatives are as follows:

- JFrame.HIDE\_ON\_CLOSE: The frame disappears, but it still exists in the computer's memory.
- JFrame.DISPOSE\_ON\_CLOSE: The frame disappears and no longer exists in the computer's memory.
- JFrame.DO\_NOTHING\_ON\_CLOSE: The frame still appears, still exists, and still does everything it did before you clicked the "x." Nothing happens when you click "x." So with this DO\_NOTHING\_ON\_CLOSE option, you can become very confused.

If you don't call <code>setDefaultCloseOperation</code>, Java automatically chooses the <code>HIDE\_ON\_CLOSE</code> option. When you click the "x," the frame disappears, but the Java program keeps running. Of course, with no visible frame, the running of Listing 20-1 doesn't do much. The only noticeable effect of the run is your development environment's behavior. With Eclipse, the little square in the Console view's toolbar retains its bright red color. When you hover over the square, you see the Terminate tooltip. So to end the Java program's run (and to return the square to its washed-out reddish-gray hue), simply click this little square.

✓ A frame's pack method shrink-wraps the frame around whatever has been added to the frame. Without calling pack, the frame can be much bigger or much smaller than is necessary.

Unfortunately, the default is to make a frame much smaller than necessary. If, in Listing 20-1, you forget to call frame.pack, you get the tiny frame shown in Figure 20-3. Sure, you can enlarge the frame by dragging the frame's edges with your mouse. But why should you have to do that? Just call frame.pack, instead.

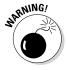

Figure 20-3: A frame that hasn't been packed.

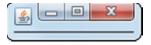

✓ Calling setVisible(true) makes the frame appear on your screen. If you forget to call setVisible(true) (and I often do), when you run the code in Listing 20-1, you'll see nothing on your screen. It's always so disconcerting until you figure out what you did wrong.

#### Constructor Calls

In Listing 17-3 (in Chapter 17), I created an instance of the Purchase class with the line

```
Purchase onePurchase = new Purchase();
```

The code in Listing 20-1 does the same kind of thing. In Listing 20-1, I create an instance of the JFrame class with the following line:

```
JFrame frame = new JFrame();
```

Compare Figure 17-4 in Chapter 17 with this chapter's Figure 20-4.

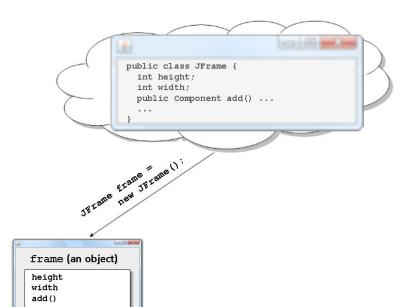

An object created from the JFrame class.

In both figures, a new SomethingOrOther() call creates an object from an existing class.

#### ✓ In Chapter 17, I create an instance of my Purchase class.

This object represents an actual purchase (with a purchase amount, a tax, and so on).

#### ✓ In this chapter, I create an instance of the JFrame class.

This object represents a frame on the computer screen (a frame with borders, a minimize button, and so on). In a more complicated application — an app that displays several frames — the code might create several objects from a class such as JFrame (see Figure 20-5).

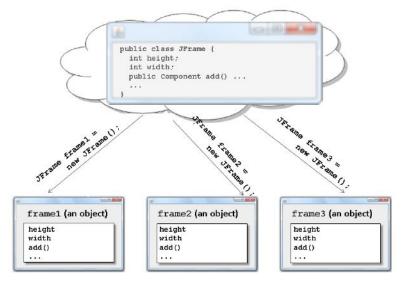

Figure 20-5:
Creating
three
objects
from the
JFrame
class.

#### In Listing 20-1, the lines

```
JFrame frame = new JFrame();
ImageIcon icon = new ImageIcon("androidBook.jpg");
JLabel label = new JLabel(icon);
```

look as though they contain method calls. After all, a method call consists of a name followed by parentheses. You might put some parameters between the open- and close-parentheses. The expression keyboard.nextLine() is a call to a method named nextLine. So in Listing 20-1, is  ${\tt JFrame}$ () a call to a method named  ${\tt JFrame}$ ? No, it's not.

In the expression new JFrame (), Java's new keyword signals a call to a constructor. A constructor is like a method, except that a constructor's name is the same as the name of a Java class. Java's standard API contains classes named JFrame, ImageIcon, and JLabel, and the code in Listing 20-1 calls the JFrame, ImageIcon, and JLabel constructors.

As the terminology suggests, a constructor is a piece of code that constructs an object. So in Listing 20-1, when you call

```
JFrame frame = new JFrame();
```

you make a frame variable refer to a newly constructed object (an object constructed from the JFrame class).

Constructors and methods have a lot in common with one another. You can't call a method without having a corresponding method declaration somewhere in the code. (In the case of Java's nextLine method, the method declaration lives somewhere inside Java's enormous bunch of API classes.) The same is true of constructors. You can't call new JFrame () without having a constructor for the JFrame class somewhere in your code. And, sure enough, inside the Java API class, you can find a declaration for the JFrame () constructor. The code looks something like this:

```
public class JFrame {
  int height;
  int width:
  public Component add() ...
  public void setDefaultCloseOperation() ...
  public void pack() ...
  public void setVisible() ...
  /**
   * Constructs a new frame that is initially invisible.
   */
  public JFrame() {
```

The constructor declaration looks almost like a method declaration. But notice that the constructor declaration doesn't start with public void JFrame() or with public double JFrame() or with public anything JFrame(). Aside from the optional word public, a constructor declaration contains only the name of the class whose object is being constructed. More on this in the next section.

# The Swing Classes: Round 2

In your Java-related travels, you'll see several variations on the code in Listing 20-1. This section explores one such variation.

This section's example does exactly what the previous section's example does. The only difference is the way the two examples deal with the JFrame class. This section's code is in Listing 20-2.

#### Listing 20-2: Extending Java's JFrame Class

```
import javax.swing.ImageIcon;
import javax.swing.JFrame;
import javax.swing.JLabel;

class ShowPicture {

  public static void main(String args[]) {
     new MyFrame();
  }
}

class MyFrame extends JFrame {

  MyFrame() {
   ImageIcon icon = new ImageIcon("androidBook.jpg");
   JLabel label = new JLabel(icon);
   add(label);
   setDefaultCloseOperation(JFrame.EXIT_ON_CLOSE);
   pack();
   setVisible(true);
  }
}
```

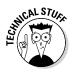

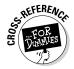

When you view Listing 20-2 in the Eclipse editor, you see a little yellow marker. A yellow marker represents a warning rather than an error, so you can ignore the warning and still run your code. If you hover over the marker, you see a tip about something called a serialVersionUID. A *serialVersionUID* is a number that helps Java avoid version conflicts when you send different copies of an object from one place to another. You can get rid of the warning by applying one of Eclipse's quick fixes, but if you're not fussy, don't bother with these quick fixes.

For information about Eclipse's Quick Fix feature, refer to Chapter 3.

#### Extending a class

In Listing 20-2, the words extends JFrame are particularly important. When you see Java's extends keyword, imagine replacing that keyword with the phrase "is a kind of."

```
public class MyFrame is a kind of JFrame {
```

When you type MyFrame extends JFrame, you declare that your new MyFrame class has all the methods and other things that are built into Java's own JFrame class, and possibly more. For example, a JFrame instance has setDefaultCloseOperation, pack, and setVisible methods, so every new MyFrame instance has setDefaultCloseOperation, pack, and setVisible methods (see Figure 20-6).

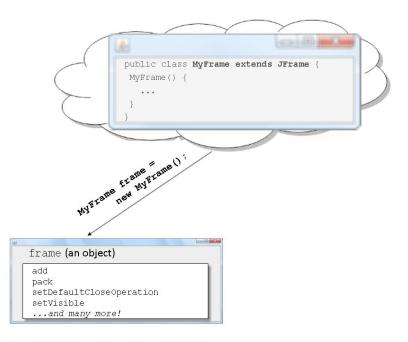

Figure 20-6: A MyFrame instance has many methods.

When you put the words extends JFrame in your code, you get all of the JFrame methods for free. The MyFrame class's code doesn't need declarations for methods, such as setDefaultCloseOperation, pack, and setVisible. Those declarations are already in the JFrame class in Java's API. The only declarations in the MyFrame class's code are for brand-new things — things that are specific to your newly declared MyFrame class. It's as though Listing 20-2 contained the following information:

```
public class MyFrame is a kind of JFrame {
    And in addition what's in JFrame, MyFrame also has
    a brand new constructor:
    public MyFrame() {
        // Etc.
    }
}
```

In Listing 20-2, the words new MyFrame() get the MyFrame constructor to do its work. And the constructor in Listing 20-2 does quite a bit of work! The constructor does the stuff that the main method does in Listing 20-1.

- ✓ The constructor creates an ImageIcon containing the androidBook. jpg picture.
- ✓ The constructor creates a JLabel object and puts the androidBook.

  jpg icon on the new label's face.
- ✓ The constructor adds the JLabel object.

Time out! What's being added to what? In Listing 20-1, the statement

```
frame.add(label);
```

adds the JLabel object to the frame. But in Listing 20-2, there's no frame variable. In Listing 20-2, all you have is

```
add(label);
```

Well, here's the good news: Inside a constructor declaration, the object that you're constructing is "a given." You don't name that new object in order to refer to that new object. It's as though the constructor's code looked like this:

```
MyFrame() {
   ImageIcon icon = new ImageIcon("androidBook.jpg");
   JLabel label = new JLabel(icon);
   new_frame_that_is_being_constructed.add(label);
   new_frame_that_is_being_constructed.
      setDefaultCloseOperation(JFrame.EXIT_ON_CLOSE);
   new_frame_that_is_being_constructed.pack();
   new_frame_that_is_being_constructed.
      setVisible(true);
}
```

Here's how the constructor in Listing 20-2 finishes its work:

- The constructor adds the JLabel object to the MyFrame object that's being constructed.
- The constructor tells the Java Virtual Machine to shut itself down when you close the frame.
- The constructor shrink-wraps the frame around the image that appears on the frame.
- The constructor makes the frame appear on your screen.

The extends keyword adds a very important idea to Java programming — the notion of *inheritance*. In Listing 20-2, the newly created MyFrame class *inherits* the methods (and other things) that are declared in the existing JFrame class. Inheritance is a pivotal feature of an object-oriented programming language.

# Code Soup: Mixing XML with Java

Go back and feast your eyes one more time on the code in Listing 20-1. Despite Java's object-oriented flavor, the code displays a window using a "do this, then do that" approach.

```
Here's how you show a picture:

Construct a frame

Construct an icon containing a certain image

Construct a label containing the icon

Add the icon to the frame

...

Pack the frame

Make the frame be visible
```

This "do this, then do that" approach is called *procedural programming*.

Now imagine you're at the Louvre looking at the Mona Lisa. You don't think "Da Vinci added a face, then he put a smile on the face, then he added a body, and then a background." The painting doesn't progress from one action to another. Instead, the painting simply *is*.

In the same way, a window in a GUI application doesn't need a procedural progression. Instead, you can describe a window *declaratively*. You write code that says "Here's how the window looks." The Java Virtual Machine uses your description to decide (on its own) what to display and when.

Consider, for example, the grid in Figure 20-7.

#### Figure 20-7: Names and phone numbers.

| Name  | Phone    |
|-------|----------|
| Alice | 555-1234 |
| Bob   | 555-4321 |
| Carol | 555-3000 |

The following Swing code creates a grid like the one in Figure 20-7. Don't look at all the details in the code. Instead, notice all the verbs: "set the layout to a new GridLayout, add a label to the frame, set the font, pack the frame, and so on." It's all procedural.

```
import java.awt.Font;
import java.awt.GridLayout;
import javax.swing.JFrame;
import javax.swing.JLabel;
```

```
public class Main {
  public static void main(String[] args) {
    JFrame frame = new JFrame();
    frame.setLayout(new GridLayout(4, 2));
    JLabel labels[] =
      { new JLabel("Name"), new JLabel("Phone"),
        new JLabel("Alice"), new JLabel("555-1234"),
        new JLabel ("Bob"), new JLabel ("555-4321"),
        new JLabel("Carol"), new JLabel("555-3000") };
    frame.add(labels[0]);
    frame.add(labels[1]);
    JLabel boldLabel = new JLabel("Name");
    Font boldFont = boldLabel.getFont();
    Font plainFont = new Font(boldFont.getName(),
        Font.PLAIN, boldFont.getSize());
    for (int i = 2; i < 8; i++) {
      labels[i].setFont(plainFont);
      frame.add(labels[i]);
    frame.pack();
    frame.setVisible(true);
```

To save the world from its procedural fixation, JavaFX offers a declarative option. Using JavaFX, you can describe a scene as an outline using XML (eXtensible Markup Language) tags. Here's a JavaFX version of the grid from Figure 20-7:

If you're familiar with HTML (the language of web pages) you might recognize some of the tricks in the XML grid code. If not, don't worry. Using a tool named Scene Builder, your computer writes the XML code on your behalf. To see what I mean, keep reading.

### Using JavaFX and Scene Builder

GUI programs have two interesting characteristics:

- **✓** GUI programs typically contain lots of code.
  - Much of this code differs very little from one GUI program to another.
- **✓** GUI programs involve visual elements.

The best way to describe visual elements is to "draw" them. Describing them with code can be slow and unintuitive.

So to make your GUI life easier, you can use JavaFX and Scene Builder. With Scene Builder, you describe your program visually. Scene Builder automatically turns your visual description into Java source code and XML code.

### Installing Scene Builder

Installing Scene Builder is like installing most software. Here's how you do it:

- 1. Visit www.oracle.com/technetwork/java/javase/downloads.
- 2. Click the Download button for JavaFX Scene Builder.
- 3. Accept the license agreement.
- 4. Click the link corresponding to your computer's operating system (Windows, Mac, or Linux).

As a result, the download begins. On a Windows computer, you get an .exe file or a .msi file. Double-click the file to begin the installation.

On a Mac, you get a .dmg file. Depending on your Mac web browser's setting, the browser may or may not expand the .dmg file automatically. If not, double-click the .dmg file to begin the installation.

5. Follow the installation routine's instructions.

On a Windows computer, you accept a bunch of defaults.

On a Mac, you drag the Scene Builder's icon to the Applications folder.

That's it! You've installed Scene Builder.

# Installing e (fx)clipse

Eclipse has its own elaborate facility for incorporating new functionality. An Eclipse tool is called an Eclipse *plug-in*. When you first install Eclipse, you get many plug-ins by default. Then, to enhance Eclipse's power, you can install many additional plug-ins.

Eclipse's e(fx) clipse plug-in facilitates the creation of JavaFX applications. You can add the plug-in to your existing installation of Eclipse, but it's much simpler to download a new copy of Eclipse (a copy with e(fx) clipse already installed). Here's how you get the new copy of Eclipse:

- 1. Visit efxclipse.bestsolution.at.
- 2. Look for the page containing All-in One downloads.
- 3. On the All-in One downloads page, look for a way to download a copy of Eclipse for your operating system.

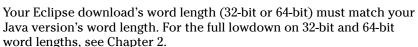

- 4. Follow the appropriate links or click the appropriate buttons to begin the download.
- 5. Follow the instructions in Chapter 2 to install this new copy of Eclipse on your computer.

Place the new copy of Eclipse in a brand-new folder. That way, you don't have to uninstall your old copy of Eclipse. (In fact, it's helpful to have two separate Eclipse installations on your computer.) On my Windows computer, I have a c:\eclipse folder and a c:\eclipseFX folder. Both folders have their own subfolders with names like configuration, features, and plugins. Both folders have their own eclipse.exe file. Similarly, my Mac has both eclipse and e(fx) clipse folders inside the Applications folder.

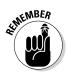

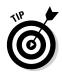

When you open any copy of eclipse, the program prompts you for a place on your hard drive for the Eclipse workspace (your collection of Eclipse projects). At this point, you have a choice:

✓ You can have two different folders for two different workspaces — one workspace for your original copy of Eclipse, and a second workspace for your new copy of Eclipse.

Doing so keeps your original work (for preceding chapters) separate from this chapter's work. Also, with two different workspaces, you can run both copies of Eclipse simultaneously.

✓ Alternatively, you can point both versions of Eclipse to the same folder (and thus, to the same workspace).

Doing so keeps all your work in one place. You don't have to change workspaces in order to change from your original work to this chapter's work. On the minus side, you can't run two copies of Eclipse using the same workspace simultaneously.

Don't fret over the decision you make about Eclipse workspaces. In any copy of Eclipse, you can switch from one workspace to another. You can decide on a particular workspace whenever you launch Eclipse. You can also move from one workspace to another by selecting File⇒Switch Workspace in Eclipse's main menu.

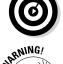

You need at least JDK 7u7 in order to run e(fx)clipse.

# Creating a bare-bones JavaFX project

There's a wise old saying, "A picture is worth 50 words." And if you count things like javafx.application.Application as three separate words, the same picture is worth 70 words. In this section, you create a picture from which Eclipse builds a 70-word Java program.

- 1. Follow the instructions in the previous sections (the "Installing Scene Builder" and "Installing e(fx)clipse" sections).
- 2. Launch your new copy of Eclipse and click the Welcome screen's Workbench icon.
- 3. From Eclipse's menu bar, choose File⇒New⇒Project.

The New Project dialog box appears.

4. In the dialog box's list, expand the JavaFX branch. Within that branch, select JavaFX project and then click Next.

A New Java Project dialog box appears.

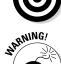

5. In the New Java Project dialog box, type a name for your project.

If you're following my instructions to the letter, name the project **MyFirstJavaFXProject.** 

6. In the New Java Project dialog box, select JavaSE-1.7 or JavaSE-1.8.

You can run JavaFX programs with earlier versions of Java, but life is easier with Java 7 update 7 (JDK 7u7), or later.

7. Click Finish to close the New Java Project dialog box.

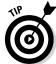

After clicking Finish, you may or may not see a dialog box warning you that Mercurial (whatever that is) is not configured correctly. If you see this dialog box, look for the box's Restore Defaults button. Click that button and then click OK.

You see the Eclipse workbench with your newly created project in Eclipse's Package Explorer.

### Running your bare-bones JavaFX project

In the previous section, you use e(fx)clipse to create a brand-new JavaFX project. When you run the new project's code, you see the stuff in Figure 20-8. You see a window with nothing inside it.

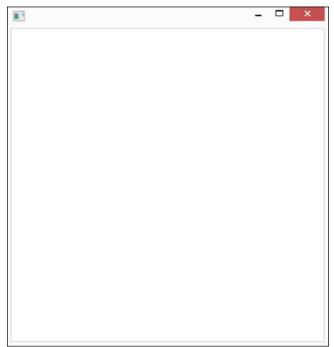

Figure 20-8: An empty window. The fact that this window contains no images, no buttons, no text fields — no nothing — comes from the way e(fx)clipse creates your new project. The e(fx) clipse tool populates the project with a minimum amount of code. That way, the new project is a blank slate — an empty shell to which you add buttons, text fields, or other useful components.

# Adding Stuff to Your JavaFX Project

I like empty spaces. When I lived on my own right out of college, my apartment had no pictures on the walls. I didn't want to stare at the same works of art day after day. I preferred to fill in the plain white spaces with images from my own imagination. So for me, the empty window in Figure 20-8 is soothing.

But if Figure 20-8 isn't acquired by New York's Museum of Modern Art, the window is quite useless. (By the way, I'm still waiting to hear back from the museum's curator.) When you create a high-powered GUI program, you start by creating a window with buttons and other widgets. Then you add methods to respond to keystrokes, button clicks, and other such things.

The next section contains some code to respond to a user's button clicks. But in this section, you use an XML file to describe a button and a text field:

1. Follow the instructions in this chapter's earlier "Creating a bare-bones JavaFX project" section.

Look in Eclipse's Package Explorer for the new project that you create in that section.

2. Expand the new project's branch in Eclipse's Package Explorer.

Look for the application branch, which is inside the src branch.

3. Right-click (or on a Mac, control-click) the application branch. In the context menu that appears, choose File New Other.

The Select A Wizard dialog box appears.

- 4. In the Select A Wizard dialog box's tree, expand the JavaFX branch.
- 5. In the JavaFX branch, double-click the New FXML Document item. An FXML File dialog box appears, as shown in Figure 20-9.
- 6. In the dialog box's Name field, type a name for your new file and then click Finish.

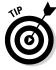

If you're following my instructions faithfully, name the file **Root**.

In Figure 20-9, you type the name Root, but e(fx)clipse creates a file whose full name is Root.fxml.

This new Root . fxml file describes the layout of the buttons, text fields, and other things in your new JavaFX application. This is the XML document that I make such a fuss about at the start of the "Code Soup: Mixing XML with Java" section.

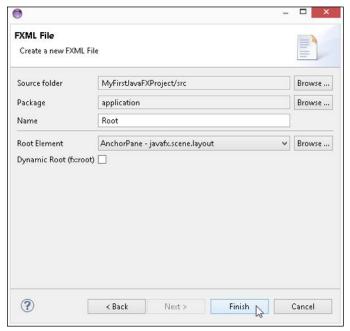

Figure 20-9: The FXML File dialog box.

7. Right-click (or on a Mac, control-click) the new Root.fxml branch in Eclipse's Package Explorer. In the context menu that appears, select Open with SceneBuilder.

The Scene Builder application window appears (see Figure 20-10).

The Scene Builder window contains several areas:

- The middle of the Scene Builder window contains the *Content panel*, where you see a preview your new app. (Currently, there's nothing in your app to see, so the Content panel is a big empty space.)
- The upper-left portion of the window contains a *Library panel*, which houses a Containers section, a Controls section, and several other sections.

In the GUI world, things like buttons, text fields, labels, and check boxes are called *controls*. The Library panel's Controls section forms a palette. To create a GUI window, you drag controls from the palette and drop them onto the Content panel.

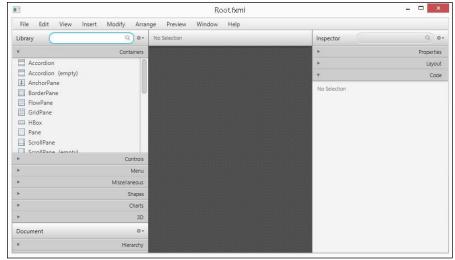

Figure 20-10: Scene Builder starts running.

• The lower-left portion of the window contains a *Document panel*, which contains a Hierarchy section and a Controller section. The Hierarchy section contains an AnchorPane item.

The Hierarchy section contains a tree showing which elements of your window are inside which other elements. The Controller section helps you link the window that you design with the application's Java code.

 The rightmost portion of the window contains an *Inspector panel*, which contains a Properties section, a Layout section, and a Code section.

In the Properties section, you describe the features of the elements in your window. In the Code section, you name the Java methods associated with elements in your window.

Your mileage may vary! These instructions work on a preview release of Scene Builder 2.0. If you have a different version of Scene Builder, your steps might be a bit different.

8. Select the AnchorPane item in the Hierarchy section.

A marker appears in the middle of the Scene Builder's Content panel.

9. Drag the marker in the Content panel to enlarge the AnchorPane (see Figure 20-11).

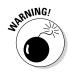

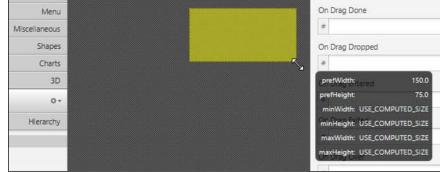

Figure 20-11: Enlarging the Anchor-Pane.

- 10. Find the TextField entry in the Controls section of the Library panel; then drag a TextField control into the AnchorPage in the Content panel.
- 11. Find the Button entry in the Controls section of the Library panel. Drag a Button control into the AnchorPage in the Content panel. (See Figure 20-12 for a peek at both the TextField control and the Button control.)

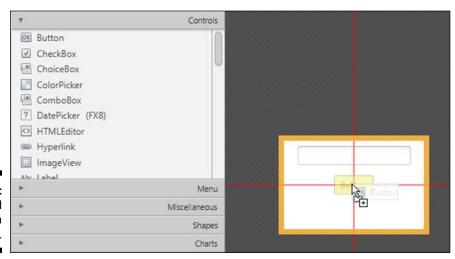

Figure 20-12: A TextField and a Button.

#### 12. In the main menu, select File⇔Save.

Doing so saves your new FXML file.

#### 13. Close the Scene Builder application.

When you return to the Eclipse workbench, you can see the new code in your Root.fxml file (see Figure 20-13).

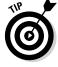

ENTEMBER W Double-click the Root.fxml branch in the Package Explorer to see the file's code. If you don't see the words <code>TextField</code> and <code>Button</code> in the code, click your mouse inside the editor window. (Clicking your mouse updates the editor to reflect the changes made by Scene Builder.) If the code in the editor doesn't seem to be indented properly, click your mouse on a blank area in the editor and press <code>Ctrl-Shift-F</code>.

Any time you want to format the code in Eclipse's editor (making the code easier to read and easier to understand) press Ctrl-Shift-F.

Figure 20-13:
The newly
coded
Root.
fxml file.

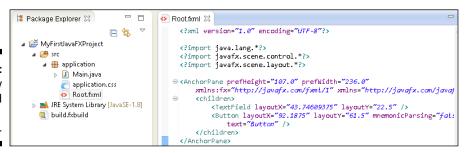

#### 14. Edit the project's Main. java file.

Comment out the BorderPane root statement and add a Parent root statement, as shown in boldface type in Listing 20-3.

The edits in Listing 20-3 connect the application to your newly designed Root . fxml layout.

#### 15. Run the project.

When you do, you see the window in Figure 20-14.

Figure 20-14:
A run of your project using the Root.
fxml file.

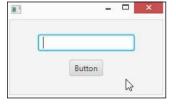

#### Listing 20-3: How to Edit the Main.java File

```
package application;
import javafx.application.Application;
import javafx.fxml.FXMLLoader;
import javafx.scene.Parent;
import javafx.scene.Scene;
import javafx.stage.Stage;
public class Main extends Application {
  @Override
  public void start(Stage primaryStage) {
    try {
      // BorderPane root = new BorderPane();
      Parent root = FXMLLoader.load(getClass().
                            getResource("Root.fxml"));
      Scene scene = new Scene (root, 400, 400);
      scene.getStylesheets().
         add(getClass().getResource("application.css").
                                       toExternalForm());
      primaryStage.setScene(scene);
      primaryStage.show();
    } catch (Exception e) {
      e.printStackTrace();
  public static void main(String[] args) {
    launch(args);
```

As you follow this section's steps, Scene Builder modifies your project's Java code. Having followed this section's steps, you can run the project in the usual way (by choosing Run Run As Java Application). But when the project runs, the application doesn't do anything. When you click the button, nothing happens. When you type in the text field, nothing happens. What a waste!

In the next section, you get the button and the text field to do something.

# Taking Action

The program that you create in this chapter is approximately 50 lines long. But up to this point in the chapter, you type only one line of code. In this section's instructions, you make a button respond to a mouse click. You do this by typing only a few more lines of code!

1. Follow the instructions in this chapter's earlier "Adding Stuff to Your JavaFX Project" section.

As a result, you have code that displays a TextField control and a Button control. It's time to reopen Scene Builder.

2. Right-click (or on a Mac, control-click) the Root.fxml branch in Eclipse's Package Explorer. In the resulting context menu, select Open with SceneBuilder.

The Scene Builder application window appears (refer to Figure 20-12).

3. In the Scene Builder window, select your app's Button control.

You can do this by clicking the Button control's picture in the Content panel or by clicking the word *Button* in the Hierarchy section of the Document panel.

When you select the Button control, the Properties section of the Inspector panel displays some information about your Button control. Near the top of the section, you see an item labeled *Text*. Whatever you type in the field next to the word Text is displayed on the face of the button.

4. In the field next to the word *Text*, type the word *Capitalize*, and then press Enter.

When you do this, the word *Capitalize* appears on the face of the Button control in the Content panel (see Figure 20-15).

Remember that the Inspector panel contains three sections — the Properties section, the Layout section, and the Code section. At this point, the Properties section is expanded, and the other two sections are collapsed.

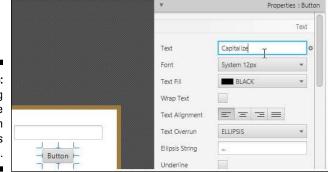

Figure 20-15:
Working
with the
Button
control's
properties.

5. In the Inspector panel, click on the Code section.

Doing so expands the Code section (at the expense of the Properties section).

6. In the Code section, look for a field that's labeled *On Action*. In that field, type onClick and then press Enter (see Figure 20-16).

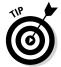

Before typing the word onClick, make sure you see the word *Button* at the top of the Code section. If you see another word (such as *TextField* or *AnchorPane*), you're about to change the wrong component's On Action field.

So much for your Button control! Now, you work with your TextField control.

Figure 20-16:
When a
user clicks
your Button
control, call
the code's
onClick
method.

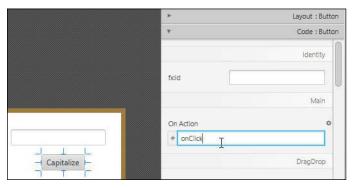

- 7. Select your TextField control (either in the Content panel or in the Hierarchy section of the Document panel).
- 8. In the Code section, look for a field that's labeled fx:id. In that field, type textField and then press Enter (see Figure 20-17).

Before bidding a fond farewell to Scene Builder, you link the Scene Builder's work to the Java code:

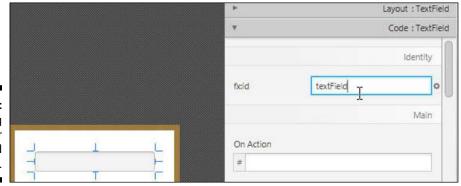

Figure 20-17:
Assigning
an id to your
TextField
control.

9. Click on the Controller section in the Document panel.

Doing so expands the Controller section at the expense of the Hierarchy section.

10. In the Controller Class field (inside the Controller section) type application. Main (with a dot between the two words) and then press Enter (see Figure 20-18).

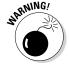

You have leeway in carrying out some of the other steps in this section. For example, if you type Click Me! instead of Capitalize in Step 4, the program still runs. But you have very little leeway when you fill in this step's Controller Class field. By default, the e(fx)clipse tool names your program Main. java, and puts your program in a package named application. So in the Controller Class field, you have to point to this application. Main program. If you point somewhere else, you have to rename the program or the package or both. And with more than 40 steps to follow in this chapter so far, you probably don't want to rename things unnecessarily.

At last! Your work with Scene Builder is coming to a close!

Figure 20-18: Specifying the FXML file's controller class.

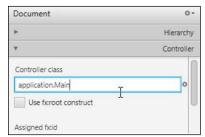

- 11. In the Scene Builder's main menu, select File⇒Save.
- 12. Close the Scene Builder application.

Whew! You're back to the Eclipse workbench.

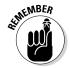

Eclipse might not update the Root . fxml file's contents automatically when you close Scene Builder. If you don't see the word Capitalize in the code, click your mouse inside the editor window. (Clicking your mouse updates the editor to reflect the changes made by Scene Builder.)

13. In the Main. java file, add the boldface code near the start of Listing 20-4 and near the end of Listing 20-4.

The edits in Listing 20-4 tell Java to change the text that appears in your TextField control when the user clicks your Button control.

And with that step, you have a real GUI application!

14. Run the project.

#### Listing 20-4: How to Edit the Main.java File

```
package application;
import javafx.event.ActionEvent;
import javafx.scene.control.TextField;
import javafx.application.Application;
import javafx.fxml.FXML;
import javafx.fxml.FXMLLoader;
import javafx.scene.Parent;
import javafx.scene.Scene;
import javafx.stage.Stage;
public class Main extends Application {
  @Override
  public void start(Stage primaryStage) {
    try {
      // BorderPane root = new BorderPane();
      Parent root = FXMLLoader.load(getClass().
                            getResource("Root.fxml"));
      Scene scene = new Scene (root, 400, 400);
      scene.getStylesheets().
         add(getClass().getResource("application.css").
                                       toExternalForm());
      primaryStage.setScene(scene);
      primaryStage.show();
    } catch (Exception e) {
      e.printStackTrace();
  public static void main(String[] args) {
    launch (args);
  @FXML
  private TextField textField;
  protected void onClick(ActionEvent event) {
    textField.setText(textField.getText().toUpperCase());
```

When you run this section's program, you see something like the screen shots in Figures 20-19, 20-20, and 20-21. *Et voilà!* When you click the button, Java capitalizes your text!

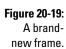

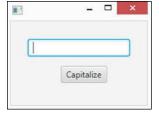

Figure 20-20: The user types in the text box.

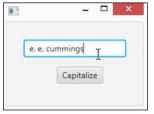

Figure 20-21: Clicking the button capitalizes the text in the text box.

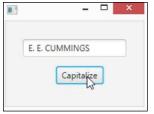

# Part V The Part of Tens

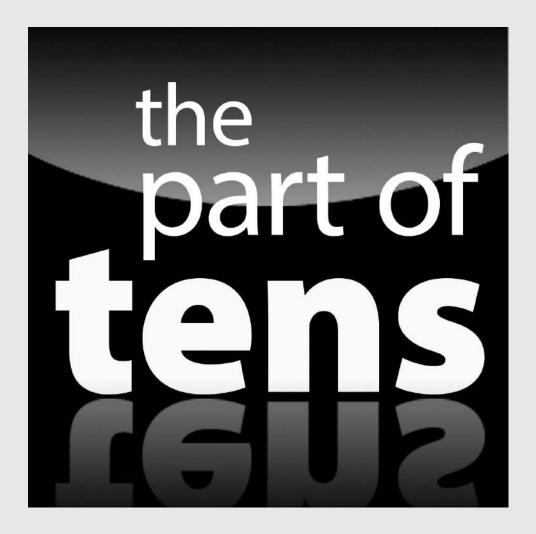

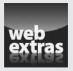

Enjoy an additional Beginning Programming with Java Part of Tens chapter online at www.dummies.com/extras/beginningprogrammingwithjava.

# In this part . . .

- Using resources on the web
- Seeing the tip of the iceberg: A few of Java's most useful classes

## **Chapter 21**

# **Ten Websites for Java**

#### In This Chapter

- ▶ Checking out this book's website
- ▶ Finding resources from Oracle
- Reading more about Java

Wo wonder the web is so popular. It's both useful and fun. This chapter proves that fact by listing ten useful and fun websites. Each website has resources to help you use Java more effectively. And as far as I know, none of these sites use adware, pop-ups, or other grotesque things.

#### This Book's Website

For all matters related to the technical content of this book, visit www.all mycode.com/BeginProg.

For business issues (for example, "How can I purchase 100 more copies of *Beginning Programming with Java For Dummies*?"), visit www.dummies.com/go/beginningprogrammingwithjavafd4e.

#### The Horse's Mouth

The official Oracle website for Java is www.oracle.com/technetwork/java.

Consumers of Java technology should visit www.java.com.

Programmers and developers interested in sharing Java technology can go to www.java.net.

# Finding News, Reviews, and Sample Code

For articles by the experts, visit InfoQ at www.infoq.com.

For discussion by everyone (including many very smart people), visit Java Ranch at www.javaranch.com.

# Looking for Java Jobs

For job listings, visit www.computerwork.com.

## Everyone's Favorite Sites

It's true — these two sites aren't devoted exclusively to Java. However, no geekworthy list of resources would be complete without Slashdot and SourceForge.

- ✓ The Slashdot slogan is "News for nerds, stuff that matters," which says it all. By all means, visit http://slashdot.org.
- ✓ The SourceForge repository (at http://sourceforge.net) houses more than 200,000 free, open-source projects. Check it out!

## Chapter 22

# Ten Useful Classes in the Java API

#### In This Chapter

- Finding out more about classes
- ▶ Discovering other helpful classes

'm proud of myself. I've written around 400 pages about Java using fewer than 30 classes from the Java API. The standard API has about 4,000 classes, so I think I'm doing very well.

Anyway, to help acquaint you with some of my favorite Java API classes, this chapter contains a brief list. Some of the classes in this list appear in examples throughout this book. Others are so darn useful that I can't finish the book without including them.

For more information on the classes in this chapter, check Java's online API documentation at http://docs.oracle.com/javase/8/docs/api.

# Applet

What Java book is complete without some mention of applets? An *applet* is a piece of code that runs inside a web browser window. For example, a small currency calculator running in a little rectangle on your web page can be a piece of code written in Java.

At one time, Java applets were really hot stuff, but nowadays, people are much more interested in using Java for business processing. Anyway, if applets are your thing, don't be shy. Check the Applet page of Java's API documentation.

# ArrayList

Chapter 16 introduces arrays. This is good stuff, but in any programming language, arrays have their limitations. For example, take an array of size 100. If you suddenly need to store a 101st value, you're plain out of luck. You can't change an array's size without rewriting some code. Inserting a value into an array is another problem. To squeeze "Tim" alphabetically between "Thom" and "Tom", you may have to make room by moving thousands of "Tyler", "Uriah", and "Victor" names.

But Java has an ArrayList class. An ArrayList is like an array, except that ArrayList objects grow and shrink as needed. You can also insert new values without pain using the ArrayList class's add method. ArrayList objects are very useful because they do all kinds of nice things that arrays can't do.

#### File

Talk about your useful Java classes! The File class does a bunch of things that aren't included in this book's examples. Method canRead tells you whether you can read from a file or not. Method canWrite tells you if you can write to a file. Calling method setReadOnly ensures that you can't accidentally write to a file. Method deleteOnExit erases a file, but not until your program stops running. Method exists checks to see whether you have a particular file. Methods isHidden, lastModified, and length give you even more information about a file. You can even create a new directory by calling the mkdir method. Face it, this File class is powerful stuff!

# Integer

Chapter 18 describes the Integer class and its parseInt method. The Integer class has lots of other features that come in handy when you work with int values. For example, Integer.MAX\_VALUE stands for the number 2147483647. That's the largest value that an int variable can store. (Refer to Chapter 7.) The expression Integer.MIN\_VALUE stands for the number -2147483648 (the smallest value that an int variable can store). A call to Integer.toBinaryString takes an int and returns its base-2 (binary) representation. And what Integer.toBinaryString does for base 2, Integer.toHexString does for base 16 (hexadecimal).

#### Math

Do you have any numbers to crunch? Do you use your computer to do exotic calculations? If so, try Java's Math class. (It's a piece of code, not a place to sit down and listen to lectures about algebra.) The Math class deals with  $\pi$ , e, logarithms, trig functions, square roots, and all those other mathematical things that give most people the creeps.

#### NumberFormat

Chapter 18 has a section about the NumberFormat.getCurrencyInstance method. With this method, you can turn 20.338500000000003 into \$20.34. If the United States isn't your home, or if your company sells products worldwide, you can enhance your currency instance with a Java Locale. For example, with euro = NumberFormat.getCurrencyInstance(Locale.FRANCE), a call to euro.format(3) returns 3,00 € instead of \$3.00.

The NumberFormat class also has methods for displaying things that aren't currency amounts. For example, you can display a number with or without commas, with or without leading zeros, and with as many digits beyond the decimal point as you care to include.

#### Scanner

Java's Scanner class can do more than what it does in this book's examples. Like the NumberFormat class, the Scanner can handle numbers from various locales. For example, to input 3,5 and have it mean "three and half," you can type myScanner.useLocale(Locale.FRANCE). You can also tell a Scanner to skip certain input strings or use numeric bases other than 10. All in all, the Scanner class is very versatile.

# String

Chapter 18 examines Java's String class. The chapter describes (in gory detail) a method named equals. The String class has many other useful methods. For example, with the length method, you find the number of

characters in a string. With replaceAll, you can easily change the phrase "my fault" to "your fault" wherever "my fault" appears inside a string. And with compareTo, you can sort strings alphabetically.

# **StringTokenizer**

I often need to chop strings into pieces. For example, I have a fullName variable that stores my narcissistic "Barry A. Burd" string. From this fullName value, I need to create firstName, middleInitial, and lastName values. I have one big string ("Barry A. Burd"), and I need three little strings — "Barry", "A.", and "Burd".

Fortunately, the StringTokenizer class does this kind of grunt work. Using this class, you can separate "Barry A. Burd" or "Barry, A., Burd" or even "Barry<tab>A.<tab>Burd" into pieces. You can also treat each separator as valuable data, or you can ignore each separator as though it were trash. To do lots of interesting processing using strings, check out Java's StringTokenizer class.

# System

You're probably familiar with System.in and System.out. But what about System.getProperty? The getProperty method reveals all kinds of information about your computer. Some of the information you can find includes your operating system's name, your processor's architecture, your Java Virtual Machine version, your classpath, your username, and whether your system uses a backslash or a forward slash to separate folder names from one another. Sure, you may already know all this stuff. But does your Java code need to discover it on the fly?

# Index

#### • Symbols and Numerics •

- + (plus sign) for addition, 139, 378 concatenating strings with, 378 ++ (preincrement operator), 144-145 () (parentheses) calling a method, 377 calling an object's method, 377 casting, 144 conditions using, 205-206 in if statements, 181 methods and, 161 . (dot) calling an object's methods, 357 to refer to an object's parts, 341 in regular expressions, 161 ; (semicolon) after for statements, 289 ending statements with, 93 in if statements, 181, 182 && (ampersands), 194 \* (asterisk), for multiplication, 139 {} (curly braces) acting like a box, 86 in blocks, 191, 237 cascading if statements and, 212 in classes, 95 missing, in if statements, 182 statements in, 235, 237, 238 too many, 114-115 use of, 85–86 "" (curly quotation marks), 64 == (is equal to), 166 < (is less than), 166 <= (is less than or equal to), 166 > (is greater than), 166 >= (is greater than or equal to), 166 != (is not equal to), 166 - (minus sign), 139
- % (percent sign), as remainder operator, 140 [] (square brackets), 85 (straight quotation marks), quotation marks, 64 \_ (underscore character) in class names, 62 numbers with, as literals, 85 ?: (question mark colon) conditional operator, 230 && operator (and), 194 ! operator (not, negative, or no way), 194, 195 11 operator (or), as inclusive, 194, 195 @ sign, trying to get a username from an e-mail address and, 246–250, 276, 279–283

#### • A •

abbreviations, in import declarations, 192 abstract method, 113 abstract modifier, 113 Abstract Window Toolkit (AWT), 394, 395 Account class, 373–376 actions, Eclipse, 69 active editor, 72 active view, 72 Add Body quick fix, 113 addinterest method, 383-386 addition, plus sign for, 139 All-in One downloads, 409 allographs, 173 amount variable, 122-123 double keyword, 127 first value of, 131 initializing, 131 anAccount.display method, 377

| anAccount.lastName method, 377, 380     |
|-----------------------------------------|
| AnchorPane item, Scene Builder,         |
| 414, 419                                |
| and (&&), 194                           |
| Android software, in general, 29        |
| androidBook.jpg icon, 397, 399, 405     |
| AnswerYesOrNo program, 183–185          |
| API Documentation (API Specification)   |
| Applet page, 427                        |
| basic description of, 20–21             |
| downloading, 21, 30                     |
| in Java programming toolset, 21         |
| applets, 427                            |
| Application Programming Interface       |
| (API). See also API Documentation       |
| defined, 14                             |
| overview, 20                            |
| Applications folder, 24, 41, 409        |
| approval.txt file, 269, 272             |
| area, workbench, 69, 70                 |
| args                                    |
| explained, 83                           |
| misspelling, 116                        |
| array elements (components), 320–322    |
| ArrayList class, 428–429                |
| arrays                                  |
| ArrayList class, 428–429                |
| background and overview, 317–320        |
| components, 320–322                     |
| creating a report, 322–324              |
| declaring an array with ten values, 321 |
| defined, 320                            |
| entering new data, 324–327              |
| storing values in, 321                  |
| assigning values to variables, 131,     |
| 165, 380                                |
| assignment operators, 147–150           |
| assignment statements                   |
| initialization and, 198                 |
| order of, 138                           |
| overview, 129–130                       |
| reading from right to left, 124         |
| understanding, 124                      |
| assignments, difference between         |
| initializations and, 131–132            |

assumptions of this book, 3–4
asterisk (\*), for multiplication, 139
author of this book
Eclipse IDE disclaimers, 69
e-mail address, 7
Facebook page, 7, 23
Twitter handle, 7
Twitter page, 23
AWT (Abstract Window Toolkit),
394, 395

#### • B •

Backgammon game, 193-194 backslash, double (\\) (\\), inside quotation marks, 270 Beckstrom, Bob, 370 BeginProgJavaDummies4.zip file, 26 BetterAccount object, 381 BigDecimal type, 143, 380 BigInteger, 143 bigLetter variable, 155–158 binary, 428 32-bit operating system, 31 64-bit operating system, 31 32-bit software, 24, 28, 30-32 64-bit software, 24, 28, 30-32 bits 32-bit versus 64-bit operating systems and software, 24, 28. 30-32 defined, 30 blank line, 142 blank spaces, extra (unwanted), 250–251 of if statements, 191 of statements, 237 body, display method's, 90, 374–375 boolean variables (boolean type) defined, 164 examples of using, 164–165, 201–203 overview, 164-165 BorderPane root statement, 416 braces, curly () acting like a box, 86 in blocks, 191, 237

| cascading if statements and, 212       | char type                                |
|----------------------------------------|------------------------------------------|
| in classes, 95                         | defined, 154                             |
| missing, in if statements, 182         | listing using, 154                       |
| statements in, 235, 237, 238           | as numeric type, 173                     |
| too many, 114–115                      | char variable, only one character stored |
| use of, 85–86                          | by, 157                                  |
| brackets, square ([]), 85, 320         | characters                               |
| break statements                       | alphabetical ordering of, 172            |
| defined, 220                           | comparing, 172–173                       |
| fall-through and, 224–229              | comparison operators, 166                |
| breakpoint, 170                        | defined, 154                             |
| Breakpoints view, Eclipse IDE, 170     | reading, 162–163                         |
| button control, 412–422                | Character.toUpperCase method,            |
| byte type, 151, 152                    | 154–156, 158                             |
| bytecode                               | charAt method, 162–163                   |
| defined, 14, 16                        | cheat sheet, 6                           |
| in general, 17–19                      | Check class, 357, 358, 368, 369          |
| Java Virtual Machine and, 18           | chevron (double arrow), Eclipse IDE, 73  |
|                                        | Chrome browser, 32                       |
| • C •                                  | .class files, defined, 14                |
|                                        | class keyword, 81                        |
| C++                                    | classes                                  |
| Eclipse tool for programming in, 39    | combining and using data, 357            |
| in general, 95                         | concept of, 344                          |
| cab files, 26                          | converting your code to use, 336         |
| calling                                | creating, 334–335                        |
| an object's methods, 357               | curly braces () in, 95                   |
| a method, 89–92, 375–376               | defining methods within, 371             |
| static and non-static methods, 358–359 | differences between objects and, 338     |
| canRead method, 428                    | extending, 403–405                       |
| canWrite method, 428                   | for GUI applications, 394                |
| capitalization                         | Abstract Window Toolkit (AWT), 394       |
| errors, 116–118                        | Eclipse's Standard Widget Toolkit        |
| toUpperCase method, 154–156            | (SWT), 395                               |
| Card Total, 240–242, 244               | JavaFX classes, 395, 407–413, 418        |
| cascading if statements, 209–212       | Swing classes, 394–395, 403              |
| case clauses, switch statements,       | inheriting methods, 405                  |
| 219–220                                | JavaFX, 395, 407–413, 418                |
| case sensitivity                       | JFrame                                   |
| defined, 64                            | creating an instance of, 400–401         |
| errors in, 108–110                     | described, 398–400                       |
| of Java language, 81                   | extending, 403–405                       |
| casting, 144                           | objects from, 338–340                    |
| Celsius, program for converting to     | questions and answers about, 345         |
| Fahrenheit temperature, 166–169        | reference types and, 335                 |
| <u>.</u> ,                             | ty p to arra, 000                        |

| classes (continued)                   | sample, 11–12                           |
|---------------------------------------|-----------------------------------------|
| Scanner                               | translating into zeros and ones,        |
| described, 106                        | 14–17, 126                              |
| findWithinHorizon method, 105         | code template, 258, 259                 |
| fully qualified name of, 106, 365     | combining and using data, 338, 357, 371 |
| java.util package, 365                | commands, need to issue, 21             |
| nextDouble method, 105, 130           | commas, adding extra, 111               |
| nextLine method, 105                  | commenting out, 87                      |
| NumberFormat class and, 429           | comments                                |
| String                                | described, 87–88                        |
| example, 348                          | end-of-line, 87                         |
| overview, 347–348, 429                | Javadoc, 88                             |
| Swing, 394, 395, 403                  | traditional, 87                         |
| terminology, 340–341                  | turning statements into, 87             |
| with two methods, 380–381             | comparing                               |
| useful, 427–430                       | characters, 172–173                     |
| usefulness of, 344                    | numbers, 165–172                        |
| clauses                               | strings, 354–355                        |
| case, 219–220                         | comparison operators, 166               |
| default, 220–221, 224                 | compilation, defined, 14, 16            |
| if, 181, 182, 190, 191                | compiler, Java                          |
| close button, Eclipse IDE, 73         | defined, 14, 15                         |
| close method, 261                     | Eclipse IDE, 29                         |
| COBOL, sample code, 13                | Compiler Compliance Level drop-down     |
| code (programs). See also Java        | list, 47                                |
| programs; listings                    | compile-time errors (compiler errors)   |
| to Display the Things I Like, 63      | defined, 65                             |
| importing this book's, 48–50          | Eclipse's editor and, 67, 110           |
| object                                | compile-time warnings, 68               |
| defined, 14                           | compiling, source code to create object |
| in general, 17                        | code, 15                                |
| relationship between source code      | compliance level, compiler, 47          |
| and, 15                               | components (array elements), 320–322    |
| overview, 11–13                       | compound statements, 181, 182, 237      |
| process of creating, 14               | compressed archives, 26                 |
| reusing, 20                           | computers. See also Macs                |
| running                               | limitations of, 98                      |
| on almost any computer, 3             | role-playing, 279, 283                  |
| Canned Java Program, 53–58            | concatenating strings, with plus        |
| overview, 15–19                       | signs, 378                              |
| projects that contain two Java source | Condition place-holder, 180             |
| files, 337                            | conditional operators, 229–231          |
| separating your programs from this    | conditions, 193–201. See also if        |
| book's, 59                            | statements                              |

combined, 194-197 defined, 165 in for loops, 315–317 mixing different logical operators, 203-205 multipart, 201 parentheses, 205–206 while loops and, 294–295 Console view, Eclipse IDE disk files and, 256 displaying text in, 254 NumberFormatException message in, 58 overview, 74 println method and, 84 const keyword, 82 constructor calls, 400-403 constructors, defined, 402 Content panel, Scene Builder window, 413 Controller Class field, 420 Controller section, Scene Builder, 414 controls, Scene Builder, 413 converting Celsius to Fahrenheit temperature, 166–169 converting your code to use classes, 336 numbers into strings, 361–363 statements into comments, 87 strings into numbers, 359–361 count variable, 287, 290, 291 counting loops, 286–288 curly braces () acting like a box, 86 in blocks, 191, 237 cascading if statements and, 212 in classes, 95 missing, in if statements, 182 statements in, 235, 237, 238 too many, 114-115 use of, 85-86 currency, formatting numbers as, 363-365

currency object, format method of, 363 currency variable, in NumberFormat class, 363

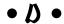

data types. See types days in a month, finding the number of, 227-231 Debug As menu item, 170 Debug perspective, Eclipse IDE, debugging. See also troubleshooting automated, 170-172 code in Listing 18-3, 353-354 decimal numbers comparing, 166–167 defined, 127-128 division and, 139–140 reading from the keyboard, 128-129 types of, 151–152 decisions. See also if statements overview, 179 declarations dragging outside of a method, 131–133 import, 106, 129, 192 method, 89-91, 131 variable combining, 133-134 defined, 127 decrement operators, 144, 148 default clauses, switch statements, 220-221, 224 default package, Java's, 61, 62 deleteOnExit method, 428 deleting files response from the user and, 295–298 several files, 329-331 .txt files, 329-331 diagnosing a problem, 108-111 case sensitivity, 108-110 EchoLine program, 108 omitting punctuation, 110–111 too much punctuation, 111-112

| dice game, 234–238                       |
|------------------------------------------|
| directory, current working, 329          |
| disk access facilities, Java's, 260–261  |
| disk files                               |
| reading from, 315                        |
| troubleshooting problems with, 264–20    |
| disk-oriented programs                   |
| creating an input file, 261–262          |
| Java's disk access facilities, 260–261   |
| keyboard-reading program and, 254        |
| overview, 253                            |
| reading from disk files, 268             |
| reading input from a disk, 258–259       |
| running, 254–256                         |
| sample program                           |
| listing, 256–257                         |
| running, 261–263                         |
| viewing the output file, 263             |
| troubleshooting problems with disk       |
| files, 264–266                           |
| writing a disk-oriented program,         |
| 266–267                                  |
| writing to a file, 268–271               |
| diskScanner method, 258, 260, 277,       |
| 315–317                                  |
| diskWriter.print method, 259–261         |
| display method, 372–377                  |
| DISPOSE_ON_CLOSE parameter, 399          |
| division                                 |
| of an int value by another int value, 13 |
| finding remainders, 140–144              |
| forward slash for, 139                   |
| do loops (do while loops)                |
| execution of statements inside the       |
| loop, 300                                |
| format of, 299                           |
| do statements, 294, 299                  |
| "do this, then do that" approach, 406    |
| Document panel, Scene Builder, 414       |
| DO_NOTHING_ON_CLOSE                      |
| parameter, 399                           |
| dots (.)                                 |
| calling an object's methods, 357         |
| to refer to an object's parts, 341       |
| in regular expressions, 161              |

double arrow (chevron), Eclipse IDE, 73 double backslash (\\), inside quotation marks, 270 double equal sign (==), comparisons with, 166, 188, 354, 355 double keyword, 127 double quote marks, for literals, 351 double type inaccuracies, 169 overview, 127, 143 use in this book, 380 double values avoiding using for money, 143 casting, 144 dividing, 140 double variables, combined declarations and, 142 downloading API Documentation (API Specification), 21, 30 Eclipse IDE for Java Developers, 24, 39-40 programming tools, 22, 26 sample programs, 24 DriverManager.println method, 93

#### • E •

eachKidGetsTen variable, 164, 165, 195 EchoLine program code listing, 98-100 extra lines of code, 105–107 errors case sensitivity, 108–110 diagnosing a problem, 108-111 expecting, 107–108 omitting punctuation, 110 runtime error messages, 117-118 spelling errors, 115–117 why computers can't fix, 111–115 getting keyboard input, 104-105 how the program works, 103–104 Scanner class, 106 testing the code, 100-103 typing and running, 100–103

EchoLine.java editor, 101 Package Explorer. See Package Eclipse editor Explorer, Eclipse logic errors, 67–68 perspective, 74, 170 unchecked runtime exceptions, 67 plug-ins, 409 Eclipse folder, extracting the contents of Preferences dialog, 44, 46, 47, 259 running for the first time, 42-43 downloaded, 24 Eclipse IDE separate installations of, 409 32-bit and 64-bit versions of, 32, 40 setting up, 38–39 Show View dialog box, 54, 74 advantages of, 22 author's disclaimers, 69 Standard Widget Toolkit (SWT), 395 Breakpoints view, 170 switching to a different workspace, 59 toolbar, 72 chevron (double arrow), 73 close button, 73 Variables view, 170 Welcome screen, 25, 42, 43, 56 compile-time errors in, 65 configuring Java in, 44-50 workbench Console view Console view. See Console view display of this book's Java projects, 50 disk files and, 256 displaying text in, 254 launching Eclipse and, 25 NumberFormatException overview, 69 message in, 58 running Eclipse for the first time, overview, 74 42, 43 println method and, 84 Workspace Launcher dialog, 42, 54, creating a new Java project, 60–62 55, 59 Debug perspective, 170–172 yellow markers in, 68, 403 definitions of terms, 69 Eclipse IDE for Java Developers, deleting files, 297–298 downloading, 24 displaying text in Console view, 254 e(fx)clipse plug-in, 409–412, 420 downloading, 39–40 Eclipse website e(fx)clipse plug-in, 409–412, 420 advice to check often, 23 editor. See editor, Eclipse downloading Eclipse from, 39-40 editor area, 74 editor, Eclipse active, 72 error markers in, 65 importing BeginProgJavaDummies4.zip changes or corrections to the file into, 26 code in, 66 importing this book's sample programs, compile-time warnings, 68 errors and, 107-108 48 - 50indenting automatically, 86 formatting in, 64 installing, 40–41 need for, 21 JRE vs. JDK choice and, 29 overview, 71–72 launching, 25 quick fixes, 65, 109, 112, 113, 403 layout, 74, 170 red marks in, 65 marker bar, 73 syntax highlighting in, 21, 64 menu button, 72–73 editor area, Eclipse IDE, 74 New File dialog box, 262, 297 electronic version of this book, 102

| else clause, 181, 182, 187, 188, 190, 191, 209 | unchecked runtime exceptions, 67 why computers can't fix, 111–115 |
|------------------------------------------------|-------------------------------------------------------------------|
| e-mail address                                 | escape sequence, 245                                              |
| author's, 7                                    | examples, program, downloading, 24                                |
| trying to get a username from an,              | exclamation point (not, negative, or no                           |
| 246–250, 274–275                               | way), 194, 195                                                    |
| empty string, 378                              | exists method, 428                                                |
| end of a file                                  | EXIT_ON_CLOSE parameter, 398, 399                                 |
| checking for, 277–279                          | expressions                                                       |
| why the computer accidentally                  | conditions and, 165                                               |
| pushes past, 280–281                           | defined, 148                                                      |
| ending statements, with a                      | regular, 161                                                      |
| semicolon, 93                                  | statements and, 148                                               |
| end-of-line comments, 87                       | extends JFrame, 403–405                                           |
| enhanced for loops                             | extensions, filename, 25                                          |
| with arrays, 327–329                           |                                                                   |
| creating, 301–303                              | • F •                                                             |
| defined, 301                                   |                                                                   |
| format of, 301–302                             | Facebook, author's page on, 7, 23                                 |
| nesting, 303–307                               | Fahrenheit temperature, program for                               |
| Enterprise Edition, Java, 29                   | converting from Celsius to, 166–169                               |
| enum type                                      | fall-through, default clauses and, 224–229                        |
| creating, 212–213                              | false (reserved word), 82                                         |
| listing using, 213–215                         | February, 228–230                                                 |
| for slot machine symbols, 301–303              | File("rawData.txt"), 260, 264                                     |
| equal signs                                    | File class, uses of, 428                                          |
| accidentally typing two, 116                   | filename extensions, 25, 268                                      |
| double (==), comparisons with, 166,            | filenames, troubleshooting problems                               |
| 188, 354, 355                                  | with disk files, 264                                              |
| equal to (==) operator, 166                    | FileNotFoundException, 260                                        |
| equals method, 355–357, 359, 371,              | files                                                             |
| 429                                            | deleting                                                          |
| error markers, 65                              | response from the user and, 295–298                               |
| errors (error messages)                        | several files, 329–331                                            |
| compiler (compile-time), 65                    | .txt files, 329–331                                               |
| EchoLine program                               | end of                                                            |
| case sensitivity, 108–110                      | checking for, 277–279                                             |
| diagnosing a problem, 108–111                  | why the computer accidentally                                     |
| expecting, 107–108                             | pushes past, 280–281                                              |
| omitting punctuation, 110                      | input and output, 257                                             |
| runtime error messages, 117–118                | listFiles method, 330                                             |
| spelling errors, 115–117                       | troubleshooting problems with,                                    |
| why computers can't fix, 111–115               | 264–266                                                           |
| expecting, 107–108                             | findWithinHorizon method, 105, 161–163                            |
| if statement, 181–182                          | 222, 250, 268, 277, 281                                           |
| logic, 67–68                                   | Firefox, 32                                                       |

| FixTheAlternator method, 88–92                  | GetUserName program, 251                  |
|-------------------------------------------------|-------------------------------------------|
| float type, 152, 169                            | Giroux, Phillip, 370                      |
| flow of control, 376–377                        | glyphs, 173                               |
| folder names, 270                               | goto keyword, 82                          |
| fonts used in this book, 2                      | goToTheSupermarketAndBuySome              |
| for loops                                       | method, 382, 383, 387                     |
| arrays and, 322–324                             | greater than (>) operator, 166            |
| conditions in, 315–317                          | greater than or equal to (>=)             |
| deciding on limits at runtime, 313–315          | operator, 166                             |
| enhanced                                        | GridLayout, 406                           |
| with arrays, 327–329                            | grouping separators, 129, 168, 257        |
| creating, 301–303                               | guestsIn array, 321, 322,                 |
| defined, 301                                    | 325, 328                                  |
| format of, 301–302                              | GUI (Graphical User Interface)            |
| nesting, 303–307                                | button control and other widgets,         |
| initializing, 289–291                           | 412–422                                   |
| while loops and, 291                            | displaying a window on the screen,        |
| for statements, 286–288. See also for           | 395–398                                   |
| loops                                           | frames                                    |
| example listing, 286–288                        | creating an instance of,                  |
| structure of, 288–289                           | 400–401                                   |
| formatting, in Java programs, 64                | described, 398–400                        |
| forward slash, for division, 139                | extending, 403–405                        |
| four-letter word, reversing the letters         | in general, 78                            |
| in a, 159–160, 233                              | Java classes for creating GUI             |
| frame.pack method, 398, 399                     | applications, 394–395                     |
| frames                                          | JavaFX classes, 395, 407–413, 418         |
| JFrame class                                    | JFrame class                              |
| creating an instance of, 400–401                | creating an instance of, 400–401          |
| described, 398–400                              | described, 398–400                        |
| extending, 403–405                              | extending, 403–405                        |
| JLabel class, 397                               | mixing XML with Java, 406–408             |
| shrink-wrapping, 399, 405                       | overview, 393                             |
| frame.setDefaultCloseOperation method, 398, 399 | Scene Builder, 408–409, 413, 414, 416–420 |
| fullName variable, 350                          | Swing classes, 394–395, 403               |
| fully qualified name, Scanner class, 106,       | windows                                   |
| 365                                             | declaratively describing,                 |
| FXML File, 412–413, 416, 420                    | 406–407                                   |
|                                                 | displaying on computer screen,            |
| • G •                                           | 395–398                                   |
| <b>√</b> 1                                      | Eclipse, 69                               |
| getCurrencyInstance method, 362, 429            | jumping among, 21                         |
| getInterest method, 386, 390, 391               | gumball problem, 135–138                  |
| getProperty method, 430                         | -                                         |

• H •

hard drive, data in. See disk-oriented programs Haskell language, 13 hasNext method, 277, 316, 317 headers, method definition of, 90 examining, 373 example of, 93 working with, 385–386, 391 Herst, David, 120 hexadecimal, 428 HIDE\_ON\_CLOSE parameter, 399 Hierarchy section, Scene Builder, 414, 418, 420 highlighting, syntax, 21, 64 host name, 274, 280 hovering the mouse, over error markers, 110 HTML, 408

• 1 •

icons used in this book, 5–6 IDE (integrated development environment). See also Eclipse IDE basic description of, 22 identifiers with agreed-upon meanings, 83-84 defined, 83 user defined, 83, 119 if clauses, 181, 182, 190, 191 if statements blocks, 191 cascading, 209-212 complete program with, 183-185 error messages, 181-182 format of, 179-180 indenting, 185–187 introduction to, 179 nesting, 206-209 sample programs, 179, 183, 188-190 without an else clause, 187 IHateTxtFiles.java file, 329, 330 Imagelcon class, 397

import declarations, 106, 129, 192, 365–366 Import Projects dialog, Eclipse, 48–50 indented code, 86 indenting alternative to, 119 automatically, 86 if statements, 185–187 punctuation and, 86 indexes, of arrays, 320 infinite loops, 243 InfoQ, 426 inheritance, 405 initializing for loops, 289-291 variable values, 131-132, 134, 198 inner loops, 277, 279-281 input file, creating an, 261–262 Inspector panel, Scene Builder, 414 installation, online versus offline, 29 Installed JREs, in Eclipse's Preferences dialog, 44-45 installer, Java, 24 instances objects and, 340, 341 questions and answers about, 345 int type for money values, 380 for whole numbers, 151, 152 int values assigning to a double variable, 380 dividing by another int value, 139 reading, 138 as whole numbers, 136 int variable, 142, 144, 302, 343, 380, 384, 428 Integer class, 359, 361, 428 Integer.MAX\_VALUE, 428 Integer.MIN\_VALUE, 428 Integer.toBinaryString, 428 Integer.toHexString, 428 integrated development environment (IDE). See also Eclipse IDE basic description of, 22 interest adding, 382–383 addinterest method, 383-386

interestRate parameter, 383-386 Java Motel, occupancy report for, 311-317 isHidden method, 428 iterations of loops, 235, 236 Java perspective, Eclipse's, 74, 170 Java Preferences on Macs, 35, 36 • 7 • Java programs. See also code; listings checking out Java code for the first Java (Java ecosystem). See also Java time, 77-79 language different approaches to, 119-120 classes for creating GUI applications, elements of 394-395 comments, 87–88 complexity of, 366 identifiers, 83–84 finding on your computer, 32–38 keywords, 81–82 numbering of versions of, 28 literals, 84–85 version numbers, 28, 32, 34 overview, 80 versions of, 34-38 punctuation, 85–87 Java API getting this book's sample programs, 26 documentation (API Documentation) out variable, 366, 367 Applet page, 427 sample program, 78-79 basic description of, 20-21 syntax highlighting in, 64 downloading, 21, 30 tools for writing, 21–22 in Java programming toolset, 21 tools needed for writing, 23-25 introduction to, 20-21 understanding a simple program, 88-91 Java class writing a disk-oriented program, New Java Class dialog box, 61, 62, 101 266-267 overview. 95 Java Runtime Environment (JRE) Java compiler choice between JDK and, 28-29 defined, 14, 15 configuring Java in Eclipse and, 44–45 Eclipse IDE, 29 in general, 27 Java Control Panel, on Macs, 35–37 Settings, 37-38 Java Development Kit (JDK) Java SDK. See JDK (Java choice between JRE and, 28-29 Development Kit) downloading latest version of, 24 Java SE (Java Standard Edition) online versus offline installation, 29 download page, 28 Java EE (Java Enterprise Edition), 29 versus Java EE versus Java ME, 29 Java installer, 24 versions of, 28 Java JDK, getting newest version of, 27 Java Software Development Kit (Java Java language. See also Java SDK). See JDK (Java as case-sensitive, 81 Development Kit) comparisons between English and, 80 Java Virtual Machine (JVM) keywords in, 80-83, 118 boolean values in, 165 origin of, 20 described, 18-19 Java library, 20. See also Application "Main method not found" message, 118 Programming Interface (API) portability of, 19 Java ME (Java Micro Edition), 29 random numbers, 186 Java methods. See also methods Write Once, Run Anywhere model of, 19

overview, 89

98-100

reading a String value from, 350

javac file, 15 reading decimal numbers from, 128-129 javac.exe, 15, 19 reading whole numbers from, 137 java.com, downloading tools from, 22 as reserved word, 106 javadoc comments, 88 System.in, 106 javadoc program, 88 keyboard.nextLine method, 103, 104, Javadocs, 20 184, 401 java.exe, 19 keyboard-reading program, disk-reading JavaFX classes, 395, 407-413, 418 program and, 254 JavaFX projects keyboard/screen program, 256-257 adding stuff to, 412–418 keywords. See also specific keywords bare-bones as case-sensitive, 81, 118 creating, 410–411 Java-English comparisons, 80–81 running, 411 list of, 82 java.lang package, 366 with no meaning in a Java program, 82 java.lang.System class, 366 official, predetermined meaning of, 82 reserved words, 82 java.util package, 365 java.util.Scanner class, 365 • [ • JButton, 394, 395 JDK (Java Development Kit) Landscaping For Dummies, 370 choice between JRE and, 28–29 downloading latest version of, 24 lastModified method, 428 layout online versus offline installation, 29 Eclipse IDE, 74 JFrame class GridLayout, 406 creating an instance of, 400–401 leap year, isLeapYear variable, 227, described, 398-400 228, 230 extending, 403–405 leftReel variable, 302 JLabel class, 397 length method, 428, 429 JLabel object, 397, 405–407 less than operator (<), 166 job listings, 426 less than or equal to operator (<=), 166 JRE (Java Runtime Environment) choice between JDK and, 28-29 letters. See also case sensitivity; characters configuring Java in Eclipse and, alphabetical ordering of, 172 44-45 Levine, John R., 370 in general, 27 Library panel, Scene Builder window, 413 Settings, 37–38 lineIn variable, 348 JRE Definition dialog, 45, 46 Linux JRE System Library, 331 checking Java installation on, 38 • K • filename extensions in, 25 installing Eclipse, 41 JRE Definition dialog, 46-47 kevboard getting input from, 104-105, 254, 315 tar.gz file, 30 program to echo keyboard input, troubleshooting problems with disk

files, 264

listFiles method, 330, 331

listings Adding Interest, 382–383 An Account Class, 373 An Answer for Every Occasion, 218-219 An Attempt to Debug the Code in Listing 18-3, 353 An if Statement, 179 Are You Paying Too Much?, 196 Aren't You Lucky?, 188 Calling an Object's Method, 354–355 Calling the addInterest Method, 383 Calling the Method in Listing 19-8, 388-389 In Case of a Tie . . ., 210–211 A Class with Two Methods, 380-381 Creating a Window with an Image in It, 396-398 Declaring a Variable Inside the main Method, 368 Deleting All .txt Files, 329 Do You Have a Coupon?, 200–201 Doing It the Old Fashioned Way, 334-335 Extending Java's JFrame Class, 403 A Faulty Password Checker, 351–352 A Few Lines in a Computer Program, 12 Finding the Number of Days in a Month, 227-228 George Boole Would Be Proud, 202–203 Getting a Double Value from the Keyboard, 128 Hey! Is This a For-by-For?, 294–295 Horace Fletcher's Revenge, 286 How the Display Method Behaves When No One's Looking, 374 How to Edit the Main.java File, 417, 421-422 How to Keep Four Kids from Throwing Tantrums, 136 How to Prime a Loop, 251–252 I Know Everything, 183 I'm Repeating Myself Again (Again), 348

Investigating the Behavior of

It's Warm and Cozy in Here, 167

toUpperCase, 156

A Java Program, 99 Listing the Combinations, 303–304 A Little Experiment, 271–272 Making a Word Go Backward, 159 Making Change, 141 Making Use of the Code in Listing 19-1, 375–376 May the Best Team Be Displayed First, 189-190 The Mechanical Combining of Two Loops, 278 A Method Declaration, 89 A Method That Returns a Value, 388 More Chips, Please, 359-361 A More Refined Version of the One-Room Code, 316 A More Versatile Program for Kids and Gumballs, 137 Nested if Statements, 207 Nice Try, But . . ., 249–250 No Extra Break for Kids or Seniors, 204 From One File to Another, 275 Please, Gimme a Break!, 225–226 Processing Purchases, 341–343 A Program to Display the Things I Like, 63 A Program to Generate an Occupancy Report, 312 Proud Winners and Sore Losers, 213-214 Pulling a Variable Outside of the main Method, 368 Putting a Name in a String Variable, 349-350 Repeat Before You Delete, 296 Report on One Room Only, Please, 313-314 The Right Way to Display a Dollar Amount, 362 Roll 7 or 11, 234–235 A Simple Java Program, 78 A Simplified Version of the Game Twenty-One, 244 Slot Machine Symbols, 301–303 SnitSoft's Grand Scam, 122

listings (continued) Storing Occupancy Data in an Array, 326-327 A Template to Read Data from a Disk File, 258–259 A Template to Write Data to a Disk File, 259 That's Much Better!, 282–283 This Is So Cool!, 381 Traveling Through Data Both Forward and Backward, 322–324 Trying to Get a Username from an E-Mail Address, 246–247 Using a Java Locale, 364–365 Using a Variable Declared Outside of a for Loop, 290 Using Input and Output Files, 257 Using the boolean Type, 164 Using the Keyboard and the Screen, 256 Using Your Purchase Class, 336 What It Means to Be a Chair, 338 What It Means to Be a Purchase, 335 literals, 84–85, 351 Lively Browser, 39 Locale class, 85, 364, 429 logic errors, 67–68 logical operators example of, 195–196 mixing different, 203–205 overview, 194 long type, 151, 152 loops, 233–252 assembling the pieces of, 241 counting, 286–288 escape sequence and, 245 following the action in, 235–237 getting values for variables, 242–243 infinite, 243 inner, 277, 279-281 iterations of, 235, 236 jumping into, 249–250 within loops (nested loops), 273–283 checking for the end of a file, 277–279 creating useful code, 276–277 defined, 277

getting a username from an e-mail address, 274–276 overview, 273 reworking existing code, 275 running your code, 276 solving the problem, 282–283 using, 292–293 no early bailout from, 238 priming, 245, 250-252 trying to get a username from an e-mail address, 246-250, 274-275 while (while statements) blocks and, 237 condition written first, 294-295 do statements and, 294–295 overview, 234–237 priming, 245, 249–252

#### • M •

Mac OS X filename extensions in, 25 installing Eclipse, 41 versions, 34 Macs (Macintosh computers). See also Mac OS X checking Java installation on, 33–38 JRE Home field, 45–46 main identifier, 84 main method(s) declaring a variable inside, 368 inside a class, 95 "Main method not found" message, 118 overview, 91–92 pulling a variable outside of, 368 sample code, 94 two, in one project, 337 variable declaration and, 127, 133 Main.java file, 416, 417, 420, 421 MakeChange class, 142 Managing Your Money Online For Dummies, 370 marker bar, Eclipse IDE, 73 markers, 73 Math class, 429 menu button, Eclipse IDE, 72–73

|                                    | 1 1 00                                     |
|------------------------------------|--------------------------------------------|
| messages, error                    | header, 90                                 |
| compiler (compile-time), 65        | inheriting, 405                            |
| EchoLine program                   | main                                       |
| case sensitivity, 108–110          | declaring a variable inside, 368           |
| diagnosing a problem, 108–111      | inside a class, 95                         |
| expecting, 107–108                 | "Main method not found"                    |
| omitting punctuation, 110          | message, 118                               |
| runtime error messages, 117–118    | overview, 91–92                            |
| spelling errors, 115–117           | pulling a variable outside of, 368         |
| why computers can't fix, 111–115   | sample code, 94                            |
| expecting, 107–108                 | two, in one project, 337                   |
| if statement, 181–182              | variable declaration and, 127, 133         |
| logic, 67–68                       | object's values as used by, 386–387        |
| unchecked runtime exceptions, 67   | parameters and, 382                        |
| why computers can't fix, 111–115   | passing values to, 382–384                 |
| method body                        | punctuation, 377                           |
| definition of, 90                  | Scanner, 105, 138, 258, 268                |
| examining, 374–375                 | static, 133, 357–359, 365, 366, 368        |
| method calls                       | terminology describing, 90                 |
| definition of, 90, 91              | using an object's, 351–355                 |
| described, 91                      | Microsoft Windows, 19                      |
| example of, 92                     | Microsoft Word, formatting in, 64          |
| getting values from, 387           | minus sign (-), 139                        |
| semicolon at the end of, 93        | mkdir method, 428                          |
| method declaration                 | modifier, abstract, 113                    |
| definition of, 90                  | modulus operator, 140                      |
| described, 89–91                   | month, finding the number of days in a,    |
| method headers                     | 227–231                                    |
| definition of, 90                  | mortgage program, sample, 53–58            |
| examining, 373                     | multiplication, asterisk for, 139          |
| example of, 93                     | MyFirstJavaClass.java file, 62, 63, 71, 72 |
| working with, 385–386, 391         | MyFirstProject, 60–62, 66                  |
| method name, described, 89         | MyFrame class, 403–405                     |
| methods. See also specific methods | myRandom.nextInt method, 185–188,          |
| abstract, 113                      | 217, 220, 379, 383, 384                    |
| assignments and, 129–130           | mySalary, 85                               |
| body, 90                           | myScanner.useLocale method, 429            |
| calling, 89–92, 375–377            | •                                          |
| classes with two, 380-381          | • N •                                      |
| constructors and, 402              | <b>7 V</b>                                 |
| creating, 372–373                  | names                                      |
| defined, 88, 89                    | defined, 83                                |
| defining within classes, 371       | filenames, troubleshooting problems        |
| dragging declarations outside of,  | with disk files, 264                       |
| 131–133                            | folder, 270                                |
| flow of control, 376–377           | of variables, 124                          |
|                                    |                                            |

nested loops (loops within loops) checking for the end of a file, 277-279 creating useful code, 276–277 defined, 277 getting a username from an e-mail address, 274-276 overview, 273 reworking existing code, 275 running your code, 276 solving the problem, 282–283 using, 292-293 nesting enhanced for loops, 303–307 if statements, 206-209 NetBeans IDE, downloading, 29 new File expression, 260, 270, 298, 329 New File statement, in Eclipse, 262, 297, 298 New Java Class dialog, Eclipse, 61–62, 101 New Java Project dialog, 60, 101, 410-411 next method, 105, 350 nextBoolean method, 228 nextDouble method, 105, 129, 130, 162, 168, 257 nextInt method, 104, 105, 138, 162, 163, 185–190, 193 nextLine method, 103–105, 184, 350, 401 nextWord method, 104 niceTotal variable, in NumberFormat class, 363 non-static methods, 358–359 not (!), 194, 195 null (reserved word), 82 NullPointerException error message, 281 number formats, 85 number separators, 85 NumberFormat class, 85, 362-364 NumberFormatException message, 57, 58 NumberFormat.getCurrencyInstance method, 429 numberOfDays, 228, 231 numbers adding, 378 comparing, 165–172

comparison operators, 166 decimal comparing, 166–167 defined, 127-128 division and, 139–140 reading from the keyboard, 128-129 types of, 151-152 double type, 127 formatting as currency, 363–365 grouping separators, 129, 168, 257 pseudorandom, 186 random, 184–186, 189, 235 turning into strings, 361-363 turning strings into, 359-361 with underscores, as literals, 85 whole reading from the keyboard, 137–138 remainder and, 143 types of, 151 using, 135-136

#### • 0 •

object code. See also code defined, 14 in general, 17 relationship between source code and, 15 object-oriented programming (OOP) defined, 95, 333 equals method and, 356 FAQ, 345 objects from classes, 338-340 creating several, 341–343 differences between classes and, 338 explained, 344 instances and, 340, 341 questions and answers about, 345 references to parts of, 341 self-filling, 380 terminology, 340-341 using methods of, 351-355

occupancy report for Java Motel, parameters (parameter lists), 382 311 - 317parentheses onePurchase variable, 339, 341, 357, calling a method, 377 397, 400 calling an object's method, 377 online articles, 6 casting, 144 operating systems, 64-bit vs 32-bit conditions using, 205-206 versions, 31 in if statements, 181 operators. See also specific operators methods and, 161 assignment, 147-150 parseInt method, 359, 361, 367, 428 comparison, 166 password-checking program, 351-357 conditional, 229-231 peers, in AWT components, 394 percent sign (%), as remainder creating new values by applying, 139-140 operator, 140 decrement, 144, 148 plus sign (+) logical, 194 for addition, 139, 378 modulus, 140 concatenating strings with, 378 postincrement, 145-148 portability, 19 predecrement and postdecrement, 147 postdecrement operator, 147 postincrement operator, 145-148 preincrement, 144-145 or operator  $(\square)$ , 194, 195 predecrement operator, 147 Oracle, Java's keywords created by, 82 predetermined values, repeating with, Oracle website 300-301 advice to check often, 23 Preferences dialog, Eclipse IDE, 44, 46, downloading tools from, 22 47, 259 overview, 425 preincrement operator (++), 144-145 OS X, Java installation, 33–34 price variable, 198 OtherStatements place-holder, 180 priming loops, 245, 250–252 out identifier, 84 primitive non-numeric types, 173 out variable, 366, 367 primitive numeric types (simple types), 151, 152  $\bullet p \bullet$ primitive types, reference types and, 335 println identifier, 84 pack method, 399 println method, 102, 109, 269, 272. Package Explorer, Eclipse See also System.out.println method displaying all files and folders, 331 in Console view, 84 menu button, 73 PrintStream type, 109, 116, 260, 261, 267, running a Canned Java Program, 55–56 268, 272 toolbar, 72 procedural programming, 406-407 writing and running your program, ProcessNiceAccounts class, 385, 386 60 - 61programmer, defined, 12, 130 packages programming, object-oriented default, 61 defined, 95, 333 Eclipse IDE, 61 equals method and, 356 import declarations and, 365–366 FAQ, 345

| programming languages, 13. See also               | examples, 85–86                                       |
|---------------------------------------------------|-------------------------------------------------------|
| Java language                                     | exclamation point (not, negative, or no               |
| programs (code). See also Java                    | way), 194, 195                                        |
| programs; listings                                | if statements, 181                                    |
| to Display the Things I Like, 63                  | omitting, 110                                         |
| importing this book's, 48–50                      | parentheses                                           |
| object                                            | calling a method, 377                                 |
| defined, 14                                       | calling an object's method, 377                       |
| in general, 17                                    | casting, 144                                          |
| relationship between source code                  | conditions using, 205–206                             |
| and, 15                                           | in if statements, 181                                 |
| overview, 11–13                                   | methods and, 161                                      |
| process of creating, 14                           | quotation marks                                       |
| reusing, 20                                       | curly (""), 64                                        |
| running                                           | double, for literals, 351                             |
| on almost any computer, 3                         | reading characters and, 162–163                       |
| Canned Java Program, 53–58                        | straight (""), 64                                     |
| overview, 15–19                                   | semicolons                                            |
| projects that contain two Java source             | after for statements, 289                             |
| files, 337                                        | ending statements with, 93                            |
| separating your programs from this                | errors, 112                                           |
| book's, 59                                        | in if statements, 181, 182                            |
| sample, 11–12                                     | too much, 111                                         |
| translating into zeros and ones, 14–17, 126       | Purchase class, 336, 340, 341, 343–345, 397, 400, 401 |
| prompt                                            | purchase program, 333–345                             |
| defined, 130                                      | <b></b>                                               |
| user's input and, 130–131                         | • 0 •                                                 |
| pseudorandom numbers, 186                         |                                                       |
| public, as keyword, 81                            | question mark colon (? :) conditional                 |
| punctuation                                       | operator, 230                                         |
| commas, adding extra, 111                         | quick fixes, Eclipse editor, 65, 109, 110,            |
| for comments, 87                                  | 112, 113, 403                                         |
| curly braces                                      | quotation marks                                       |
| acting like a box, 86                             | curly (""), 64                                        |
| in blocks, 191, 237                               | double, for literals, 351                             |
| cascading if statements and, 212                  | reading characters and, 162–163                       |
| in classes, 95                                    | straight (""), 64                                     |
| missing, in if statements, 182                    | 44                                                    |
| statements in, 235, 237, 238                      | • R •                                                 |
| too many, 114–115                                 | Dandana alaaa 105 107 109                             |
| use of, 85–86                                     | Random class, 185–187, 193                            |
| equal signs                                       | random generation                                     |
| accidentally typing two, 116                      | myRandom.nextInt method, 185–188,                     |
| double (==), comparisons with, 166, 188, 354, 355 | 217, 220, 379, 383, 384                               |
|                                                   |                                                       |

of numbers, 184-186, 189, 235 of three-letter names, 372, 378-379 RangeOfValues array, 302, 303, 328, 330 .rar files, 26 rawData.txt file, 257, 260-262, 264-266 reading assignment statements from right to left, 124 characters, 162–163 decimal numbers from the keyboard, 128-129 from disk files, 254–256, 268 input from a disk, 258–259 int values, 138 whole numbers from the keyboard, 137 reference types, 335, 354 regular expressions, 161 remainder operator, 140, 143, 169 remainders, finding, 140-144 RepeatAfterMe class, 119 repeating instructions, 234–235 repeating statements (for statements), 286-288 replaceAll string, 430 reserved words, 82 response from the user, deleting files and, 295-299 return types, 387–390 return values, 387-390 reversing, four-letter words, 159-160, 233 RoboJeeves, 97–98 role-playing the computer, 279, 283 root directory, 329, 330 Root.fxml file, 412, 413, 416, 420 Ross, Rick, 187 .rtf extension, 262, 313 running code (programs). See also Java programs; listings on almost any computer, 3 Canned Java Program, 53–58 overview, 15-19 projects that contain two Java source files, 337 separating your programs from this book's, 59

typing and running your own code, 58 writing and running your program, 60–66 runtime error messages, 117–118

#### • 5 •

sample programs, this book's. See also listings importing, 26, 48-50 Scanner class described, 106 findWithinHorizon method, 105 fully qualified name of, 106, 365 java.util package, 365 nextDouble method, 105, 130 nextLine method, 105 NumberFormat class and, 429 Scanner methods, 105, 138, 258, 268 Scene Builder, 408-409, 413, 414, 416-420 SDK, Java (Java Software Development Kit). See JDK (Java Development Kit) semicolon (;) after for statements, 289 ending statements with, 93 errors, 112 in if statements, 181, 182 serialVersionUID, 403 setDefaultCloseOperation method, 398, 399, 404 setReadOnly method, 428 setVisible method, 398, 400, 404 short type, 152 Show Line Numbers check box, 65 Show View dialog box, Eclipse IDE, 54, 74 simple types (primitive numeric types), 151, 152 Simula language, 95 Sindell, Kathleen, 370 Slashdot, websites, websites, 426 slot machines, Java program about, 301-303 smallLetter variable, 154, 156-158 Smalltalk language, 95 SnitSoft, 121-123

| SnitSoft CD-ROM, 128                  | switch                                    |
|---------------------------------------|-------------------------------------------|
| SnitSoft class, 122                   | case clauses, 219–220, 223                |
| SomeStatements place-holder, 180, 208 | default clause, 220–221                   |
| sort method, 358, 368, 369            | defined, 218                              |
| sorting, checks, 368–370              | fall-through and, 224–229                 |
| source code                           | form of, 221                              |
| defined, 14                           | Java versions, 222                        |
| relationship between object code      | listing, 218–219                          |
| and, 15                               | overview, 217–218                         |
| SourceForge, 426                      | turning into comments, 87                 |
| spaces, alternative to, 119           | while                                     |
| spelling errors, 109, 115–117         | blocks and, 237                           |
| Spotlight, Java Preferences, 35       | condition written first, 294–295          |
| square brackets, in arrays, 320       | do statements and, 294–295                |
| square brackets ([]), 85, 320         | overview, 234–237                         |
| stacked views, 71                     | priming, 245, 249–252                     |
| Standard Widget Toolkit (SWT), 395    | static import declarations, 192, 212, 367 |
| statements                            | static methods, 133, 357–359, 365,        |
| for. See also for loops               | 366, 368                                  |
| example listing, 286–288              | static out variable, 367                  |
| structure of, 288–289                 | String class                              |
| assignment                            | example, 348                              |
| initialization and, 198               | overview, 347–348, 429                    |
| order of, 138                         | String type                               |
| overview, 129–130                     | comparisons with, 172                     |
| reading from right to left, 124       | use of, 157                               |
| understanding, 124                    | String values, displaying, 351            |
| blocks of, 237                        | string variables, 349–350                 |
| compound, 181, 182, 237               | String.java file, 347–348, 371            |
| for counting loops, 286–288           | strings                                   |
| definition of, 92                     | comparing, 354–355                        |
| do, 294, 299                          | concatenating, 378                        |
| ending with a semicolon, 93           | empty, 378                                |
| expressions and, 148                  | in general, 177                           |
| if                                    | reading and writing, 350–351              |
| blocks, 191                           | turning into numbers, 359–361             |
| cascading, 209–212                    | turning numbers into, 361–363             |
| complete program with, 183–185        | strings identifier, 84                    |
| error messages, 181–182               | Swing classes, 394, 395, 403              |
| format of, 179–180                    | switch statements                         |
| indenting, 185–187                    | case clauses, 219–220, 223                |
| introduction to, 179                  | default clause, 220–221                   |
| nesting, 206–209                      | defined, 218                              |
| sample programs, 179, 183, 188–190    | fall-through and, 224–229                 |
| without an else clause, 187           | form of, 221                              |

Java versions, 222 listing, 218-219 overview, 217-218 Symbol type, 302 Symbol.values() expression, 302 syntax coloring (syntax highlighting), 21,64 System class java.lang package, 366 static out variable, 367 system identifier, 84 System Preferences, on Macs, 35–36 System.in, defined, 106 System.out method, 367 System.out variable, static, 366 System.out.println method calling an object's methods, 357 in complete program, 183–184 described, 92, 93 EchoLine program, 103 error messages, 115 in general, 63, 92 with nothing in the parentheses, 142 postincrement operator and, 146 sample code, 94 wrapping displayed lines, 125

#### • T •

tab groups, 71–72 tab stops, inserting, 245 tabs, Eclipse IDE, 71 tar.gz files, 26 template, code, 258, 259 Terminal window, on Linux computers, 38 "test, then print, then input" strategy, 249-250 text-based programs, 53, 393 TextEdit program, 262, 313 TextField control, 412, 413, 417-421 ThingslLike class, 78, 79, 83, 85, 87, 95 ThingsILike program, 77, 78, 85, 86, 92, 94

three-letter names, random generation of, 372, 378, 379 throws clause, 260, 266 TicketPrice program, 196, 198-200 toolbar, 72 total variable, in NumberFormat class, 363 toUpperCase method, 154-156 traditional comments, 87 tree variable, 369 troubleshooting problems with disk files, 264-266 true (reserved word), 82 Twenty-One card game, 238, 239, 243, 244 **Twitter** author's handle, 7 author's page, 23 .txt extension, 313 .txt files, deleting all, 329–331 typefaces used in this book, 2 types (of variables) defined, 123, 127 difference between a type's name and the type's values, 303 primitive, 151 return, 387-390

#### • *U* •

unchecked runtime exceptions, 67 uncompressing a file, 26 underscore character (\_) in class names, 62 numbers with, as literals, 85 Unicode, 173 UNIX For Dummies: Quick Reference, 370 unzipping a file, 26 upper case. See capitalization uppercase letters, 154-156, 158 userInput variable (string), 352, 353, 356, 359

| username                                 | views, Eclipse                       |
|------------------------------------------|--------------------------------------|
| reaching the end of the, 279–280         | active, 72                           |
| trying to get a, from an e-mail address, | bar of buttons at the top of, 72     |
| 246–250, 274–275                         | close button, 73                     |
| users, defined, 130                      | Console view                         |
| user's input, prompt and, 130–131        | disk files and, 256                  |
|                                          | displaying text in, 254              |
| • U •                                    | NumberFormatException message in, 58 |
| values                                   | overview, 74                         |
| in arrays, 320–321                       | println method and, 84               |
| assigning to variables, 131, 165, 380    | described, 70–71                     |
| defined, 123                             | Package Explorer, 73                 |
| double                                   | stacked, 71                          |
| avoiding using for money, 143            | virtual machine, defined, 14         |
| casting, 144                             | Visual Basic, sample code, 13        |
| dividing, 140                            | void keyword, 81                     |
| handing off, 384–385                     |                                      |
| method calls for, 387                    | • W •                                |
| passing to methods, 382                  |                                      |
| return, 387–390                          | Walheim, Lance, 370                  |
| variable declarations                    | warnings                             |
| combining, 133–134                       | compile-time, 68                     |
| defined, 127                             | paying attention to, 68              |
| variable names, defined, 124             | websites                             |
| variables. See also specific variables   | InfoQ, 426                           |
| assigning values to, 131, 165, 380       | job listings, 426                    |
| boolean                                  | Oracle                               |
| defined, 164                             | advice to check often, 23            |
| examples of using, 164–165, 201–203      | downloading tools from, 22           |
| overview, 164–165                        | overview, 425                        |
| with combined declarations, 142          | SourceForge, 426                     |
| defined, 122                             | support, 7                           |
| initialization of, 131–132, 198          | this book's, 23, 102, 425            |
| moving from place to place, 131–133      | unintuitive names for software       |
| reusing, 157–160                         | downloads, 32                        |
| types of                                 | Welcome screen, Eclipse IDE, 25, 42, |
| defined, 123, 127                        | 43, 56                               |
| difference between a type's name and     | whatsLeft variable, 141, 142         |
| the type's values, 303                   | while statements (while loops)       |
| primitive, 151                           | blocks and, 237                      |
| return, 387–390                          | condition written first, 294–295     |
| using, 121–124                           | do statements and, 294–295           |
| Variables view, Eclipse IDE, 170         | overview, 234–237                    |
| versions, Java, 28, 34                   | priming, 245, 249–252                |

whole numbers reading from the keyboard, 137–138 remainder and, 143 types of, 151 using, 135-136 WhoWins type, 212–216 Wilson, Alan, 187 windows declaratively describing, 406-407 displaying on computer screen, 395-398 Eclipse, 69 jumping among, 21 Windows, Microsoft installing Eclipse, 40–41 JRE Home field, 45 Windows (XP and newer) checking Java installation on, 33 filename extensions in, 25 Windows 7 checking Java installation on, 33 filename extensions in, 25 Windows 8 checking Java installation on, 32 filename extensions in, 25 Windows environment, 19 Windows Notepad, 262, 313 Windows XP checking Java installation on, 33 filename extensions in, 25 word lengths, 30–32 word processing, 20 word-processing programs, editor and, 21 workbench, Eclipse. See also specific parts Console view disk files and, 256 displaying text in, 254

NumberFormatException message in, 58 overview, 74 println method and, 84 display of this book's Java projects, 50 launching Eclipse and, 25 overview, 69 running Eclipse for the first time, 42, 43 working directory, 329 workspace, Eclipse place on your hard drive for, 410 switching to a different, 59 Workspace Launcher dialog, Eclipse, 42, 54, 55, 59 wrapping displayed lines, 125 Write Once, Run Anywhere model of computing, 19 writing, to disk files, 268-271

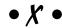

XML (eXtensible Markup Language), 406–408

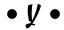

yearlyInterest variable, 390 yellow marker, Eclipse editor, 68, 403 Young, Margaret Levine, 370

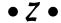

zeros and ones, 14–17, 126 .zip files, 26, 41, 49

# Notes

|   | <u> </u> |
|---|----------|
|   |          |
|   |          |
|   |          |
|   |          |
|   |          |
|   |          |
|   |          |
|   |          |
|   |          |
|   |          |
|   |          |
|   |          |
|   |          |
|   |          |
|   |          |
|   |          |
|   |          |
|   |          |
|   |          |
|   |          |
|   |          |
|   |          |
|   |          |
|   |          |
|   |          |
|   |          |
| · |          |
|   |          |
|   |          |
|   |          |
|   | _        |
|   |          |
|   |          |
|   |          |
|   |          |
|   |          |
|   |          |
|   |          |
|   |          |
|   |          |
|   |          |
|   |          |
|   |          |
|   |          |
|   |          |

# Notes

| <br> |
|------|
|      |
| <br> |
|      |
| <br> |
|      |
|      |
|      |
|      |
|      |
|      |
|      |
|      |
|      |
|      |
|      |
|      |
|      |
|      |
|      |
|      |

# Notes

|   | <u> </u> |
|---|----------|
|   |          |
|   |          |
|   |          |
|   |          |
|   |          |
|   |          |
|   |          |
|   |          |
|   |          |
|   |          |
|   |          |
|   |          |
|   |          |
|   |          |
|   |          |
|   |          |
|   |          |
|   |          |
|   |          |
|   |          |
|   |          |
|   |          |
|   |          |
|   |          |
|   |          |
|   |          |
| · |          |
|   |          |
|   |          |
|   |          |
|   | _        |
|   |          |
|   |          |
|   |          |
|   |          |
|   |          |
|   |          |
|   |          |
|   |          |
|   |          |
|   |          |
|   |          |
|   |          |
|   |          |
|   |          |

#### About the Author

**Dr. Barry Burd** has an M.S. in Computer Science from Rutgers University and a Ph.D. in Mathematics from the University of Illinois. As a teaching assistant in Champaign-Urbana, Illinois, he was elected five times to the university-wide List of Teachers Ranked as Excellent by their Students.

Since 1980, Dr. Burd has been a professor in the Department of Mathematics and Computer Science at Drew University in Madison, New Jersey. When he's not lecturing at Drew University, Dr. Burd leads training courses for professional programmers in business and industry. He has lectured at conferences in the United States, Europe, Australia, and Asia. He is the author of several articles and books, including *Java For Dummies* and *Android Application Development All-in-One For Dummies*, both published by John Wiley & Sons, Inc.

Dr. Burd lives in Madison, New Jersey with his wife and two kids (both in their twenties, and mostly on their own). As an avid indoor enthusiast, Dr. Burd enjoys sleeping, talking, and eating.

## **Dedication**

For Harriet, Sam and Jennie, Sam and Ruth, Abram and Katie, Benjamin and Jennie.

### Author's Acknowledgments

#### Author's To-Do List, February 13, 2014:

**Item:** Send chocolates to Paul Levesque (the book's project editor) and Melba Hopper (the book's copy editor). As anyone who reads Chapter 4 learns, chocolate is one of the most precious commodities on earth. So when I give chocolate, I give it thoughtfully and intentionally.

**Item:** Have a plaque erected in honor of Connie Santisteban, your acquisitions editor at Wiley. While you worked on other projects, Connie kept on insisting that you write this book's fourth edition. (Sure, you wanted a long vacation instead of another book project, but who cares? She was right; you were wrong.)

**Item:** Send a thank-you note to tech editor Russ Mullen who helped polish your original work and, miraculously, didn't make a lot of extra work for you.

**Item:** Visit Frank Thornton, Bonnie Averbach, and Herbert Putz at Temple University. Thank them for steering you to a career as a professor. In any other career, you'd have no time left to write. (And by the way, while you're in Philly, don't forget to stop for a cheesesteak.)

**Item:** Send e-mail to Gaisi Takeuti at the University of Illinois, and to William Wisdom and Hughes LeBlanc at Temple University. Thank them for teaching you about Symbolic Logic. It's made your life as a computer scientist and mathematician much richer.

**Item:** Spend more time with your family. (Remind them that you're the guy who wandered around the house before you started writing books.) Renew your pledge to clean up after yourself. Don't be so high-strung and finish each sentence that you start. Remember that you can never fully return the love they've given you, but you should always keep trying.

#### **Publisher's Acknowledgments**

**Senior Acquisitions Editor:** Constance Santisteban

Senior Project Editor: Paul Levesque

Copy Editor: Melba Hopper
Technical Editor: Russ Mullen
Editorial Assistant: Annie Sullivan
Sr. Editorial Assistant: Cherie Case

**Project Coordinator:** Erin Zeltner **Cover Image:** Spanic/iStockphoto

#### **Apple & Mac**

iPad For Dummies, 6th Edition 978-1-118-72306-7

iPhone For Dummies, 7th Edition 978-1-118-69083-3

Macs All-in-One For Dummies, 4th Edition 978-1-118-82210-4

OS X Mavericks For Dummies 978-1-118-69188-5

#### **Blogging & Social Media**

Facebook For Dummies, 5th Edition 978-1-118-63312-0

Social Media Engagement For Dummies 978-1-118-53019-1

WordPress For Dummies, 6th Edition 978-1-118-79161-5

#### **Business**

Stock Investing For Dummies, 4th Edition 978-1-118-37678-2

Investing For Dummies, 6th Edition 978-0-470-90545-6 Personal Finance For Dummies, 7th Edition 978-1-118-11785-9

QuickBooks 2014 For Dummies 978-1-118-72005-9

Small Business Marketing Kit For Dummies, 3rd Edition 978-1-118-31183-7

#### **Careers**

Job Interviews For Dummies, 4th Edition 978-1-118-11290-8

Job Searching with Social Media For Dummies, 2nd Edition 978-1-118-67856-5

Personal Branding For Dummies 978-1-118-11792-7

Resumes For Dummies, 6th Edition 978-0-470-87361-8

Starting an Etsy Business For Dummies, 2nd Edition 978-1-118-59024-9

#### **Diet & Nutrition**

Belly Fat Diet For Dummies 978-1-118-34585-6

Mediterranean Diet For Dummies 978-1-118-71525-3

Nutrition For Dummies, 5th Edition 978-0-470-93231-5

#### **Digital Photography**

Digital SLR Photography All-in-One For Dummies, 2nd Edition 978-1-118-59082-9

Digital SLR Video & Filmmaking For Dummies 978-1-118-36598-4

Photoshop Elements 12 For Dummies 978-1-118-72714-0

#### Gardening

Herb Gardening For Dummies, 2nd Edition 978-0-470-61778-6

Gardening with Free-Range Chickens For Dummies 978-1-118-54754-0

#### Health

Boosting Your Immunity For Dummies 978-1-118-40200-9 Diabetes For Dummies, 4th Edition 978-1-118-29447-5

Living Paleo For Dummies 978-1-118-29405-5

#### **Big Data**

Big Data For Dummies 978-1-118-50422-2

Data Visualization For Dummies 978-1-118-50289-1

Hadoop For Dummies 978-1-118-60755-8

#### <u>Language &</u> <u>Foreign Language</u>

500 Spanish Verbs For Dummies 978-1-118-02382-2

English Grammar For Dummies, 2nd Edition 978-0-470-54664-2

French All-in-One For Dummies 978-1-118-22815-9

German Essentials For Dummies 978-1-118-18422-6

Italian For Dummies, 2nd Edition 978-1-118-00465-4

2 Available in print and e-book formats.

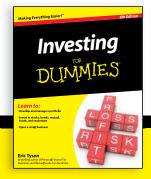

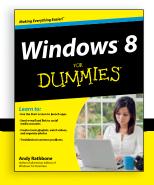

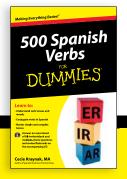

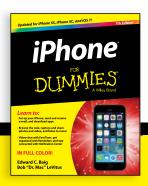

#### **Math & Science**

Algebra I For Dummies, 2nd Edition 978-0-470-55964-2

Anatomy and Physiology For Dummies, 2nd Edition 978-0-470-92326-9

Astronomy For Dummies, 3rd Edition 978-1-118-37697-3

Biology For Dummies, 2nd Edition 978-0-470-59875-7

Chemistry For Dummies, 2nd Edition 978-1-118-00730-3

1001 Algebra II Practice Problems For Dummies 978-1-118-44662-1

#### **Microsoft Office**

Excel 2013 For Dummies 978-1-118-51012-4

Office 2013 All-in-One For Dummies 978-1-118-51636-2

PowerPoint 2013 For Dummies 978-1-118-50253-2

Word 2013 For Dummies 978-1-118-49123-2

#### Music

Blues Harmonica For Dummies 978-1-118-25269-7

Guitar For Dummies, 3rd Edition 978-1-118-11554-1

iPod & iTunes For Dummies, 10th Edition 978-1-118-50864-0

#### **Programming**

Beginning Programming with C For Dummies 978-1-118-73763-7

Excel VBA Programming For Dummies, 3rd Edition 978-1-118-49037-2

Java For Dummies, 6th Edition 978-1-118-40780-6

#### **Religion & Inspiration**

The Bible For Dummies 978-0-7645-5296-0

Buddhism For Dummies, 2nd Edition 978-1-118-02379-2

Catholicism For Dummies, 2nd Edition 978-1-118-07778-8

## Self-Help & Relationships

Beating Sugar Addiction For Dummies 978-1-118-54645-1

Meditation For Dummies, 3rd Edition 978-1-118-29144-3

#### **Seniors**

Laptops For Seniors For Dummies, 3rd Edition 978-1-118-71105-7

Computers For Seniors For Dummies, 3rd Edition 978-1-118-11553-4

iPad For Seniors For Dummies, 6th Edition 978-1-118-72826-0

Social Security For Dummies 978-1-118-20573-0

#### **Smartphones & Tablets**

Android Phones For Dummies, 2nd Edition 978-1-118-72030-1

Nexus Tablets For Dummies 978-1-118-77243-0

Samsung Galaxy S 4 For Dummies 978-1-118-64222-1 Samsung Galaxy Tabs For Dummies 978-1-118-77294-2

#### **Test Prep**

ACT For Dummies, 5th Edition 978-1-118-01259-8

ASVAB For Dummies, 3rd Edition 978-0-470-63760-9

GRE For Dummies, 7th Edition 978-0-470-88921-3

Officer Candidate Tests For Dummies 978-0-470-59876-4

Physician's Assistant Exam For Dummies 978-1-118-11556-5

Series 7 Exam For Dummies 978-0-470-09932-2

#### Windows 8

Windows 8.1 All-in-One For Dummies 978-1-118-82087-2

Windows 8.1 For Dummies 978-1-118-82121-3

Windows 8.1 For Dummies, Book + DVD Bundle 978-1-118-82107-7

#### **2** Available in print and e-book formats.

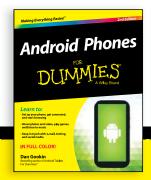

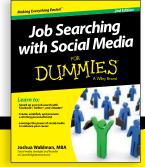

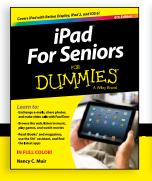

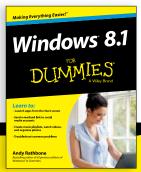

# Take Dummies with you everywhere you go!

Whether you are excited about e-books, want more from the web, must have your mobile apps, or are swept up in social media, Dummies makes everything easier.

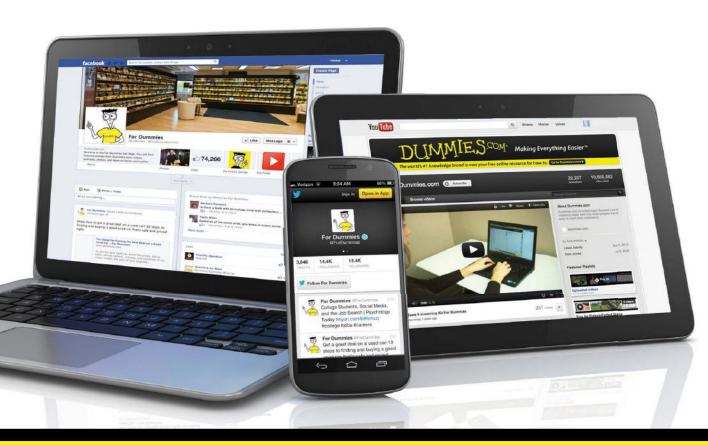

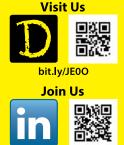

linkd.in/1gurkMm

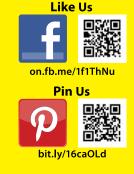

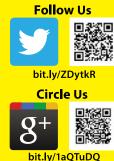

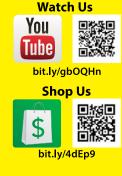

# Leverage the Power

For Dummies is the global leader in the reference category and one of the most trusted and highly regarded brands in the world. No longer just focused on books, customers now have access to the For Dummies content they need in the format they want. Let us help you develop a solution that will fit your brand and help you connect with your customers.

#### **Advertising & Sponsorships**

Connect with an engaged audience on a powerful multimedia site, and position your message alongside expert how-to content.

Targeted ads • Video • Email marketing • Microsites • Sweepstakes sponsorship

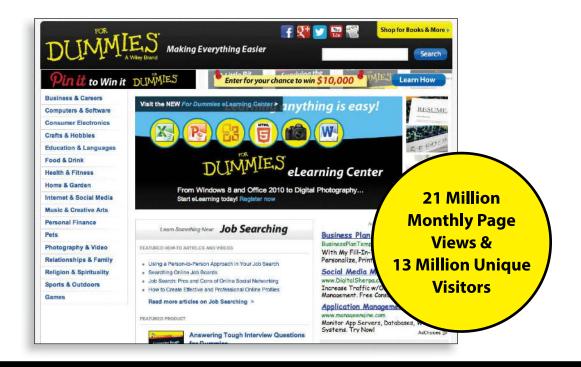

# of For Dummies

#### **Custom Publishing**

Reach a global audience in any language by creating a solution that will differentiate you from competitors, amplify your message, and encourage customers to make a buying decision.

Apps • Books • eBooks • Video • Audio • Webinars

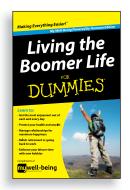

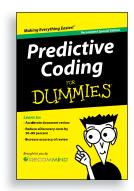

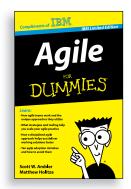

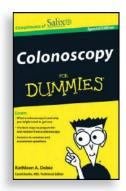

#### **Brand Licensing & Content**

Leverage the strength of the world's most popular reference brand to reach new audiences and channels of distribution.

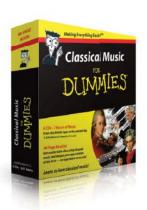

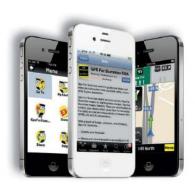

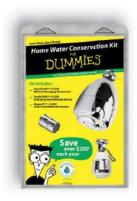

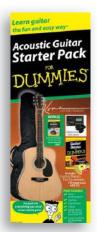

For more information, visit www.Dummies.com/biz

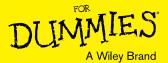

# Dummies products make life easier!

- · DIY
- Consumer Electronics
- Crafts

- Software
- Cookware
- Hobbies

- Videos
- Music
- Games
- · and More!

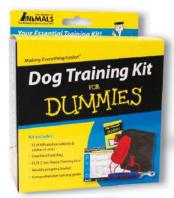

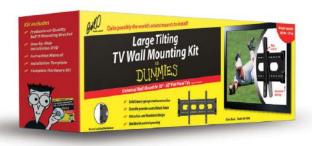

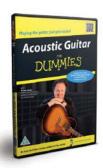

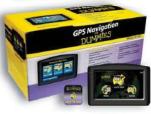

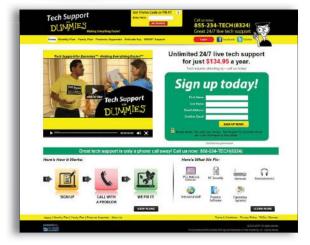

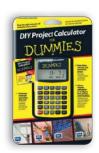

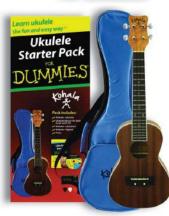

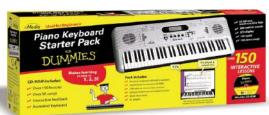

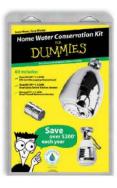

For more information, go to **Dummies.com** and search the store by category.

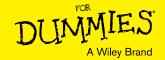

# At home, at work, or on the go, Dummies is here to help you go digital!

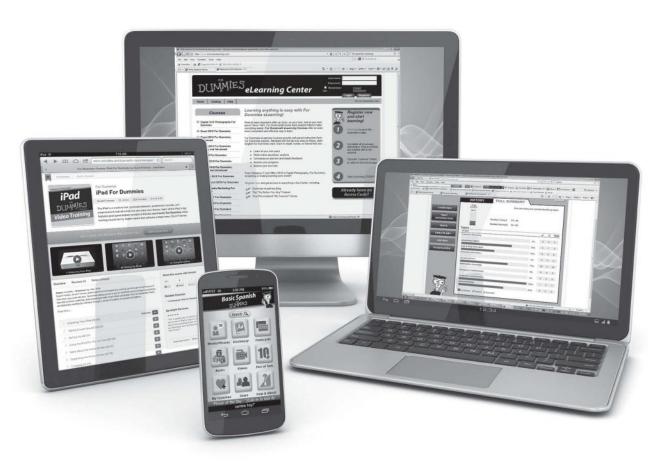

From eLearning to e-books, test prep to test banks, language learning to video training, mobile apps, and more, **Dummies makes learning easier.** 

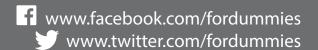

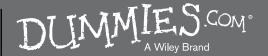